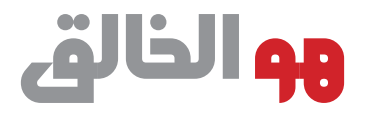

# **آشنایی با بیوانفورماتیک**<br>وکسساربردهسسای آن

**عنوان و نام پديدآور: آشنایی با بیوانفورماتیک و کاربردهای آن/ معصومه جاننثار، مریم معظمجزی، سیدمهدی سیدی؛ ]برای[ ریاست جمهوری معاونت علمی و فناوری ستاد توسعه زيست فناوری. مشخصات نشر: تهران: ریاست جمهوری، معاونت علمی و فناوری، مرکز روابط عمومی و اطالعرسانی، دانش بنیان فناور، .۱۳۹۶ مشخصات ظاهری : ۱۳۰ ص:. مصور) رنگی(. شابک : 978-600-6844-48-0 وضعیت فهرست نویسی : فیپا یادداشت : واژهنامه. یادداشت : کتابنامه: ص. .۱۲۶ موضوع : زیستانفورماتیک موضوع : Bioinformatics موضوع : زیستشناسی کامپیوتری موضوع : biology Computational شناسه افزوده : معظم جزی، مریم، ۱۳۶۲ - شناسه افزوده : سیدی، سیدمهدی، ۱۳۴۳ - شناسه افزوده : ایران. ریاست جمهوری. ستاد توسعه زيست فناوری شناسه افزوده : ایران. ریاست جمهوری. معاونت علمی و فناوری. انتشارات دانش بنیان فناور رده بندی کنگره :۱۳۹۶ ۵آ۲ج۳۲۴/۲/QH رده بندی دیویی :۵۷۲/۸۰۲۸۵ شماره کتابشناسی ملی :۴۸۳۹۸۷۲ طراح جلد: رقیه معارف وند طراح گرافیک: رابعه فردوسی**

**سرشناسه : جاننثار، معصومه، ۱۳۶۳ -**

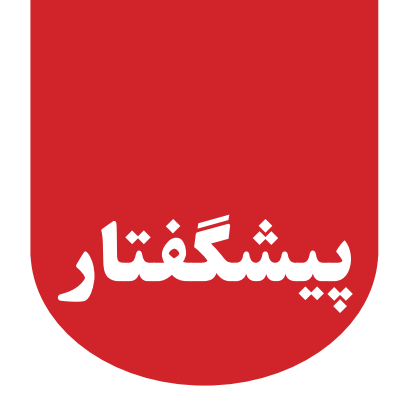

پیشرفت های چند دهه ی اخیر درحوزه های مولکولی و زیست فناوری بسیار قابل توجه بوده است. نقطه عطف این جهش های بزرگ در سال 2003 میالدی با به اتمام رسیدن پروژه ی ژنوم انسان بود. پس از دستیابی به توالی DNA انسان، راه برای تعیین توالی سایر موجودات از میکروارگانیسم ها تا گیاهان و جانوران یکی پس از دیگری باز شد که حاصل آن تولید حجم باالیی از داده های زیستی بود. در این زمان ضرورت حضور دانش جدید و متفاوتی در کنار زیست شناسی برای ذخیره سازی و آنالیز این داده ها بوجود آمد. با بوجود آمدن چنین نیازی، و همزمان شدن آن با رشد رو به افزایش حجم داده های زیستی، دانش بیوانفورماتیک پا به عرصه دانش بشری نهاد. این علم با بهره گیری هم زمان از علوم کامپیوتر، ریاضیات و آمار به بررسی و تفسیر داده های زیست شناختی می پردازد.

تمرکز و سرمایه گذاری بر حوزه های بین رشته ای می تواند از طریق ارتباط موثر و کارآمدی که بین علوم مختلف برقرار می کند، راه را برای نتیجه گیری دقیق تر و گذر از دانش محض به سمت کاربردی، هموار ساخته و در نتیجه موجبات تسریع پیشرفت علم را در شاخه های مختلف فراهم آورد. لذا بیوانفورماتیک علمی بین رشته ای است که امروزه بعنوان یک دانش راهبردی توجه زیادی را به خود جلب کرده است. با توجه به آنچه گفته شد، آموزش، تربیت نیروی انسانی متخصص و آگاهی پایه از این حوزه می تواند در نیل به اهداف راهبردی در حوزه های زیست شناسی و زیست فناوری راهگشا باشد. در جمهوری اسالمی ایران بر اساس نقشه جامع علمی کشور، زیست فناوری بعنوان یکی از حوزه های اقتدار آفرین برای کشور لحاظ شده و در زمره

 اولویت های اصلی )اولویت الف در نقشه جامع علمی کشور( قرار گرفته است، بنابراین توسعه ی آن به میزان زیادی مورد توجه قرار گرفته که از آن جمله می توان به ستاد توسعه زیست فناوری اشاره کرد. لذا، بیوانفورماتیک به عنوان یکی از ابزارها و زمینه های جدید و بسیارکارآمد مرتبط با علم زیست فناوری مورد توجه است.

ستاد توسعهی زیست فناوری بعنوان نقطهی کانونی تمام فعالیت های زیست فناوری در کشور، مسئول سیاست گذاری و برنامه ریزی کالن فعالیت های زیست فناوری است. گروه آموزش، منابع انسانی و ترویج این ستاد بدنبال ایجاد زمینه هایی است تا با آموزش و ترویج زمینه های جدید، بویژه برای دبیران و عالقمندان، در راه توسعه زیست فناوری در کشور گام بردارد.

کتاب حاضر عالوه بر فراهم آوردن زمینه ی آشنایی با علم بیوانفورماتیک، کاربردهای آن را نیز در حوزه های مختلف مورد بررسی قرار داده است. این کتاب در زمینه ی آموزش کاربردی برخی از مهمترین پایگاه های داده های ژنتیکی و پروتئینی و همچنین ً نرم افزارهای مورد نیاز برای ویرایش و هم ردیف سازی توالی و نهایتا طراحی پرایمرتهیه شده است. با توجه به کمبود جدی منابع فارسی که بتواند مفاهیمی پایه ای و کاربردی در حوزه ی بیوانفورماتیک را به زبانی ساده و قابل استفاده برای دایره ی وسیع تری از مخاطبین بیان نماید، نویسندگان این کتاب سعی نموده اند در ضمن حفظ زبان ساده، از غنای محتوای کتاب نکاهند.

امید که این کتاب بتواند زمینه آشنایی بیشتر کلیه عالقمندان بویژه دبیران عزیز کشور را با این حوزه از علم فراهم نماید.

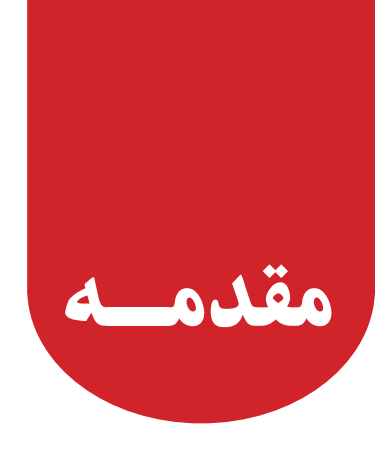

اولین توالی آمینواسیدی شناخته شده، توالی هورمون انسولین انسانی با 110 اسید آمینه بود که در سال 1955 توسط فردریک سنگر ' شناسایی شد (شکل ۱). حدود یک دهه ی بعد، اولین توالی نوکلئوتیدی که مربوط به tRNA آالنین مخمر با 77 جفت باز بود، گزارش شد. در سال های بعد با پيشرفت هایی که در حوزه ی علوم ژنتيك و پروتئومیک (دانش بررسی ساختار و عملکرد پروتئین ها در مقیاس وسیع) حاصل شد، بتدریج مقدار اطلاعات و داده های زیستی افزایش یافت. داده های زیستی در آن زمان عمدتا از توالی های نوکلئوتیدی مربوط به مولکول های RNA و DNA و توالی های آمینو اسیدی متعلق به مولکول های پروتئینی تشکیل شده بود.

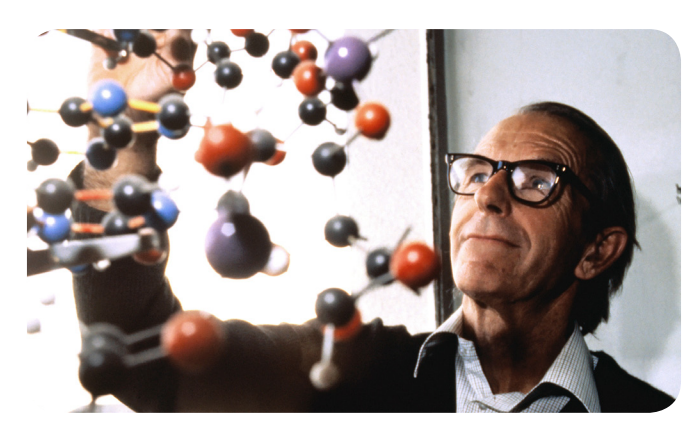

 **شکل .1 فردریک سنگر بیوشیمی دان انگلیسی برنده دو دوره ی جایزه ی نوبل در شیمی**

در چند دهه ی اخير، تجهيزات مورد نياز در تحقيقات مولكولی بطور گسترده ای پیشرفت های قابل توجهی يافت بطوری که امروزه تحقيقات مولكولی جزء مطالعات رايج آزمايشگاه های زيستی است. در حال حاضر، پروژه های تعيين توالی ژنوم موجودات مختلف از پروژه های بسيار رايج در سطح جهان به حساب می آيند. امروزه توالی ژنوم بسياری از موجودات ساده مانند باكتری ها تا موجودات بسيار پيشرفته مانند يوكاريوت های بسیار تکامل یافته شناسايی شده است. پروژه ی شناسايی ژنوم انسان كه از سال 1990 آغاز شد در بهار 2003 پايان يافت و به اين ترتيب اطالعات كامل مربوط به توالی كروموزوم های انسانی بدست آمد. اين حجم وسيع داده های زیستی به دست آمده برای دانشمندان بسيار با ارزش بود، ولی استفاده از اين حجم وسيع اطالعات پردازش نشده، نمی توانست چندان مفيد باشد. در اين زمان با پيشرفت چشم گير تكنولوژی اطالعات و كاربرد آن در زمينه های مختلف، به نظر رسيد كه ادغام دو علم زیست شناسی و کامپیوتر می تواند در حل مشکل ذخیره و آنالیز این حجم گسترده از داده های تولید شده راهگشا باشد.

<sup>\</sup> Frederick Sanger

به اين ترتيب، حدود اوايل سال 1975 بود كه رشته ی بيوانفورماتيك با هدف استفاده ازتكنيك های مديريت سيستم های داده از طریق ایجاد پایگاه داده و همچنین آنالیز داده ها با استفاده از نرم افزارهای مختلف در مطالعات زیست شناسی متولد شد. با پيشرفت بيوانفورماتيك دخالت ساير رشته ها در پيشبرد كار، امری اجتناب ناپذير بود. حجم باالی اطالعات و نیاز به پردازش آنها وجود كامپيوترهای پيشرفته تر را می طلبيد. تحليل داده ها و نتيجه گيری منطقی از آنها، دخالت موثر علم آمار را در اين رشته رقم زد. به اين ترتيب علم بيوانفورماتيك بعنوان يك تخصص ميان رشته ای با ادغام زيست شناسی، رياضيات )به ويژه آمار(، علوم كامپيوتر و فناوری اطالعات ايجاد شد. در این علم با استفاده از سخت افزار كامپيوتر، نرم افزارهای كامپيوتری، و بانك های اطالعاتی مسائل زیست شناختی به ویژه در زمينه های سلولی و مولكولی و همچنین تجزیه و تحلیل اطالعات توالی، عملکرد و ساختار ملكول های پروتئين، DNA وRNA امکان پذیر شده است )شکل 2(.

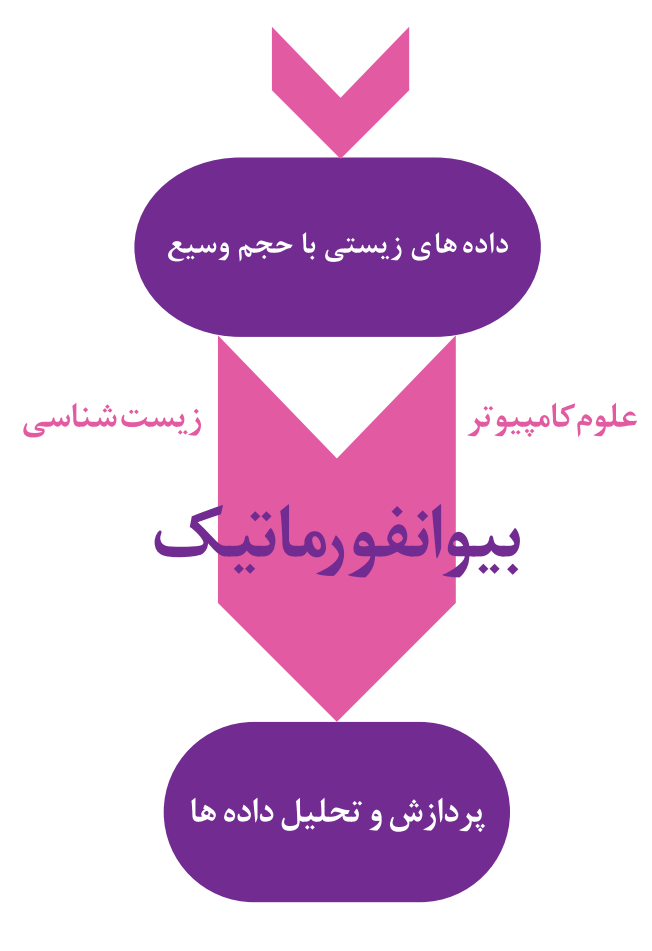

 **شکل -2 مفهوم بیوانفورماتیک**

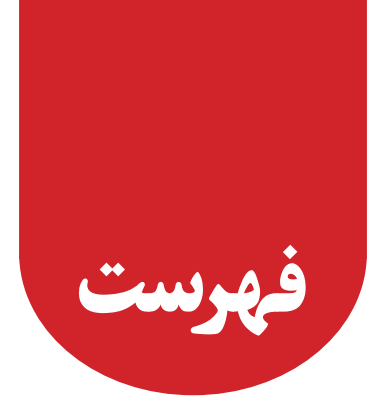

## **پیشگفتار**

## **مقدمه**

**فصلاول: آشناییبا بیوانفورماتیک**

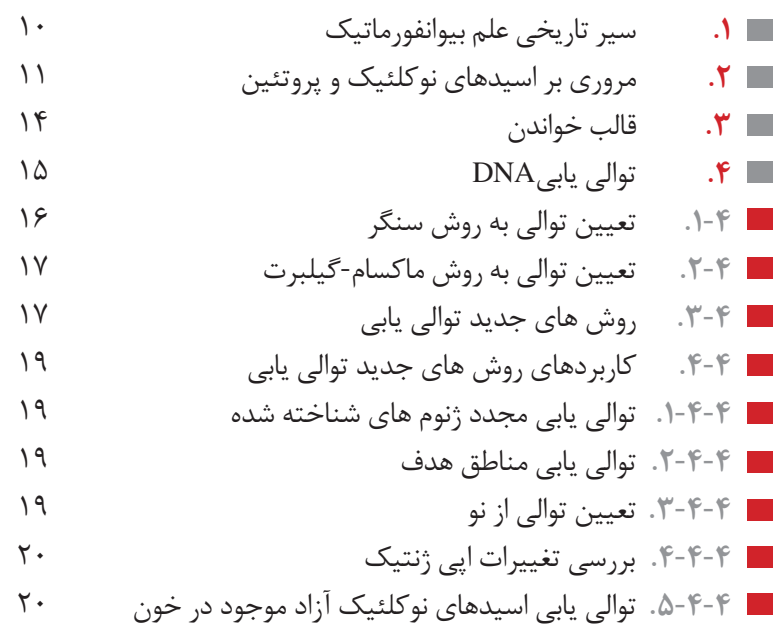

# فصل دوم: **کاربردهای بیوانفورماتیک**

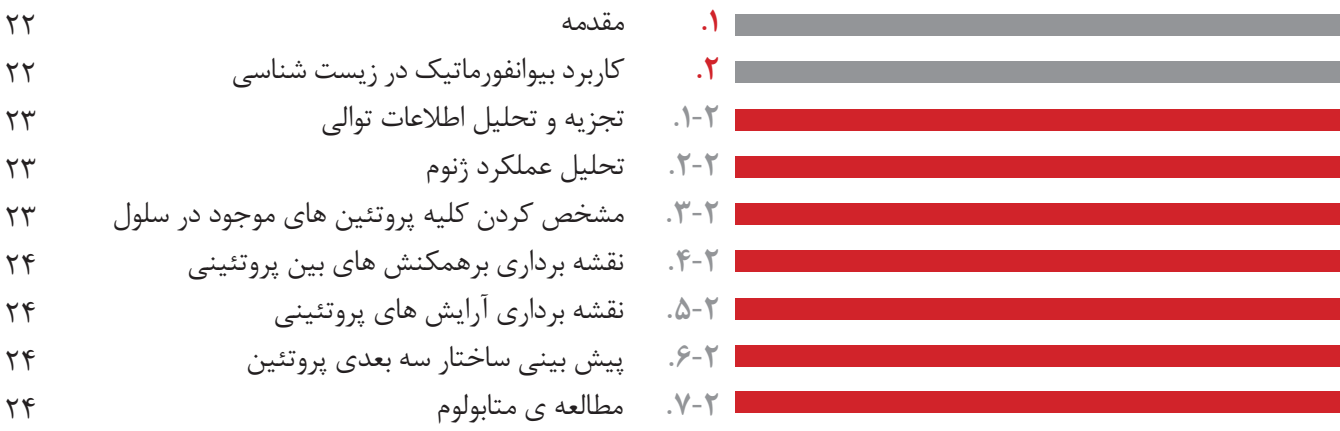

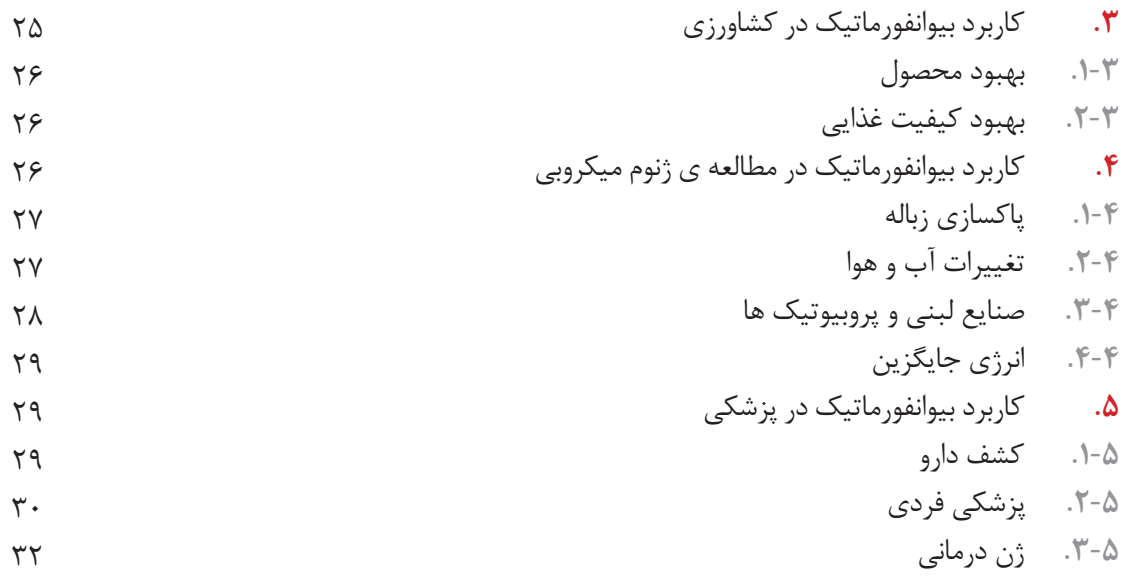

 $\equiv$ <br> $\equiv$ <br> $\equiv$ <br> $\equiv$ <br> $\equiv$ 

E E E E E E E E E E E E E E E E E E

**فصل سوم: پایگاه داده**

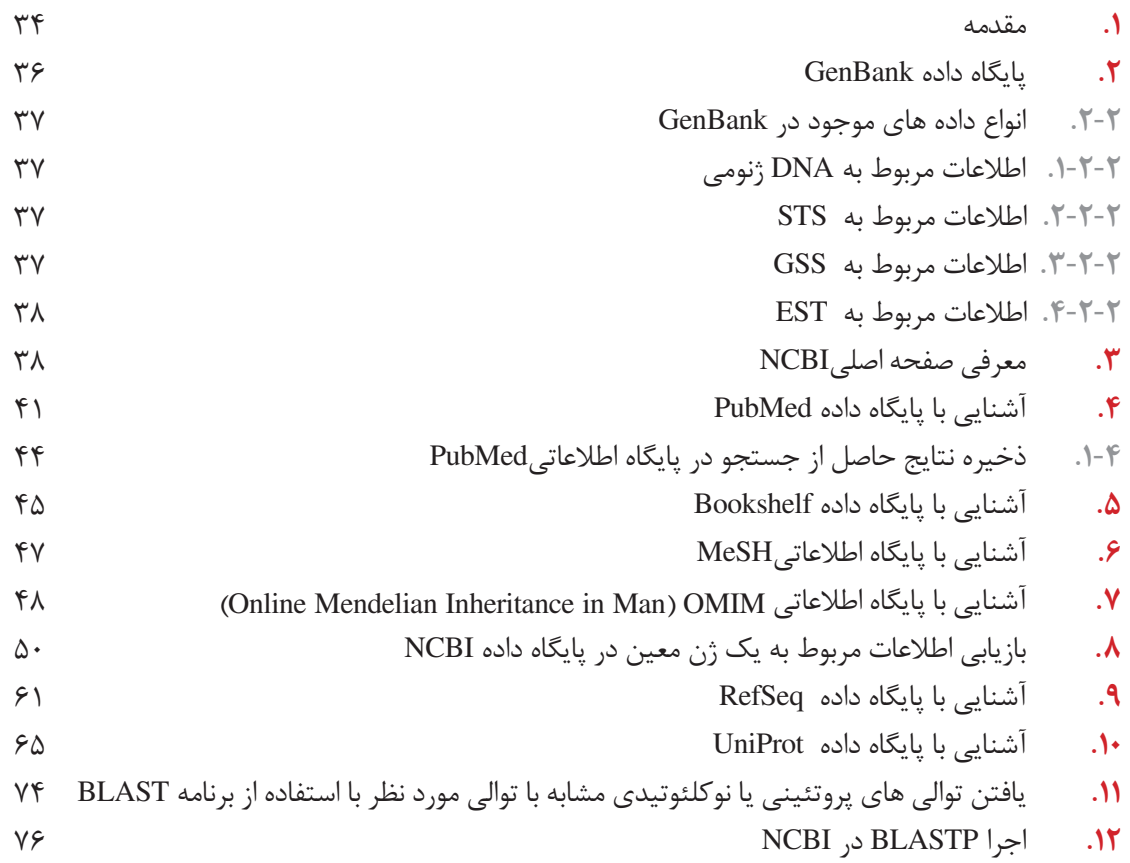

# **فصل چهارم: اصول آماده سازی،ویرایش و هم ردیف سازی توالی**

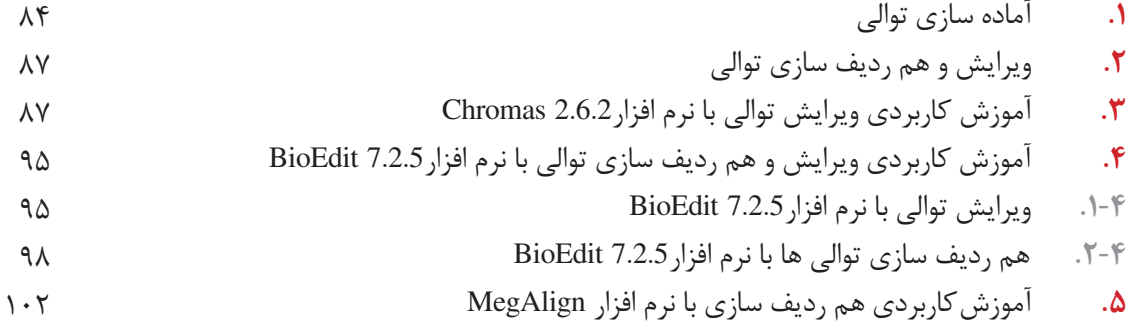

# **فصل پنجم: اصول طراحیپرایمر**

--

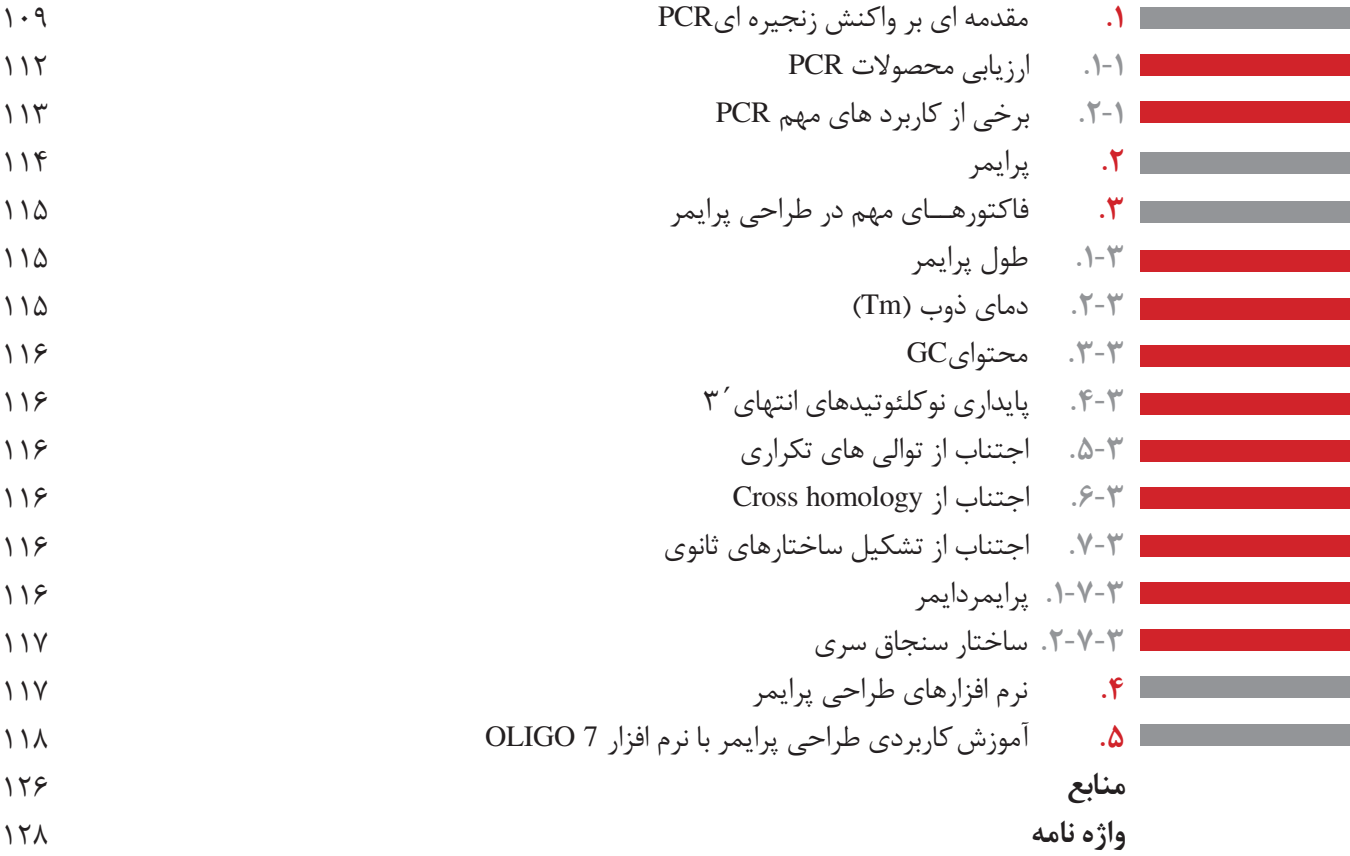

فصل اول آشنایی با بیوانفورماتیک

**سیرتاریخی علم بیو انفورماتیک 1**

اولين تالش ها در زمينه ی بيوانفورماتيك به دهه ی 1960 برمی گردد، اگر چه در آن زمان لغت بيوانفورماتيك وجود نداشت. مارگارت دايهوف` برای اولين بار در سال ۱۹۶۵ نخستين پروژه ی بيوانفورماتيك را انجام داد (شكل ۱). در این پروژه همه ی توالی های پروتئینی در دسترس تا آن زمان جمع آوری و برای ساخت یک برنامه ی کامپیوتری در جهت ذخیره و ارائه این داده ها استفاده شد. در واقع دایهوف در این پروژه اولين پايگاه داده که مربوط به توالی های پروتئینی بود با نام اطلس توالی و ساختمان پروتئين را ایجاد کرد.

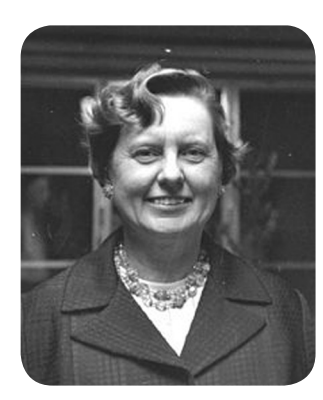

**شکل.1 مارگارت دایهوف شیمی فیزیک دان پیشگام در علم بیوانفورماتیک**

اولین الگوریتم همترازی در سال ۱۹۷۰ توسط نیدلمن<sup>۲</sup> و وونچ<sup>۳</sup> ایجاد شد که مرحله ای بنیادی درتوسعه ی حوزه بيوانفورماتيك بود و راه را برای مقايسه توالی های پروتئينی و جستجو در پايگاه های داده، هموار نمود. در دهه 1980 بانك ژن )Bank Gene)، بعنوان اولین بانک توالیDNA ساخته شد. واژه ی Bioinformatic که از ادغام دو کلمه ی Bio مخفف کلمه ی Biology به معنی زیست شناسی و Informatic به معنی علوم کامپیوتر، ساخته شده است برای اولین بار در دهه ی 1990 به کار رفت. در آغاز، این عبارت برای فرآیندهای وابسته به آنالیز داده های مربوط به توالی های RNA، DNA و پروتئین کاربرد داشت ولی امروزه واژه ی بيوانفورماتيك مفهوم گسترده تری پیدا کرده و برای فرآیندهای آنالیزی انواع بسیار زیادی از سایر داده های زیست شناسی نیز به کار می رود.

اولین دانش آموختگان فارغ التحصیل آموزش دیده در حوزه ی بیوانفورماتیک، مدرک تحصیلی در رشته های زیست شناسی یا علوم کامپیوتر داشتند. در هم آمیختن کامل این دو رشته ی علمی زمان زیادی به طول انجامید و نهایتاً این تلفیق موجب ایجاد رشته ای بنام بيوانفورماتيك در مقطع کارشناسی گردید. امروزه مراكز دانشگاهی زیادی در دنيا رشته ی بيوانفورماتيك را در گرايش های مختلف و تا سطح دکتری ارائه می كنند. با توجه به بين رشته ای بودن بيوانفورماتيك ، گروه های آموزشی مختلف از قبيل علوم كامپيوتر، بيوشيمی، زيست شناسی مولكولی، ميكروبيولوژی و مهندسی پزشكی می توانند چنين رشته ای را راه اندازی كنند. در ايران، در سال 1381 گروهی از اساتيد رشته های علوم

Wunsch 3

<sup>\</sup> Margaret Dayhoff

Needleman 2

كامپيوتر، رياضيات، بيوفيزيك، ژنتيك، آمار و داروسازی اين رشته را بنا نهادند و در سال 1383 اولين دوره ی دكتری بيوانفورماتيك پايه گذاری شد.

 **2 مروری بر اسیدهای نوکلئیک وپروتئین**

از آنجایی که اطالعات مربوط به اسیدهای نوکلئیک و پروتئین ها مواد خام علم بيوانفورماتيك محسوب می شوند، در این بخش برخی از مفاهیم اصلی مربوط به این ماکرومولکول ها به اختصار بیان می شود. در تمام موجودات زنده از میکروارگانیسم های تک سلولی گرفته تا جانداران پیشرفته پر سلولی، اطالعات ژنتیکی در ژنوم که از جنس DNA )یا RNA در برخی ویروس ها( است، ذخیره شده است و از نسلی به نسل دیگر منتقل می شود. واحد ساختاری اسید های نوکلئیک، نوکلئوتید ها هستند که شامل یک باز (پورینی یا پیریمیدینی) متصل به قند دئوکسی ریبوز در DNA یا ریبوز در RNA همراه با گروه فسفات متصل به قند می باشند )شکل 2(.

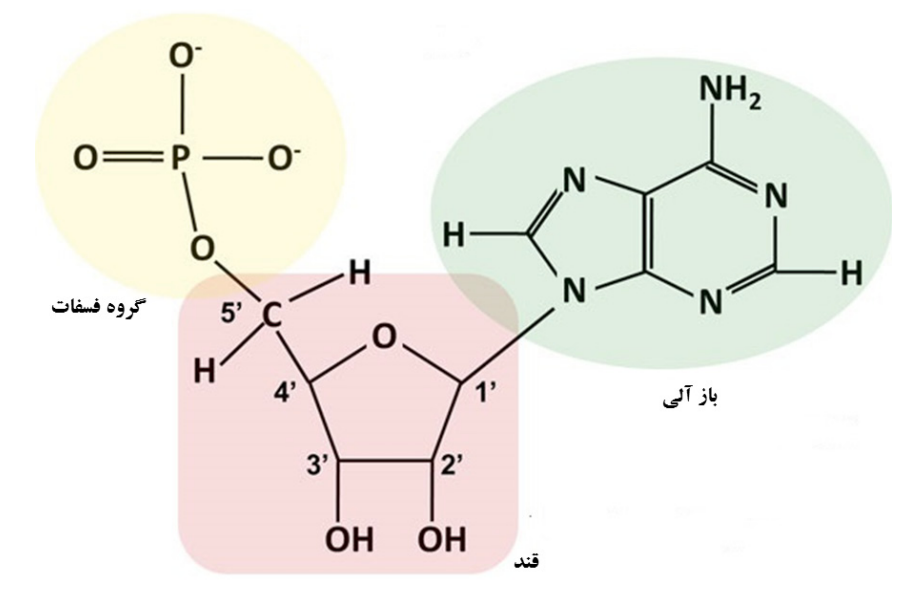

**شکل.2 نوکلئوتیدها،واحد سازنده اسید های نوکلئیک**

قرار گیری نوکلئوتید ها به دنبال هم در یک مولکول DNA یا RNA یک توالی نوکلئوتیدی را تشکیل می دهد. تمام نوکلئوتیدها در یک توالی نوکلئوتیدی دارای جهت مشخص و یکسان می باشند، به این ترتیب که نوکلئوتید انتهایی در یک سمت توالی دارای یگ گروه́5 آزاد و در سمت دیگر واجد یک گروه́3 آزاد است. بنابراین توالی نوکلئوتیدی دارای جهت بوده که این جهت را به صورت ́-3́5 نشان می دهند. از آنجایی که DNA دارای یک ساختار مارپیچی دو رشته است و این دو رشته مکمل یکدیگر هستند، در صورتی که جهت یک رشته ́3→́5 باشد، رشته دیگر در جهت´۵´→3خواهد بود (شکل ٣). در متون علمی، پایگاه های اطلاعاتی و اغلب نرم افزارها بطور قراردادی، توالی DNA همواره به صورت ́3→́5 نوشته می شود.

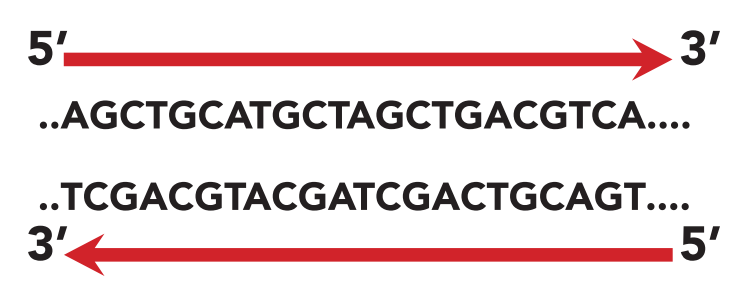

 **شکل.3 ساختار دو رشته ای مکملDNA**

فردیک میشر ٔ برای اولین بار در سال ۱۸۶۰ در طی مطالعه بر روی گلبول های سفید خون و استخراج هسته این سلول ها دریافت که افزودن محلول قلیایی به هسته این سلول ها موجب تولید رسوب لزجی می شود که آن را نوکلئین نامید. این ماده ترکیبی از کربن، هیدروژن، اکسیژن، نیتروژن و فسفر است، و زمانی که ماهیت اسیدی این ماده مشخص شد، نام آن به اسید دئواکسی ریبونوکلئیک تغییر کرد. حدود یک دهه بعد اروین چارگاف<sup>۵</sup> و همکارانش با بررسی های بیوشیمیایی دریافتند که زیر واحد اصلیDNA ، نوکلئوتید می باشد که از سه بخش اصلی یعنی قند 5 کربنه )پنتوز(، یک گروه́5 فسفات و یکی از چهار باز آلی تشکیل شده است. چارگاف و همکارانش به کمک کروماتوگرافی کاغذی، نسبت بازهای آلیDNA را در موجودات مختلف و در سلول های پیکری یک جاندار تعیین کردند و دریافتند که مقدار بازها در DNA گونه های مختلف جانداران متفاوت است و با تغییر رژیم غذایی، تغییر شرایط محیطی یا افزایش سن جاندار، تغییر نمی کند. اما در تمام نمونه ها، میزان آدنین با میزان تیمین و میزان سیتورین با میزان گوانین برابر است. در ادامه این پیشرفت ها، واتسون و کریک ٔ در دهه پنجاه میلادی تلاش کردند تا با استفاده از مدل های فیزیکی،  $^{\vee}$ ساختارهای احتمالی ممکن برای DNA را تعیین کنند، در همان زمان گروه دیگری متشکل از ویلکینز و فرانکلین نیز با استفاده از تصاویر حاصل از پراش اشعه ایکس از مولکول DNA، ساختار این مولکول را مشخص کردند. سرانجام تالش دانشمندان در سال 1962 به ثمر نشست و واتسون و کریک و ویلکینز بطورمشترک جایزه نوبل دریافت کردند. بر اساس مدل پیشنهادی واتسون و کریک، DNA یک مارپیچ دو رشته ای است که رشته های آن به دور یک محور مرکزی، معمولاً به صورت راست گرد پیچ می خورند. طبق این مدل، ستون های قند - فسفات همانند نرده های پلکان به دو قسمت خارجی بازهای آلی پیچیده و به این ترتیب در معرض محیط آبی داخل سلول هستند و بازهای آلی که خاصیت آبگریزی دارند، همانند پله های نردبان و در داخل مارپیچ قرار می گیرند. بسیاری کشف DNA را با قدم گذاشتن روی ماه مقایسه کرده اند، قدمی کوتاه برای انسان و جهشی بزرگ برای بشریت، تحولی که هنوز در مرحله نوزادی است و راه زیادی در پیش دارد.

- **6** Watson and Crick
- Y Franklin and Wilkins

Miescher Friedrich 4

 $\Delta$  Erwin Chargaff

در یک توالی نوکلئوتیدی، نوکلئوتید ها به صورت سه تایی خوانده می شوند، این نوکلئوتیدهای سه تایی همان کدون ها هستند که در طی فرایندهای رونویسی و ترجمه به آمینواسیدها تبدیل می شوند. در طی فرایند رونویسی  $^\wedge$ (مولکول RNA از روی مولکول DNA (الگو) به کمک کمپلکس آنزیمیRNA پلیمراز ساخته می شود (RNA اولیه ، سپس در طی فرایند پیرایش متناوب، اینترون ها حذف و اگزون ها به یکدیگر متصل می شوند و به این ترتیبRNA پیامبر (mRNA)° ایجاد می شود که توسط ماشین ترجمه در سیتوپلاسم به پروتئین ترجمه می شود. در طی فرایند پیرایش متناوب<sup>۱۰</sup> ، اگزون های مختلف یک نسخه RNA اولیه می توانند با ترتیب های متفاوتی به یکدیگر متصل شوند و نسخه های متفاوت mRNA را به وجود آورند که به پروتئین های مختلفی ترجمه می شوند (ایزوفرم)، به این ترتیب یک نسخه RNA اولیه می تواند ایزوفرم های مختلفی از یک پروتئین را تولید کند )شکل4(. از این رو، نظریه اولیه یک ژن، یک رشته پلی پپتید امروزه منسوخ شده است.

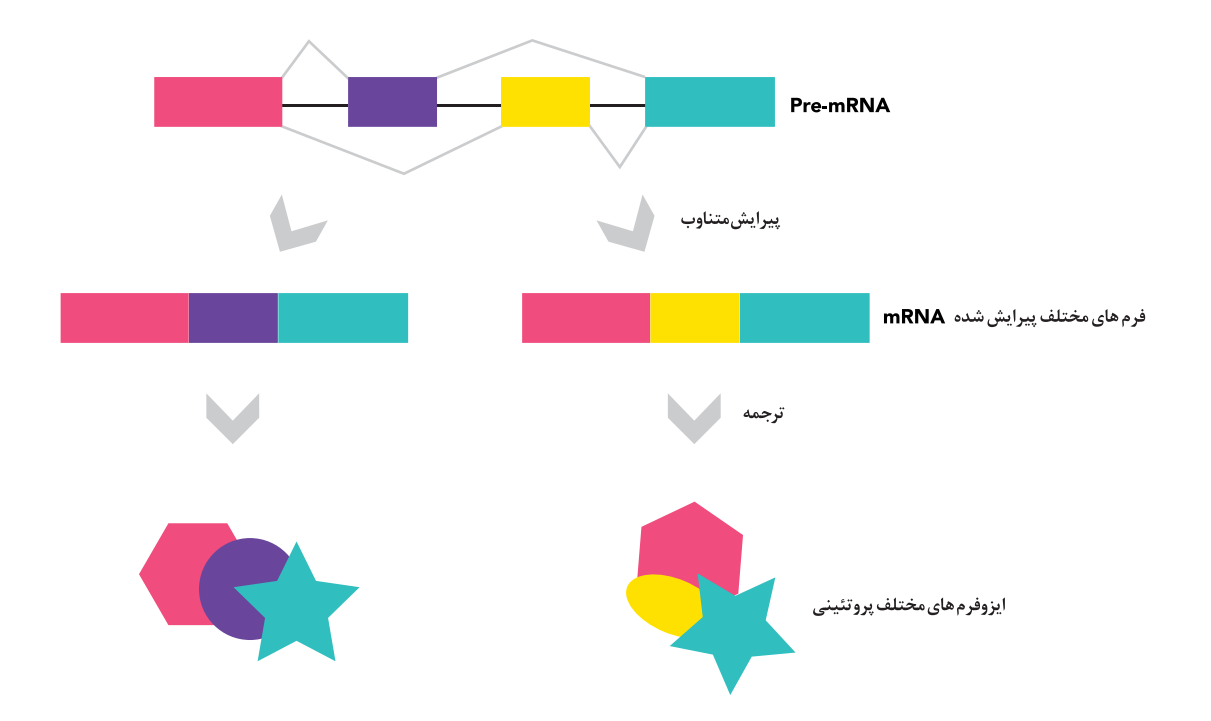

 **شکل.4 فرآیند پیرایش متناوب موجب ایجاد چندین نسخه mRNA وپروتئین ازنسخه ی اولیه یRNA می گردد**

 $\land$  Pre-mRNA

**A** Messenger RNA

 $\cdot$  Alternative splicing

در طی ترجمه، به فرایند کد شدن آمینواسیدها از کدون های نوکلئوتیدی RNA، کد گذاری11می گویند. به این ترتیب کدون های سه تایی مختلف، 20 نوع آمینواسید را کد می کنند که واحد ساختاری پروتئین ها را تشکیل می دهند. در یک سمت توالی آمینواسیدی پروتئین ها که در واقع معادل با انتهای ́5 رشته RNA است، گروه کربوکسیل آزاد و در انتهای دیگر آن که معادل با انتهای ́3 است، گروه آمین آزاد قرار گرفته است.

پروتئین های ایجاد شده پس از کسب ساختارهای اختصاصی، از نظر عملکردی فعال می شوند. بنابراین ژن ها به تنهایی عملکرد خاصی ندارند و در واقع محصول نهایی آنها، یعنی پروتئین ها، دارای عملکردهای معین و ویژه ای در سلول هستند (شکل).

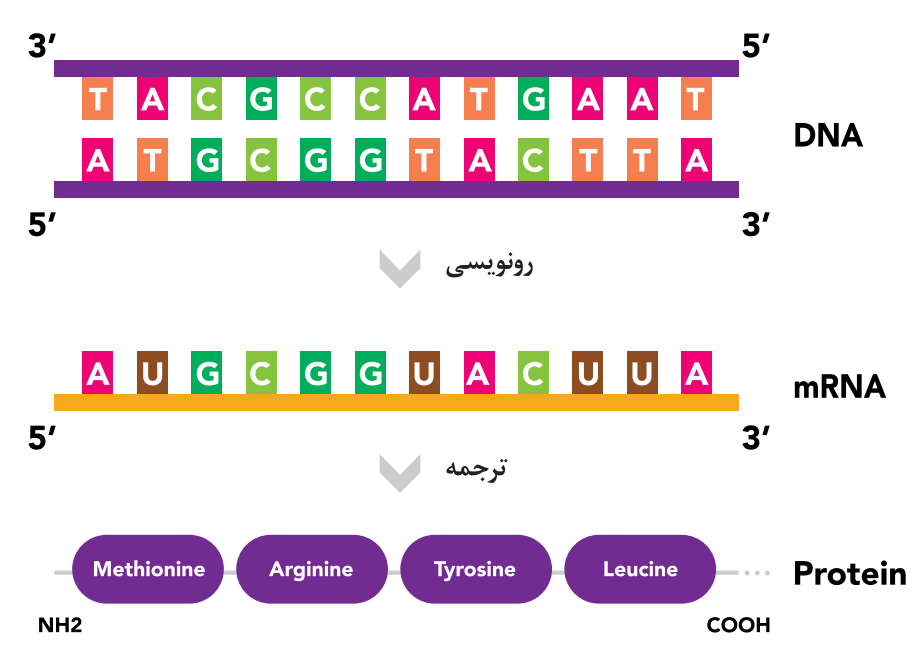

 **شکل.5 نمای شماتیک مراحل رونویسی وترجمه. به جهت رشته ها توجه نمایید**

**قالب خواندن12 3**

ناحیه ای از یک توالی نوکلئوتیدی که به منظور تولید آمینواسید های خاص به صورت کدون های سه تایی خوانده می شوند را قالب خواندن می نامند. از آنجایی که کدهای ژنتیکی سه تایی هستند، از نظر تئوری هر ناحیه از DNA دو رشته ای می تواند در شش قالب خوانده شود، قالب های خواندن متفاوت محصوالت پروتئینی متفاوت ایجاد خواهند کرد. برای درک بیشتر این موضوع، توالی نوکلئوتیدی تک رشته ای زیر را نظر بگیرید:

## $5'$ ...ATGTGCAGCCTAGCTGCCGTC...3

ً همانطور که قبال ذکر شد، نوکلئوتیدها به صورت سه تایی خوانده می شوند، در صورتی که نقطه شروع خواندن، نوکلئوتید اول باشد، کدون های سه تایی کد کننده آمینواسیدها به صورت زیر خواهند بود که به ترتیب آمینو اسیدهای

Coding 11

IT Reading frame

متیونین، سیستئین، سرین، لوسین، آالنین، آالنین و والین را کد می کنند )شماره 1(.

#### ATG TGC AGC CTA GCT GCC GTC ()

در حالی که اگر نوکلئوتید دوم یا سوم نقطه شروع خواندن باشد، کدون های سه تایی کد کننده آمینواسیدها به ترتیب مشابه شماره های 2 و 3 می باشند که آمینواسیدهای متفاوتی را کد می کنند.

#### A TGT GCA GCC TAG CTG CCG TC (٢

#### AT GTG CAG CCT AGC TGC CGT C (٣

به این ترتیب برای هر رشته DNA سه قالب خواندن متفاوت وجود دارد، از این رو یک مولکول DNA دو رشته ای می تواند در شش قالب متفاوت خوانده شود که در موجودات زنده، خوانش تنها در یکی از قالب های خواندن اتفاق می افتد و پروتئین مربوطه کد می شود. به ناحیه ای از DNA که واجد کدون آغاز ترجمه )ATG )و یکی از کدون های پایان ترجمه (UAG و UAA) باشد، قالب خواندن باز<sup>۱۳</sup> (ORF) می گویند.

در صورتی که شما یک توالی نوکلئوتیدی ناشناخته در اختیار داشته باشید و ندانید که آیا این توالی، یک توالی کد کننده پروتئین است یا خیر، یکی از متداول ترین و ساده ترین روش ها برای پاسخ به این سوال، شناسایی ORF های احتمالی در این توالی است. نرم افزارهای متعددی برای پیش بینی ORF در توالی های نوکلئوتیدی وجود دارند. همانطور که در باال اشاره شد قالب های خواندن متفاوت می توانند باعث کد شدن پروتئین های مختلفی شوند. ً اغلب نرم افزارها، ORF ای که طول بلندتری دارد را بعنوان ORF اصلی و کد کننده پروتئین در موجود زنده معموال گزارش می کنند. به این ترتیب شما می توانید توالی آمینواسیدی پروتئین کد شونده توسط توالی نوکلئوتیدی خود را به کمک یک برنامه کامپیوتری به آسانی پیش بینی کنید.

# **توالی یابی DNA 4**

همزمان با پيشرفت فناوری های DNA نوتركيب، كلون كردن ژن ها و توالی يابی DNA در دهه هفتاد و ابتدای دهه هشتاد میالدی، دانشمندان بحث درباره ی امكان توالی يابی ژنوم انسان را آغاز كردند. در سال 1990 که پروژه ژنوم انسان آغاز شد، پیش بینی می شد که با همکاری چندین شرکت مهم از سراسر جهان )آمریکا، انگلستان، ژاپن، فرانسه، آلمان، چین) این پروژه ۱۵ سال به طول انجامد. اما با ابداع روش های توالی یابی DNA، دو پیش نویس اولیه از توالی ژنوم انسان در فوريه ۲۰۰۱ و با هزينه ای بالغ بر ۳۰۰ ميليون دلار منتشر شد. با پيشرفت كار، توالی تقريباً كاملی از ژنوم انسان شامل ٩٩ درصد DNA يوكروماتيك در سال ٢٠٠٣منتشر و پس از آن تحولی شگرف در علم ژنتیک اتفاق افتاد.

IT Open reading frame

**.1-4 تعیین توالی به روش سنگر14**

روش توالی یابی سنگر که به روش دی دئوکسی15 نیز معروف است، یکی از اولین و پر کاربردترین روش های تعیین توالی DNA می باشد که در سال 1977 توسط فردریک سنگر ابداع شد. در این روش توالی یابی، ابتدا توالی مورد نظر که می تواند بخشی از DNA ژنومی یا یک قطعه cDNA باشد دناتوره شده و به یک مولکول تک رشته ای تبدیل می شود و سپس یک قطعه اولیگونوکلئوتیدی کوتاه (معمولاً به طول ۲۰ جفت باز) و مکمل این تک رشته به آن افزوده می شود. در حضور آنزیم DNA پلیمراز و چهار نوع dNTP در چهار لوله آزمایش جداگانه، رشته دوم سنتز می شود. این واکنش با اضافه شدن دی دئوکسی نوکلئوتیدهای نشاندار شده با مواد رادیواکتیو متوقف خواهد شد. این نوع نوکلئوتیدها فاقد گروه هیدروکسیل متصل به کربن́3 هستند و لذا مانع اضافه شدن نوکلئوتید بعدی و طویل شدن رشته در حال سنتز می شوند. برای مثال، واکنش سنتز با اضافه شدن یک دی دئوکسی سیتوزین در یکی از لوله های آزمایش موجب تولید مجموعه ای از قطعات با طول های متفاوت که به نوکلوتید C ختم می شوند، می شود، از این رو این روش توالی یابی، روش خاتمه دهنده زنجیر نیز نامیده می شود. این فرایند برای سایر دی دئوکسی نوکلئوتیدها در هر لوله آزمایش بطور جداگانه انجام می گیرد، به این ترتیب هر یک از لوله های آزمایش واجد مجموعه ای از قطعات DNA هستند که به یک دی دئوکسی نوکلئوتید خاص ختم شده است. سپس محتویات هر یک از لوله های آزمایش بر روی یک ژل پلی اکریلامید بار گذاری<sup>۱۶</sup> می شود. این ژل قادر به تمایز مجموعه ای از قطعات DNA كه اندازه ی آنها تنها يك نوكلئوتيد با يكديگر تفاوت دارند، می باشد. در نهایت قطعات مجزا شده با استفاده از فیلم اشعه ایکس مشاهده می شوند )شکل 6(. با پیشرفت علم به تدريج ستون های كوتاه جايگزين استفاده از ژل های پلی اکریالمید بزرگ شده و به كمك اين ستون ها می توان قطعات DNA را در ٢ تا ٣ ساعت از يكديگر جدا نمود.

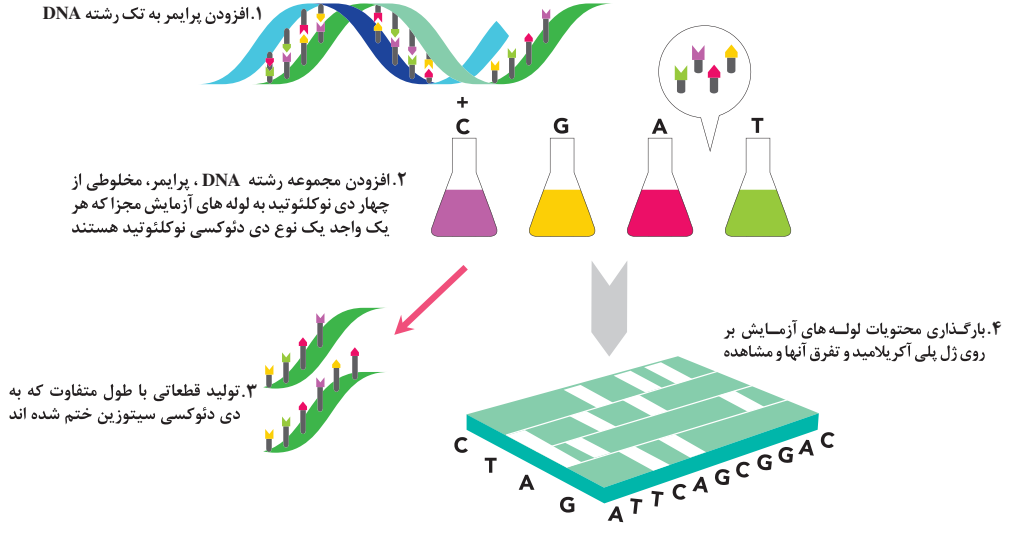

 **شکل .6 نمای شماتیک ساده توالی یابی به روش سنگر**

- 14 Dideoxy
- Load 16

**Sanger sequencing** 

**.2-4 تعیینتوالیبه روش ماکسام-گیلبرت** این روش تعیین توالی با فاصله زمانی اندکی از روش سنگر توسط ماکسام و گیلبرت ابداع شد که مبتنی بر شکست شیمیایی در قطعات DNA تک رشته ای است. در این روش ابتدا انتهای ́5 مولکول DNA دو رشته ای با استفاده از فسفر رادیواکتیو )P32 )نشاندار می شود، سپس این مولکول DNA تک رشته ای می شود و به چهار لوله آزمایش مختلف که هر یک واجد ماده شیمیایی خاصی است، منتقل می شوند. این مواد شیمیایی بطور اختصاصی رشته DNA را در محل بازهای پورینی و پیریمدینی می شکنند. غلظت این مواد به گونه ای تنظیم می شود که تنها یک شکستگی (در محل یکی از بازها) در هر رشته DNA ایجاد می شود. سپس محتویات هر لوله آزمایش در چاهک هایی مجزا در ژل پلی اکریالمید بارگذاری شده و از هم متمایز می شوند و با استفاده از فیلم اشعه ایکس قابل رویت می گردند )شکل 7(.

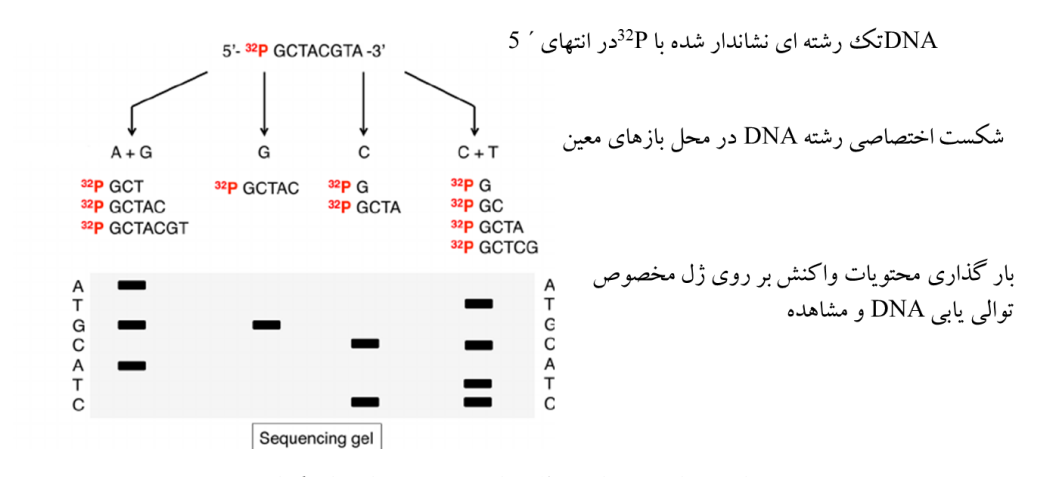

 **شکل .7 نمای شماتیک ساده توالی یابی به روش ماکسام-گیلبرت**

**.3-4روش های جدید توالی یابی**

همگام با پیشرفت علوم مختلف، روش های توالی یابی نیز تحول اساسی یافته اند به طوری که در حال حاضر 'ستفاده از روش های توالی یابی قبلی تقریباً منسوخ شده است. در واقع هدف آن است تا فناوری توالی یابی به اندازه ای سريع، ساده و ارزان قيمت شود كه امكان توالی يابی ژنوم افراد به منظور تشخيص های بالينی و درمان بیماری ها فراهم گردد. امروزه، ظهور روش های جدید توالی یابی موسوم به نسل جدید توالی یابی ۱۲GS) یا توالی یابی در مقیاس وسیع^` انقلابی عظیم در ژنتیك ایجاد كرده اند. در حال حاضر این روش ها قادر به توالی یابی ژنوم انسان به قيمتی در حدود ١٠٠٠ دالر و در طی چند روز با كيفيت باال می باشند، لذا امروزه زمان و هزینه توالی یابی به شدت کاهش یافته است. شکل 8 کاهش هزینه توالی یابی ژنوم در طی سال های 2001-2015 را نشان می دهد (شکل ۸).

**NV Next-generation sequencing** 

 $\lambda$  High throughput sequencing

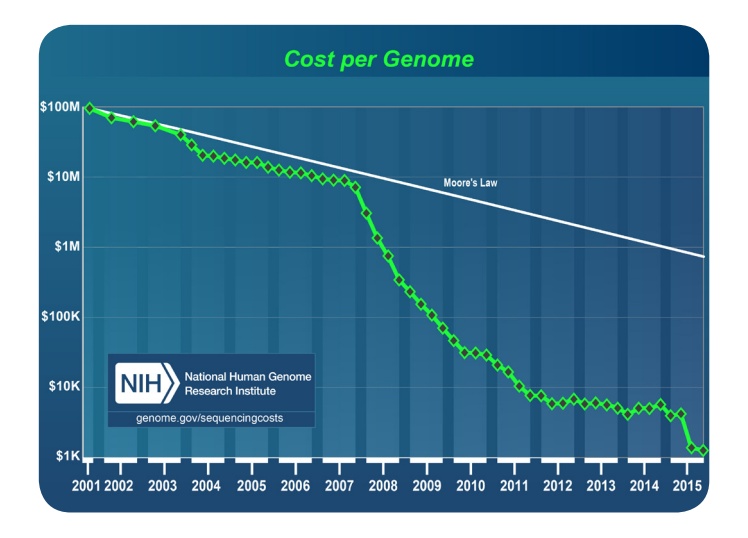

 **شکل .8 کاهش هزینه توالی یابی ژنوم**

نسل جديد )دوم( دستگاه های توالی يابی دراواخردهه١٩٩٠توسط شركت های مختلف مانند Roch / 454 Life Solexa / Illumina ،Science وSOLiD / ABI ايجاد و در طی سال های 2005 و 2006 تجاری شدند. به هر حال در كنار مزايای ارزشمند تكنيك NGS، اکنون آناليز و تفسیر داده های عظيم حاصل از توالی يابی بزرگترين چالش در اين زمينه می باشدكه نيازمند كامپيوترهای قدرتمند، نرم افزارهای خاص برای آناليز داده ها و همچنين دانش و تخصص كافی است. درحال حاضر، جدیدترین سیستم توالی یابی، به توالی یابی نسل سوم معروف است که برای اولین بار توسط شرکت Bioscience Helicos معرفی شد و قادر به توالی یابی یک مولکول منفرد است. همچنین شرکت Torrent Ion در اواخر سال 2010 دستگاهی موسوم به PGM Ion) machine genome personal Ion )را روانه بازار کرد که نوع دیگری از دستگاه نسل سوم توالی یابی است. اخیراً شرکت Illumina جدیدترین دستگاه توالی یابی با نام Novaseq را روانه بازار کرده است و مدعی است که تنها با پرداخت 100 دالر امکان توالی یابی ژنوم با استفاده از این سیستم وجود دارد (شکل ۹). با توجه به پیشرفت بسیار سریع علم در حال حاضر، در آینده نزدیک شاهد تحولات دیگری در زمینه توالی یابی خواهیم بود.

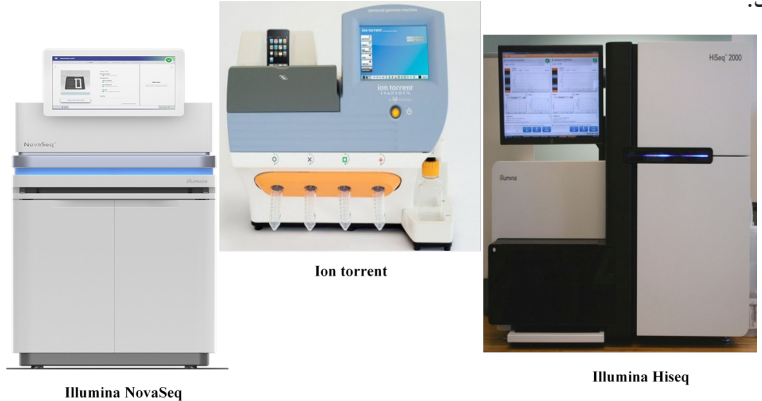

 **شکل .9 دستگاه های جدید توالی یابی**

**4-4 .کاربردهای روش های جدید توالی یابی**

روش های نسل جدید توالی یابی DNA به واسطه داشتن سرعت باال و هزینه پایین، کاربردهای بسیاری دارند که از جمله مهمترین آنها می توان به موارد ذیل اشاره کرد:

### **.1-4-4 توالی يابی مجدد ژنوم های شناخته شده**

توالی یابی مجدد\*' كل ژنوم یا بخشی از آن یكی از كاربردهای رایج و مهم NGS است كه برای شناسایی SNP ها، درج شدگی<sup>7</sup> يا حذف شدگی<sup>71</sup> ها، تعداد نسخه های ژنی و تغييرات ساختاری قابل استفاده است. با استفاده از اين روش می توان آن دسته از تغییرات ژنتیکی که برخی از افراد را نسبت به سایر افراد جامعه مستعد ابتال به یک بیماری خاص می کند شناسایی کرد. اولين پروژه توالی يابی مجدد ژنوم در سال 2005 و بر روی نمونه خون دكتر واتسون با استفاده از تكنولوژی 454 انجام گرفته است.

#### **.2-4-4 توالییابی مناطق هدف22**

اگر چه توالی یابی کل ژنوم روش بهینه و جامع تری برای آنالیزهای ژنتیکی است، اما این روش در بسیاری از مراکز تحقیقاتی و بالینی هنوز در دسترس نیست. به همین دلیل، توالی یابی برخی از توالی های خاص که بروز جهش یا تغییرات دیگر در آنها سبب ایجاد بیماری می شود، مورد توجه قرار گرفته است. از آنجایی که اگزون ها نواحی کد کننده ژن ها محسوب می شوند و هر گونه تغییر در این نواحی حتی در سطح یک باز می تواند باعث ایجاد بسیاری از بیماری ها شود، در اغلب موارد تنها این نوع توالی ها (اگزون)، توالی یابی می شوند که به Exosome sequencing معروف است. برای مثال، برای بررسی تغییر طول ریزماهواره23 ها در سرطان کلورکتال از این روش استفاده شده است.

## **.3-4-4 تعیین توالی ازنو24**

توالی يابی از نو به مفهوم توليد توالی اوليه از ژنوم يا ترانسكريپتوم )مجموعه ی رونوشت های )mRNA )موجود در یک سلول یا جمعیتی از سلولها) در موجوداتی كه اطلاعات ژنتیكی اندكی از آنها در دسترس است و ژنوم آنها هنوز توالی یابی نشده است. این نوع توالی یابی در سطح ترانسكريپتوم به توالی يابی<sup>70</sup> RNA یا RNA-seq معروف است. در سطح ژنوم، توالی ژنوم پيچيده و هتروزيگوت انگور در سال ٢٠٠٧ با استفاده از تركيبی از روش سنگر و روش های جدید توالی یابی تكميل شد. در حال حاضر، پروژه تعيين توالی ژنوم گياه *Fritillaria* به كمك تكنولوژی NGS در حال انجام است. اندازه ژنوم در گونه های ديپلوئيد اين گياه از Gb ٣٠ تا Gb ٨٠ می باشد كه بزرگترين اندازه ژنوم گزارش شده برای يك گياه ديپلوئيد است. تصور كنيد كه اگر قرار بود چنين ژنوم هايی با روش سنگر توالی يابی شوند عالوه بر هزينه باال به چند سال زمان نياز بود.

يكی از كاربردهای مهم و در حال گسترش NGS، توالی يابی RNA كل است. با استفاده از اين روش امكان بررسی

**<sup>19</sup> Re-sequencing** 

| $\mathsf{Y}$ Insertion | <b>T</b> Deletion |
|------------------------|-------------------|
|                        |                   |

- TY Targeted sequencing TY Microsatellite
- $\gamma \uparrow$  De novo sequencing  $\gamma \uparrow$   $\gamma$  RNA-sequencing

تمام انواع مختلف نسخه های موجود در سلول اعم از RNA های كد كننده و غير كد كننده (ترانسكريپتوم) وجود دارد. تكنيك seq-RNA برای انجام مطالعات ژنتيكی و مولكولی به ويژه در موجودات غير مدل كه اطالعات ژنتيكی بسيار اندكی از آنها موجود است، بسيار حائز اهميت و پر كاربرد می باشد. با استفاده از اين روش، تصوير تقريباً كاملی از ترانسكريپتوم از يك نمونه بيولوژيك حاصل می شود كه اطالعات قابل استخراج از آن، در برخی موارد تا حد زيادی می تواند جايگزين توالی يابی كل ژنوم گردد، در حالی که روش سنگر تنها قادر به شناسايی 60 درصد از نسخه های موجود در سلول است.

#### **.4-4-4 بررسی تغییرات اپی ژنتیک**

یکی از برهم کنش های مهم در زیست شناسی، ارتباط بین پروتئین و DNA است که نقش مهمی در دسترس بودن توالی DNA و بیان ژن ها دارد. در سال های اخیر برای بررسی و مطالعه پروتئین های متصل شونده به DNA در کل ژنوم و همچنین تغییرات پروتئین های هیستون و نوکلئوزوم ها از روشی موسوم بهchromatin immunoprecipitation و sequencing یا seq-ChIP استفاده می شود. در این روش، تنها توالی های DNA متصل به پروتئین توالی یابی می شوند، به این ترتیب که پس از جداسازی و تفکیک پروتئین ها با استفاده از روش های رسوب دهی ایمونوکروماتینی26 از DNA ،DNA به کمک روش NGS توالی یابی می گردد.

## **.5-4-4 توالی یابی اسیدهای نوکلئیک آزاد موجود در خون**

 توالی یابی مولکول های DNA یا RNA موجود در مایعات بدن به ویژه خون، یکی از روش های جدید غیر تهاجمی به منظور تشخیص بسیاری از بیماری های مانند سرطان ها و نقایص جنینی می باشد. یکی از مشکالت عمده بررسی اسیدهای نوکلئیک موجود در خون در گذشته، مقدار پایین آنها و امکان ردیابی تنها برخی از تغییرات و جهش های خاص در آنها بود، اما امروزه با ظهور روش های جدید توالی یابی می توان به راحتی کل DNA یا RNA موجود در مایعات بدن را تعیین توالی کرد.

Immunoprecipitation 26

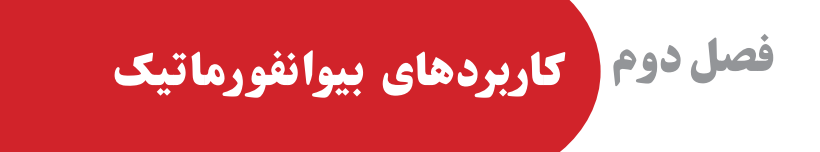

**مقدمه 1**

امروزه بیوانفورماتیک تنها محدود به تحقيقات زیست شناسی مولكولی و ژنومی پايه نمی شود و تاثير عمده ای بر حوزه های بيوتكنولوژیکی مختلف و علوم زيست پزشكی دارد. اين حوزه ی علمی ابزارهای مناسبی برای تجزيه و تحليل داده ها به منظور استخراج الگوهای مفيد در شبيه سازی ساختارهای پيچيده مولكولی و سيستم های زيستی، به محققان ارائه می دهد. تمركز امروزی بر بیوانفورماتیک، بيانگر آغاز يك تغيير اساسی و مهم در مطالعه سيستم های زیستی است كه نتايج پايه ای و كاربردی در بر خواهد داشت. اين دانش در تمام زمينه هايی كه در سامانه های زيستی مختلف نقش ايفا می نمايند، مانند پزشکی، كشاورزی، محيط زيست، بیوتکنولوژی میکروبی، صنايع سبز و فرآيندهای زيستی تاثير گذار است.

**کاربرد بیوانفورماتیک درزیست شناسی 2**

هم اکنون بیوانفورماتیک بخش مهمی از زیست شناسی و همچنین تحقیقات وابسته به آن را تشکیل می دهد. بیوانفورماتیک در حوزه ی تحقیقات زیست شناسی بر روی تعیین توالی، مطالعه ترانسکریپتوم` ، کشف ژن، محل یابی ژن ها، توالی یابی ژنوم، تعیین ساختار پروتئینی، پیشگویی ساختار پروتئینی، پیش بینی بیان ژن، برهمکنش پروتئین- پروتئین، مقایسه های فیلوژنتیکی، یافتن محل اتصال فاکتورهای رونویسی در ژن ها و مدل سازی تکامل تمرکز دارد. بیوانفورماتیک همچنین ابزارهای آنالیز کننده ای را برای داده های ریزآرایه یا میکرواری<sup>۲</sup> (روشی برای اندازه گیری سطح بیان تعداد زیادی از ژن ها بصورت همزمان) و همچنین داده های حاصل از نسل جدید تعیین توالی (NGS) فراهم می کند. در حوزه ی متابولومیکس ّ (علم مطالعه ی فرآیندهای شیمیایی و متابولیت ها)، بیوانفورماتیک در مطالعه دینامیک های سلولی و همچنین شبیه سازی فعل و انفعاالت سلولی کاربرد دارد. بیوانفورماتیک امکان فهم عمیق زیست شناسی سامانه ای ٔ شامل پاسخگوئی به مباحث پیچیده در مورد برهمکنش میان ژنومیک، ترانسکریپتومیک، پروتئوميک و متابولومیک و همچنین شناخت منشا شبکه های ژنتیکی را فراهم می نماید. وقتی در مورد کاربرد بیوانفورماتیک در زیست شناسی صحبت می شود، با توجه به معنی وسیعی که زیست شناسی دارا می باشد این کاربردها می تواند با سایر زیر مجموعه های کاربردی بیوانفورماتیک مانند پزشکی و کشاورزی نیز هم پوشانی داشته باشد (شکل ۱).

<sup>\</sup> Transcriptome

Microarray 2

Metabolomics 3

**F** Systems Biology

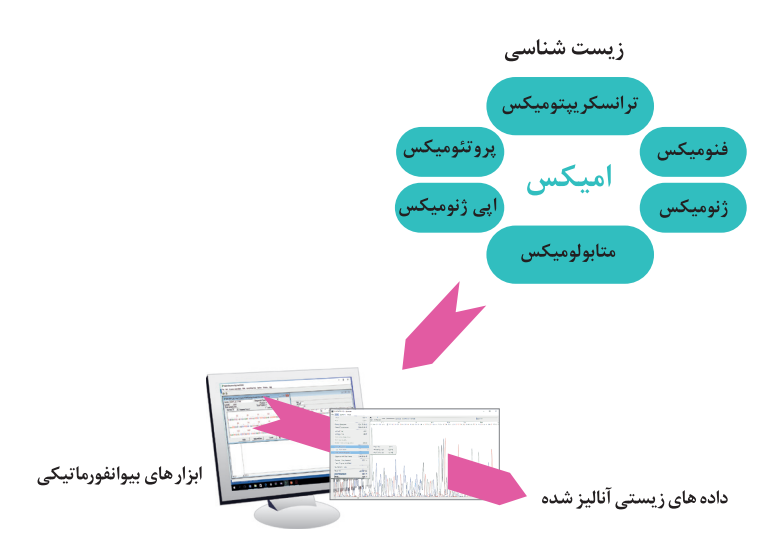

**شکل.1 آنالیز داده های زیستیحاصل ازمطالعات امیکستوسط ابزارهای بیوانفورماتیکی**

**.1-2 تجزیه وتحلیل اطالعات توالی**

یکی از وجوه مهم بیوانفوماتیک، زیست شناسی محاسباتی<sup>۵</sup> در زمینه ی تجزیه و تحلیل اطلاعات نهفته در توالی می باشد. تجزیه و تحلیل اطالعات توالی شامل پیدا کردن ژن ها در توالی های RNA و DNA، توسعه ی روش های پیش بینی ساختار و تعیین عملکرد پروتئین های جدید و توالی های ساختاری RNA و صف بندی پروتئین های مشابه و ایجاد درخت های فیلوژنتیکی برای بررسی روابط تکاملی است. عالوه براین امروزه با ظهور و توسعه سریع تکنولوژی NGS و به تبع آن فراهم آمدن حجم وسیعی از اطالعات مربوط به توالی های RNA و DNA، زیست شناسی محاسباتی همراه با نیازمند شدن به نرم افزارها و بانک های اطالعاتی جدید وارد مرحله ی تازه و مهمی شده است.

#### **.2-2 تحلیل عملکرد ژنوم**

کارکرد شناسی ژنوم شامل به کارگیری روش های آماری پیشرفته، استفاده از پایگاه های داده و نرم افزارها ی مناسب، خوشه بندی مسائلی چون بررسی همزمان میزان فعالیت هزاران ژن در سلول، تحلیل نحوه تعامل تعداد زیادی پروتئین و تحلیل خصوصیات هزاران سلول جهش یافته در آن واحد می باشد که می تواند پیش بینی نقش و کارکرد ژن ها در سلول را بدون نیاز به آنالیز داده های پروتئینی انجام دهد.

**.3-2 مشخص کردن کلیه پروتئین های موجود در سلول**

در این بخش، کلیه پروتئین هایی که در سلول تحت یک شرایط معین )مانند، حالت استراحت، رشد، تمایز، بیماری، تأثیر دارو و…) وجود دارند، مشخص می شود. به این ترتیب می توان پروتئین هایی که در شرایط مختلف وجود دارند یا میزان آنها تغییر می کند را شناسایی کرد و از این طریق به عملکرد آنها پی برد. شناسایی این پروتئین ها در تشخیص و بررسی روند پیشرفت یا بهبودی بیماری و همچنین شناسایی داروهای جدید، مفید می باشد.

 $\Delta$  Computational Biology

#### **.4-2 نقشه برداریبرهمکنشهایبینپروتئینی**

پروتئین ها در سلول بصورت منفرد عمل نمی کنند و اغلب تأثیر خود را با همکاری پروتئین های دیگر و برهم کنش با آنها اعمال می کنند. نمونه بارز برهم کنش های پروتئینی، در مسیر های انتقال پیام و مسیرهای بیوسنتزی مشاهده می شود. با شناسایی این برهم کنش ها، بطور کارآمدتری می توان عملکرد و رفتار پروتئین ها را مشخص کرد.

#### **.5-2 نقشه برداری آرایش های پروتئینی**

اغلب پروتئین ها پس از ترجمه متحمل آرایش های مختلفی مانند، گلیکوزیله شدن، متیله شدن، استیله شدن، فسفریله شدن و... می شوند. این آرایش ها بر فعالیت و عملکرد پروتئین ها، همچنین ساختار فضایی، پایداری و نیمه عمر آنها تأثیر گذار است. بسیاری از داروها گروه های الکتروفیلی دارند که از طریق آنها به پروتئین هدف متصل شده و اثر خود را اعمال می کنند. شناسایی این آرایش ها، تأثیر آنها بر عمکرد پروتئین ها و شرایطی که منجر به این آرایش ها می شود، به شناسایی رفتار و تفسیر عملکرد پروتئین ها کمک می کند.

#### **.6-2 پیشبینیساختار سه بعدی پروتئین**

عملکرد مولکول های بزرگ پروتئینی به شکل فضایی و ساختار سه بعدی آنها وابسته است. ژن ها با عملکرد پروتئین هایی که می سازند نقش خود را اعمال می کنند. بنابراین الزمه ی شناخت کامل ژن ها، شناخت کامل پروتئین ها است. پیش بینی ساختار پروتئین به معنای استنتاج ساختار سه بعدی پروتئین از روی دنباله آمینواسیدهای آن و یا به بیان دیگر، تعیین ساختار دوم و سوم از روی ساختار اولیه پروتئین است. تعیین ساختار پروتئین یکی از مسائل مهم در حوزه بیوانفورماتیک و شیمی تئوری است و اهمیت زیادی در پزشکی (برای مثال در طراحی دارو) و زیست فناوری (در طراحی آنزیم ها) دارد. دو اصل مهم برای تعیین ساختار سه بعدی پروتئین از روی توالی آن وجود دارد که هر کدام روش جداگانه ای ارائه می دهند:

۱. پروتئین ها با توالی نسبتاً مشابه، شکل فضایی شبیه به هم پیدا می کنند (جست و جو برای یافتن توالی های مشابه). .2 شکل فضایی مولکول به گونه ای است که به حداقل سطح انرژی برسد )استفاده از قوانین شیمی، فیزیک و ترمودینامیک).

#### **.7-2مطالعه یمتابولوم**

متابولومیکس، به دانش مطالعه ی مولکول های کوچک درون سلولی یا مطالعه پروفایل متابولوم ٔ یک سیستم با ملکول هایی با وزن کمتر از ۱۰۰۰ دالتون<sup>۷</sup> و در یک واحد زمانی و تغییرات آنها در شرایط مختلف اطلاق می گردد. ّ اندازه گیری کمی و کیفی این متابولیت ها اطالعات مفیدی از وضعیت بیوشیمیایی سلول و فعالیت ژن ها را فراهم می کند. امکان مطالعه هم زمان متابولیت ها فقط به کمک دستگاه های مدرن و جدید طیف سنجی جرمی و یا طیف

 $9$  Metabolomic Profile

**Y** Dalton

سنجی تشدید مغناطیس هسته مانند Ms / Ms / LC و NMR با قدرت تفکیک پذیری باال امکان پذیر است. مانند سایر مطالعات عملکردی ژنوم، متابولومیکس مقدار زیادی داده تولید می کند که آنالیز این حجم وسیع داده بعنوان یک چالش مطرح است و به آمار و ابزارهای بیوانفورماتیکی مناسب نیاز دارد. بیوانفورماتیک به متابولومیکس از طریق مدیریت داده ها و اطلاعات، پردازش داده های اولیه، آنالیز آماری و داده کاوی و نهایتاً ادغام داده ها و مدل سازی ریاضی شبکه های متابولیکی در چارچوب زیست شناسی سامانه ای کمک می کند.

# **کاربرد بیوانفورماتیک درکشاورزی 3**

گیاهان نقش های مهم و متنوعی را در حوزه های مختلف زندگی بشر از جمله تامین غذا، دارو، اقتصاد و محیط زیست بازی می کنند. با توجه به افزایش جمعیت، تامین مواد غذایی مورد نیاز بعنوان یک چالش برای زیست فناوری گیاهی مطرح شده است. با وجود اینکه بازده تولید محصوالت زراعی در قرن گذشته افزایش پیدا کرده ولی تالش ها برای ادامه بهبود روش های اصالح نژاد و توسعه استراتژی های زیست فناورانه جدید به منظور افزایش تولید محصوالت زراعی در حال انجام است. با شروع مطالعات ژنومیکس گیاهی اطالعات بسیار زیادی در جهت بهبود صفات فنوتیپی گیاهان فراهم شده است. هدف مطالعات ژنومیکس شناخت ژنها و عملکرد آنها می باشد. داده های مربوط به ژنومیکس و ترانسکریپتومیکس گیاهان زراعی که با استفاده از تکنولوژی های جدید مانند نسل جدید تعیین توالی (NGS) فراهم شده است همراه با ابزارهای بیوانفورماتیکی توسعه یافته، تحول عظیمی را در شناخت ژن های مربوط به صفات با ارزش از نظر کشاورزی، مهندسی ژنتیک و اصالح نژاد گیاهان زراعی موجب شده است. در شکل 2 برخی کاربردهای مهم علم بیوانفورماتیک در حوزه ی کشاورزی نشان داده شده است.

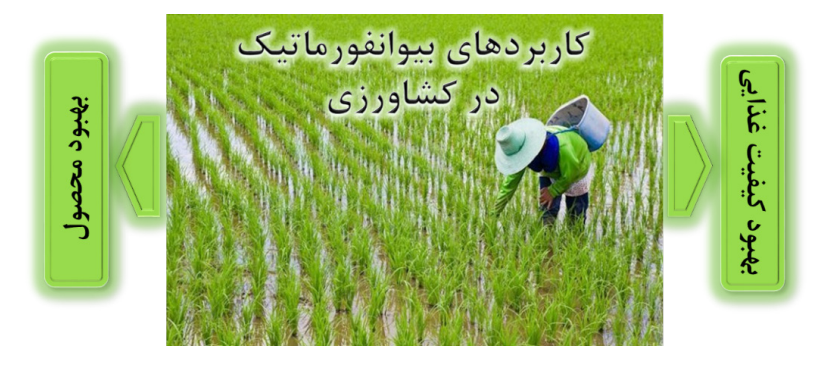

**شکل.2کاربردهایبیوانفورماتیک درکشاورزی**

**.1-3 بهبود محصول**

ژنتیک مقایسه ای ژنوم های گیاهی با استفاده از ابزارهای بیوانفورماتیکی نشان داده است که سازماندهی ژن های آنها در طی تکامل بیشتر از آن چیزی که تصور می شده، حفاظت شده باقی مانده است. این یافته ها پیشنهاد می کند که اطالعاتی که از سیستم های گیاهی مدل بدست آمده است می تواند برای بهبود گیاهان به کار رود. ارابیدوپسیس تالیانا )*thaliana Arabidopsis* )اولین گیاه تعیین توالی شده است که بعنوان گونه ی گیاهی مدل در تحقیقات ژنتیکی و زیست شناختی به کار می رود. تعداد زیادی از ژن ها در تمام گیاهان یکسان هستند، بنابراین مطالعه ژن ها در گیاهان مدلی مانند *thaliana .A* و ایجاد پایگاه های داده ای بر این اساس می تواند دانش ما را درباره بیان و عملکرد ژن ها در تمام گیاهان ارتقا دهد. ارابیدوپسیس دارای کوچکترین ژنوم گیاهی است که این خصوصیت مهمترین دلیلی است که این گیاه را بعنوان مدل برای تعیین توالی ژنوم انتخاب کرده اند. DNA ارابیدوپسیس 140 میلیون باز دارد که بین 5 کروموزوم تقسیم شده است.

برنج *)sativa Oryza )*مهمترین محصول غذایی انسان بوده و غذای اصلی بیش از نیمی از جمعیت جهان را تامین می کند. این گیاه با 430 میلیون نوکلئوتید دارای کوچکترین ژنوم در بین غالت است که این خصوصیت عالوه بر اهمیت غذایی آن، باعث شده برنج را بعنوان یک گیاه مدل تک لپه ای مطرح نمایند. از آنجایی که تحقیقات مختلفی بر تولید محصول، بررسی خصوصیات هیبریدها، مقاومت ژنتیکی به تنش های زیستی و غیر زیستی در برنج انجام گرفته، دانشمندان توانسته اند واریته های بسیاری از برنج را معرفی کنند که می توانند با شرایط محیطی متنوعی سازگاری داشته باشند.

# **4 کاربرد بیوانفورماتیک درمطالعهی ژنوم میکروبی**

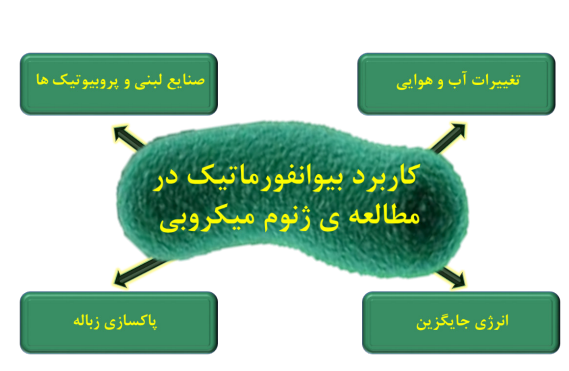

**شکل.3کاربردهایبیوانفورماتیک در مطالعهیژنوم میکروبی**

در چند دهه ی اخیر ظهور ابزارها و روش های علمی جدید مانند پیشرفت هایی که در حوزه ی تعیین توالی و بیوانفورماتیک حاصل شده است توانسته در شناسایی گونه های میکروبی جدید راهگشا بوده و دانش ما را درباره ی تنوع و فراوانی میکروب ها و برهم کنش آنها با محیط زیست افزایش دهد. اولین ژنوم باکتریایی پس از 13 ماه کار تحقیقاتی در سال 1995 بطور کامل تعیین توالی شد. امروزه با ظهور تکنولوژی های جدید می توان با صرف زمان کم و هزینه ی بسیار پایین تعیین توالی کل ژنوم میکروبی را انجام داد. در شکل 3 برخی کاربردهای مهم بیوانفورماتیک در مطالعه ی ژنوم میکروبی نمایش داده شده است.

**.1-4 پاکسازی زباله**

همزمان با فراهم شدن امکان مطالعه ی ژنوم باکتری ها و میکروب ها و شناسایی ژن های مفید در پاکسازی زباله، ایده ی کاربرد این موجودات در پاکسازی محیط زیست مطرح گردید. باکتری *radiodurans Deinococcus* در کتاب گینس با نام «The world's toughest bacterium» به معنی سخت ترین باکتری جهان ثبت شده است (شکل ۴). این باکتری دارای توانایی ترمیم DNA آسیب دیده با جدا کردن بخش آسیب دیده در یک ناحیه ی متمرکز است. این باکتری به دلیل قدرت بقای باال هدف مناسبی برای بیوتکنولوژی میکروبی با اهداف مختلف می باشد. دانشمندان چندین ژن را با هدف پاکسازی آلودگی های محیط زیست از سایر باکتری ها به *radiodurans .D* انتقال داده اند. این ژن ها برای شکستن ترکیبات آلی و فلزات سنگین در نواحی آلوده به مواد رادیواکتیو استفاده می شوند.

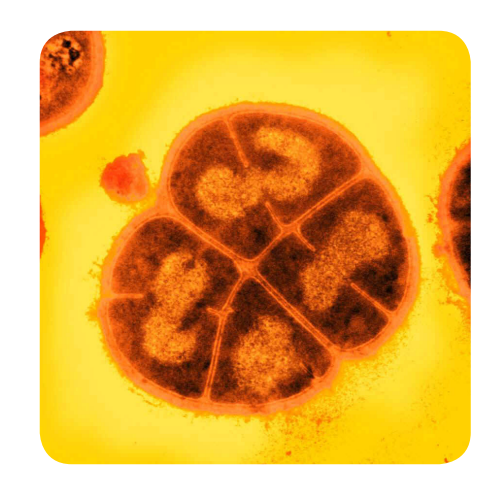

**شکل .4 تصویر حاصل ازمیکروسکوپ الکترونی روبشی )SEM )ازباکتری** *radiodurans .D*

**.2-4 تغییرات آب و هوا**

تغییرات آب و هوایی ناشی از گردش های هوای اقیانوسی، تنوع در میزان و زاویه ی تابش خورشید، فوران های آتشفشانی و تغییرات وابسته به فعالیت انسان می باشد. میکروارگانیسم ها در راندن چرخه های حیاتی کربن، نیتروژن و سایر مواد غذایی نقش اساسی دارند. در طی این فرآیندها گازهای گلخانه ای مانند دی اکسی کربن و متان تولید می شوند. میکروارگانیسم ها هم در تولید و هم در مصرف گازهای گلخانه ای نقش بسیار مهمی را دارند، بنابراین مدیریت و بهره برداری از فرآیندهای میکروبی در آینده می تواند در کاهش تغییرات آب و هوایی وابسته به فعالیت های انسانی بسیار مفید باشد.

اطالعات ما درباره ژنوم میکروارگانیسم ها از طریق کاربرد ابزارهای بیوانفورماتیکی و امروزه بوسیله ی به کارگیری روش NGS که قابلیت توالی یابی سریع کل ژنوم این موجودات را فراهم نموده است، افزایش قابل توجهی داشته است. شناخت توالی ژنوم و مطالعه ی رفتار میکروارگانیسم ها در شرایط مختلف، امکان شناسایی و جداسازی ژن هایی که مسئول خصوصیات منحصر به فرد برای بقا در شرایط نامساعد هستند را فراهم می نماید.

*palustris Rhodopseudomonas* باکتری فتوتروفیک غیر سولفوره ارغوانی است که معموال در خاک و آب یافت می شود. این باکتری بواسطه ی نور خورشید، دی اکسید کربن اتمسفری را تثبیت و تولید بیومس می کند. این میکروب می تواند همچنین در تجزیه و بازیافت ترکیبات آروماتیک مانند لیگنین نقش داشته باشد. *palustris .R* توسط میکروب شناسان بعنوان یک باکتری با سیستم متابولیکی چند کاره شناخته می شود. این باکتری نه تنها قادر به تبدیل گاز دی اکسید کربن بعنوان یکی از موثرترین و پر تولید ترین گازهای گلخانه ای، به مواد سلولی است بلکه قادر به تثبیت گاز نیتروژن و تبدیل آن به آمونیوم و تولید گاز هیدروژن نیز می باشد. این باکتری هم در حضور و هم در غیاب اکسیژن رشد می کند. درغیاب اکسیژن، این باکتری ترجیح می دهد تمام انرژی مورد نیازش را از نور بوسیله ی فتوسنتز تامین نماید. امکان استفاده از این باکتری برای کاهش تغییرات آب و هوایی وابسته به فعالیت های انسان در حال بررسی می باشد.

**8 .3-4 صنایع لبنیوپروبیوتیک ها**

در شاخه بیوانفورماتیک، ارگانیسم ها و میکروارگانیسم هایی که می توانند در صنایع لبنی و تولید مواد غذایی مفید باشند، شناسایی و مطالعه می شوند. *lactis Lactococcus* یک باکتری غیر بیماری زای گرم مثبت میله ای شکل است که بعنوان عامل تولید کننده اسید الکتیک برای تولید محصوالت لبنی مانند دوغ، ماست و پنیر ضروری است، همچنین این باکتری برای تهیه ی ترشی سبزیجات، بعضی انواع نان، سوسیس، کالباس و سایر محصوالت غذایی تخمیری مورد استفاده قرار می گیرد. این باکتری عالوه بر اینکه یکی از مهمترین میکروارگانیسم های وابسته به صنعت لبنیات است، بعنوان اولین ارگانیسم تغییر ژتیکی یافته که بصورت زنده برای درمان بیماری انسان به کار برده شده نیز مطرح است. محققان پیش بینی کرده اند شناسایی فیزیولوژی و آرایش ژنتیکی این باکتری برای توسعه ی صنایع تولید مواد غذایی و همچنین صنعت دارو می تواند بسیار ارزشمند باشد.

واژه پروبیوتیک به معنای »برای زندگی«، برگرفته از زبان یونانی است. پروبیوتیک ها ارگانیسم های زنده ای هستند که به عنوان مکمل های غذایی مورد استفاده قرار می گیرند. این ارگانیسم ها اثرات سودمندی در بدن به جای می گذارند که این امر به واسطه تنظیم و تعادل میکروب های ناحیه گوارشی (روده ای) صورت می گیرد. امروزه با توجه به آگاهی و تمایل روزافزون مصرف کنندگان به خرید محصوالت سالم تر و مفیدتر، توسعه فراورده های پروبیوتیکی در صنعت از اهمیت زیادی برخوردار است در این میان محصوالت لبنی حامل های بسیار مطلوبی برای پروبیوتیک ها محسوب می شوند. امروزه شیرهای تخمیری مانند ماست بیشترین فراورده های لبنی حاوی باکتری های پروبیوتیک را تشکیل می دهند.

باکتری های اسید الکتیک ماننددر جهت بهبود *.sp Weissela .sp Lactococcus .sp Lactobucillus*سیستم ایمنی بدن و افزایش ماندگاری مواد غذایی، تحت عنوان باکتری های پروبیوتیک کاربرد دارند. این باکتری ها، در طبیعت پراکنده بوده و بالطبع در طیف وسیعی از غذاها نیز حضور دارند. بنا به اهمیت این میکروارگانیسم ها در

 $\land$  Probiotic

سالمت انسان، شناسایی، طبقه بندی مولکولی و مطالعه ی ژنوم آنها می تواند گامی مؤثر در معرفی پروبیوتیک های بومی با خصوصیات عملکردی ویژه و به کارگیری آنها در محصوالت لبنی صنعتی باشد.

#### **.4-4 انرژی جایگزین**

باكتری *tepidum Chlorobium* دارای ظرفيت بسيار زيادی برای توليد انرژی از نور است، از اين رو دانشمندان برای بررسی منشا و مكانيسم فتوسنتز ژنوم اين ميكروارگانيسم را مورد مطالعه قرار داده اند. این باکتری بعنوان مدل باکتریایی مطرح بوده و امکان استفاده از آن برای تولید انرژی جایگزین در حال بررسی می باشد. *tepidum .C* باکتری سبز گوگردی گرم منفی ترموفیل° جدا شده از چشمه های آب گرم نیوزلند است که فتوسنتز را بصورت متفاوتی نسبت به گیاهان و سایر باکتری ها انجام می دهد و برخالف گیاهان، در طی فتوسنتز اکسیژن تولید نمی کند و در طی فرآیند فتوسنتز نیتروژن و سولفور را متابولیزه می کند. بر اساس نظر برخی محققان، ممکن است بتوان ریشه تکاملی فتوسنتز را در میکروارگانیسم هایی مانند *tepidum .C* جستجو کرد. این باکتری قادر به رشد در حضور اکسیژن نمی باشد.

# **کاربرد بیوانفورماتیک درپزشکی 5**

بیوانفورماتیک نقش مهمی را در پیشرفت علم پزشکی ایفا کرده است. در شرایط حاضر که دانش مولکولی به سرعت در حال پیشرفت است، بیوانفوماتیک می تواند به پزشکی از طریق فراهم آوردن ابزراهای مورد نیاز برای آنالیز داده هایی با حجم وسیع کمک قابل توجهی نماید. اهداف تحقیقاتی در حوزه ی بیوانفورماتیک پزشکی شامل رسیدن به درک عمیقی از عملکرد مولکولی ژن ها و پروتئین ها تا مسیرهای فعالیت آنها و در نهایت دستیابی به نحوه ی عملکرد و تنظیم کل سیستم از طریق استفاده از استراتژی های محاسباتی پیشرفته می باشد. امروزه به كمك علم بيوانفورماتيك می توان حجم وسیع اطلاعات حاصل از امیکس ' را با اطلاعات مربوط به بیماران که بصورت الکترونیکی ثبت شده اند ترکیب کرد. ترکیب موفق داده های زیست پزشکی و اطالعات بالینی در نهایت به کشف داروها و راه های موثرتری برای درمان می انجامد.

#### **.1-5 کشف دارو**

استفاده از روش هاى بيوانفورماتيکى، تحقيقات و مطالعاتى كه عملاً از نظر آزمايشگاهى انجام آنها امكان پذير نيست را ميسر مى سازد. کاربرد کریستالوگرافی اشعه X برای کشف دارو بیش از 30 سال پیش ظهور پیدا کرد، زمانی که اولین ساختار سه بعدی پروتئین تعیین شد. در طی یک دهه بعد، زمانی که دانش مربوط به ساختار سه بعدی پروتئین ها با فرایند های طراحی دارو ترکیب شد، تغییرات مهمی در طراحی داروهای جدید اتفاق افتاد. طراحی دارو روش محاسباتى مى باشد که مى تواند برهم کنش بين دو مولکول را پيشگويى کند. اين روش بطور عمده شامل الگوريتم هاى مانند ديناميک مولکولى، شبيه سازى مونت کارلوو11 ، روش جستجو براساس بررسى قطعات و.. مى باشد.

11 Monte Carlo

Thermophile 9

 $\cdot$  OMICs

مولکوالر داکینگ12 يکى از روش هاى زير مجموعه ی مدلينگ مولکولى در علم بيوانفورماتيک مى باشد و روشی پر کاربرد در طراحی دارو است. داکينگ مولکولى در تعيين برهم کنش بين دو مولکول مثل پروتئین با پروتئین یا پروتئین با DNA براى یافتن بهترين جهت گيرى يک ليگاند در يک کمپلکس با حداقل انرژى به کار برده مى شود. با پيشرفت علوم و تکنولوژى، استفاده از علوم بين رشته اى مانند بيوانفورماتيک کاربرد روز افزونى داشته است. به كمك اين علم، امكان انجام محاسبات نرم افزاري و نهايتا غربالگري قبل از مرحله آزمايشگاهي فراهم گرديده است كه این امر می تواند موجبات صرفه جويى در وقت و هزينه شود. برای مثال لیگاند در مبحث داکینگ می تواند یک دارو باشد، داروهای زیادی وجود دارند که می توانند به پروتئین ها متصل شوند و آنها را مهار یا تحریک کنند. با استفاده از تکنیک داکینگ می توان تعداد زیادی دارو را بررسی كرد و بر اساس نتايج حاصل، به منظور صرفه جويی در هزينه و زمان تنها تعداد اندكی از آنها را برای مطالعات بيشتر در فاز آزمايشگاهی انتخاب كرد. نتایج حاصل از داکینگ توسط یک تابع درجه بندی آماری تجزیه و تحلیل می شود. این تابع درجه بندی آماری برای محاسبه انرژی برهم کنش، آن را به مقادیر عددی به نام درجه داکینگ تبدیل می کند. نتایج بدست آمده از داکینگ شامل اشکال 3 بعدی از لیگاند متصل شده به ماکرومولکول بوده که با استفاده از نرم افزارهايی مانند Pymol و Rasmol قابل مشاهده می باشد و می تواند در بدست آوردن بهترین حالت از لیگاند برای برهم کنش با ماکرومولکول به ما کمک نماید (شکل ۵).

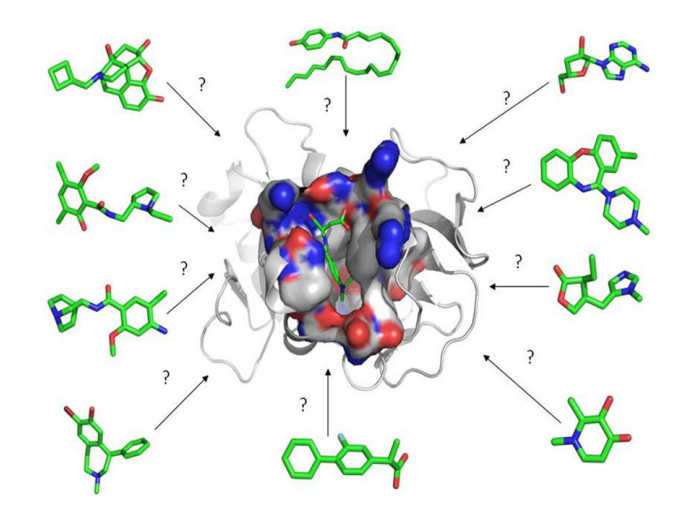

شکل **۵. نمایش جایگاه فعال یک پروتئین همراه با مولکول های کوچک بعنوان لیگاند در اطراف مولکول پروتئین. پس از انجام** داکینگ بین مولکول لیگاند و پذیرنده، امتیاز دهی با استفاده از برنامه های غربالگری مجازی مانند Pymol انجام می گیرد.

**.2-5 پزشکی فردی** پزشکی فردی<sup>۱۳</sup> شاخه ای از پزشکی است که یک مجموعه ای از توصیه ها و روش های بهداشتی و درمانی را با توجه به ژنتیک و شرایط زندگی، منحصراً برای یک فرد در جهت پیشگیری یا درمان بیماری پیشنهاد می کند.

**<sup>17</sup> Molecular Dockinging** 

IT Personalized medicine

در حال حاضر، دارویی كه برای درمان يك فرد (بيمار) تجويز می شود برای تمام مبتلايان به آن بيماری يكسان است. اين در حالی است كه واكنش بيمار به دارو و همچنین اثرات مطلوب و نامطلوب و يا اصطالحا ناسازگاری دارويی می تواند در افراد مختلف متفاوت باشد. از طرفی بروز و شدت بيماری در افراد مختلف با توجه به دخالت عوامل ژنتيکی، محيطی و اپی ژنتيکی متفاوت است و درمان های استاندارد و معمول برای همه بيماران مفيد واقع نمی شود. در راستای حل این مشکالت، پزشكی فردی تالش می كند تا با استفاده از تكنيك های جديد توالی يابی، ژنوم تمام افراد را توالی يابی و آناليز كرده و اطالعات نهفته در ژنوم را مانند يك كارت شناسايی در اختيار هر فرد قرار دهد. در اين صورت، با توجه به اطالعات ژنومی هر فرد، مسيرهای سلولی پاسخ فرد به بيماری و داروهای مختلف و همچنین حساسیت های فرد به بیماری های خاص، بتواند با اقدامات پیشگیرانه مناسب از بروز بیماری هایی که فرد مستعد ابتال به آنها است جلوگیری و یا در صورت ابتال داروی مناسب آن فرد تجويز شود. امید است که این علم بتواند راه های جدید و موثرتری برای ساخت دارو، شناسایی پتانسیل ابتال به بیماری های مختلف در هر شخص در جهت پیشگیری از بروز بیماری و راه های تشخیص درست و زود هنگام آن بر اساس تکیه بر خصوصیات فردی را ارائه نماید (شکل ۶).

ژنوم انسان ها علی رغم شباهت های بسيار زياد، دارای تفاوت های جزئی با يكديگر هستند كه آنرا منحصر به فرد می نمايد. امروزه پيشرفت های چشمگيری در تشخیص و درمان بيماری بر اساس تفاوت های ژنومی افراد در حوزه پزشکی فردی ايجاد شده است. در اين ميان دانش بيوانفورماتيك با آنالیز، تفسیر اطالعات و ارتباط دادن داده های امیکس به یکدیگر در کنار آزمايش های بالينی قادر به شناخت تفاوت های افراد و معرفی مارکرهای زیستی مناسب می باشد. مارکرهای زیستی بعنوان يک ابزار كاربردی و از نتايج بسیار مهم اين فن آوری قادر به شناسایی پتانسیل فردی برای ابتال به یک بیماری خاص و یا تشخیص بیماری در یک فرد مبتال می باشد. در واقع عالوه بر تجهيزات پیشرفته پزشکی برای تعيين فنوتيپ مولکولی و زمينه ژنتيکی افراد، شاخص های زيستی يا مارکرهای زیستی در پزشکی فردی كاربرد بسیاری دارند و امکان تشخیص زود هنگام و غربالگری افراد دارای پتانسیل ابتال به یک بیماری خاص را فراهم می کنند.

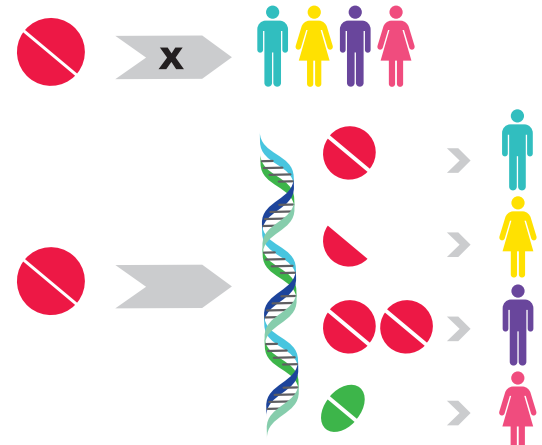

شکل ۶. الف)- برای افراد مختلف نباید از روش های درمانی و داروهای یکسان استفاده شود.ب)- بر اساس تفاوت های ژنتیکی و شرایط محیط زندگی هر فرد، احتمال ابتلا به بیماری های خاص و پاسخ به نوع و دوز دارو در افراد مختلف متفاوت است.

**.3-5ژن درمانی**

ژن درمانی شکل جدیدی از عرضه ی دارو به بدن است. در این روش از سلول های بدن بیمار برای تولید دارو استفاده می شود. این روش شامل انتقال ژن سالم و عملگر به سلول های مناسب در بدن بیمار و تولید مقدار کافی از پروتئین های محصول ژن به منظور درمان دائم بیماری که حاصل از نقص ژنتیکی است، می باشد (شکل ۷).

 استراتژی های ژن درمانی شامل انتقال ژن، حذف ژن مضر بوسیله ی توالی های آنتی سنس و کنترل بیان ژن می باشد. امروزه بیماران اندکی از اثرات مثبت ژن درمانی بهره مند شده اند، ولی آینده آن بسیار دلگرم کننده است. تحقیقات چند دهه اخیر در جهت بهبود نواقص ژن درمانی با هدف استفاده از حامل های بی خطر و موثرتر، هدف قرار دادن انواع بیشتری از سلول ها و کاهش پاسخ سیستم ایمنی بیمار بر علیه ژن انتقال یافته می باشد. ژن درمانی به دانش دقیق از ژنوم انسان و تجزیه و تحلیل آن با استفاده از ابزارهای بیوانفورماتیکی نیاز دارد. در نهایت این ابزارها داده های وسیع مربوط به ژنوم را به اطالعات پروتئوم تبدیل می کنند که شناخت پروتئوم منجر به درک بهتری از فعالیت هورمون ها، ایمونوگلوبولین ها و آنزیم های کلیدی در بدن انسان می شود. امروزه با ظهور تکنولوژی NGS و توالی یابی هدف دار ژن یا ژن های معیوب، کار تشخیص ژن جهش یافته ی عامل بیماری و یا حتی یافتن جهش های جدیدی که می توانند عامل بیماری باشند آسان تر و دقیق تر شده است. ظهور تکنولوژی های جدید همگام با شکل گیری و رشد سریع ابزارها و نرم افرارهای بیوانفورماتیکی مورد نیاز برای آنالیز این حجم وسیع از داده های تولید شده، تحول عظیمی در عرصه ژن درمانی ایجاد کرده است.

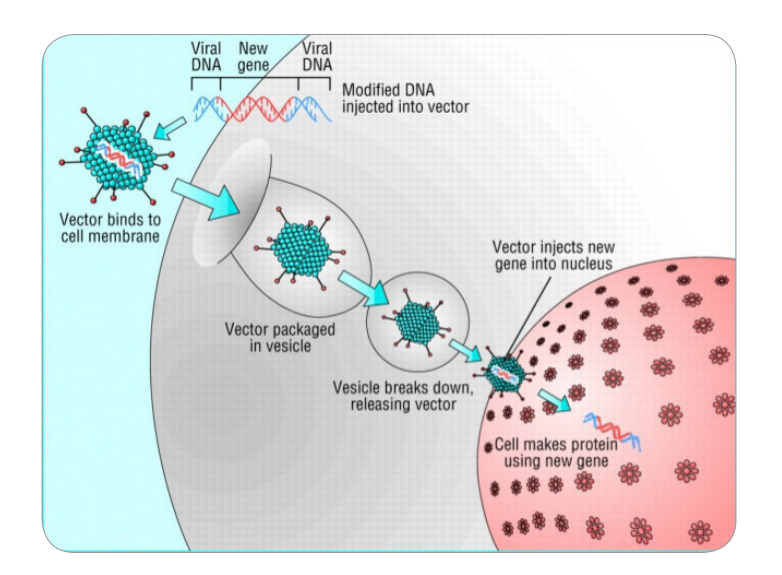

**شکل .7 تصویر نشان دهنده ی انتقال ژن جدید از طریق حامل ویروسی به سلول و سپس به** هسته ی سلول و نهایتا بیان ژن جدید و ساخت محصول پروتئینی در طی فرآیند ژن درمانی می باشد.
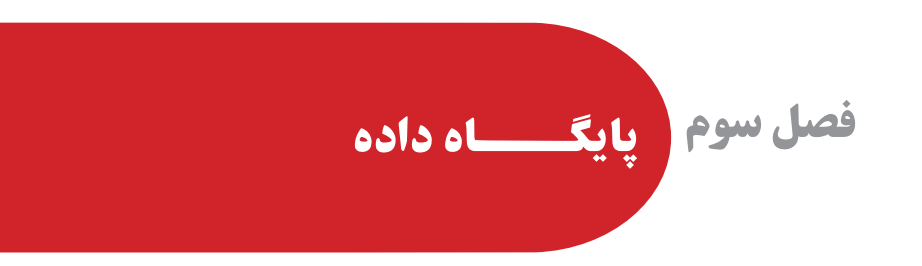

**1 مقدمه 1**اولین توالی آمینواسیدی شناخته شده، توالی هورمون انسولین انسانی بود که در سال 1955 توسط فردریک سنگر مشخص شد. این توالی که متشکل از 110 اسید امینه می باشد به صورت زیر است:

## MALWMRLLPLLALLALWGPDPAAAFVNQHLCGSHLVEALYLVCGERGFFYTPKTRREAED LQVGQVELGGGPGAGSLQPLALEGSLQKRGIVEQCCTSICSLYQLENYCN

با شناسایی این توالی پروتئینی دوران جدیدی در زیست شناسی ساختاری و مولکولی آغاز شد. در اوایل دهه 1960 تعدادی از توالی های پروتئینی شناسایی شدند و چون کامپیوترهای مناسب برای پردازش آنها هنوز توسعه نیافته بود، اطالعات توالی ها به صورت دستی جمع آوری و آنالیز می شد. در واقع توالی های پروتئینی و اطالعات مربوط به آنها بر روی کاغذ نوشته می شد و در کنار هم بر روی دیوار آزمایشگاه ها چسبانده می شدند. با ظهور اولین کامپیوترها )کامپیوترهایی با حافظه 8 کیلو بایتی(، زیست شناسان شروع به وارد کردن داده ها در کامپیوتر و ذخیره دیجیتالی آنها کردند و به این ترتیب اولین تفکرات برای ایجاد پایگاه های داده یا بانک های اطالعاتی شکل گرفت. در طی چند دهه گذشته، پیشرفت های قابل توجه در زیست شناسی مولکولی و روش های توالی یابی<sup>۲</sup> منجر به رشد سریع و روزافزون داده های زیستی مانند مقاالت، توالی های نوکلئوتیدی و آمینواسیدی، ساختارهای سه بعدی ماکرومولکول ها و غیره شد. این داده ها اطالعات بسیار ارزشمندی هستند، از این رو دانشمندان برای حفظ و سازمان دهی آنها پایگاه های داده را ایجاد کردند.

پايگاه های داده زیستی يا بانک های اطالعاتی محل نگهداری و ذخيره بسيار منظم انبوهی از اطالعات توسط برنامه های كامپيوتری هستند كه با روش های بسیار سریع قادر به جستجوی اطالعات بر اساس کلید واژه می باشند. بسیاری از پایگاه های داده به گونه ای طراحی شده اند که امکان افزودن اطالعات به آنها یا به روز کردن اطالعات توسط کاربران وجود دارد. بانک اطالعات پروتئین در سال 1972 با جمع آوری ساختارهای پروتئینی حاصل از کریستالوگرافی اشعه X شکل گرفت، و پایگاه داده توالی های پروتئینی SWISSPROT در سال 1987 ساخته شد. یکی دیگر از اولین پایگاه های داده زیستی GenBank می باشد که در سال 1982 راه اندازی شد و تا سال 1983 تنها 2000 توالی در

<sup>1</sup> Database

Sequencing 2

آن ذخیره شده بود ولی به تدریج میزان توالی های موجود در این پایگاه داده بطور تصاعدی افزایش یافت بطوری که در سال ۲۰۱۵ تعداد آن به حدود ۱۸۱ میلیون توالی رسید. شکل ۱ میزان توالی ها<sup>۳</sup> و جفت بازهای ٔ ذخیره شده در پایگاه داده GenBank در طی سال های 1982 تا 2015 نشان می دهد )شکل 1(.

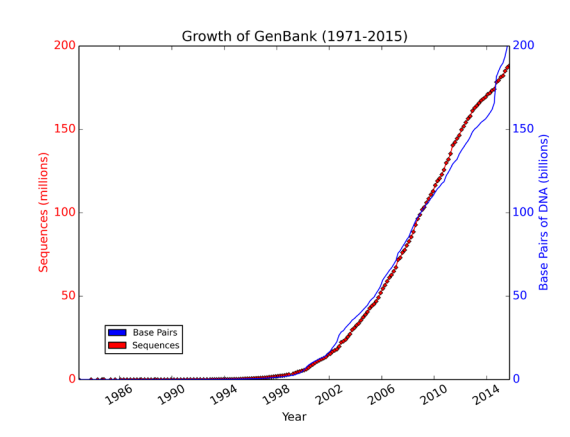

**شکل .1رشد اطالعات درپایگاه داده GenBank در طی سال های .1971-2015رنگ آبی جفت بازهاو رنگ قرمز تعداد توالی های موجود دراین پایگاه دادهرا نشان می دهد**.

سه پایگاه داده اصلی جهت حفظ و بازیابی اطالعات وجود دارند که عبارتند از GenBank که توسط مرکز ملی 'طلاعات بیوتکنولوژی آمریکا (NCBI)° واقع در انستیتو ملی سلامت (NIH)° اداره می شود، پایگاه داده EMBL° که توسط انستیتو بیوانفورماتیک اروپا (EBI)^ اداره می شود و پایگاه داده DNA) DNA) ٌ که توسط انستیتو ملی ژنتیک ژاپن مدیریت می شود. داده های جدید هر 24 ساعت بین این سه پایگاه به اشتراک گذاشته و مبادله می شوند. بطور کلی پایگاه های داده زیستی به دو دسته پایگاه های اولیه<sup>۱۰</sup> و ثانویه<sup>۱۱</sup> طبقه بندی می شوند، پایگاه های اطلاعاتی اولیه حاوی توالی های نوکلئوتیدی و آمینواسیدی هستند و پایگاه های اطالعاتی ثانویه واجد اطالعات استخراج شده از پایگاه های اطالعاتی اولیه هستند.

- 
- $\land$  European Bioinformatics Institute 9 DNA Database of Japan
- 
- **Example 1** Passe pair **Acts** A Mational Genter for Biotechnology Information
- P National Institute of Health  $\vee$  European Molecular Biology Laboratory
	-
- 1. Primary database Secondary database Primary 11 Secondary 11 Secondary 10

 $\mathbf{v}$  Sequence

پایگاه داده چند شکلی های تک نوکلئوتیدی (SNP)<sup>۱۲</sup>، پایگاه داده ساختارهای سه بعدی پروتئین ها و پایگاه داده مسیرهای متابولیسمی مثال هایی از پایگاه های اطالعاتی ثانویه می باشند.

انواع داده های ذخیره شده در پایگاه های داده مختلف یادآور اصل مرکزی13 زیست شناسی است که بر اساس آن، DNA ژنومی سازمان یافته در کروموزوم ها به پیش ساز14 mRNA رونویسی می شود. سپس این نسخه RNA به نسخه mRNA تبدیل شده و در نهایت به پروتئین ترجمه می شود. اطالعات بسیار زیادی در سطوح متفاوت )از ژن تا پروتئین) در پایگاه های داده مختلف نگهداری می شوند (شکل ۲).

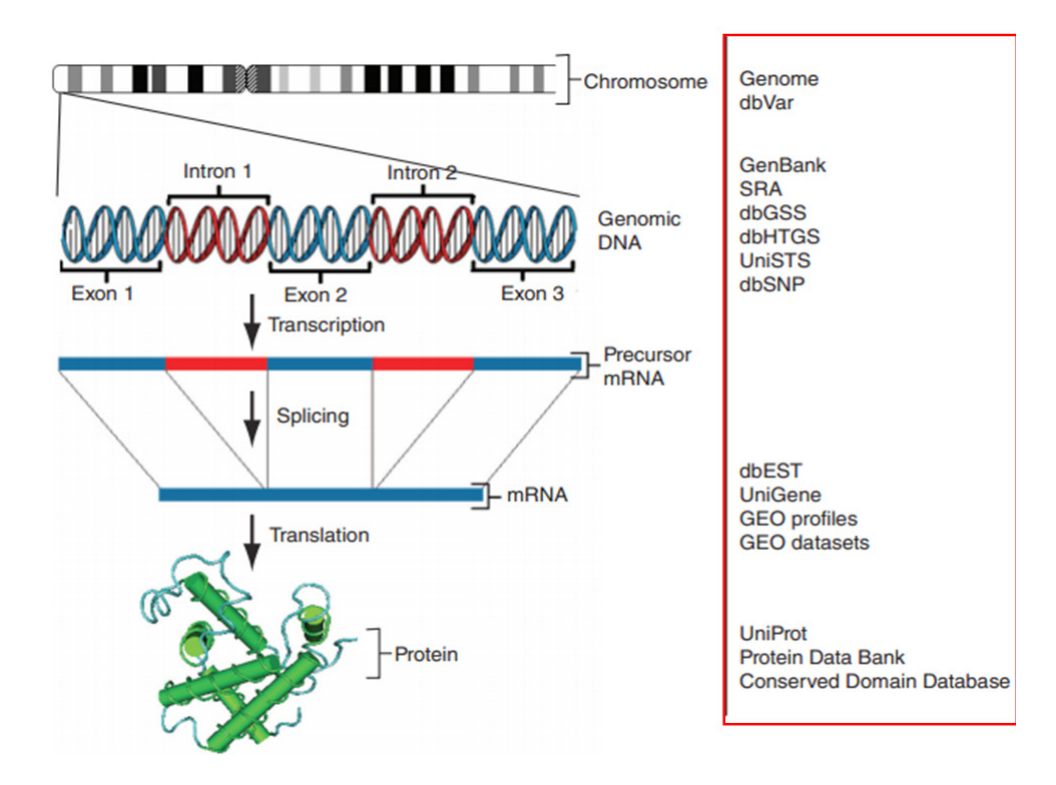

شکل ۲. انواع داده های ذخیره شده در پایگاه های داده مختلف (ستون راست) یاد آور اصل مرکزی زیست شناسی است.

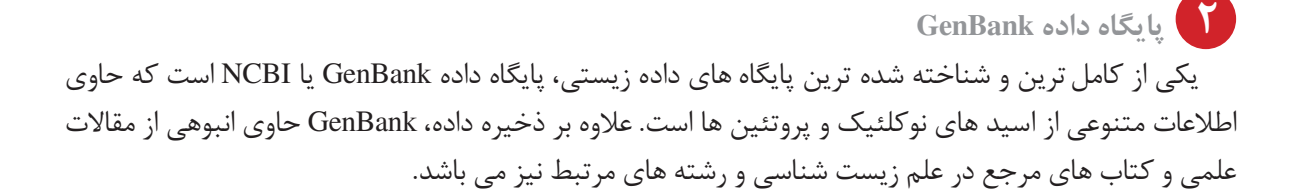

IT Single nucleotide polymorphism

IT Central dogma

**<sup>14</sup> precursor mRNA** 

**.2-2 انواع داده های موجود در GenBank**

## **.1-2-2 اطالعات مربوط به DNA ژنومی**

 توالی نوکلئوتیدی تمام ژنوم های توالی یابی شده موجودات مختلف در پایگاه داده Genome که زیر مجموعه ای از GenBank است، وجود داد. همچنین انواع تغییرات ساختاری در سطح ژنوم مانند درج شدگی،15 حذف،16 مضاعف شدگی ها ۱٬ وارونگی<sup>۱۸</sup> و بازآرایی های کروموزومی<sup>۱۹</sup> در پایگاه داده ای به نام dbVar ( db مخفف database است و variation به معنای تغییرات گرفته شده است) که در مجموعه GenBank قرار دارد، جمع آوری شده است.

## **.2-2-2 اطالعات مربوط به**<sup>20</sup>**STS**

STS ٌ ها بخش های کوتاه )معموال به طول 500 جفت باز( و شناخته شده در سطح DNA هستند که تنها یک بار در ژنوم وجود دارند و به دلیل همین یکتایی بعنوان جایگاه های ویژه21 در نظر گرفته شده اند و در تهیه نقشه های ژنتیکی و فیزیکی ژنوم به کار می روند. این نواحی ژنومی به راحتی با استفاده از پرایمرهای اختصاصی و واکنش PCR قابل شناسایی هستند. توالی های STS در گذشته در پایگاه داده )STS db (STS که زیرمجموعه ای از GenBank است، نگهداری می شد ولی در حال حاضر این اطالعات از طریق جستجو در پایگاه داده نوکلئوتید )در ادامه توضیح می دهیم) قابل دسترس هستند.

## **.3-2-2 اطالعات مربوط به <sup>22</sup> GSS**

 توالی های GSS توالی های کوتاهی هستند که حاصل یک بار23 توالی یابی انتهای کلون24 های کاسمید25 ، 26BAC و یا 27YAC هستند. توالی هایی مانند 28AFLP و 29RFLP مثال هایی از توالی های GSS می باشند. بطور کلی GSSها مشابه با توالی های 30EST هستند با این تفاوت که برخالف ESTها که منشا آنها مولکول mRNA است، منشا GSSها DNA ژنومی است. این توالی ها در پایگاه داده dbGSS که زیر مجموعه ای از GenBank است، نگهداری می شوند.

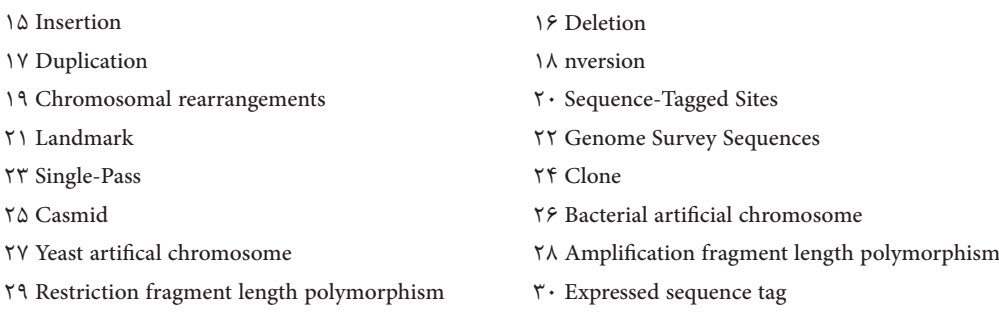

## **.4-2-2 اطالعات مربوط به <sup>31</sup> EST**

ESTها توالی های نوکلئوتیدی کوتاهی هستند (معمولاً به طول ۳۰۰ تا ۸۰۰ جفت باز) که حاصل توالی یابی یک یا هر دو انتهای کلون های cDNA می باشند. برای ایجاد این توالی ها، مولکول های mRNA به فرم پایدارتر یعنی cDNA تبدیل می شوند که cDNA را می توان به راحتی کلون و تعیین توالی کرد. بنابراین ESTهای یک بافت معین نماینده ژن های بیان شده در آن بافت هستند و از این رو از آنها می توان جهت شناسایی ژن های جدید استفاده کرد. در صورتی که ESTها حاصل توالی یابی ابتدای کلون cDNA باشند EST5- و در صورتی که محصول توالی یابی انتهای کلون های cDNA باشند، EST3- نامیده می شوند. ESTهای موجود در GenBank در حال حاضر در سه گروه اصلی انسان، موش و سایر موجودات طبقه بندی شده اند.

عالوه بر این پایگاه های داده، اطالعات مربوط به ژن ها، SNPها، پروتئین های مختلف و همچنین اطالعاتی بیانی حاصل از آزمایشات مختلف انجام شده در دنیا و ... در پایگاه داده بزرگ GenBank حفظ و ذخیره شده اند که توسط کاربران قابل دسترس می باشند.

# **معرفی صفحه اصلی32 NCBI 3**

برای مشاهده این صفحه کافی است کلمه NCBI را در موتور جستجوی google وارد کنید و یا به آدرس gov.nih.nlm.ncbi.www://https بروید. صفحه ای مشابه با شکل3 مشاهده خواهید کرد، به لوگوی NCBI در باالی سمت چپ صفحه توجه کنید. با وارد کردن کلمات کلیدی مناسب، نام ژن یا پروتئین در کادر مستطیل شکل مشخص شده در شکل می توانید در این پایگاه داده به جستجو بپردازید.

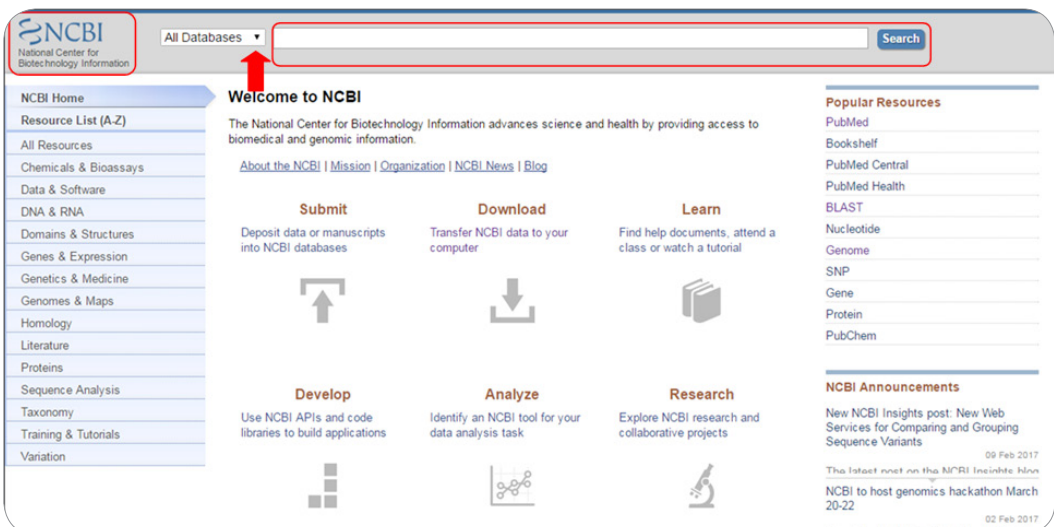

**شکل .3 صفحه اصلی پایگاه دادهNCBI**

**T** Expressed sequence tag

**TY** Home page

در صورتی که بر روی فلش رو به پایین (با پیکان در شکل ۳ مشخص شده است) کلیک کنید می توانید انواع پایگاه های داده ای که زیرمجموعه NCBI یا همان GenBank هستند را مشاهده، انتخاب کرده و به صورت اختصاصی در آنها جستجو کنید. در صورتی که هیچ موردی را در این قسمت انتخاب نکنید، NCBI به صورت پیش فرض33 در تمام پایگاه های داده )database All )جستجو را انجام می دهد. NCBI از موتور جستجوی Entrez برای جستجو استفاده می کند. برای دسترسی به صفحه اصلی این موتور جستجو، کافی است در صفحه اول NCBI( شکل 3(، بدون وارد کردن کلمه کلیدی بر روی Search( در مقابل کادر مستطیل شکل مشخص شده در شکل 3 (کلیک کنید، صفحه ای مشابه با شکل 4 باز خواهد شد که تمام پایگاه های داده ای که NCBI جستجو را در آن انجام می دهد را می توانید مشاهده کنید. این پایگاه های داده به صورت هایپرلینک هستند و با کلیک بر روی آنها می توانید وارد صفحه اصلی آن پایگاه داده شوید )شکل 4(.

| Resources <b>⊙</b> How To <b>⊙</b><br>$\approx$ NCBI |                                                                |                          | mary 227 My NCBI Sign Out                                             |      |
|------------------------------------------------------|----------------------------------------------------------------|--------------------------|-----------------------------------------------------------------------|------|
| <b>Search NCBI databases</b>                         |                                                                | Search                   |                                                                       | Help |
| Literature                                           |                                                                | <b>Genes</b>             |                                                                       |      |
| <b>Books</b>                                         | books and reports                                              | <b>EST</b>               | expressed sequence tag sequences                                      |      |
| <b>MeSH</b>                                          | ontology used for PubMed indexing                              | Gene                     | collected information about gene loci                                 |      |
| <b>NLM Catalog</b>                                   | books, journals and more in the NLM Collections                | <b>GEO DataSets</b>      | functional genomics studies                                           |      |
| <b>PubMed</b>                                        | scientific & medical abstracts/citations                       | <b>GEO</b> Profiles      | gene expression and molecular abundance profiles                      |      |
| <b>PubMed Central</b>                                | full-text journal articles                                     | HomoloGene               | homologous gene sets for selected organisms                           |      |
| Health                                               |                                                                | PopSet                   | sequence sets from phylogenetic and population<br>studies             |      |
| <b>ClinVar</b>                                       | human variations of clinical significance                      | <b>UniGene</b>           | clusters of expressed transcripts                                     |      |
| dbGaP                                                | genotype/phenotype interaction studies                         | <b>Proteins</b>          |                                                                       |      |
| <b>GTR</b>                                           | genetic testing registry                                       |                          |                                                                       |      |
| MedGen                                               | medical genetics literature and links                          | <b>Conserved Domains</b> | conserved protein domains                                             |      |
| OMIM                                                 | online mendelian inheritance in man                            | Protein                  | protein sequences                                                     |      |
| <b>PubMed Health</b>                                 | clinical effectiveness, disease and drug reports               | <b>Protein Clusters</b>  | sequence similarity-based protein clusters                            |      |
|                                                      |                                                                | <b>Structure</b>         | experimentally-determined biomolecular structures                     |      |
| Genomes                                              |                                                                | <b>Chemicals</b>         |                                                                       |      |
| <b>Assembly</b>                                      | genome assembly information                                    |                          |                                                                       |      |
| <b>BioProject</b>                                    | biological projects providing data to NCBI                     | <b>BioSystems</b>        | molecular pathways with links to genes, proteins and<br>chemicals     |      |
| <b>BioSample</b>                                     | descriptions of biological source materials                    | <b>PubChem BioAssay</b>  | bioactivity screening studies                                         |      |
| Clone<br>dbVar                                       | genomic and cDNA clones<br>genome structural variation studies | <b>PubChem Compound</b>  | chemical information with structures, information and<br><b>links</b> |      |

**شکل .4 صفحه اصلیموتور جستجویEntrez، موتور جستجویNCBI**

برای مثال در صورتی که بر روی PubMed( با پیکان قرمز رنگ در شکل 4 مشخص شده( کلیک کنیم وارد صفحه اصلی این پایگاه می شویم. عالوه بر این روش دسترسی به پایگاه های داده مختلف، در صورتی که در صفحه اصلی NCBI بر روی فلش کوچک رو به پایین در کنار گزینه database All کلیک کنید، منویی برای شما باز خواهد شد )شکل 5( که در آن می توانید پایگاه داده مورد نظر را انتخاب کنید و بطور اختصاصی در پایگاه داده انتخاب شده به جستجو بپردازید. برای مثال ما در اینجا پایگاه داده PubMed را از این منو انتخاب کردیم و بر روی search کلیک کردیم )شکل 6(.

**TT Default** 

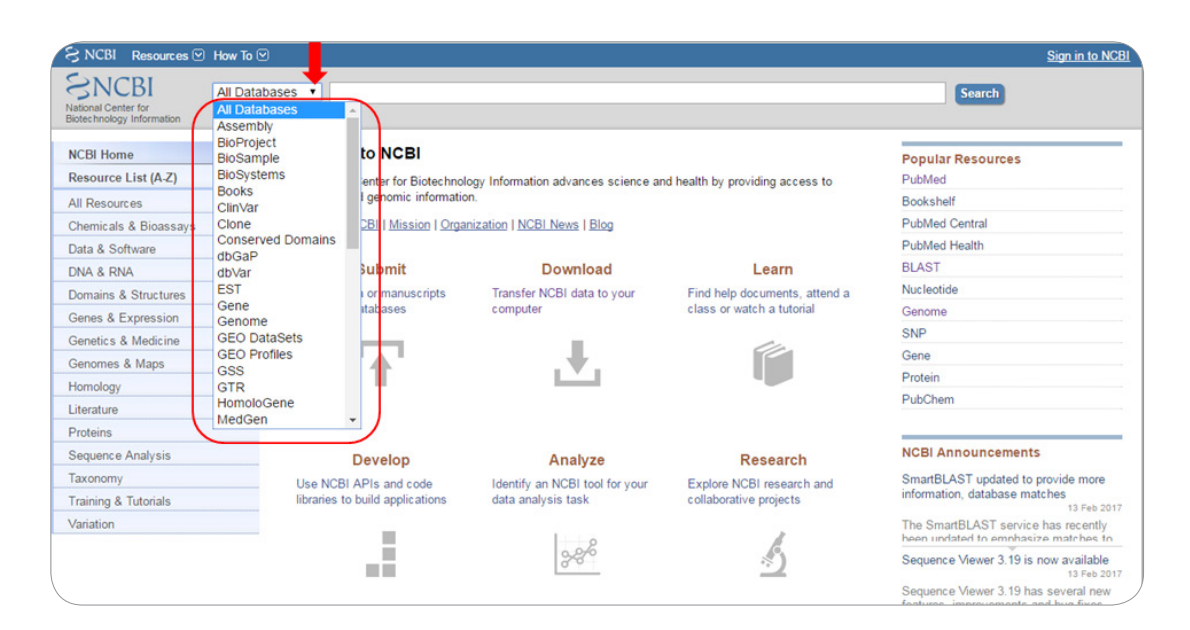

**شکل .5کادرمشخص شده در شکل انواع پایگاه های دادهموجود درNCBI را نشان می دهد**

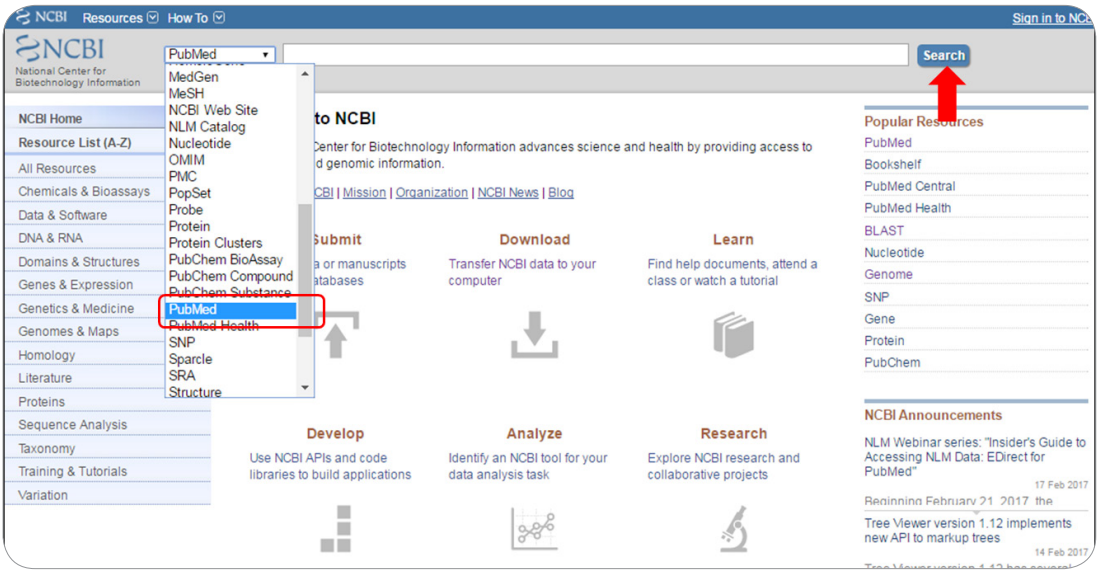

**شکل .6 انتخاب پایگاه داده PubMed از طریق صفحه اصلیNCBI**

**آشنایی با پایگاه داده PubMed 4**

پایگاه داده PubMed سرویس جستجو مقاالت علمی است و متعلق به کتابخانه ملی پزشکی آمریکا )NLM)34 می باشد که مقاالت یا خالصه ی مقاالت چاپ شده در مجالت علمی مختلف در آن ذخیره شده و قابل جستجو می باشد. روش های ورود به یک پایگاه داده از جمله PubMed در باال توضیح داده شد، پس از ورود به این پایگاه داده با صفحه اصلی این پایگاه مواجه خواهید شد )شکل 7(. با وارد کردن کلمات کلیدی مناسب در کادر مستطیل شکل مشخص شده در شکل 7 می توانید در این پایگاه داده مقاالت مورد نظر را جستجو کنید.

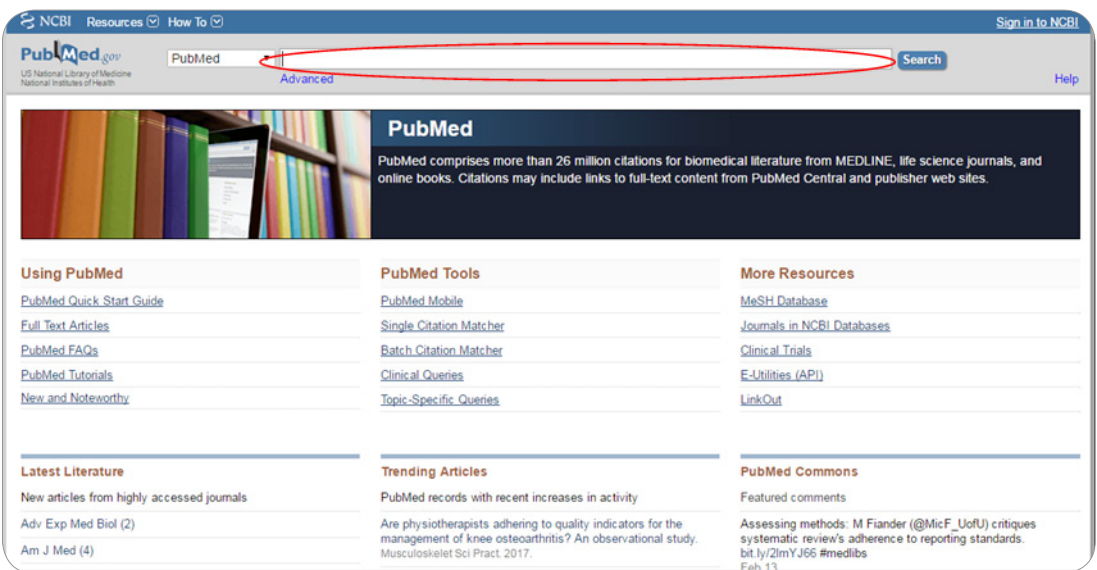

**شکل -7 صفحه اصلی پایگاه داده PubMed**

قبل از اینکه در این پایگاه داده جستجو کنیم، مروری بر روش های جستجو خواهیم داشت. به منظور انجام یک جستجو مناسب و اختصاصی لازم است تا از برخی عملگرها<sup>۳۵</sup> و توصیف گرها<sup>۳۶</sup> در جستجوی خود استفاده کنید. به عباراتی كه ميان فیلدهای جستجو به كار می رود، عملگر می گویند که به عملگرهای بولن37 نیز معروف هستند. سه نوع عملگر وجود دارد که عبارتند از: AND : در صورت استفاده از این عملگر هر دو عبارت موجود در دو طرف AND، در نتایج جستجو وجود خواهد داشت.

مثال: CDPK AND CIPK OR : در صورت استفاده از این عملگر، یکی از دو عبارت سمت چپ یا راست OR در نتایج جستجو وجود خواهد

داشت. مثال: CDPK OR CIPK

TV Boolean operator

٣۴ National Library of Medicine

**T**<sup> $\triangle$ </sup> Operators

Qualifiers 36

NOT : با استفاده از این عملگر عبارت سمت راست NOT در نتایج جستجو وجود نخواهد داشت. مثال: CDPK NOT CIPK ً با استفاده از حروف بزرگ عملگرهای ذکر شده را در کادر جستجو تایپ کنید. حتما

به عبارت هایی که درون کروشه قرار گرفته و جستجو را محدودتر و اختصاصی تر می نمایند، توصیف گر می گویند. در جدول زیر برخی از مهم ترین توصیف گرها همراه با مفهوم و عالمت اختصاری آنها نشان داده شده است )جدول 1(.

| علامت اختصاري | توصيف گرا               | مفهوم                         |
|---------------|-------------------------|-------------------------------|
| <b>[ACCN]</b> | Accession               | کد دسترسی به توالی نوکلئوتیدی |
| [AD]          | Affiliation             | موسسات و مراکز تحقیقاتی       |
| [ALL]         | All Fields              | تمام فيلدها                   |
| [AU]          | <b>Author Name</b>      | نام نویسنده                   |
| [EDAT]        | <b>Entrez Date</b>      | تاريخ ثبت مقاله               |
| [LA]          | Language                | زبان                          |
| <b>[ORGN]</b> | Organism                | نام موجود زنده                |
| [PDAT]        | <b>Publication Date</b> | تاريخ چاپ مقاله               |
| [PRPT]        | Protein Name            | نام پروتئین                   |

**جدول.1مهمترینتوصیف گرهایمورد استفاده در جستجو**

برای مثال فرض کنید که می خواهیم مقاالتی که در رابطه با پروتئین 38LEA در گیاه ارابیدوپسیس تالیانا منتشر شده است را در پایگاه PubMed جستجو کنیم. کافی است عبارت ORGN"[*thaliana Arabidopsis* "AND LEA [را در کادر مربوط به جستجو این پایگاه داده وارد کنیم )شکل 8( در این عبارت، توصیف گر ]ORGN ]به موتور جستجو Entrez می گوید که *thaliana Arabidopsis* نام یک ارگانیسم هست. به همین ترتیب در صورتی که مقاالت یک نویسنده خاص مد نظرتان باشد، کافی است که در کنار کلمه کلیدی خود نام نویسنده مورد نظر را همراه با توصیف گر ]AU ]که نشان دهنده ی Name Author است، استفاده کنید.

همانطور که در شکل 9 مشاهده می کنید، این پایگاه داده 73 مقاله را بعنوان نتیجه جستجو به ما ارائه داد، عنوان تمام مقاالت به صورت هایپرلینک آبی رنگ هستند که با کلیک بر روی آنها می توانیم وارد صفحه مربوط به این مقاله در پایگاه داده PubMed شویم. در زیر عناوین مقاالت، اطالعاتی مانند نویسندگان مقاله، مجله ای که این مقاله در آن منتشر شده است، سال انتشار آن و همچنین کد DOI مقاله را مالحظه می کنید.

**TA Late abundant embryogenesis** 

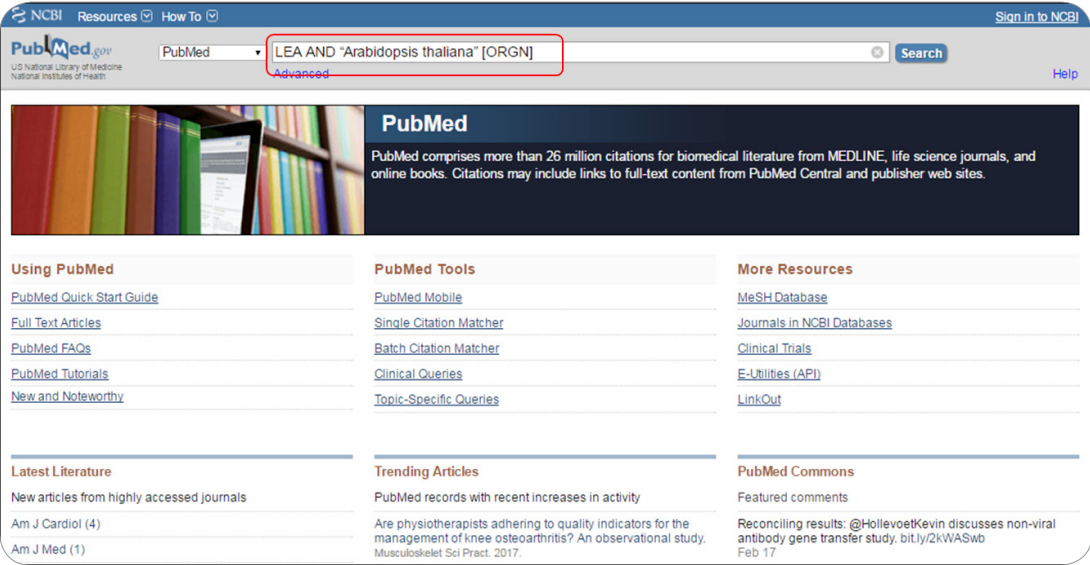

**شکل .8 جستجو مقاله درپایگاه داده PubMed**

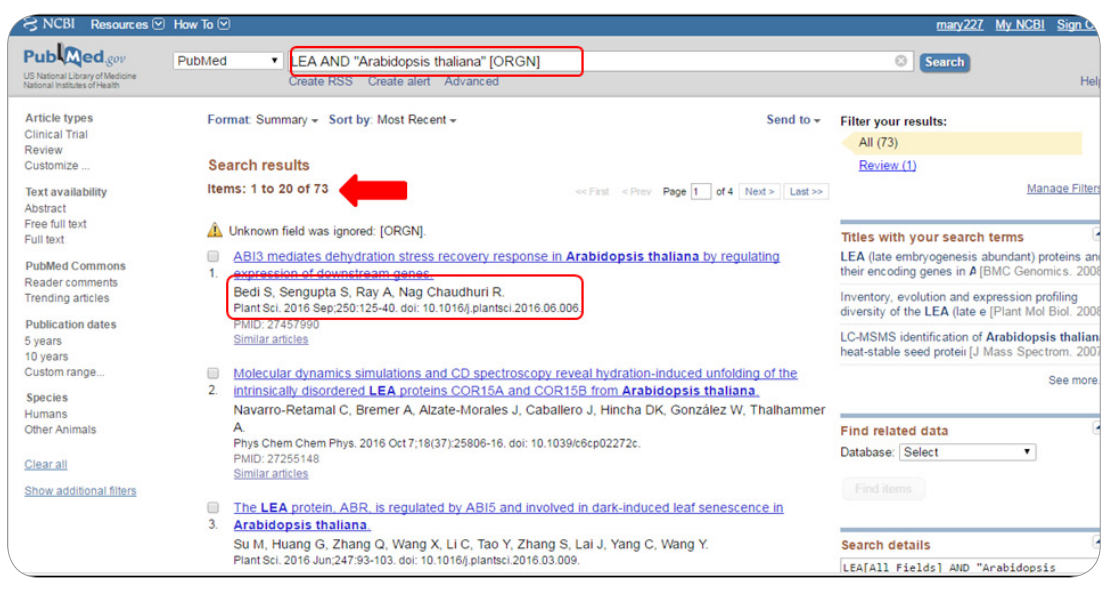

**شکل .9 صفحه نتایج حاصل از جستجو درپایگاه داده PubMed**

در صورتی که بخواهید تنها مقاالتی که متن کامل آنها به صورت رایگان در دسترس است، برای شما نمایش داده شود کافی است بر روی »text full Free »در سمت چپ صفحه نتایج کلیک نمایید. در این صورت تنها این مقاالت برای شما نشان داده می شود که در ذیل عنوان هر یک نیز عبارت »article PMC Free »قابل مشاهده است )شکل 10(.

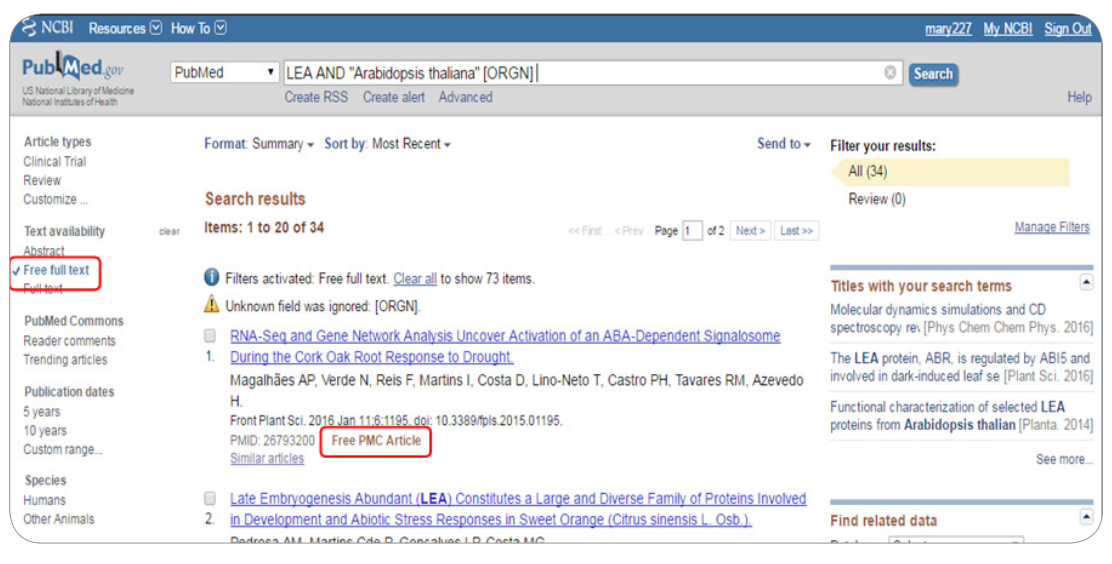

**شکل .10 انتخاب مقاالت رایگان با متن کامل درمیان نتایج حاصل از جستجو**

**.1-4 ذخیرهنتایج حاصل از جستجو درپایگاهاطالعاتیPubMed**

در نتایج حاصل از جستجو در پایگاه داده PubMed، در سمت چپ عنوان هر مقاله یک مربع کوچک وجود دارد که از طریق آن می توانید مقاالت مورد نظر خود را برای ذخیره انتخاب کنید، در صورتی که هیچ موردی انتخاب نشود، NCBI به صورت پیش فرض خالصه تمام مقاالت یافت شده را برای شما ذخیره خواهد کرد. برای ذخیره مقاالت مورد نظر می توانید بر روی فلش رو به پایین در کنار to Send در سمت راست صفحه نتایج کلیک کرده، سپس گزینه File و در قسمت Abstract (txt) ، Format را انتخاب کرده و در نهایت بر روی گزینه Create File کلیک نمایید. به این ترتیب خلاصه مقالات برای شما در کامیپوترتان ذخیره خواهد شد. (شکل ۱۱).

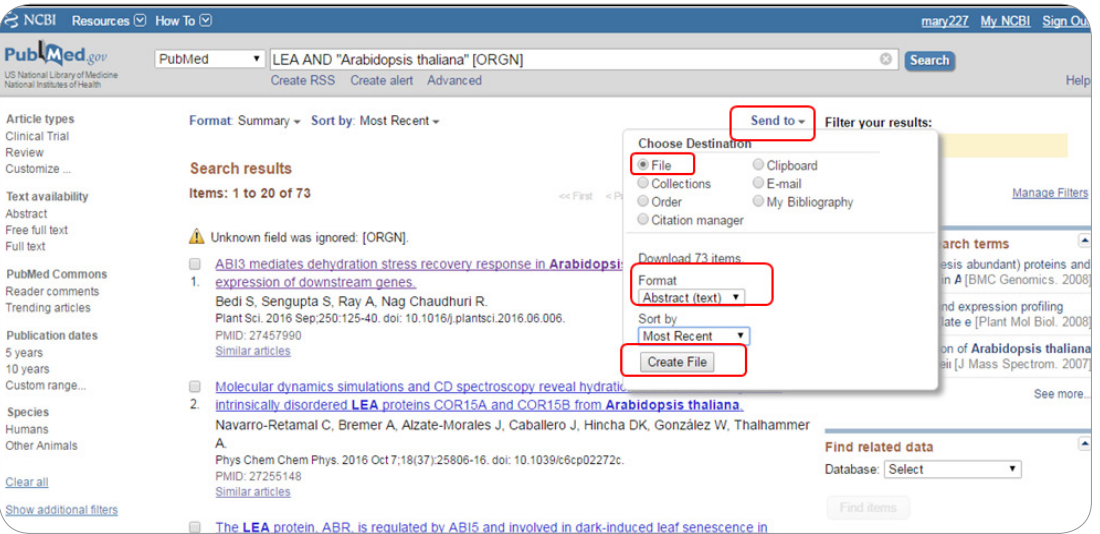

**شکل .11 ذخیرهنتایج حاصل از جستجو درپایگاه داده PubMed**

شما می توانید نتایج حاصل از جستجو را به ایمیل شخصی خود نیز ارسال نمایید. به این منظور بر روی فلش رو به پایین در کنار Send to کلیک کنید و گزینه E-mail را انتخاب و سپس در قسمت Format، مثلا (Abstract (txt را انتخاب کرده و در قسمت بعد نیز ایمیل خود را وارد کرده و در نهایت بر روی گزینه mail-E کلیک نمایید. برای مثال ما در شکل 12 تنها 2 مقاله را انتخاب کرده و خالصه آنها را به ایمیل مورد نظر ارسال کردیم.

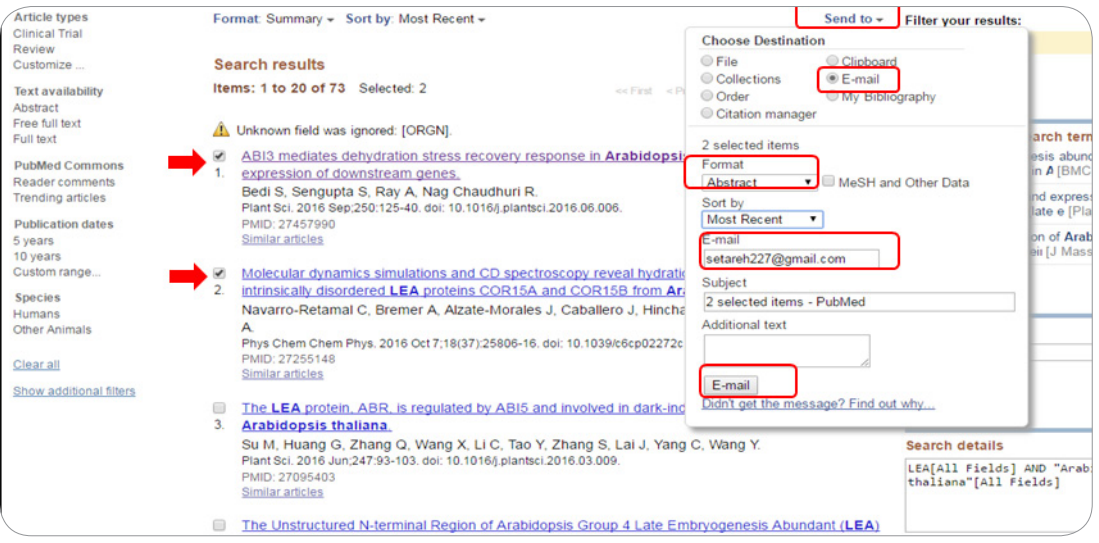

**شکل .12 ارسال خالصه مقاالت انتخاب شده)موارد 1و 2( به ایمیل شخصی**

# **آشنایی با پایگاه دادهBookshelf 5**

پایگاه داده Bookshelf مرجع رایگان کتاب های زیستی است. برای دسترسی به صفحه اصلی این پایگاه داده، از فلش رو پایین در صفحه اصلی NCBI گزینه Books را انتخاب کنید و بدون وارد کردن هیچ کلمه ای بر روی گزینه Search کلیک نمایید. صفحه ای مشابه با شکل 13 برای شما نمایش داده می شود که واژه Bookshelf در گوشه سمت چپ آن مشاهده می شود. اکنون در کادر مستطیلی شکل مربوطه نام کتاب مورد نظرخود را وارد کنید و بر روی Search کلیک نمایید. برای مثال ما در اینجا "biology cell "را وارد کردیم تا کتاب های مرتبط با زیست شناسی سلولی را جستجو کنیم )شکل 13(.

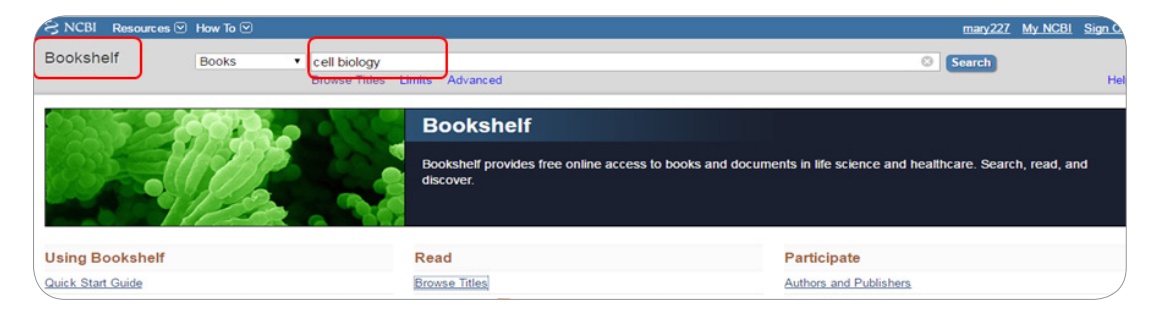

**شکل .13 صفحه اصلی پایگاه دادهBookshelf و جستجو کتاب درآن**

در نتایج حاصل از جستجو در این پایگاه داده، لیستی از کتاب های مرتبط با زیست شناسی سلولی برای شما نمایش داده می شود (شکل ۱۴). در صورتی که مثلاً بر روی اولین گزینه که کتاب «Molecular Biology of the Cell» می باشد، کلیک نمایید وارد کتاب مورد نظر می شوید که در آن می توانید کلمات کلیدی مناسب را در کادر مشخص شده در شکل وارد کرده و با کلیک بر book this Search، آنها را در این کتاب جستجو نمایید. برای مثال ما در اینجا با وارد کردن کلمات replication DNA به دنبال مطالبی در مورد همانند سازی DNA در این کتاب هستیم )شکل 15(.

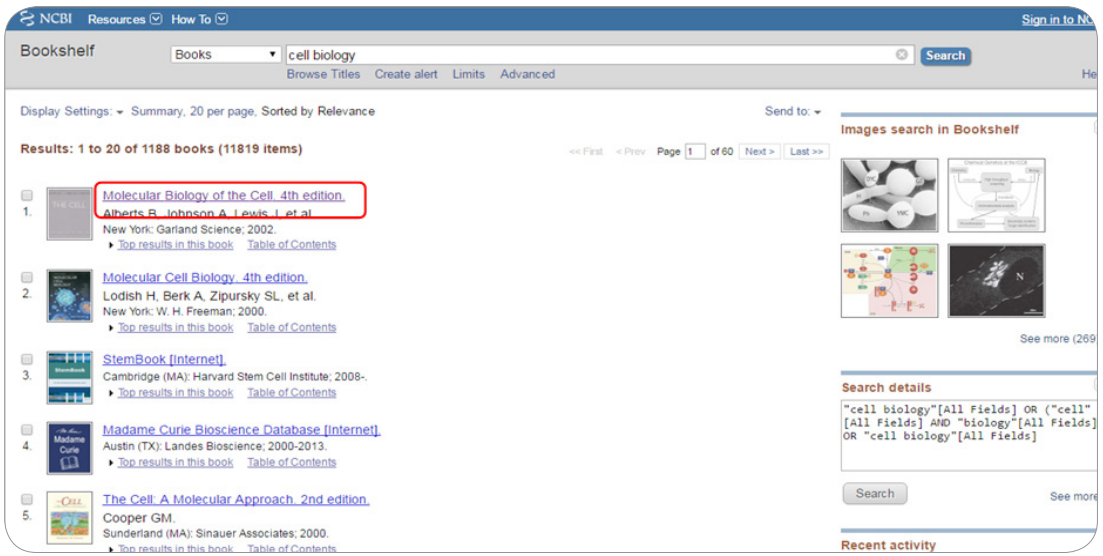

**شکل .14 نتایج حاصل از جستجو درپایگاه دادهBookshelf**

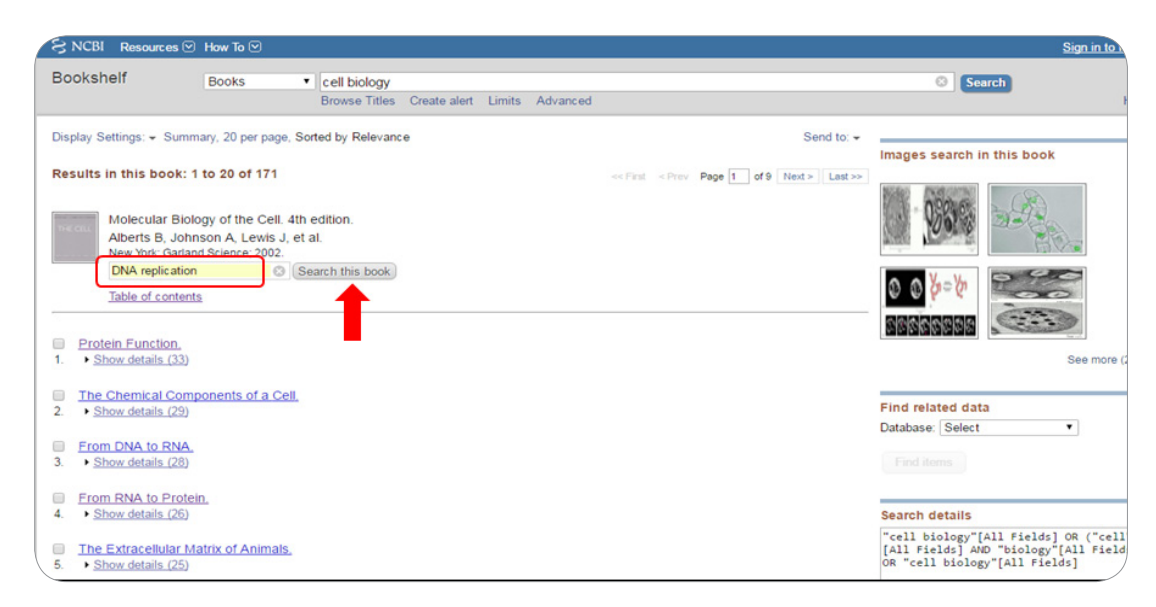

**شکل 15 جستجو مطالب مورد نظر درکتاب انتخاب شده**

## **6 آشنایی با پایگاه اطالعاتی MeSH**

پایگاه اطالعاتی MeSH، فرهنگ لغت NCBI است، اگر کلمه ای را در این پایگاه جست و جو کنید معنی و مفهوم ً آن برای شما نمایش داده می شود. برای دسترسی به صفحه اصلی این پایگاه داده مانند آنچه که قبال توضیح داده شد، بر روی فلش رو به پایین در کنار گزینه database All در صفحه اصلی NCBI کلیک کرده و از منو باز شده گزینه MeSH را انتخاب کنید و بدون وارد کردن هیچ کلمه ای بر روی گزینه Search کلیک نمایید. صفحه ای مشابه با شکل 16 برای شما نشان داده می شود که در کادر مستطیلی شکل مشخص شده می توانید کلمات یا واژگان مورد نظر را وارد کنید. برای مثال، ما در اینجا عبارت »repeat sequence simple »را وارد کردیم.

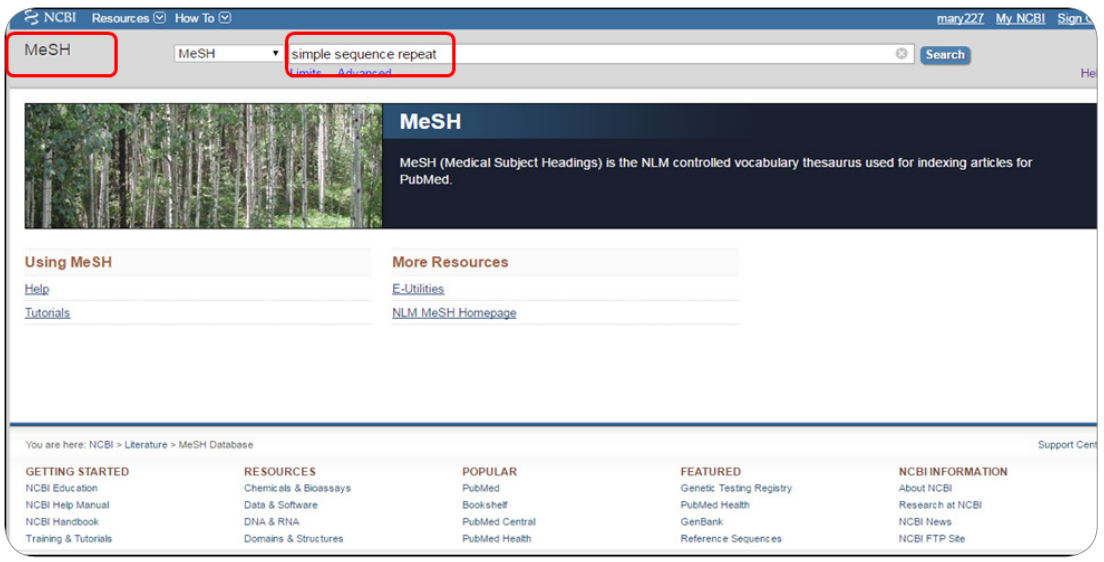

**شکل .16 صفحه اصلی پایگاه داده MeSH و جستجو درآن**

نتایج این جستجو در صفحه ای مشابه شکل 17 برای شما ارائه می شود. همانطور که مالحظه می کنید بر اساس توضیحات مندرج در این صفحه، repeat sequence simple همان تکرارهای ریزماهواره ای هستند که در سراسر ژنوم گسترده شدند. این تکرار ها، تکرارهای کوتاه به طول 2-8 جفت باز هستند که تا 100 بار در ژنوم تکرار شدند و همچنین به تکرارهای پشت سر هم کوتاه یا 39STR نیز معروف هستند.

۳۹ Short tandem repeats

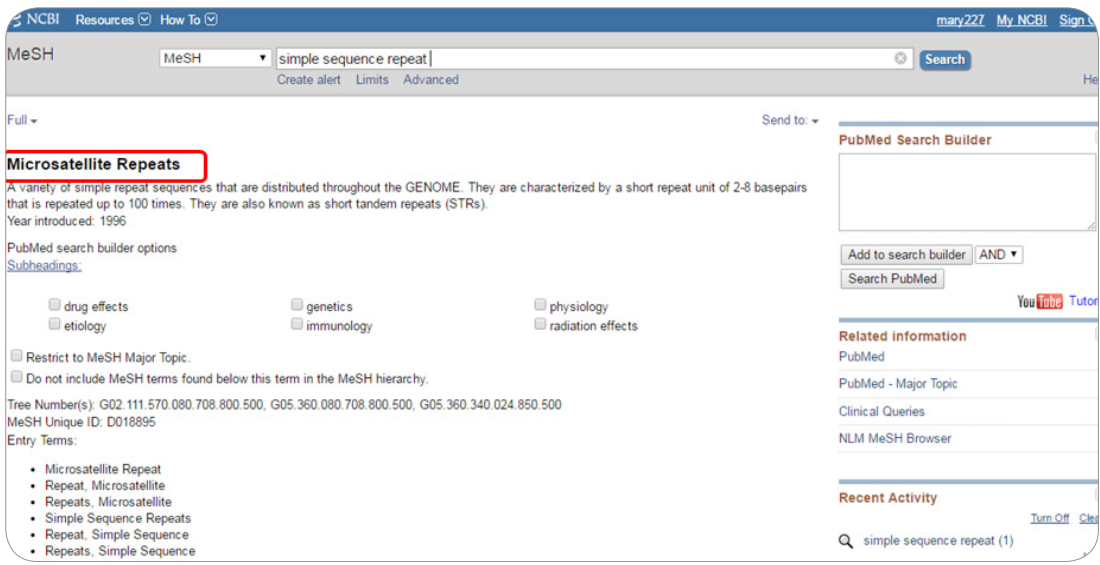

**شکل .17 نتایج حاصل از جستجو درپایگاه داده MeSH**

 **آشنایی با پایگاه اطالعاتی )Man in Inheritance Mendelian Online) 7 OMIM**پایگاه داده OMIM مجموعه ای جامع، معتبر و به روز از ژن های انسانی و اختالالت ژنتیکی است. در این پایگاه داده می توان اطالعاتی نظیر جایگاه کروموزومی ژن بیماری زا مورد نظر، عملکرد آن، نوع بیماری ایجاد شده توسط آن، نحوه توارث این بیماری و ... را دریافت کرد. برای دسترسی به صفحه اصلی این پایگاه داده مانند آنچه قبال توضیح داده شد عمل کنید و از فلش رو به پایین در صفحه اصلی NCBI، گزینه OMIM را انتخاب کنید و بدون وارد کردن کلمه بر روی گزینه Search کلیک نمایید. صفحه ای مشابه با شکل زیر برایتان نمایش داده می شود که در کادر مستطیل شکل مربوطه می توانید نام ژن مورد نظر خود را وارد کنید. برای مثال، ما در اینجا می خواهیم بدانیم آیا ژن

*RANKL* باعث ایجاد بیماری در انسان می شود یا خیر و در صورت بیماری زا بودن، نوع بیماری ایجاد شده توسط آن و نحوه توارث بیماری را دریابیم. بنابراین، نام این ژن )*RANKL* )را در کادر مربوطه وارد کردیم )شکل 18(.

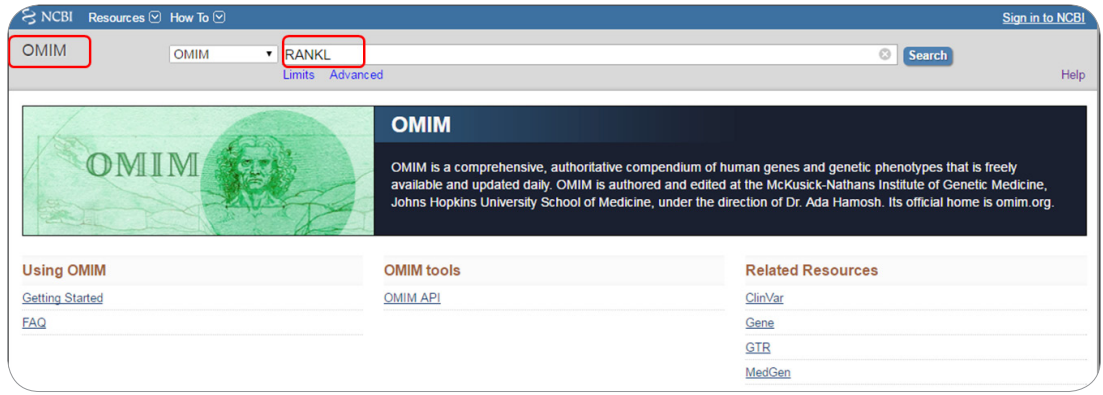

**شکل .18 جستجو درپایگاه داده OMIM**

نتایج حاصل از جستجو در صفحه ای مانند شکل زیر نمایش داده می شود که نشان می دهد ژن *RANKL* ژنی است که می تواند باعث ایجاد بیماری در انسان شود )شکل 19(. در صورتی که به اولین خط در صفحه نتایج دقت نمایید، متوجه خواهید شد که ژن *RANKL* متعلق به ابرخانواده ligand factor necrosis tumor است و نام دیگر آن *11TNFSF* نیز می باشد. در زیر این خط جایگاه کروموزومی ژن مذکور نوشته شده است )در شکل 19 مشخص شده(، این ژن بر روی بازوی بلند )q )کروموزوم شماره 13 انسان قرار گرفته است. در صورتی که بر روی هایپرلینک آبی رنگ کلیک کنیم وارد صفحه ای می شویم که اطالعات جزئی تر در مورد این ژن و محصول پروتئینی آن و همچنین بیماری ایجاد شونده توسط آن قید شده است (شکل ۲۰).

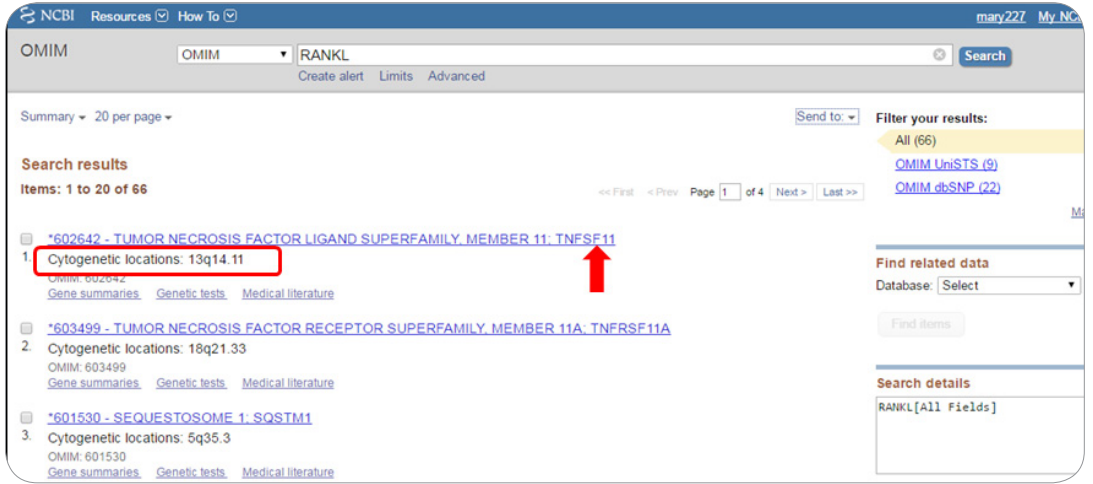

**شکل .19 نتایج حاصل از جستجو درپایگاه داده OMIM**

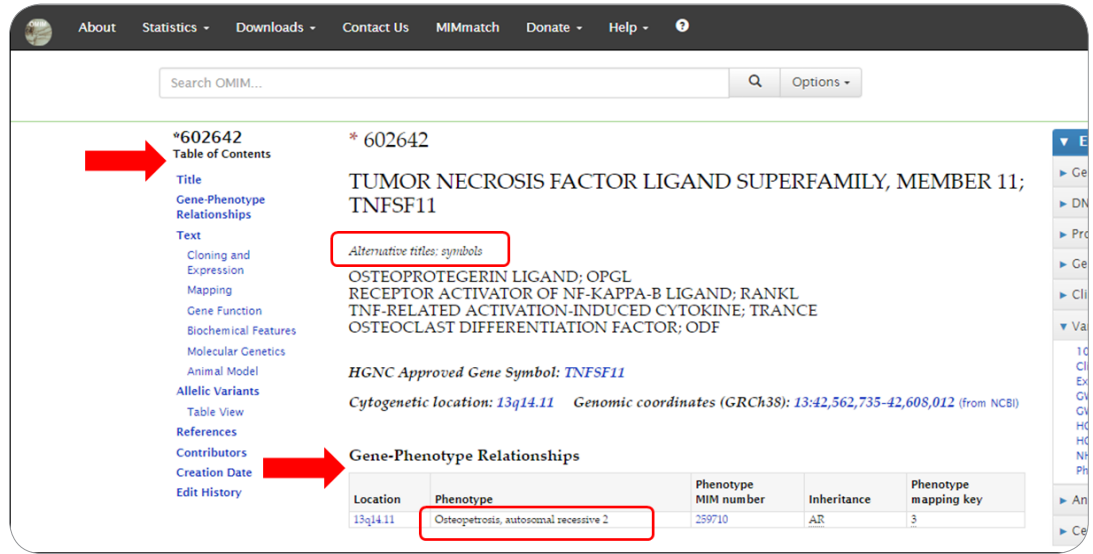

**شکل .20 مشاهدهاطالعات جزیی تر وکاملتر درمورد ژن** *RANKL* **وبیماری ایجاد شوندهتوسط آن**

همانطور که در شکل 20 مشاهده می کنید، در سمت چپ صفحه ستونی با عنوان contents of Table وجود دارد که در آن اطالعات متنوعی در رابطه با ژن مورد نظر را می توان یافت، تمام موارد به صورت هایپرلینک هستند و در صورت کلیک بر آنها به توضیحات مربوط به هر کدام هدایت خواهید شد. برای مثال در صورتی که بر روی »Relationship Phenotype-Gene »کلیک کنیم، توضیحات این بخش برای ما نمایش داده می شود )با پیکان قرمز رنگ در شکل مشخص شده) که بیانگر جایگاه کروموزومی ژن مورد نظر است و نیز نشان می دهد که این ژن در ایجاد بیماری »Osteopetrosis »درگیر است و نحوه توارث بیماری مذکور به صورت اتوزومال مغلوب می باشد. همچنین سایر نام های این ژن در قسمت «Alternative titles: symbols» (با پیکان قرمز رنگ در شکل مشخص شده) نمایش داده شده است )شکل 20(.

 **بازیابی اطالعات مربوط به یک ژن معین درپایگاه دادهNCBI 8**همانطور که در ابتدا ذکر شد اطالعات بسیار متنوعی می توان در مورد یک ژن خاص از پایگاه داده NCBI دریافت کرد که بطور خالصه شامل موارد ذیل هستند: .1 شناسایی محل ژن بر روی کروموزوم و شناسایی ژن های اطراف آن .2 شناسایی واریانت های بیانی ژن )نسخه های متفاوت mRNA مرتبط با یک ژن خاص( .3 شناسایی جهش های موجود بر روی ژن )SNP) .4 شناسایی پروتئین های کد شونده توسط ژن .5 شناسایی ساختار پروتئین های مربوطه .6 بررسی دومین های پروتئین های یک ژن .7 مقاالتی که در مورد آن ژن منتشر شده است اکنون برای بررسی موارد باال، برای مثال ژن، *β-TGF* که فاکتور تغییر دهنده رشد را کد می کند در نظر می گیریم.

برای یافتن اطالعات موجود درباره این ژن، در صفحه اصلی NCBI، نام این ژن را وارد کنید و سپس بر روی Search کلیک نمایید (شکل ۲۱). موتور جستجوی NCBI به صورت پیش فرض در تمام پایگاه های داده (All databases) جستجو را انجام می دهد و نتایج را در صفحه ای مشابه با شکل 22 نمایش می دهد )شکل 22(.

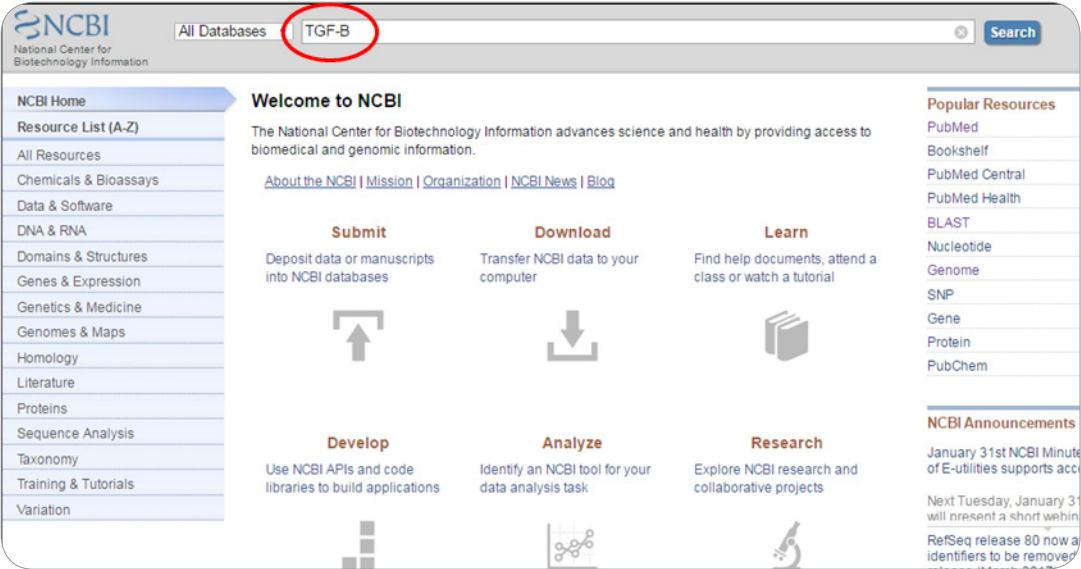

**شکل .21 جستجو ژن** *B-TGF* **درپایگاه داده GenBank**

| <b>Search NCBI databases</b> |                |                                                                |                          |                |                                               |
|------------------------------|----------------|----------------------------------------------------------------|--------------------------|----------------|-----------------------------------------------|
|                              |                | TGF-B                                                          |                          | <b>Search</b>  |                                               |
|                              |                | Results found in 36 databases for "TGF-B"                      |                          |                |                                               |
| Literature                   |                |                                                                | Genes                    |                |                                               |
| <b>Books</b>                 | 1.018          | books and reports                                              | <b>EST</b>               | 34             | expressed sequence tag seque                  |
| <b>MeSH</b>                  |                | ontology used for PubMed indexing                              | Gene                     | 68             | collected information about gen               |
| <b>NLM Catalog</b>           | 62             | books, journals and more in the NLM Collections                | <b>GEO Data Sets</b>     | 5.653          | functional genomics studies                   |
| PubMed                       | 68.472         | scientific & medical abstracts/citations                       | <b>GEO Profiles</b>      | 45.576         | gene expression and molecular                 |
| <b>PubMed Central</b>        | 110.150        | full-text journal articles                                     | HomoloGene               | 3              | homologous gene sets for seled                |
| Health                       |                |                                                                | <b>PopSet</b>            | $\overline{2}$ | sequence sets from phylogenet<br>studies      |
| ClinVar                      | $\overline{2}$ | human variations of clinical significance                      | <b>UniGene</b>           | $\overline{2}$ | clusters of expressed transcripts             |
| dbGaP                        | 8              | genotype/phenotype interaction studies                         | <b>Proteins</b>          |                |                                               |
| <b>GTR</b>                   | 4              | genetic testing registry                                       |                          |                |                                               |
| MedGen                       | 6              | medical genetics literature and links                          | <b>Conserved Domains</b> | 13             | conserved protein domains                     |
| OMIM                         | 275            | online mendelian inheritance in man                            | Protein                  | 126            | protein sequences                             |
| <b>PubMed Health</b>         | 68             | clinical effectiveness, disease and drug reports               | <b>Protein Clusters</b>  | 0              | sequence similarity-based prote               |
| <b>Genomes</b>               |                |                                                                | <b>Structure</b>         | 12             | experimentally-determined bion                |
| <b>Assembly</b>              | 55             | genome assembly information                                    | <b>Chemicals</b>         |                |                                               |
| <b>BioProject</b>            | 59             | biological projects providing data to NCBI                     | <b>BioSystems</b>        | 689            | molecular pathways with links to<br>chemicals |
| <b>BioSample</b>             | 28             | descriptions of biological source materials                    | <b>PubChem BioAssay</b>  | 44             | bioactivity screening studies                 |
| Clone<br>dbVar               | 2.356<br>817   | genomic and cDNA clones<br>genome structural variation studies | <b>PubChem Compound</b>  | -1             | chemical information with struct<br>links     |

**شکل .22 نتایج حاصل از جستجو ژن** *B-TGF* **درپایگاه دادهNCBI**

همانطور که شکل 22 نشان می دهد، اطالعات بسیاری در رابطه با ژن *β-TGF* در این پایگاه داده وجود دارد که در بخش های مختلف تحت عناوینی مانند »Proteins«،» Genes«،» Genomes«،» Health«،» Literature » و »Chemicals »طبقه بندی و سازماندهی شده اند. به قسمت Gene توجه کنید )با پیکان قرمز رنگ در شکل مشخص شده(، 68 ژن *β-TGF* در پایگاه داده NCBI موجود است. در صورتی که بر روی Gene کلیک کنید، وارد صفحه ای مشابه با شکل 23 می شوید. به کمک موس به سمت پایین صفحه حرکت کنید و بر روی *1TGFB* انسانی ( Homo sapiens یا human) کلیک کنید تا به اطلاعاتی از این ژن در انسان دست یابیم (شکل ۲۳).

| Acvrl1<br>ID: 11482                         | activin A receptor, type<br><b>II-like 1 [Mus musculus</b><br>(house mouse)]        | Chromosome 15.<br>NC 000081.6<br>(101128522101145336)                 | AI115505, AI427544, Acvrlk1, Alk1             |
|---------------------------------------------|-------------------------------------------------------------------------------------|-----------------------------------------------------------------------|-----------------------------------------------|
| Acvri1<br>ID: 25237                         | activin A receptor like<br>type 1 [Rattus<br>norvegicus (Norway<br>rat)]            | Chromosome 7.<br>NC 005106.4<br>(142769942142787336)                  | R-3, R3, SETHKIR                              |
| Acvr1<br>ID: 79558                          | activin A receptor type<br>1 [Rattus norvegicus<br>(Norway rat)]                    | Chromosome 3.<br>NC 005102.4<br>(44432476.,44539680,<br>complement)   |                                               |
| <b>ATVR1</b><br>ID: 395246                  | serine/threonine-<br>protein kinase<br>receptor [Gallus gallus<br>(chicken)]        | Chromosome 7.<br>NC 006094.4<br>(36448665.36493593.<br>complement)    | ACVR1, ALK2                                   |
| <b>DIGIT</b><br>ID: 108868751               | divergent to GSC.<br>Induced by TGF-b<br>family signaling [Homo<br>sapiens (human)] |                                                                       |                                               |
| HM90 gp084<br>ID: 19738087                  | <b>TGF-B</b> [Penguinpox<br>virus]                                                  | NC 024446.1<br>(88363.89373.<br>complement)                           | HM90_gp084, pepv_083                          |
| $\Box$<br><b>HM89 gp083</b><br>ID: 19737806 | <b>TGF-B [Pigeonpox</b><br>virus]                                                   | NC_024447.1<br>(87247.88254.<br>complement)                           | HM89_gp083, fep_081                           |
| <b>DESPERITE</b><br>ID: 7040                | transforming growth<br>factor beta 1 [Homo<br>sapiens (human)]                      | Chromosome 19.<br>NC 000019.10<br>(41330531.,41353933,<br>complement) | CED, DPD1, LAP, TGFB, TGFbeta                 |
| SMAD3<br>ID: 4088                           | SMAD family member<br>3 IHomo sapiens<br>(human)]                                   | Chromosome 15,<br>NC 000015.10<br>(67065698.67195195)                 | HSPC193, HsT17436, JV15-2, LDS1C, LDS3, MADH3 |
| Smad2<br><b>D: 17126</b>                    | SMAD family member<br>2 [Mus musculus                                               | Chromosome 18.<br>NC 000084.6                                         | 7120426M23Rik, Madh2, Madr2, Smad-2, mMad2    |

**شکل .23 انواع ژنهای** *B-TGF* **متعلق به موجودات مختلف درپایگاه دادهGene وانتخاب** *1TGFB* **انسانی**

پس از کلیک بر روی *1TGFB* صفحه ای برای شما نمایش داده می شود که ابتدای آن مشابه شکل24 است. در این بخش که تحت عنوان »summary »نامگذاری شده است، بطور خالصه اطالعاتی مانند نام ژن، نوع ژن، وجود یا عدم وجود آن در پایگاه داده RefSeq (در ادامه توضیح می دهیم)، گونه مورد نظر، سایر اسامی این ژن و خلاصه ای از عملکرد این ژن ارائه شده است (شکل ۲۴).

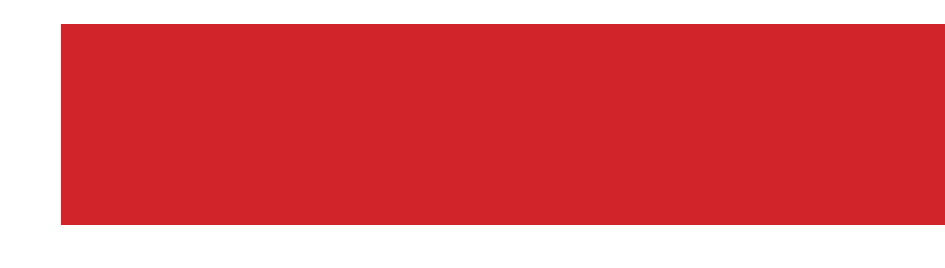

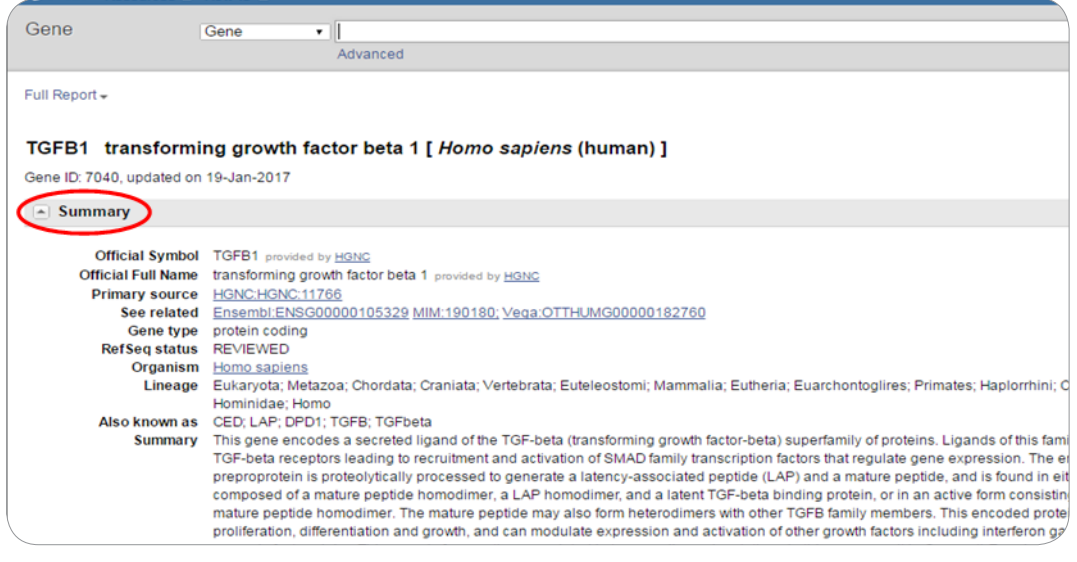

**شکل .24 خالصه )summary )اطالعات درمورد ژن** *1TGFB* **انسانی**

به قسمت بعدی اطلاعات مندرج در صفحه ای که پیش رو دارید یعنی «Genomic context» توجه نمایید (شکل 25(. در این بخش جایگاه کروموزومی ژن *1TGFB* و تعداد اگزون های آن نشان داده شده است، همانطور که مالحظه می کنید، این ژن بر روی بازوی بلند )q )کروموزوم 19 و در ناحیه نواربندی 13.2 قرار گرفته است و واجد 7 اگزون می باشد. در جدول نیز اطالعات مربوط به محل قرارگیری ژن در کروموزوم در اسمبلی های مختلف نشان داده شده است. در این مثال مدل 108 که مربوط به اسمبلی 7p38.GRCh است جدیدتر از مدل 105 است. در قسمت آخر این بخش، خط سیاه رنگ (با پیکان سبز رنگ در شکل مشخص شده) معرف کروموزوم شماره ۱۹ است و پیکان قرمز رنگ، ژن *1TGFB* و جهت رونویسی آن بر روی این کروموزوم را نشان می دهد، سایر پیکان های خاکستری رنگ نیز نشان دهنده ژن های اطراف این ژن و جهت رونویسی آنها هستند )شکل 25(.

| Exon count:        |                   |                               |     | See TGFB1 in Genome Data Viewer              |
|--------------------|-------------------|-------------------------------|-----|----------------------------------------------|
| Annotation release | <b>Status</b>     | Assembly                      | Chr | Location                                     |
| 108                | current           | GRCh38.p7 (GCF 000001405.33)  | 19  | NC_000019.10 (4133053141353933, complement)  |
| 105                | previous assembly | GRCh37.p13 (GCF 000001405.25) | 19  | NC 000019.9 (41836812.,41859831, complement) |

**شکل .25 اطالعاتی درمورد جایگاهکروموزومی ژن مورد نظر، تعداد اگزون های آن وژن های اطراف این ژن**

به قسمت بعدی همین صفحه یعنی »products and ,transcript ,regions Genomic »توجه کنید، شکلی مشابه با شکل 29 مشاهده می نمایید که در آن کادر 1 طول ژن و جفت نوکلئوتید های گسترده شده در این طول را

نشان می دهد. کادر 2 و 3 واریانت های بیانی این ژن را به ترتیب در پایگاه داده NCBI و Ensemebl نشان می دهند و کادر 4 نشان دهنده جهش های موجود در این ژن است که در پایگاه داده SNP ثبت شده است. برای مشاهده نام جهش ها الزم است تا بزرگنمایی تصویر را افزایش دهید. برزگنمایی تصویر را از طریق مکانی که با پیکان سبز رنگ در شکل نشان داده شده است، تغییر دهید )شکل 26(.

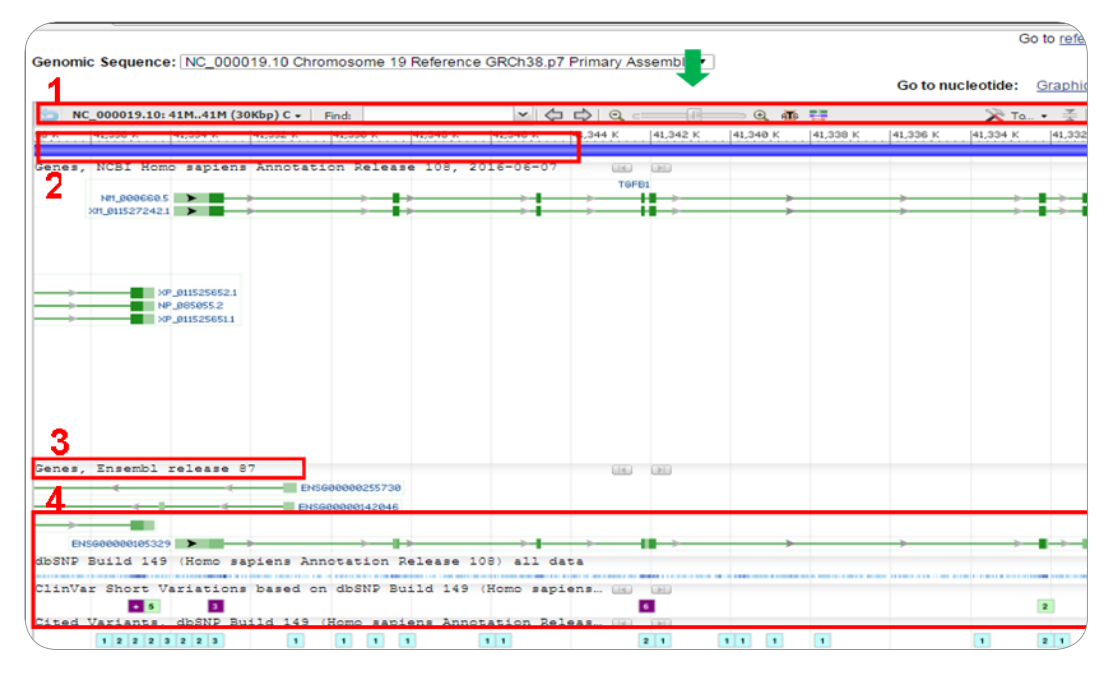

**شکل .26 اطالعاتی درمورد واریانت های بیانی ژن مورد نظر و SNP موجود دراین ژن**

اکنون به سمت راست همین صفحه توجه نمایید، همانطور که مالحظه می کنید ستونی به نام »Related information »وجود دارد که می توان اطالعات بسیار مهم و کاملی از ژن و پروتئین های کد شونده توسط آن به دست آورد که برخی از مهم ترین آنها در ادامه شرح داده می شوند )شکل27(.

|                                                                                         | <b>Related information</b><br>Order cDNA clone                             |
|-----------------------------------------------------------------------------------------|----------------------------------------------------------------------------|
| c regions, transcripts, and products                                                    | 3D structures                                                              |
|                                                                                         | BioAssay by Target (List)<br>Go to reference sequence details              |
| <b>equence:</b> NC_000010.11 Chromosome 10 Reference GRCh38.p7 Primary Assembly .       | BioAssay by Target (Summary)                                               |
|                                                                                         | BioAssay, by Gene target<br>FASTA GenBank<br>Go to nucleotide:<br>Graphics |
| $\vee$ $\phi$ $\phi$ $\alpha$ $\Box$<br>0010.11: 95M95M (69Kbp) - Find:<br>$Q \oplus P$ | BioAssays, RNAi Target, Tested<br>※ To. · ※ ● Trac · @ ? ·                 |
| 94,698 K<br>[94,685 K]<br>[94,705 K]<br>94,710 K<br>194,688 K<br>194,695 K<br>94,700 K  | <b>BioProjects</b><br>94,725 K<br>94,715 K<br>[94,720 K]<br>94,730 K       |
| (BI Homo sapiens Annotation Release 108, 2016-06-07<br><b>LIAJ LIAJ</b>                 | <b>BioSystems</b>                                                          |
| CYP2C18                                                                                 | <b>CCDS</b>                                                                |
| +⊢<br>NP1.000772.2<br>∽<br>-11-><br>rt_001128925.1                                      | ClinVar                                                                    |
|                                                                                         | Conserved Domains                                                          |
|                                                                                         | dbVar                                                                      |
|                                                                                         | <b>EST</b>                                                                 |
|                                                                                         | Full text in PMC                                                           |
|                                                                                         | <b>PLAN AND A LA PAINTER SERVICES</b>                                      |

**شکل .27 ستون information Related واطالعات موجود درآن**

برای مثال، در صورتی که در قسمت information Related بر روی structure D3( با پیکان در شکل 27 نشان داده شده) کلیک کنید، می توانید ساختمان سه بعدی پروتئین های کد شونده توسط این ژن را مشاهده و برای بررسی های بیشتر با سایر نرم افزارها آن را دانلود کرد. برای مثال، ساختار سه بعدی یکی از پروتئین های کد شونده توسط ژن *1GFBI م*شابه شکل زیر است که از محل مشخص شده قابل دانلود نیز می باشد (شکل ۲۸).

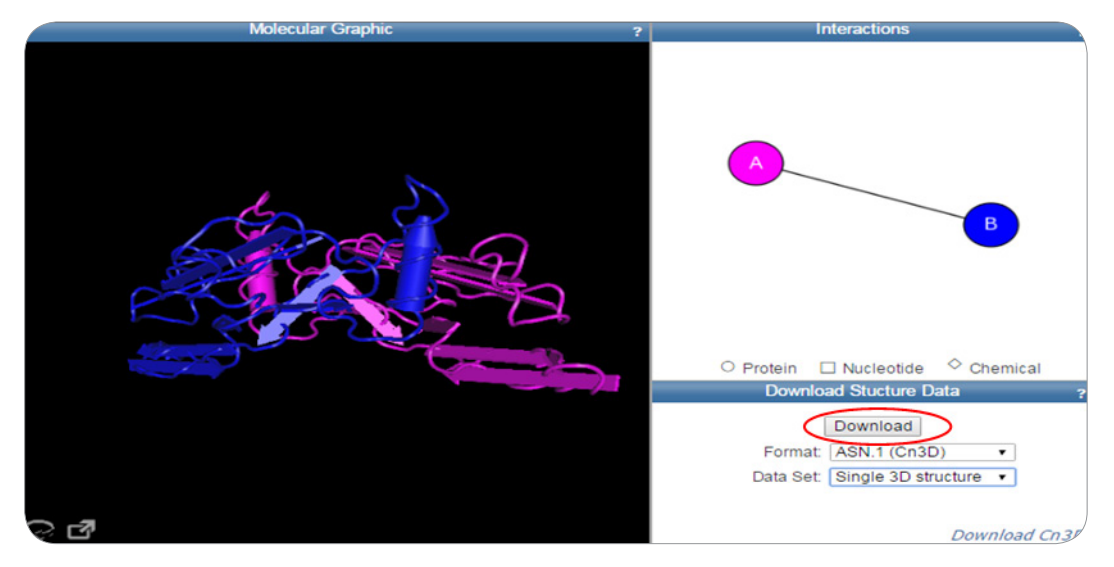

**شکل .28 مشاهده ساختار سه بعدی یکی ازپروتئین های کد شوندهتوسط ژن** *1TGFB*

همچنین با کلیک بر گزینه Nucleotide در بخش Related information می توانید اطلاعاتی در رابطه با توالی نوکلئوتیدی این ژن کسب کنید. در صورت کلیک بر Nucleotide وارد پایگاه داده Nucleoid که زیر مجموعه GenBank است، می شوید و صفحه ای مشابه با شکل 29 مشاهده می کنید. در این بخش هر رکورد )توالی( با یک شماره دسترسی40 و یک شناسه ژنی41 یا GI مشخص شده است. شماره های دسترسی معموال به صورت 1+5 یعنی 1 حرف انگلیسی بزرگ و 5 رقم به دنبال آن و یا 2+6 یعنی دو حرف انگلیسی بزرگ و 6 رقم بعد از آن هستند. در صورتی که فرد دیگری همین توالی را با اندکی تفاوت (مثلا تغییر یک نوکلئوتید) در GenBank ثبت کند، شماره دسترسی به توالی تغییر نمی کند و تنها شماره نسخه (سطر بعد) تغییر می کند. همچنین شناسه ژنی یا GI در صورت وجود تغییر می کند. برخالف عدد GI که فقط مخصوص GenBank است، شماره های دسترسی شماره های منحصر به فردی هستند که در بین پایگاه های اطالعاتی مختلف مشترک می باشند.

برای مثال، کادر قرمز رنگ در شکل 29 یکی از نسخه های بیانی ژن مورد نظر به طول 2741 جفت باز را نشان می دهد. با کلیک بر گزینه GenBank به صفحه مربوط به اطالعات و توالی نوکئوتیدی این نسخه هدایت می شوید. همچنین با کلیک بر گزینه FASTA ) FASTA نوعی فرمت فایل است که در فصل ۴ توضیح داده می شود) می توانید مستقیماً توالی نوکلئوتیدی مورد نظر را مشاهده و ذخیره نمایید (شکل۲۹).

number Accession 40

۴۱ Gene identifier

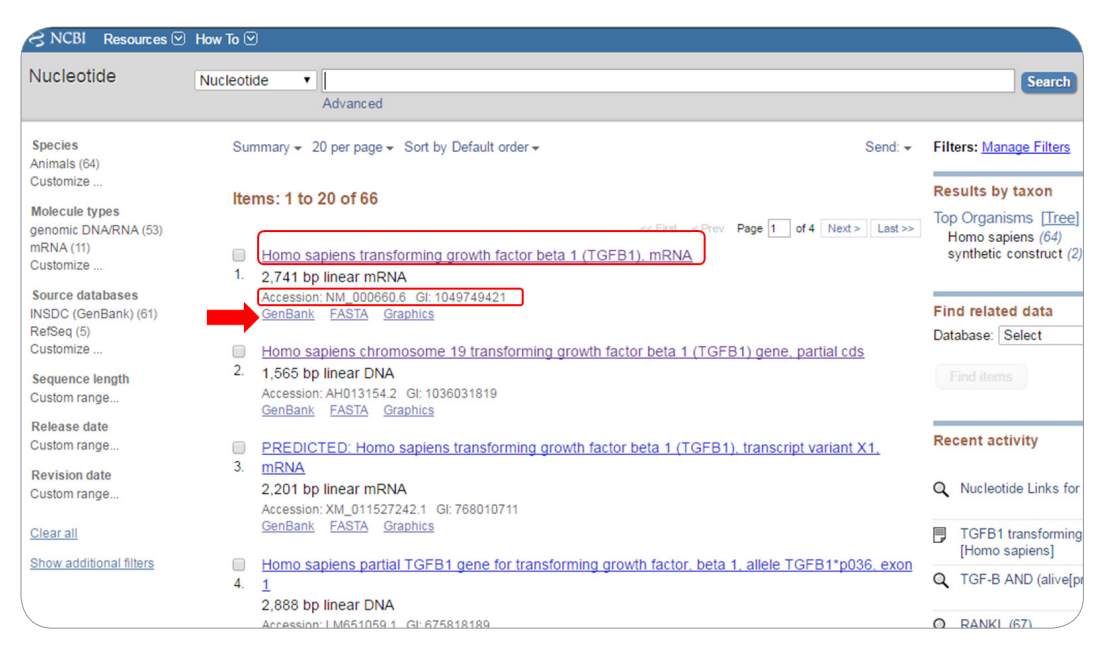

شکل **۲۹ . بررسی ژن** *1GFB1 د***ر پایگاه داده Nucleotide** 

در صورت کلیک بر گزینه GenBank وارد صفحه ای می شوید که اطالعات موجود در آن در سه بخش مرتب و طبقه بندی شده اند، این بخش ها عبارتند از: .1 Header که حاوی اطالعات کلی در مورد توالی است. .2 Features که شامل توضیحات جزئی تر در مورد ویژگی های توالی است. .3 Origin که واجد توالی نوکلئوتیدی ژن مورد نظر است. شکل ۳۰ نشان دهنده بخش Header توالی است. اولین سطر Header درهمه رکوردهای (توالی ها) GenBank، سطر لوکوس )Locus )است که با کادر قرمز رنگ و شماره 1 در شکل 30 مشخص شده است. این بخش در پایگاه های اطالعاتی مختلف ممکن است به طرق مختلفی نمایش داده شود. در GenBank، اطالعاتی مانند نام رکورد،

طول توالی، ماهیت آن (DNA یا RNA)، نوع آن (خطی یا حلقوی) و تاریخ اضافه شدن رکورد به GenBank و یا به روز شدن آن نشان داده شده است.

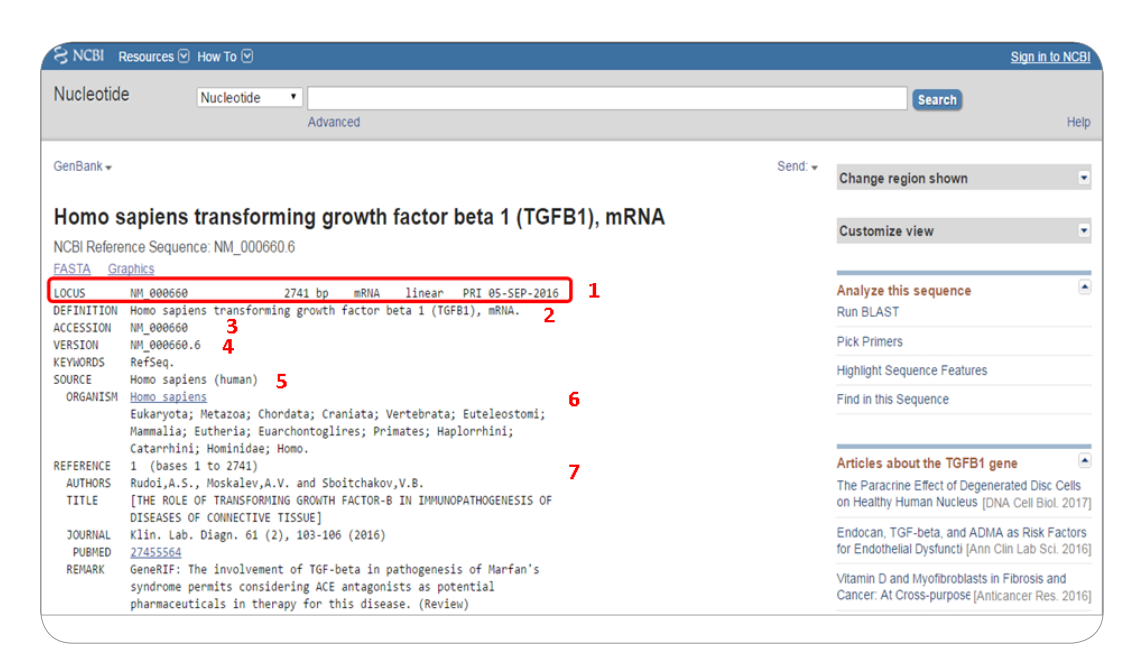

**شکل .30 اطالعات بخش header ژن مورد نظر درپایگاه داده GenBank**

در سطر بعد یعنی definition( شماره 2(، نام ژن مورد نظر و گونه ای که این ژن در آن شناسایی شده است، نشان داده شده است. در سطر بعد شماره دسترسی (شماره ۳ شکل) و شماره نسخه<sup>۴۲</sup> (شماره ۴ شکل) این رکورد (توالی) قرار دارد. در بخش Header، اطالعات تاکسونومیکی در سطرهایی با عنوان Source( شماره 5 شکل( و Organism )شماره 6 شکل( ارائه شده است. در سطر بعد یعنی Reference( شماره 7 شکل(، مقاالت که در آنها به معرفی این ژن پرداخته شده است همراه با نام نویسنده ها، نام مجله و سال انتشار آن ارائه شده است (شکل ۳۰).

بخش میانی رکورد، ویژگی یا features نامیده می شود که واجد اطالعاتی در مورد ویژگی های توالی است. نواحی مختلف ژنی مانند اگزون، CDS، جایگاه شروع نسخه برداری، سیگنال پپتید،43 جایگاه دم پلی A همراه با موقیعت قرار گیری آنها در توالی در این محل درج شده اند.

Version 42

**FT** Signal peptide

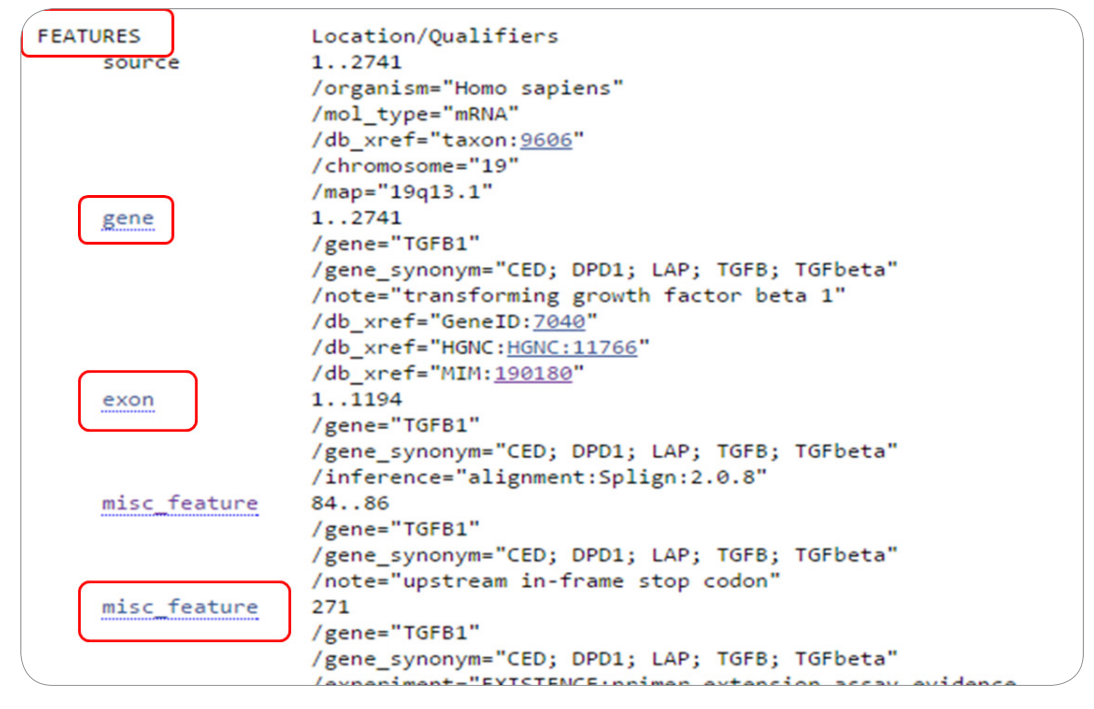

**شکل .31 بخشی ازfeatures مربوط به رکورد** *1TGFB* **درپایگاه داده GenBank**

بخشی از features مربوط به رکورد *1TGFB* در شکل 31 نشان داده است. در این مثال، این بخش شامل اطالعاتی در مورد کل ژن، اگزون و جایگاه شروع نسخه برداری که با feature\_misc مشخص شده است، می باشد )شکل 31(. در صورتی که به کمک موس به انتهای صفحه ای که پیش رو دارید، حرکت کنید آخرین بخش رکورد را مشاهده خواهید کرد. در این بخش توالی نوکلئوتیدی ژن مورد نظر ارائه شده است، برای مثال بخشی از توالی نوکلئوتیدی ژن *1TGFB* مشابه شکل32 می باشد )شکل 32(.

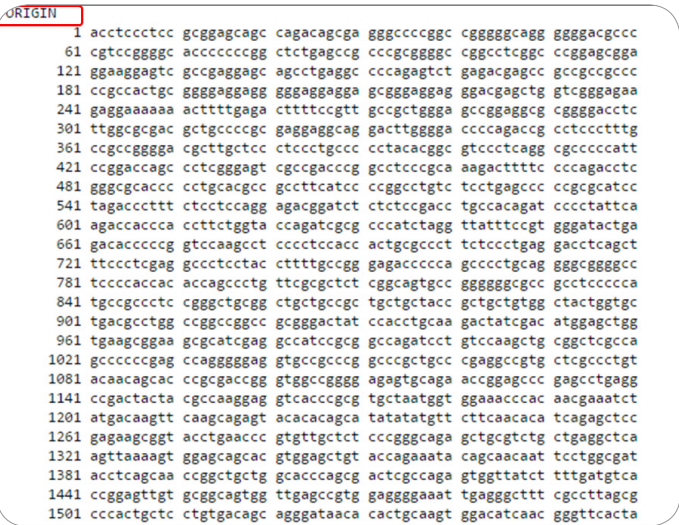

**شکل .32 بخشی ازتوالی ژن** *1TGFB* **درپایگاه داده GenBank**

در صورت کلیک بر هر ویژگی یا features مربوط به یک ژن، محل آن در توالی ژن مربوطه هایالیت می شود. بعنوان مثال با کلیک بر اگزون در بخش features ژن *1TGFB*، این ناحیه در توالی نوکلئوتیدی هایالیت قهوه ای رنگ می شود و می توان موقیعت اگزون را در کل توالی مشاهده کرد، همچنین در پایین صفحه، اطالعاتی در مورد ویژگی )features )هایالیت شده درج شده است. برای مثال، این اطالعات در شکل 33 شامل نوع ویژگی انتخاب شده که در اینجا اگزون می باشد (در سمت چپ صفحه با کادر قرمز رنگ در شکل مشخص شده) و موقعیت این ویژگی در توالی که در اینجا از نوکلئوتید شماره 1 تا شماره 1194 است، نام ژن و سایر اسامی این ژن می باشد )در سمت راست صفحه با کادر قرمز رنگ در شکل مشخص شده) (شکل ۳۳).

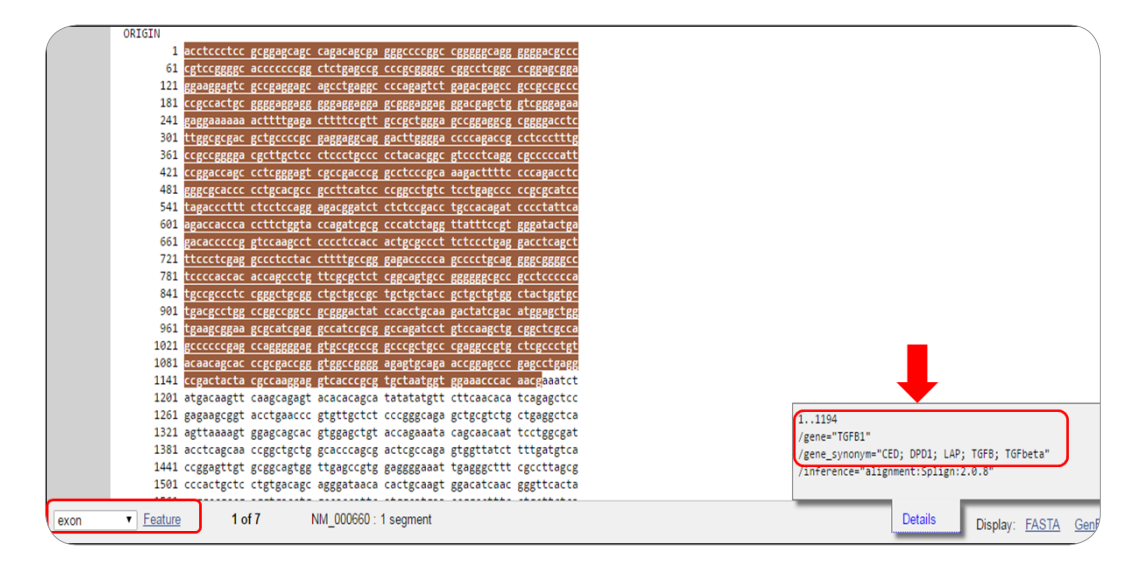

**شکل .33 بخش انتخاب شدهfeatures درتوالی ژن** *1TGFB*

همانطور که اشاره شد، زمانی که در پایگاه داده Nucleotide هستیم، در صورت کلیک برگزینه FASTA در ذیل رکورد مورد نظر می توان مستقیماً توالی نوکلئوتیدی ژن مورد نظر را مشاهده و ذخیره کرد (شکل ۳۴).

| Resources ⊙ How To ⊙<br>$\leq$ NCBI                          |                                                                                                    |                                                 | <b>Sign in to NCB</b>    |
|--------------------------------------------------------------|----------------------------------------------------------------------------------------------------|-------------------------------------------------|--------------------------|
| <b>Nucleotide</b>                                            | Nucleotide<br>$\mathbf{v}$<br>Advanced                                                                                                    | <b>Search</b>                                   | Help                     |
| <b>Species</b><br>Animals (64)                               | Summary - 20 per page - Sort by Default order -<br>Send: $\div$                                                                                                 | <b>Filters: Manage Filters</b>                  |                          |
| Customize<br><b>Molecule types</b>                           | Items: 1 to 20 of 66                                                                                                    | <b>Results by taxon</b><br>Top Organisms [Tree] | ٠                        |
| genomic DNA/RNA (53)<br>mRNA(11)<br>Customize                | Page 1   of 4   Next > Last >><br>$<$ Prev<br>$<<$ First<br>Homo sapiens transforming growth factor beta 1 (TGFB1), mRNA<br>▣<br>1.<br>2,741 bp linear mRNA     | Homo sapiens (64)<br>synthetic construct (2)    |                          |
| <b>Source databases</b><br>INSDC (GenBank) (61)<br>RefSeq(5) | Accession: NM 000660.6 GI: 1049749421<br><b>FASTA</b> Graphics<br>GenBank                                                                                       | <b>Find related data</b><br>Database: Select    | $\overline{\phantom{a}}$ |
| Customize<br><b>Sequence length</b>                          | Homo sapiens chromosome 19 transforming growth factor beta 1 (TGFB1) gene, partial cds<br>▣<br>2.<br>.565 bp linear DNA<br>Accession: AH013154.2 GI: 1036031819 | Find items                                      |                          |
| Custom range<br><b>Release date</b>                          | <b>FASTA</b><br>GenBank<br><b>Graphics</b>                                                                                                    | <b>Recent activity</b>                          |                          |

**شکل .34 انتخاب گزینه FASTA دررکورد** *1TGFB* **درپایگاه داده GenBank**

در صورت کلیک بر گزینه FASTA وارد صفحه ای مشابه شکل زیر می شوید که در آن توالی نوکلئوتیدی ژن مورد نظر )در اینجا *1TGFB* انسان( را به فرمت FASTA مشاهده می کنید.

| Resources ☑ How To ☑<br>$\approx$ NCBI                                                                                                    |              |                                                                                                    |
|----------------------------------------------------------------------------------------------------|--------------|----------------------------------------------------------------------------------------------------|
| <b>Nucleotide</b><br>Nucleotide<br>Advanced                                                                                                    |              | Search                                                                                                   |
| $FASTA \rightarrow$                                                                                                    | Send: $\div$ | Change region shown                                                                                      |
| Homo sapiens transforming growth factor beta 1 (TGFB1), mRNA<br>NCBI Reference Sequence: NM 000660.6                                                                                                    |              | <b>Customize view</b>                                                                                    |
| GenBank<br>Graphics<br>>NM 000660.6 Homo sapiens transforming growth factor beta 1 (TGFB1), mRNA<br>TIES COMMUNICATION CONTRACTOR CONTRACTOR CONTRACTOR CONTRACTOR CONTRACTOR CONTRACTOR CONTRACTOR                                                                                                 |              | Analyze this sequence<br><b>Run BLAST</b>                                                                |
| AGCCTGAGGCCCCAGAGTCTGAGACGAGCCGCCGCCGCCCCCCGCCACTGCGGGGAGGAGGGGAGGAGGAGGA<br>GCGGGAGGAGGACGACCTGGTCGGGAGAAGAGGAAAAAAACTTTTGAGACTTTTCCGTTGCCGCTGGGA<br>GCCGGAGGCGCGGGGACCTCTTGGCGCGACGCTGCCCCGCGAGGAGGCAGGACTTGGGGACCCCAGACCG                                                                        |              | <b>Pick Primers</b><br><b>Highlight Sequence Features</b>                                                |
| CCTCCCTTTGCCGCCGGGGACGCTTGCTCCCTCCCTGCCCCCTACACGGCGTCCCTCAGGCGCCCCCATT<br>CCGGACCAGCCCTCGGGAGTCGCCGACCCGGCCTCCCGCAAAGACTTTTCCCCAGACCTCGGGCGCACCC<br>CCTGCACGCCGCCTTCATCCCCGGCCTGTCTCCTGAGCCCCCGCGCATCCTAGACCCTTTCTCCTCCAGG                                                                          |              | Find in this Sequence                                                                                    |
| CCCATCTAGGTTATTTCCGTGGGATACTGAGACACCCCCGGTCCAAGCCTCCCCTCCACCACTGCGCCCT<br>TCTCCCTGAGGACCTCAGCTTTCCCTCGAGGCCCTCCTACCTTTTGCCGGGAGACCCCCAGCCCCTGCAG<br>GGGCGGGGCCTCCCCACCACCACCAGCCCTGTTCGCGCTCTCGGCAGTGCCGGGGGGCGCCGCCTCCCCCA                                                                         |              | Articles about the TGFB1 gene<br>The Paracrine Effect of Degenerated<br>on Healthy Human Nucleus [DNA Ce |
| TGCCGCCCTCCGGGCTGCGGCTGCTGCCGCTGCTGCTACCGCTGCTGTGGCTACTGGTGCTGACGCCTGG<br>CCGGCCGGCCGCGGGACTATCCACCTGCAAGACTATCGACATGGAGCTGGTGAAGCGGAAGCGCATCGAG<br>GCCATCCGCGGCCAGATCCTGTCCAAGCTGCGGCTCGCCAGCCCCCGAGCCAGGGGGAGGTGCCGCCCG<br>GCCCGCTGCCCGAGGCCGTGCTCGCCCTGTACAACAGCACCCGCGACCGGGTGGCCGGGGAGAGTGCAGA |              | Endocan, TGF-beta, and ADMA as<br>for Endothelial Dysfuncti [Ann Clin L                                  |
| ACCGGAGCCCGAGCCTGAGGCCGACTACTACGCCAAGGAGGTCACCCGCGTGCTAATGGTGGAAACCCAC                                                                                                    |              | Vitamin D and Myofibroblasts in Fibr<br>Cancer: At Cross-purpose [Anticanc]                              |

**شکل .35 مشاهدهتوالی نوکلئوتیدی ژن** *1TGFB* **به فرمت FASTA**

رکوردهای موجود در GenBank واجد نام توالی و ماهیت مولکولی آن )DNA یا RNA ) است، این ناحیه با کادر مستطیل شکل قرمز رنگ در شکل 35 نشان داده شده است. برای ذخیره توالی نوکلئوتیدی مشاهده شده )شکل 35( می توانید بر روی گزینه Send( با پیکان قرمز در شکل 36 مشخص شده( کلیک کرده و پس از انتخاب گزینه File، و سپس Format که به صورت پیش فرض همان FASTA می باشد، بر روی File Create کلیک نمایید تا توالی نوکلئوتیدی به فرمت FASTA در کامیپوترتان ذخیره شود (شکل ۳۶). توالی ذخیره شده را می توانید با استفاده از برنامه Word یا Notepad باز کنید.

| Resources <b>⊙</b> How To <b>⊙</b><br>$\approx$ NCBI                                                                                                    |                                                                                                    | Sign in to NCBI                                                                                                    |
|----------------------------------------------------------------------------------------------------|----------------------------------------------------------------------------------------------------|----------------------------------------------------------------------------------------------------|
| Nucleotide<br>Nucleotide<br>Advanced                                                                                                    |                                                                                                    | Search<br>Help                                                                                                    |
| $FASTA \rightarrow$<br>Homo sapiens transforming growth factor beta 1 (TGFB1), mRNA<br>NCBI Reference Sequence: NM 000660.6<br><b>GenBank</b><br><b>Graphics</b><br>>NM 000660.6 Homo sapiens transforming growth factor beta 1 (TGFB1), mRNA<br>AGCCTGAGGCCCCAGAGTCTGAGACGAGCCGCCGCCGCCCCCCGCCACTGCGGGGAGGAGGGGAGGAGGAG<br>GCGGGAGGAGGACGAGCTGGTCGGGAGAAGAGGAAAAAAACTTTTGAGACTTTTCCGTTGCCGCTGGGA<br>GCCGGAGGCGCGGGGACCTCTTGGCGCGACGCTGCCCCGCGAGGAGGCAGGACTTGGGGACCCCAGACCG<br>CCTCCCTTTGCCGCCGGGGACGCTTGCTCCCTCCCTGCCCCCTACACGGCGTCCCTCAGGCGCCCCCATT<br>CCGGACCAGCCCTCGGGAGTCGCCGACCCGGCCTCCCGCAAAGACTTTTCCCCAGACCTCGGGCGCACCC<br>CCTGCACGCCGCCTTCATCCCCGGCCTGTCTCCTGAGCCCCCGCGCATCCTAGACCCTTTCTCCTCCAGG<br>CCCATCTAGGTTATTTCCGTGGGATACTGAGACACCCCCGGTCCAAGCCTCCCCTCCACCACTGCGCCCT<br>TCTCCCTGAGGACCTCAGCTTTCCCTCGAGGCCCTCCTACCTTTTGCCGGGAGACCCCCAGCCCCTGCAG<br>TGCCGCCCTCCGGGCTGCGGCTGCTGCCGCTGCTGCTACCGCTGCTGTGGCTACTGGTGCTGACGCCTGG | Send: $\div$<br>$\sim$<br>Complete Record<br>Coding Sequences<br><b>Gene Features</b><br><b>Choose Destination</b><br>$•$ File<br>Clipboard<br>Collections<br>Analysis Tool<br>Download 1 items.<br>Format<br>FASTA<br>Show GI<br><b>Create File</b> | shown<br>◚<br>liuence<br><b>E</b> Features<br>nce<br>×<br>le TGFB1 gene<br>The Haracrine Ellect of Degenerated Disc Cells<br>on Healthy Human Nucleus [DNA Cell Biol. 2017] |
| CCGGCCGGCCGCGGGACTATCCACCTGCAAGACTATCGACATGGAGCTGGTGAAGCGGAAGCGCATCGAG<br>\GCCATCCGCGGCCAGATCCTGTCCAAGCTGCGGCTCGCCAGCCCCCGAGCCAGGGGGAGGTGCCGCCCG                                                                                                    |                                                                                                    | Endocan, TGF-beta, and ADMA as Risk Factors<br>for Endothelial Dysfuncti [Ann Clin Lab Sci. 2016]/                                                                          |

**شکل .36 ذخیرهتوالینوکلئوتیدی به فرمت FASTA**

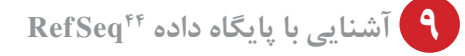

در مواردی که چندین توالی نوکلئوتیدی یا پروتئینی برای یک ژن یا پروتئین خاص در یک موجود معین توسط محققان مختلف در GenBank وارد شود، کارمندان NCBI از بین آنها بهترین توالی که تا حد امکان فاقد جهش، خطای ناشی از کلونینگ و تعیین توالی می باشد را انتخاب کرده و در پایگاه داده ای به نام RefSeq قرار می دهند. بنابراین برخالف GenBank، در پایگاه داده RefSeq، هر رکورد یا توالی مربوط به یک ژن یا فرم پیرایش شده از یک ژن است، از این رو این پایگاه داده واجد توالی های غیرتکراری45 می باشد. رکوردهای ثبت شده در RefSeq در سه سطح متفاوت پیش بینی شده،46 مشروط یا محتاطانه47 و بررسی شده48 قرار می گیرند، بدیهی است که رکوردهای بررسی شده قابل اعتماد تر از سایر رکوردها هستند.

اطالعات مربوط به توالی های ژنی و پروتئینی در دو پایگاه اطالعاتی RefSeq متفاوت قرار می گیرند. شماره دسترسی توالی های بیانی )mRNA )موجود در این پایگاه با NM و شماره دسترسی توالی های پروتئینی این پایگاه با NP شروع می شوند. در جدول 2 فرمت شروع شماره های دسترسی رکوردهای ثبت شده در پایگاه داده Refseq بطور کامل نشان داده شده است.

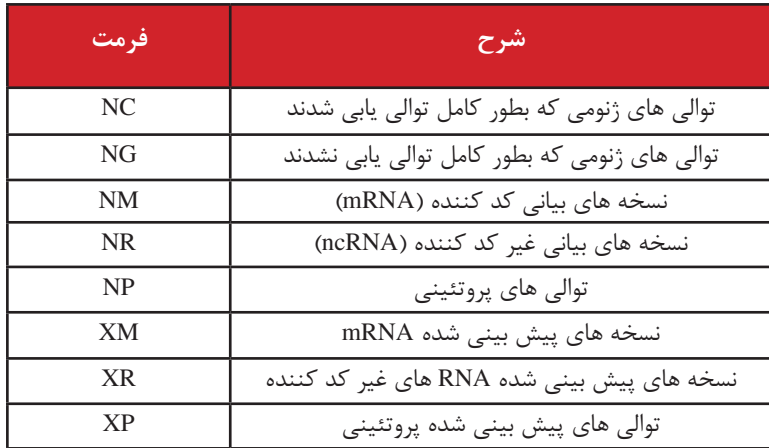

**جدول .2 فرمت شماره های دسترسی انواع توالی های موجود درپایگاه داده Seq Ref**

**FF** Reference sequence

redundant-Non 45

Predicted 46

Provisional 47

**FA Reviewed** 

در صورتی که مجدداً به شکل30 برگردید، مشاهده خواهید کرد که شماره دسترسی ژن *1TGFB* به صورت 000660\_NM می باشد که نشان دهنده نسخه بیانی موجود از این ژن در پایگاه داده RefsSeq است. برای دسترسی به پایگاه داده RefSeq، به صفحه اصلی پایگاه داده NCBI به آدرس gov.nih.nlm.ncbi.www://https بروید و بر روی Resources All کلیک نمایید )شکل 37(، صفحه ای مشابه شکل 38 برای شما نمایش داده می شود، در این صفحه بر روی ( Reference Sequences ( Ref Seq کلیک نمایید (شکل ۳۸).

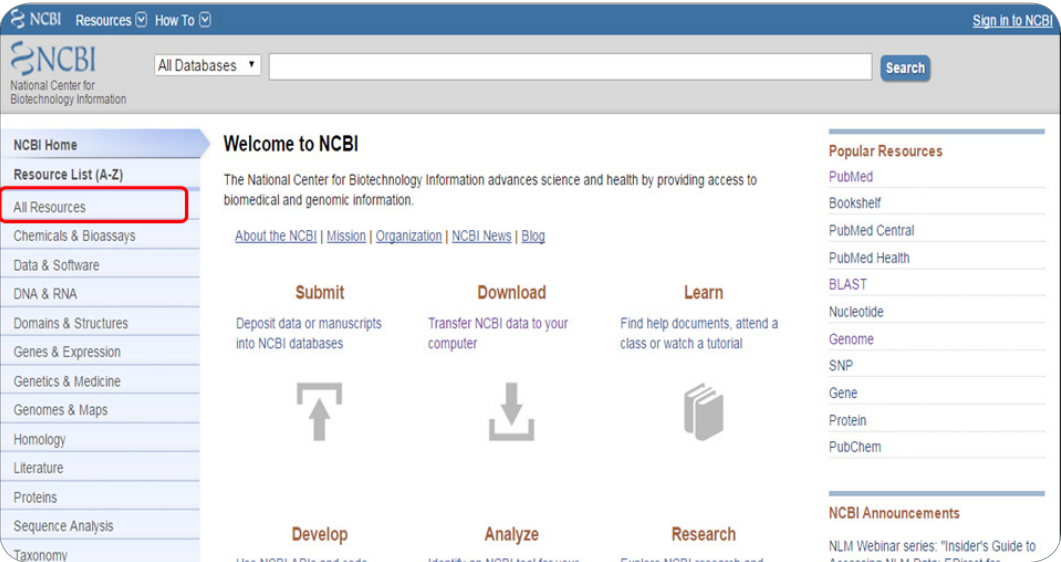

### **شکل .37 انتخاب Resource All در صفحه اصلی پایگاه دادهNCBI**

#### **PubMed Central (PMC)**

A digital archive of full-text biomedical and life sciences journal literature, including clinical medicine and public health.

#### **PubMed Health**

A collection of clinical effectiveness reviews and other resources to help consumers and clinicians use and understand clinical research results. These are drawn from the NCBI Bookshelf and PubMed, including published systematic reviews from organizations such as the Agency for Health Care Research and Quality, The Cochrane Collaboration, and others (see complete listing). Links to full text articles are provided when available.

#### **RefSeqGene**

A collection of human gene-specific reference genomic sequences. RefSeg gene is a subset of NCBI's RefSeg database, and are defined based on review from curators of locus-specific databases and the genetic testing community. They form a stable foundation for reporting mutations, for establishing consistent intron and exon numbering conventions, and for defining the coordinates of other biologically significant variation. RefSeqGene is a part of the Locus Reference Genomic (LRG) Collaboration.

#### Reference Sequence (RefSeq)

<del>\ collection of curated, non-redundan</del>t genomic DNA, transcript (RNA), and protein sequences produced by NCBI. RefSeqs provide a stable reference for genome annotation, gene identification and characterization, mutation and polymorphism analysis, expression studies, and comparative analyses. The RefSeq collection is accessed through the Nucleotide and Protein databases.

#### **Retrovirus Resources**

A collection of resources specifically designed to support the research of retroviruses, including a genotyping tool that uses the BLAST algorithm to identify the genotype of a query sequence; an alignment tool for global alignment of multiple sequences; an HIV-1 automatic sequence annotation tool: and annotated maps of numerous retroviruses viewable in GenBank, FASTA, and graphic formats, with links to associated sequence records.

#### **SARS CoV**

A summary of data for the SARS coronavirus (CoV), including links to the most recent sequence data and publications, links to other SARS related

### **شکل .38 انتخاب پایگاه داده)RefSeq (Referencesequence**

اکنون شما در پایگاه داده RefSeq هستید، به لوگوی این پایگاه داده در سمت چپ تصویر دقت کنید. حال می توانید با وارد کردن کلمات مورد نظر در مستطیل مقابل Search در این پایگاه داده به جستجو بپردازید. برای مثال، با وارد کردن شماره دسترسی NM\_000660 که مربوط به نسخه بیانی *1TGFB1* است می توانیم مستقیماً به این نسخه در پایگاه داده RefSeq دست یابیم )شکل 39(.

| Resources $\odot$ How To $\odot$<br>$S$ NCBI |                                                                                                    |                                          | Sign in to i                              |  |  |
|----------------------------------------------|----------------------------------------------------------------------------------------------------|------------------------------------------|-------------------------------------------|--|--|
| RefSeq<br>RefSeq<br>7                        | NM_000660                                                                                                    |                                          | Ø<br>Search                               |  |  |
|                                              |                                                                                                    | RefSeq: NCBI Reference Sequence Database |                                           |  |  |
|                                              | A comprehensive, integrated, non-redundant, well-annotated set of reference sequences including genomic,<br>transcript, and protein. |                                          |                                           |  |  |
| <b>Using RefSeq</b>                          | <b>RefSeq Access</b>                                                                                                    |                                          | <b>RefSeq projects</b>                    |  |  |
| <b>About RefSeq</b>                          | RefSeq FTP                                                                                                    |                                          | Consensus CDS (CCDS)                      |  |  |
| <b>Prokaryotic RefSeq Genomes</b>            | RefSeq genomes FTP                                                                                                    |                                          | HIV-1, Human Protein Interaction Database |  |  |
| <b>FAQ</b>                                   | New RefSeq genomic (last 30 days)                                                                                                    |                                          | RefSeqGene                                |  |  |
| <b>Growth Statistics</b>                     | New RefSeq transcripts (last 30 days)                                                                                                |                                          | <b>Targeted Loci</b>                      |  |  |
| <b>NCBI Handbook</b>                         | New RefSeq proteins (last 30 days)                                                                                                   |                                          | <b>Virus Variation</b>                    |  |  |
| <b>Factsheet</b>                             | Searching for RefSeg records (Queries)                                                                                               |                                          | Publications and Citing RefSeq            |  |  |

**شکل .39 صفحه اصلی پایگاه داده RefSeq و جستجو با استفادهاز شماره دسترسی درآن**

در صورتی که شماره دسترسی ژن مورد نظرتان را نداشته باشید، می توانید با استفاده از کلید واژه های مناسب در پایگاه های داده مختلف از جمله RefSeq جستجو کنید. برای مثال، فرض کنید که شما قصد جستجو توالی کد کننده اینورتازها در گیاه برنج را دارید، با وارد کردن عبارت[ORGN] invertase [Title] AND rice در پایگاه داده RefSeq می توانید توالی های تصحیح شده و کامل مربوط به اینورتازهای برنج را به دست آورید )شکل 40(.

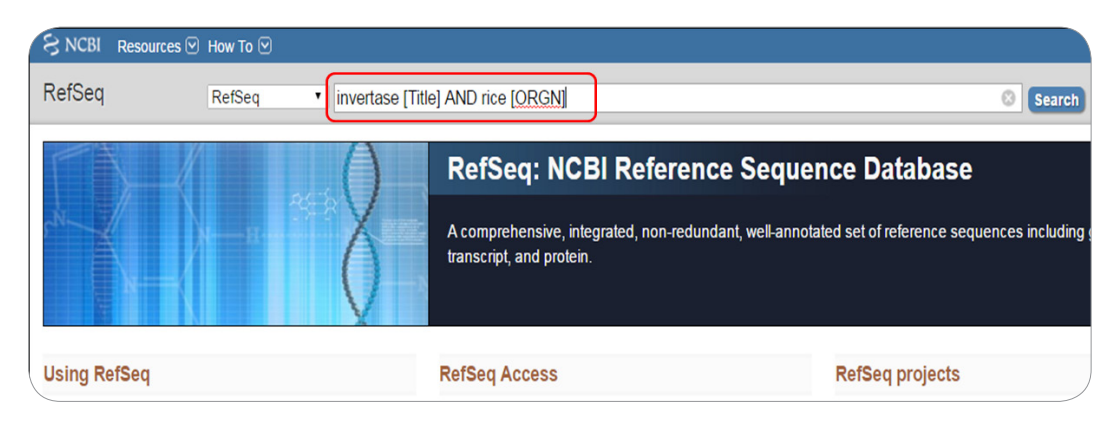

**شکل 40 . جستجو با استفادهازکلید واژه درپایگاه داده RefSeq**

 $\blacksquare$ ۶۷

ملاحظه خواهید کرد که ۲۰ رکورد (توالی) بعنوان نتیجه این جستجو خواهید داشت (شکل ۴۱). با کلیک بر هر رکورد می توان به اطالعات دقیق تری در مورد آن دست یافت. در صورتی که توالی نوکلئوتیدی همه رکوردها را بخواهید، کافی است بر روی فلش رو به پایین در کنار گزینه Send کلیک کرده و از منوی باز شده، گزینه File و FASTA را بعنوان فرمت توالی انتخاب کنید و در نهایت بر روی file Create کلیک کنید. به این ترتیب توالی نوکلئوتیدی تمام رکوردها در کامپیوتر شما ذخیره خواهد شد )شکل 41(. در صورتی که توالی نوکلئوتیدی تنها یک یا چند رکورد را بخواهید، کافی است تا از طریق مربع کوچک در کنار هر رکورد آنها را انتخاب نمایید و سپس مراحل باال برای ذخیره توالی های انتخاب شده را انجام دهید.

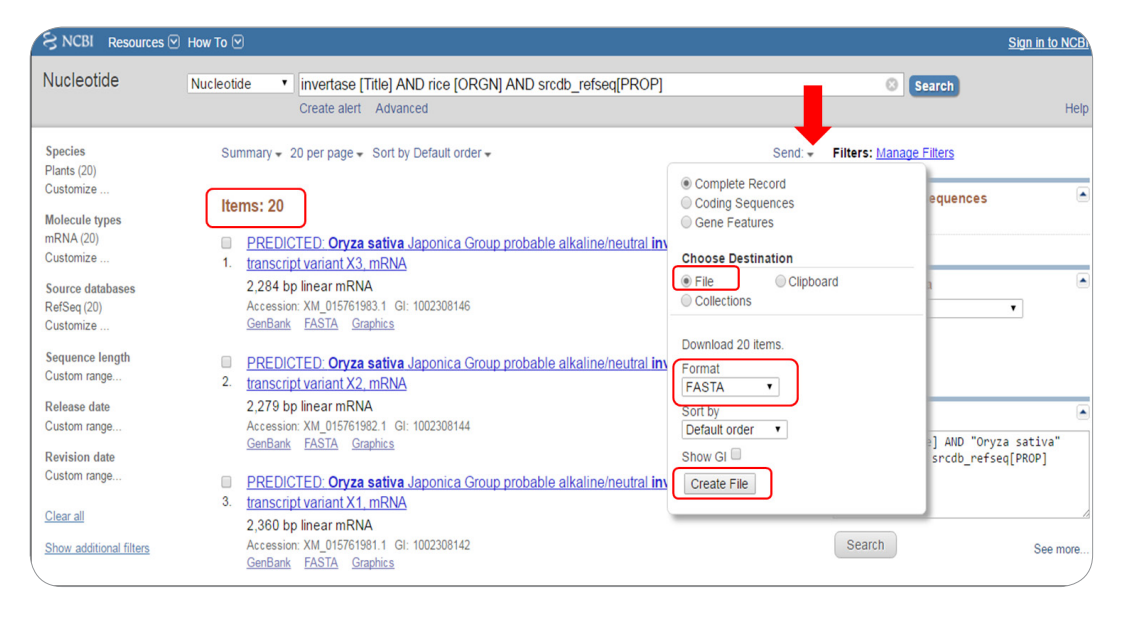

**شکل .41 نتایج حاصل از جستجو اینورتازهای برنج درپایگاه داده RefSeq و ذخیرهتوالی های نوکلئوتیدی**

البته باید توجه داشت که این پایگاه حاوی توالی های نوکلئوتیدی تمام موجوداتی که توالی آنها درGenBank است، نمی باشد. در صورتی که توالی مورد نظر خود را در این پایگاه نیافتید آن را در قسمت )Nucleotide )در GenBank جستجو نمایید. به این منظور کافی است به آدرس gov.nih.nlm.ncbi بروید و از فلش رو به پایین در کنار کادر All Database گزینه Nucleotide را انتخاب و سپس با وارد کردن شماره دسترسی مورد نظر یا کلمات کلیدی مناسب جستجو را انجام دهید )شکل 42(.

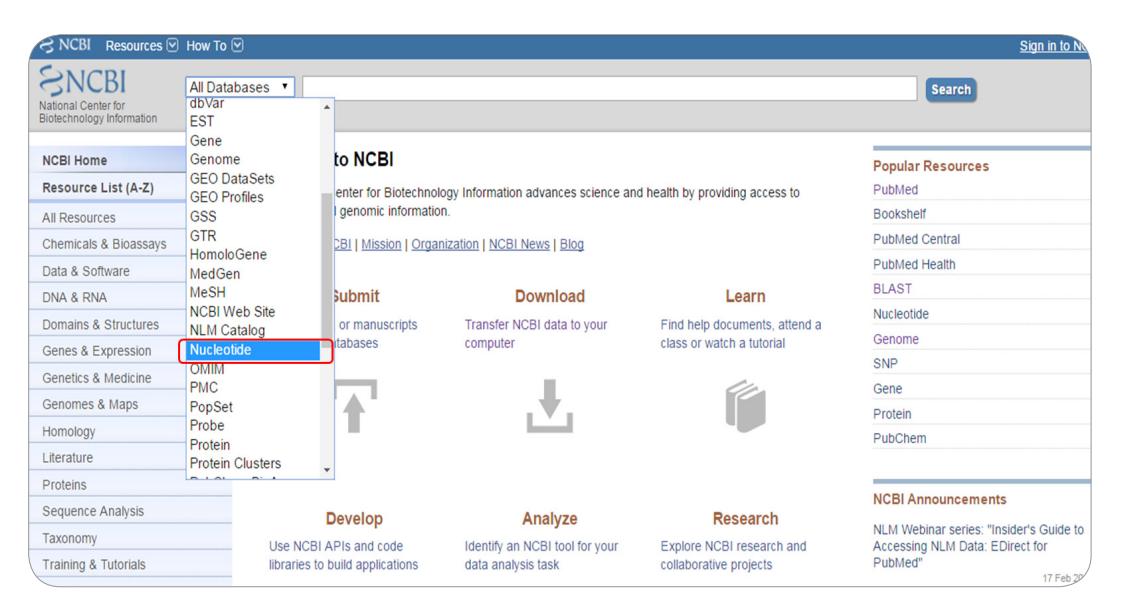

**شکل .42 انتخاب پایگاه دادهNucleotide در صفحه اصلیNCBI**

 **آشنایی با پایگاه داده <sup>49</sup> UniProt 10**این پایگاه داده یکی از جامعترین و کاملترین منابع توالی های پروتئینی است که در سال 2002 ایجاد شد. UniProt از سه پایگاه داده کلیدی تشکیل شده است: **Prot-Swiss:** یکی از کاملترین پایگاه های داده پروتئینی تفسیر شده50 است که شرح ساختار و عملکرد پروتئین های آن توسط متخصصین صورت گرفته است و از این رو اطلاعات موجود در این پایگاه از کیفیت بالایی برخودار می باشند. **TrEMBL51 :** پروتئین های موجود در این پایگاه داده ترجمه توالی های نوکلئوتیدی در EMBL هستند و به صورت اتوماتیک (و نه توسط متخصص) تفسیر شده اند.

**:** پایگاه داده پروتئینی دیگری است که توالی های آن تحت نظارت متخصصین بررسی و وارد شدند. **PIR**<sup>52</sup> پایگاه های داده پروتئینی دیگری نیز از UniProt مشتق شده اند که مهمترین آنها عبارتند از : **:** یک پایگاه داده غیر تکراری54 از توالی های پروتئینی است. در این پایگاه داده برای هر پروتئین تنها یک **UniParc53** توالی وجود دارد که با شناسه منحصر بفرد و بدون تغییر موسوم به UPI مشخص می شود. **:** توالی های پروتئینی موجود در UniProt و UniParc بر اساس میزان یکسانی56 با یکدیگر خوشه و گروه **UniRef**<sup>55</sup> بندی شده و در پایگاه داده UniRef قرار می گیرند.

**Proteomes:** این پایگاه داده حاوی توالی های پروتئینی مربوط به ژنوم های تعیین توالی شده، می باشد. برای دسترسی به پایگاه داده UniProt می توانید کلمه Uniprot را در موتور جستجوی گوگل وارد کنید و یا

**19 Yannotated 50 Yannotated 50 Yannotated 50 Yannotated** 60 Annotated

 $\Delta$ redundant  $\Delta$ rchive  $\Delta$ redundant

Δ) Translated EMBL **Translated FMBL Translated FMBL Translated FMBL Translated FMBL**  $\Delta\Delta$  UniProt Reference Clusters  $\Delta\beta$  Identity

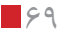

به آدرس org.uniprot.www بروید تا به صفحه اصلی این پایگاه دست یابید. با وارد کردن کلمات کلیدی یا شماره دسترسی پروتئین مورد نظر در مستطیل مشخص شده می توانید جستجو خود را انجام دهید. همچنین با کلیک بر فلش رو به پایین در کنار کادر UniProtKB می توان یکی از پایگاه های داده پروتئینی مورد نظر را انتخاب کرد. با کلیک بر فلش رو به پایین در کنار کادر Advanced نیز می توانید جستجو خود را محدودتر و اختصاصی نمایید )شکل  $.$  (۴۳).

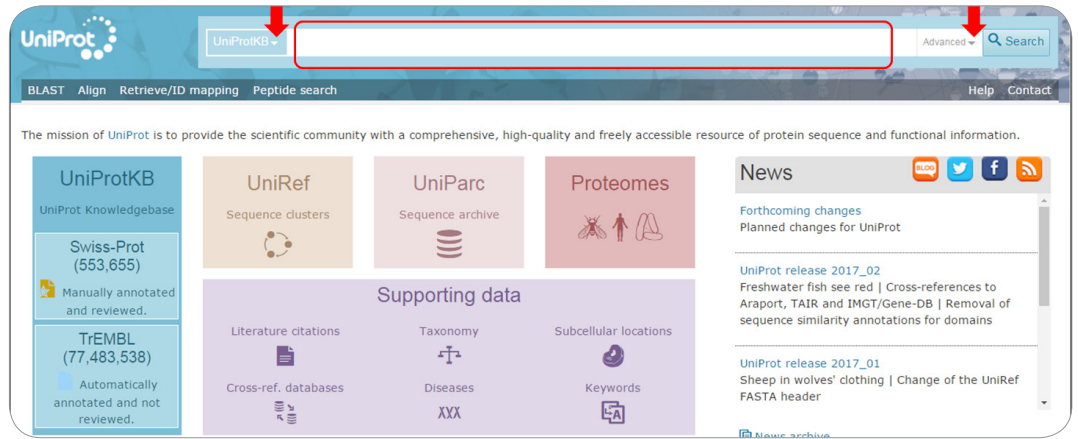

**شکل .43 صفحه اصلی پایگاه دادهUniProt**

در صورتی که بر فلش رو به پایین در کنار کادر UniProtKB کلیک نمایید، با کادر قرمز رنگ مشخص شده در شکل 44 مواجه می شوید. در اینجا می توانید جستجو خود را در یکی از چهار پایگاه UniParc ،UniRef ،UniProtKB و Proteomes انجام دهید )شکل 44(. جستجو به صورت پیش فرض در پایگاه داده UniProtKB انجام می گیرد که کامل ترین پایگاه داده است و سایر پایگاه های داده دیگر را نیز پوشش می دهد.

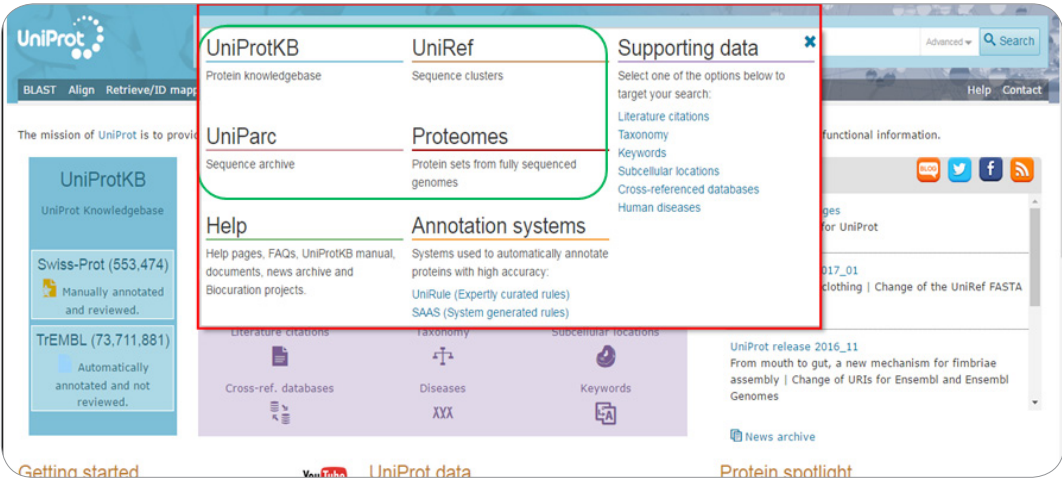

**شکل .44 انتخاب پایگاه دادهپروتئینیبه منظور جستجو درآن**

برای مثال، فرض کنید که می خواهیم در پایگاه داده UniProt اطالعاتی در مورد پروتئین کینازی که زنجیره سبک میوزین را فسفریله می کند، پیدا کنیم. با وارد کردن کلمات kinase chain-light Myosin در کادر مستطیل شکل مربوطه می توان این جستجو را انجام داد (شکل ۴۵).

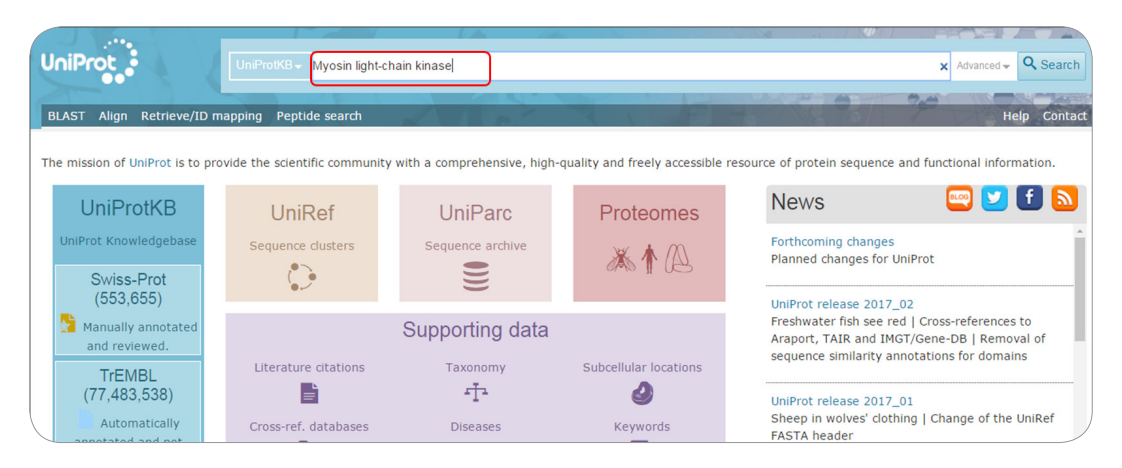

**شکل .45 جستجو با استفادهازکلید واژه درپایگاه داده UniProtKB**

همانطورکه مشاهده می کنید 1690 رکورد بعنوان نتیجه جستجو حاصل شدند که از این تعداد 116 رکورد متعلق به پایگاه داده Prot-Swiss و 1574 رکورد متعلق به پایگاه TrEMBL می باشند )شکل 46(. برای کاهش تعداد رکوردها می توانید جستجوی خود را به ارگانیسم خاصی محدود کنید. برای مثال ما این کار را برای انسان انجام می دهیم.

| <b>UniProt</b>                                                         |                             | UniProtKB-           | myosin "light chain" kinase |   |                                                  |                                   | Advanced -                                  | $\alpha$ |  |
|------------------------------------------------------------------------|-----------------------------|----------------------|-----------------------------|---|--------------------------------------------------|-----------------------------------|---------------------------------------------|----------|--|
|                                                                        | $\mathcal{O}_{\mathcal{A}}$ |                      |                             |   |                                                  |                                   |                                             |          |  |
| Retrieve/ID mapping<br>Peptide search<br>Help<br>Alian<br><b>BLAST</b> |                             |                      |                             |   |                                                  |                                   |                                             |          |  |
| UniProtKB results<br>About UniProtKB<br><b>a</b> <del>m</del>          |                             |                      |                             |   |                                                  |                                   |                                             |          |  |
| Filter by <sup>*</sup>                                                 |                             | <b>BLAST</b> E Align | 上 Download                  |   | $\angle$ Columns<br><b>m</b> Add to basket       |                                   | $1$ to 25 of 1,690                          | Shot     |  |
| Reviewed (116)                                                         |                             | Entry $\div$         | Entry name $\div$           |   | <b>Protein names <math>\div</math></b><br>$\sum$ | Gene names $\triangle$            | Organism $\div$                             | Lengtl   |  |
| Swiss-Prot                                                             |                             | Q15746               | <b>MYLK HUMAN</b>           | Ą | <b>Myosin light chain</b><br>kinase, smooth m    | <b>MYLK MLCK,</b><br>MLCK1, MYLK1 | Homo sapiens (Human)                        |          |  |
| Unreviewed (1,574)<br><b>TrEMBL</b>                                    | $\Box$                      | O6PDN3               | <b>MYLK MOUSE</b>           | Ą | <b>Myosin light chain</b><br>kinase, smooth m    | Mylk                              | Mus musculus (Mouse)                        |          |  |
| Popular organisms<br>Fruit fly (61)                                    | $\Box$                      | P10916               | MLRV_HUMAN                  | 恃 | <b>Myosin regulatory light</b><br>chain 2, ve    | <b>MYL2 MLC2</b>                  | Homo sapiens (Human)                        |          |  |
| Human (38)                                                             |                             | Q5VST9               | <b>OBSCN_HUMAN</b>          |   | <b>Obscurin</b>                                  | <b>KIAA1639</b>                   | <b>OBSCN</b> KIAA1556, Homo sapiens (Human) |          |  |
| Mouse (32)<br>Rat (21)                                                 | 8                           | P11799               | MYLK_CHICK                  | 샤 | <b>Myosin light chain</b><br>kinase, smooth m    | Mylk                              | Gallus gallus (Chicken)                     |          |  |
| Bovine (16)<br>Other organisms                                         |                             | P51667               | MLRV_MOUSE                  | Ą | <b>Myosin regulatory light</b><br>chain 2, ve    | Myl2 Mylpc                        | Mus musculus (Mouse)                        |          |  |
| Go                                                                     | ▣                           | 014950               | ML12B_HUMAN                 | 샤 | <b>Myosin regulatory light</b><br>chain 12B      | MYL12B MRLC2,<br>MYLC2B           | Homo sapiens (Human)                        |          |  |

**شکل .46 نتایج حاصل از جستجو درپایگاه دادهUniProt**

به منظور اختصاصی کردن جستجو، بر روی فلش رو به پایین در کنار کادر Advanced کلیک کنید )شکل 43( تا کادر شکل 47 باز شود. در این کادر organism را انتخاب کرده و در مستطیل مقابل آن کلمه human را تایپ کنید و بر روی عالمت ذره بین در پایین گوشه سمت راست کلیک کنید تا فقط پروتئین مورد نظر انسانی جستجو شود. در صورت نیاز به کادرهای بیشتر برای اختصاصی کردن بیشتر جستجو می توانید بر روی عالمت + )با پیکان سبز رنگ در شکل مشخص شده) کلیک نمایید (شکل ۴۷).

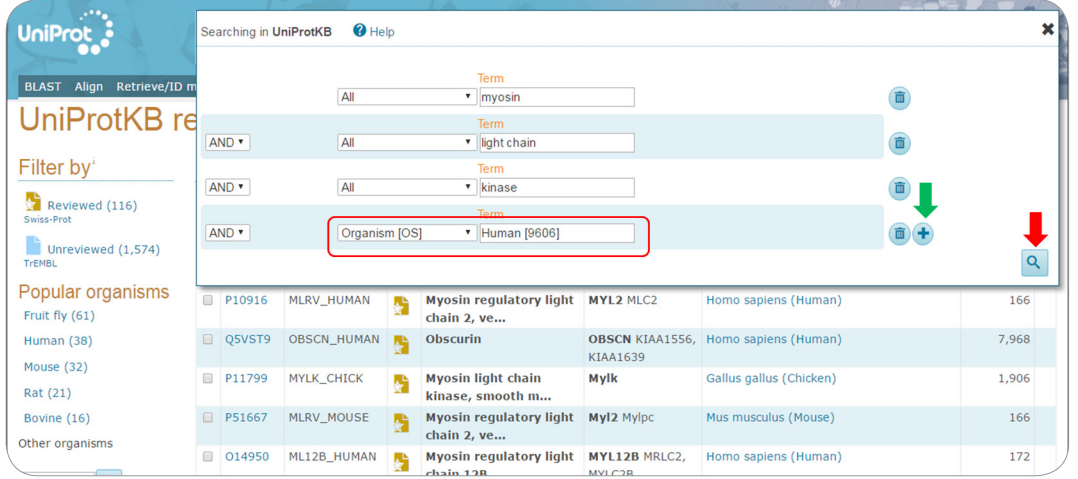

**شکل .47 محدود واختصاصی کردن جستجو به انسان**

همانطور که مالحظه می کنید پس از اختصاصی کردن جستجو تنها 38 رکورد از پروتئین کیناز مورد نظر یافت شد که تمام آنها متعلق به انسان می باشند. اولین ستون نتایج )Entry )دارای یک شناسه اختصاصی برای هر رکورد است که در بین پایگاه داده های مختلف مشترک است. بنابراین شما می توانید با استفاده از این شناسه، پروتئین مورد نظر خود را در پایگاه داده NCBI نیز جستجو کنید. در ستون چهارم (Gene name) اسامی مختلف این رکورد پروتئینی ارائه شده است و در ستون ششم )length )طول توالی آمینو اسیدی این پروتئین نشان داده شده است )شکل 48(.

| <b>UniProt</b>                               |                      | UniProt $KB -$ |                                     |    | myosin "light chain" kinase AND organism: "Homo sapiens (Human) [9606]" |                                    | Advanced $\rightarrow$  | Q Search                  |
|----------------------------------------------|----------------------|----------------|-------------------------------------|----|-------------------------------------------------------------------------|------------------------------------|-------------------------|---------------------------|
|                                              |                      |                |                                     |    |                                                                         |                                    |                         |                           |
| Retrieve/ID mapping<br>Alian<br><b>BLAST</b> |                      |                | Peptide search                      |    |                                                                         |                                    |                         | Help<br>Contact           |
| UniProtKB results                            |                      |                |                                     |    |                                                                         |                                    | About UniProtKB         | <b>Basket</b>             |
|                                              |                      |                |                                     |    |                                                                         |                                    |                         |                           |
| Filter by'                                   |                      |                | 上 Download<br>= Align               |    | $\angle$ Columns $\ge$<br><b>m</b> Add to basket                        |                                    | $1$ to 25 of 38         | S<br>$25$ $\sqrt{ }$<br>W |
| ė.<br>Reviewed (31)                          |                      | Entry $\div$   | <b>Entry name <math>\div</math></b> |    | <b>Protein names <math>\Theta</math></b>                                | $\boxed{2}$ Gene names $\triangle$ | Organism $\ominus$      | Length $\div$             |
| Swiss-Prot                                   | $\Box$               | Q15746         | MYLK_HUMAN                          |    | Myosin light chain kinase,<br>smooth m                                  | <b>MYLK MLCK, MLCK1, MYLK1</b>     | Homo sapiens<br>(Human) | 1,914                     |
| Unreviewed (7)<br><b>TrEMBL</b>              |                      | Q5VST9         | <b>OBSCN_HUMAN</b>                  |    | <b>Obscurin</b>                                                         | OBSCN KIAA1556, KIAA1639           | Homo sapiens<br>(Human) | 7,968                     |
| Popular organisms<br>Human (38)              | $\qquad \qquad \Box$ | P00519         | ABL1_HUMAN                          | ۸, | <b>Tyrosine-protein kinase ABL1</b>                                     | ABL1 ABL, JTK7                     | Homo sapiens<br>(Human) | 1,130                     |
| Proteomes                                    |                      | P10916         | MLRV HUMAN                          |    | Myosin regulatory light chain 2,                                        | <b>MYL2 MLC2</b>                   | Homo sapiens            | 166                       |

**شکل .48 نتایج حاصل از جستجو پس ازمحدود کردن جستجو به انسان**
اکنون به بررسی یکی از رکوردها می پردازیم، در صورتی که بر روی شماره دسترسی هر رکورد که به صورت هایپرلینک می باشد، کلیک نمایید محتویات آن رکورد را می توانید مشاهده و مطالعه کنید. در این مثال بر روی 15746Q کلیک می کنیم )شکل 49(.

| UniProt                                      |   | UniProtKB          |                   |    | myosin "light chain" kinase AND organism: "Homo sapiens (Human) [9606]" |                                | Advanced $\mathbf{\mathbf{v}}$ | Q Search            |
|----------------------------------------------|---|--------------------|-------------------|----|-------------------------------------------------------------------------|--------------------------------|--------------------------------|---------------------|
| Retrieve/ID mapping<br>Alian<br><b>BLAST</b> |   |                    | Peptide search    |    |                                                                         |                                | $G_{\mathcal{A}}$              | Help<br>Contac      |
| UniProtKB results                            |   |                    |                   |    |                                                                         |                                | About UniProtKB                | <b>Basket</b>       |
| Filter by <sup>*</sup>                       |   | <b>BLAST</b> Milan | <b>上 Download</b> |    | $\angle$ Columns $\ge$<br><b>m</b> Add to basket                        |                                | $\blacksquare$ 1 to 25 of 38   | Show 25             |
| Reviewed (31)                                |   | Entry $\div$       | Entry name $\div$ |    | <b>Protein names <math>\ominus</math></b>                               | $\boxed{2}$ Gene names         | Organism $\div$                | Length $\triangleq$ |
| Swiss-Prot<br>Unreviewed (7)                 |   | Q15746             | MYLK HUMAN        | ۸È | Myosin light chain kinase,<br>smooth m                                  | <b>MYLK MLCK, MLCK1, MYLK1</b> | Homo sapiens<br>(Human)        | 1,914               |
| <b>TrEMBL</b>                                |   | Q5VST9             | OBSCN_HUMAN       |    | <b>Obscurin</b>                                                         | OBSCN KIAA1556, KIAA1639       | Homo sapiens<br>(Human)        | 7,968               |
| Popular organisms<br>Human (38)              | ⋒ | P00519             | ABL1 HUMAN        | ۸, | <b>Tyrosine-protein kinase ABL1</b>                                     | ABL1 ABL, JTK7                 | Homo sapiens<br>(Human)        | 1,130               |
| <b>Proteomes</b>                             |   | P10916             | MLRV HUMAN        | à  | Myosin regulatory light chain 2,<br>ve                                  | <b>MYL2 MLC2</b>               | Homo sapiens<br>(Human)        | 166                 |
| UP000005640 (35)<br>Search terms             | ⋒ | Q14289             | FAK2_HUMAN        | 상  | Protein-tyrosine kinase 2-beta                                          | PTK2B FAK2, PYK2, RAFTK        | Homo sapiens<br>(Human)        | 1,009               |
| Filter "kinase" as:<br>gene ontology (30)    |   | 014974             | MYPT1 HUMAN       | P. | Protein phosphatase 1<br>regulatory su                                  | PPP1R12A MBS, MYPT1            | Homo sapiens<br>(Human)        | 1,030               |
| Laward (10)                                  |   | 014950             | ML12B HUMAN       |    | Myosin regulatory light chain                                           | MYL12B MRLC2, MYLC2B           | Homo sapiens                   | 172                 |

**شکل 49 .کلیک بر روی شماره دسترسی15746Q**

همانطور که مشاهده می کنید صفحه ای مانند شکل 50 باز می شود که در ابتدای آن نام پروتئین مورد نظر، ژن کد کننده آن و نوع ارگانیسم نوشته شده است. همچنین در قسمت Status (با پیکان قرمز رنگ در شکل مشخص شده) قید شده است که این رکورد توسط متخصصان بررسی شده و شواهد آزمایشگاهی برای وجود این پروتئین موجود است (یک پروتئین پیش بینی شده بر اساس آنالیز توالی DNA نیست)، لذا محتویات این رکورد بسیار قابل اطمینان هستند. در ستون سمت چپ صفحه، می توانید انواع اطالعات مربوط به پروتئین مورد نظر که در این پایگاه داده )UniProt ) موجود است را مشاهده نمایید. بعنوان مثال اطالعاتی مانند عملکرد پروتئین، نام های دیگر آن، جایگاه درون سلولی پروتئین، بیماری زا بودن (مثلا در اثر جهش)، بیان آن در بافت های مختلف، برهمکنش آن با سایر پروتئین ها، توالی آمینواسیدی آن و ... در دسترس می باشد که با کلیک بر هر یک از آنها و یا کشیدن موس به سمت پایین صفحه می توانید آنها را مطالعه نمایید (شکل ۵۰).

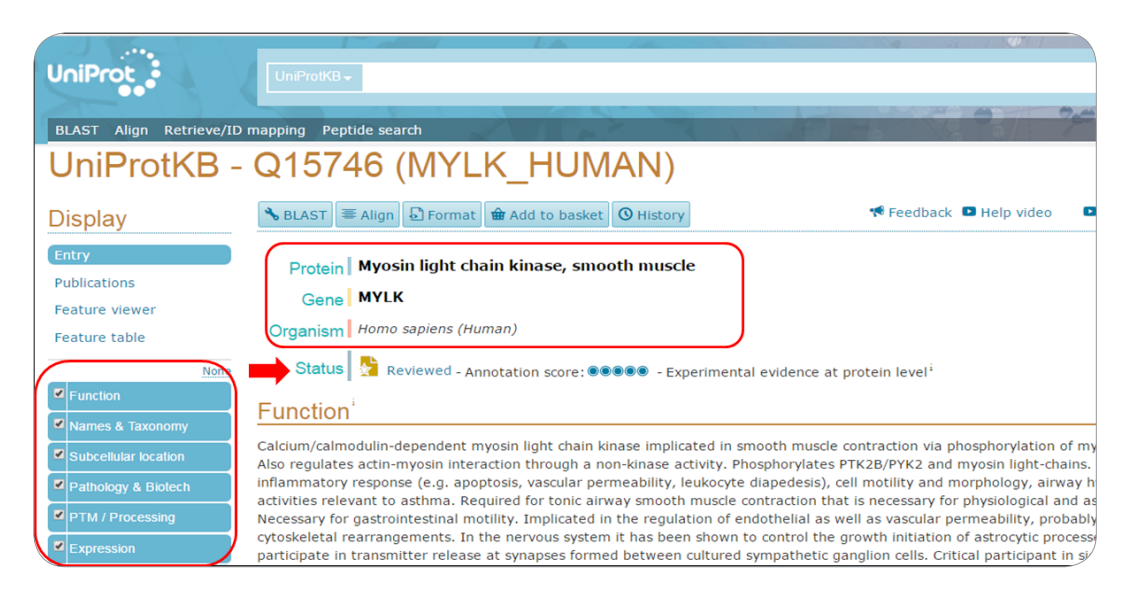

**شکل .50 بررسی پروتئین یافت شدهبا شماره دسترسی15746Q درنتایج حاصل از جستجو درپایگاه دادهUniProt**

برای مثال ما در اینجا بر روی sequence کلیک می کنیم، همانطور که در شکل51 مشاهده می کنید بعلت فرآیندهای initiation alternative ( استفاده از چندین کدون آغاز در یک نسخه mRNA و شروع ترجمه در این نقاط) و alternative splicing ( اتصال اگزون های مختلف با ترتیب های متفاوت)، این پروتئین دارای ۱۱ ایزوفرم می باشد که توالی و طول تمام آنها در همین صفحه در دسترس است. با این وجود UniProt برای کاهش افزونگی،57 توالی یکی از ایزوفرم ها را بعنوان توالی استاندارد<sup>۵۸</sup> انتخاب می کند. معمولاً توالی ایزوفرمی که طول بلندتری دارد و در آن می توان به وضوح دومین ها، پلی مورفیسم ها، تغییرات پس ترجمه ای و... را تشریح و توصیف کرد تحت عنوان توالی استاندارد انتخاب می شود. در مواردی که ژنوم موجود توالی یابی شده باشد، توالی استاندارد معمولاً توالی حاصل از ترجمه توالی ژنومی است (شکل ۵۱).

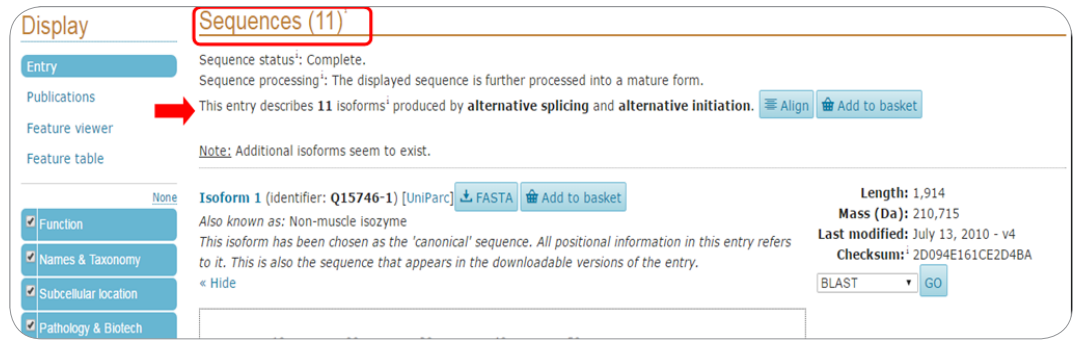

**شکل .51 بررسی توالی آمینو اسیدی پروتئین یافت شده درنتایج با شماره دسترسی15746Q**

**AV** Redundancy

**ΔΛ** Canonical sequence

در این مثال، توالی ایزفروم شماره ،1 توالی آمینواسیدی استاندارد است که در شکل 52 نشان داده شده است. در صورت کلیک بر FASTA (با پیکان قرمز رنگ در شکل مشخص شده) می توانید توالی مربوطه را به فرمت FASTA مشاهده و ذخیره کنید )شکل 52(.

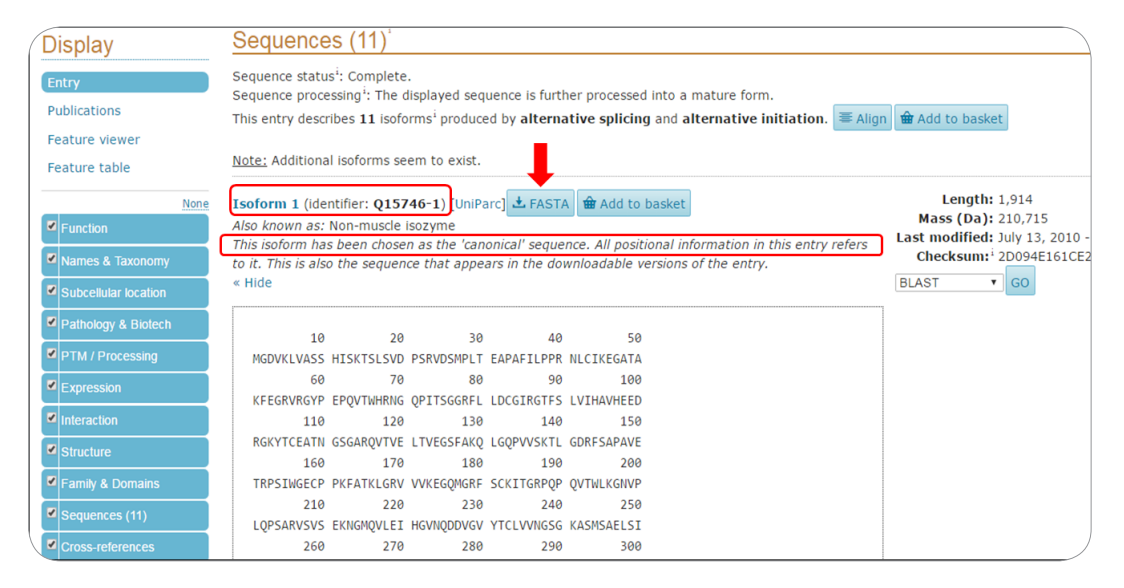

**شکل.52مشاهدهاطالعاتیدرمورد توالیآمینو اسیدی استاندارد پروتئین جستجو شده**

با کلیک بر FASTA صفحه ای مشابه شکل 53 را مشاهده خواهید کرد که در آن توالی آمینواسیدی پروتئین به فرمت FASTA نمایش داده شده است. با راست کلیک بر صفحه و انتخاب گزینه as save می توانید این توالی را در کامپیوتر خود ذخیره نمایید (شکل ۵۳). توالی ذخیره شده را می توانید با استفاده از برنامه Word یا Notepad باز کنید.

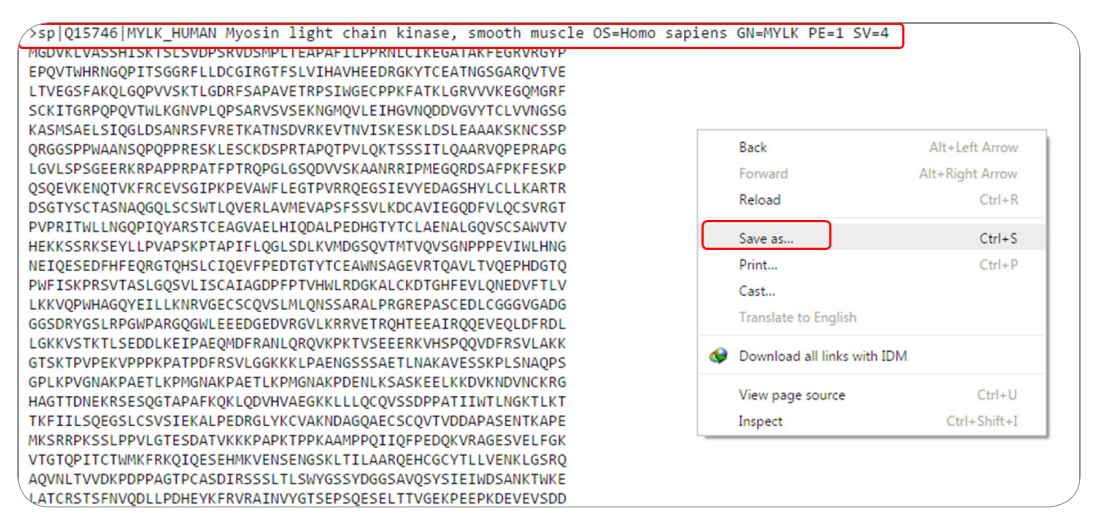

**شکل .53 مشاهدهو ذخیرهتوالی آمینو اسیدی به فرمت FASTA درپایگاه دادهUniProt**

همانطور که اشاره شد شماره های دسترسی هر رکورد در بین پایگاه های داده مختلف مشترک و مختص همان رکورد هستند. برای مثال، ما با استفاده از شناسه 15746Q که شماره دسترسی اولین رکورد در نتایج مثال قبل است، می توانیم پروتئین مربوطه را در پایگاه داده NCBI جستجو نماییم. به این منظور پس از ورود به پایگاه داده NCBI، به کمک فلش رو به پایین در کنار کادر databases All گزینه protein را انتخاب کرده و در مستطیل کنار آن شماره دسترسی پروتئین مورد نظر یعنی 15746Q را وارد می کنیم )شکل 54(.

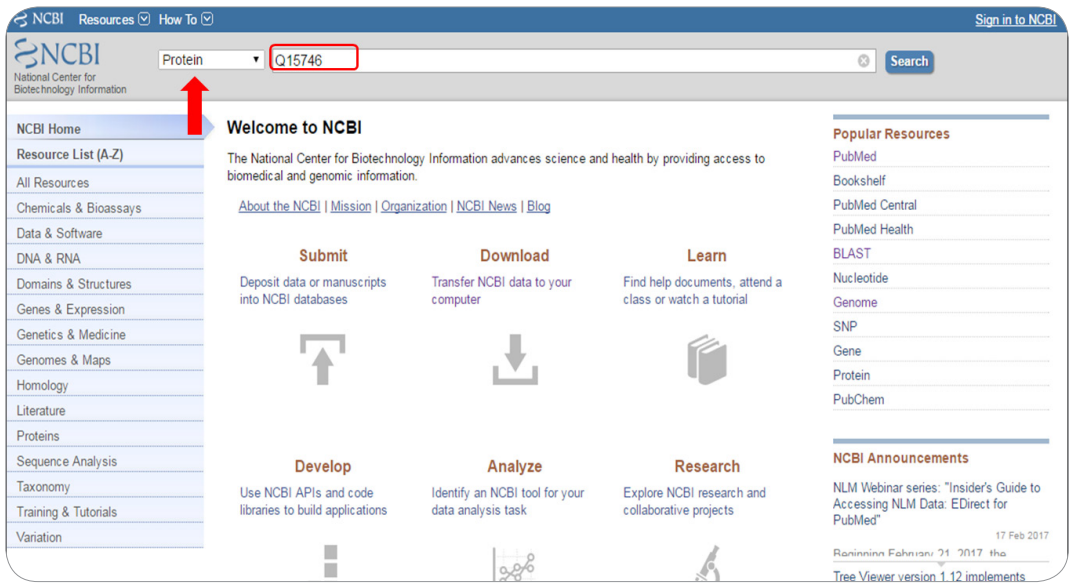

**شکل 54 . جستجو پروتئین با استفادهاز شماره دسترسی درپایگاه داده Protein درNCBI**

همانطور که مالحظه می کنید صفحه ای مشابه با شکل 55 بعنوان نتیجه این جستجو نمایش داده می شود که ً مشابه با صفحه مربوط به توالی های نوکلئوتیدی است که قبال بررسی کردیم. در ابتدای این صفحه، نام پروتئین کیناز مورد نظر نشان داده شده است. همچنین شماره دسترسی این پروتئین که همان 15746Q است در مقابل Accession درج شده است (با پیکان در شکل ۵۵ مشخص شده).

یکی از بخش های بسیار مهم که در طی تکامل در پروتئین ها حفاظت شده است، دومین<sup>۵۹</sup> می باشد، انواع مختلفی از دومین ها مانند دومین های کاتالیتیکی، تنظیمی و اتصالی در پروتئین ها وجود دارند. با کلیک بر روی identify conserved domain در سمت راست صفحه (در شکل ۵۵ مشخص شده) می توانید دومین های حفاظت شده در پروتئین کیناز مورد بررسی را مشاهده کنید.

**A** Domain

| S NUBL Resources M How to M                                                                                                    |            | Sign in to NCD <sub>1</sub>                                                                                              |
|----------------------------------------------------------------------------------------------------|------------|----------------------------------------------------------------------------------------------------|
| <b>Protein</b><br>Protein<br>$\overline{\mathbf{v}}$<br>Advanced                                                                                                    |            | <b>Search</b><br>Help                                                                                                    |
| GenPept $\sim$                                                                                                    | Send to: - | ٠<br>Change region shown                                                                                                 |
| RecName: Full=Myosin light chain kinase, smooth muscle; Short=MLCK;<br>Short=smMLCK; AltName: Full=Kinase-related protein; Short=KRP; AltName:<br>Full=Telokin; Contains: RecName: Full=Myosin light chain kinase, smooth                                                                                                    |            | <b>Customize view</b><br>۰                                                                                               |
| muscle, deglutamylated form<br>UniProtKB/Swiss-Prot: Q15746.4                                                                                                    |            | ×<br>Analyze this sequence<br><b>Run BLAST</b>                                                                           |
| <b>Identical Proteins FASTA</b><br><b>Graphics</b>                                                                                                    |            | <b>Identify Conserved Domains</b>                                                                                        |
|                                                                                                    |            | <b>Highlight Sequence Features</b>                                                                                       |
| Go to: $\odot$                                                                                                    |            | <b>Find in this Sequence</b>                                                                                             |
| LOCUS<br>$1914$ aa<br>MYLK HUMAN<br>linear<br>PRI 15-FEB-2017<br>RecName: Full=Myosin light chain kinase, smooth muscle; Short=MLCK;<br>DEFINITION<br>Short=smMLCK; AltName: Full=Kinase-related protein; Short=KRP;<br>AltName: Full=Telokin; Contains: RecName: Full=Myosin light chain<br>kinase, smooth muscle, deglutamylated form.<br>015746<br><b>ACCESSION</b><br>015746.4<br>VERSION |            | ×<br><b>Protein 3D Structure</b><br><b>Calmodulin Complexed With</b><br>Calmodulin-Binding Peptide<br>From Smooth Muscle |

**شکل .55 صفحه مربوط به پروتئین مورد نظر با شماره دسترسی15746Q درپایگاه دادهNCBI**

پس از کلیک بر روی domain conserved identify با صفحه ای مشابه شکل 56 مواجه خواهید شد که در آن می توانید انواع دومین های حفاظت شده و موقعیت قرار گیری آنها را در این پروتئین کیناز مشاهده کنید (شکل ۵۶). کادر 1 در شکل 59 نشان دهنده توالی آمینواسیدی پروتئین مورد نظر است، دومین کاتالیتیکی این پروتئین که یکی از مهم ترین دومین های حفاظت شده در این پروتئین و مسئول خاصیت کینازی آن است، در موقعیت 1719-1461 این توالی آمینو اسیدی قرار گرفته است که در کادر 2 و 3 شکل نشان داده شده است. از آنجایی که این پروتئین به واسطه داشتن این دومین خاصیت کینازی دارد، هر گونه جهش که باعث حذف یا آسیب در این ناحیه شود می تواند باعث کاهش یا عدم فعالیت کینازی پروتئین مذکور شود.

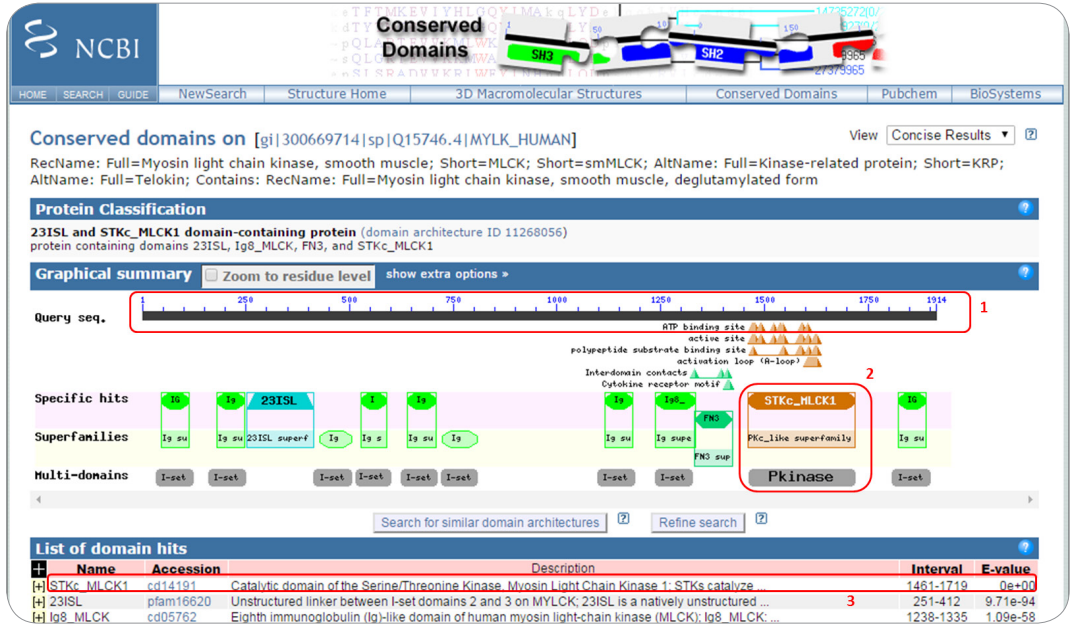

**شکل .56 انواع دومین های حفاظت شده درپروتین کیناز 15746Q**

حال مجددا به شکل 55 بازگردید، در صورتی که بخواهید کل اطالعات این صفحه را ذخیره کنید و بعد به صورت آفالین بررسی نمایید، می توانید بر روی گزینه to Send کلیک کرده و فرمت GenPept را انتخاب نمایید. به این ترتیب فایلی با پسوند gp در کامپیوترتان ذخیره خواهد شد که می توانید با استفاده از برنامه word آن را باز و مشاهده کنید (شکل ۵۷).

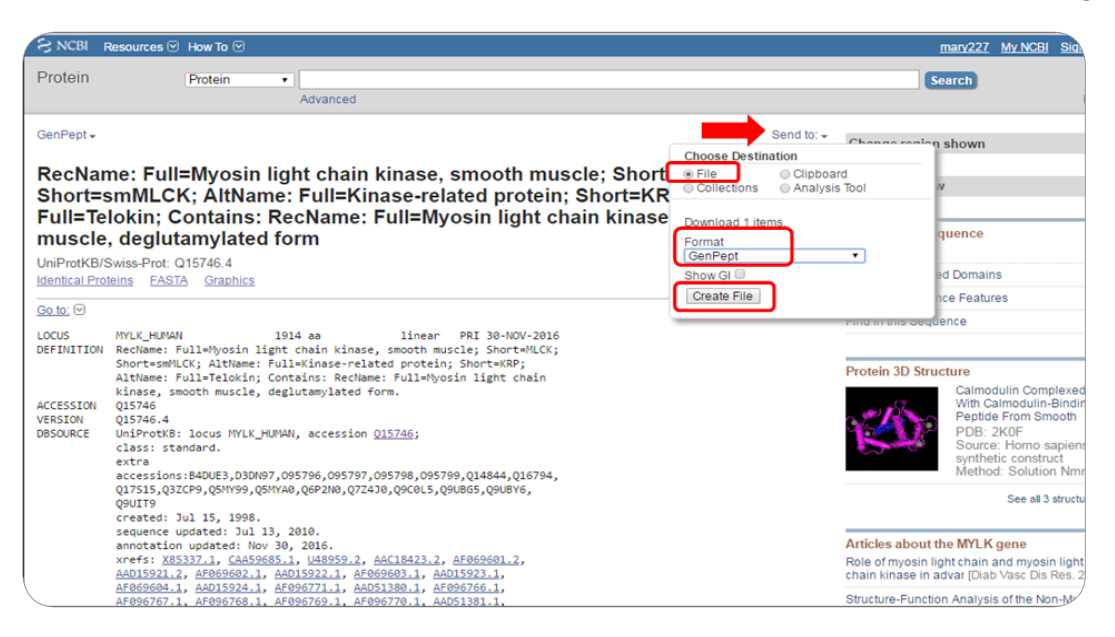

**شکل .57 ذخیرهاطالعات پروتئین مورد نظر درپایگاه دادهNCBI**

 **یافتن توالیهای پروتئینی یا نوکلئوتیدی مشابه با توالی مورد نظر با استفادهازبرنامه BLAST60 11**نرم افزار بالست یکی از پرکاربردترین نرم افزارها در علم بیوانفورماتیک می باشد که توسط انستیتو ملی سالمت امریکا )NIH )طراحی شده است. شما به کمک این نرم افزار می توانید توالی آمینواسیدی یا نوکلئوتیدی مورد نظر خود را با یک توالی دیگر یا با مجموعه ای از توالی های موجود در یک پایگاه داده مقایسه کنید و توالی های مشابه با توالی خود را بیابید. اما چرا تشابهات مهم هستند؟ معمولاً موجوداتی با نیا یا جد مشترک دارای توالی های مشابه با یکدیگر هستند، این توالی ها احتمالاً دارای ساختار و عملکرد زیست شناختی مشابه نیز هستند. بنابراین اگر اطلاعاتی مانند توالی، ساختار یا عملکرد در مورد یک پروتئین خاص در یک موجود معین داشته باشیم، می توانیم همین اطالعات را به پرتئین مشابه با این پروتئین در موجودات دیگر تعمیم دهیم. برای مثال، تصور کنید دانشمندان زمان بسیاری صرف تحقیق در مورد یک توالی آمینواسیدی یا نوکلئوتیدی خاص کرده اند و تمام اطالعات مربوط به آن را استخراج کرده و در پایگاه های داده ذخیره کرده اند. اتفاقاً این توالی به توالی مورد نظر شما شباهت بسیاری دارد، در این شرایط برای یافتن اطالعات مورد نیاز در مورد توالی خودتان الزم نیست تمام مراحل قبلی را مجدداً تکرار کنید، تنها کافی است

 $9$  Basic Local Alignment Search Tool

یک جستجو مناسب در پایگاه های داده به کمک برنامه بالست )Blast )انجام دهید و در مدت چند دقیقه اطالعات مورد نیاز خود را استخراج کنید.

زیست شناسان به توالی هایی مشابه که دارای نیا مشترک و همچنین ساختار و عملکرد مشابهی هستند، هومولوگ61 می گویند. اما در چه صورت می توان دو توالی را مشابه در نظر گرفت؟ فرض کنید شما توالی با 100 آمینو اسید دارید، در صورتی که شباهت این توالی با توالی دیگری بیش از %25 باشند، این دو توالی با یکدیگر همولوگ هستند. در حالی که اگر توالی شما یک توالی نوکلئوتیدی باشد، تشابه بیشتر از %70 به معنی هومولوگ بودن است. این مثال تنها یک مقیاس معمولی و ساده بود، واقعیت اندکی پیچیده تر است، در واقع برای این که از هومولوگ بودن دو توالی مطمئن شویم باید اطالعات دیگری نیز مانند طول نواحی مشابه بین دو توالی، میزان حذف و اضافه شدگی های ناشی از جهش و عددی به نام 62 value-E را نیز در نظر بگیریم. عدد value-E نشان می دهد که به چه میزان شباهت بین دو توالی تصادفی و شانسی است، بدیهی است که هر چه میزان این عدد کمتر باشد، بهتر است زیرا دو توالی واقعاً (نه از روی تصادف و شانس) با یکدیگر مشابهت دارند. در این زمینه به این نکته مهم توجه کنید که شباهت و هومولوگی معادل یکدیگر نیستند، شباهت یک صفت قابل اندازه گیری است ولی همولوگی یک صفت مطلق است. به عبارت دیگر دو توالی یا با یکدیگر همولوگ هستند یا نیستند، شما نمی توانید بگویید دو توالی %40 با یکدیگر همولوگ هستند ولی می توانید بگویید که دو توالی %40 با یکدیگر مشابه هستند.

همانطور که ذکر شد می توانیم دو توالی را با یکدیگر و یا یک توالی را با مجموعه ی توالی های موجود در یک پایگاه داده با استفاده از برنامه بالست مقایسه کنیم و به میزان مشابهت احتمالی آنها پی ببریم. در برنامه بالست، توالی مورد نظر شما که قصد مقایسه آن با سایر توالی ها را دارید، توالی مورد سوال یا query نامیده می شود و توالی های مشابه با توالی مورد سوال که حاصل نتیجه بالست است، جواب های جور شده یا subject نامیده می شوند. بر اساس نوع توالی و پایگاه داده (آمینو اسیدی یا نوکلئوتیدی) چندین نوع بلاست وجود دارد که عبارتند از:

**BLASTP:** در این نوع بالست، یک توالی پروتئینی با پایگاه داده ای که فقط واجد توالی های پروتئینی است، مقایسه می شود. بنابراین این نوع بالست زمانی کاربرد دارد که بخواهید بدانید پروتئین مشابه با پروتئین مورد نظر شما چیست. **BLASTN:** در این نوع بالست، یک توالی نوکلئوتیدی با پایگاه داده ای که فقط واجد توالی های نوکلئوتیدی است مقایسه می شود. زمانی از این نوع بالست استفاده می شود که توالی مورد نظر یک توالی نوکلئوتیدی باشد و می خواهید بدانید که این توالی با کدام توالی های نوکلئوتیدی دیگر شباهت دارد و یا زمانی که می خواهیم بدانیم یک توالی نوکلئوتیدی خاص با کدام ناحیه از ژنوم یک موجود مشابهت دارد.

**BLASTX:** در این بالست، یک توالی نوکلئوتیدی با پایگاه داده ای که واجد توالی های پروتئینی است مقایسه می شود. زمانی که شما برای اولین بار یک توالی نوکلئوتیدی را در یک موجود معین شناسایی می کنید )موجودی که قبل از شما کسی بر روی آن کار نکرده است) و نمی دانید که این توالی چه پروتئینی را کد می کند، برای شناسایی پروتئین (های) احتمالی کد شونده توسط این توالی از این نوع بلاست استفاده می شود. بنابراین کاربرد مهم این نوع بالست یافتن ژن های کد کننده پروتئینی در موجوداتی است که تا به حال بر روی آنها کار نشده است.

Homologues 61

value Expected 62

**TBLASTN:** در این نوع بالست، توالی پروتئینی با پایگاه داده ای که واجد توالی های نوکلئوتیدی است که در تمامی قالب های خواندن<sup>۶۳</sup> ترجمه شده اند، مقایسه می شود. زمانی که می خواهید بدانید که یک پروتئین مشخص توسط چه ژن هایی کد می شود از این نوع بالست استفاده می شود.

**TBLASTX:** در این نوع بالست توالی نوکلئوتیدی که در تمام قالب های خواندن ترجمه می شود با پایگاه داده ای که ً واجد توالی های نوکلئوتیدی است که آنها هم در تمام قالب های خواندن ترجمه می شوند، مقایسه می شود. معموال این نوع بالست برای مقایسه توالی های متعلق به گونه های دور از یکدیگر به کار می رود.

# **اجرا BLASTP درNCBI 12**

برنامه بالست به صورت آنالین در بسیاری از پایگاه های داده مانند NCBI و UniProt وجود دارد. در اینجا ما از برنامه موجود در پایگاه داده NCBI استفاده می کنیم. فرض کنید شما می خواهید بدانید که آیا پروتئینی مشابه با پروتئین نوکلئولین (نوعی پروتئین در ماده سازنده هستک) هامستر در پایگاه داده Prot-swiss وجود دارد یا خیر؟

برای پاسخ به این سوال، وارد سایت (NCBI (www.ncbi.nlm.nih.gov) شوید و بر روی گزینه BLAST در سمت راست صفحه کلیک نمایید )شکل 58(.

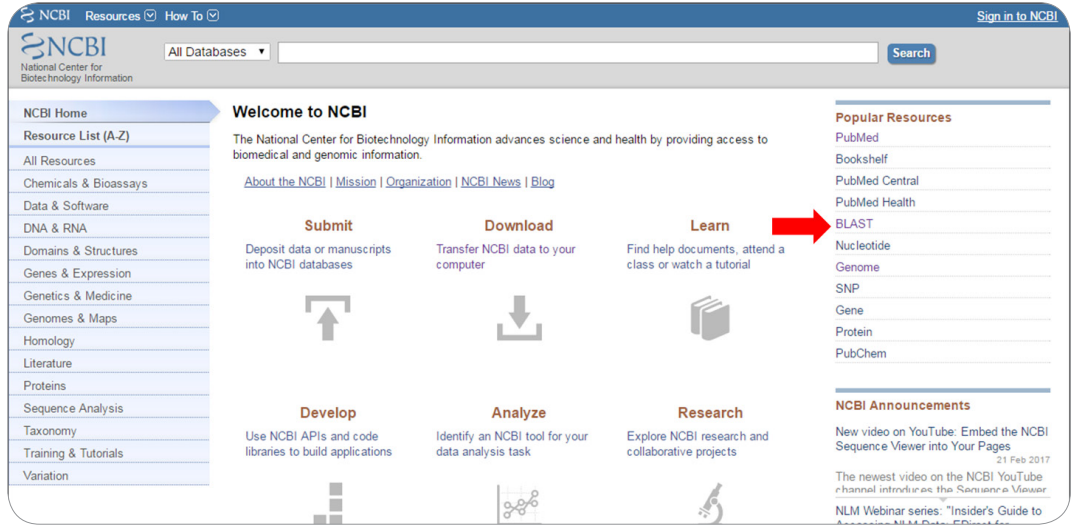

**شکل .58 دسترسی به برنامه BLAST از طریق پایگاه دادهNCBI**

همانطور که مالحظه می کنید، صفحه ای مشابه با شکل 59 برای شما نمایش داده می شود. در این صفحه، بر روی Protein BLAST کلیک کنید (شکل ۵۹).

**FT** Reading frame

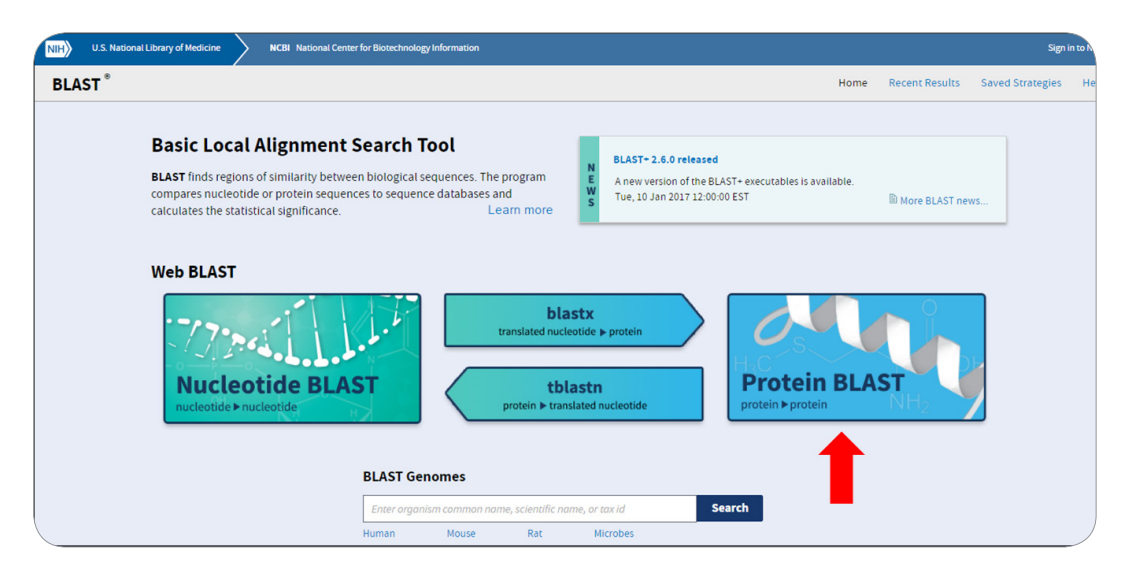

**شکل .59 صفحه اصلیBLAST درپایگاه دادهNCBI**

صفحه ای که پیش رو دارید، صفحه اصلی برنامه BLASTP در پایگاه داده NCBI است که بخش های مختلف آن شرح داده می شوند (شکل ۶۰). در ابتدا توالی مورد نظر خود را (در اینجا توالی پروتئین نوکلئولین هامستر) به فرمت FASTA در کادر مشخص شده در شکل60 وارد نمایید. در صورتی که این توالی در یک پایگاه اطالعاتی وجود داشته باشد، می توانید تنها شماره دسترسی یا شناسه ژنی آن را در این کادر وارد نمایید. همچنین در صورتی که طول توالی شما بسیار بلند باشد و شما آن را در کامپیوتر خود ذخیره کرده اید، می توانید از قسمت File Choose( با پیکان در شکل مشخص شده) آن را انتخاب و به برنامه بلاست آپلود کنید. از آنجایی که پروتئین نوکلئولین یک پروتئین شناخته شده است که در پایگاه داده UniProt ثبت شده و دارای شماره دسترسی می باشد. ما شماره دسترسی آن یعنی 09405P را در کادر مشخص شده در شکل وارد کردیم )شکل 60(.

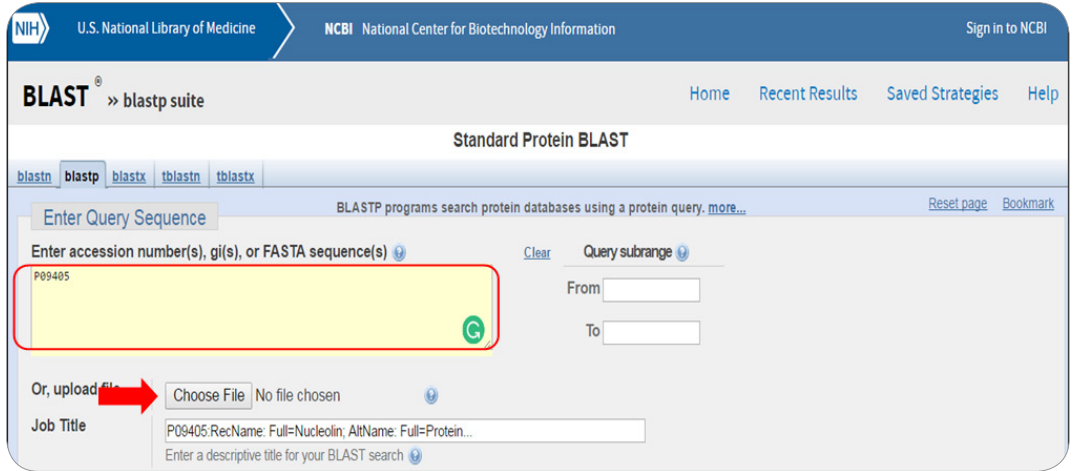

**شکل .60 وارد کردن توالی یا شماره دسترسی پروتئین مورد نظر به منظورانجام بالست**

سپس باید پایگاه داده ای که قصد جستجو این پروتئین در آن را دارید، انتخاب کنید. برنامه بالست بطور پیش فرض جستجو را در پایگاه داده NR یا sequences protein redundant-Non انجام می دهد. این پایگاه داده شامل تمام توالی های ثبت شده در NCBI است. همچنین در صورتی که بخواهید جستجو را در یک موجود خاصی انجام دهید، می توانید نام آن را درکادر مقابل Organism وارد کنید )شکل 61(. اگر نام هیچ موجودی وارد نشود، برنامه بالست جستجو را در تمام موجودات انجام می دهد. در اینجا چون ما قصد جستجو در پایگاه داده Prot-Swiss را داریم، از فلش رو به پایین در کنار کادر Database، این پایگاه داده را انتخاب می کنیم )شکل 61(. در قسمت بعدی، انواع مختلف بالست برای پروتئین ها نشان داده شده که در حالت پیش فرض BLASTP است، که آن را تغییر نمی دهیم. در نهایت بر روی BLAST کلیک کنید تا این برنامه اجرا شود )شکل 61(.

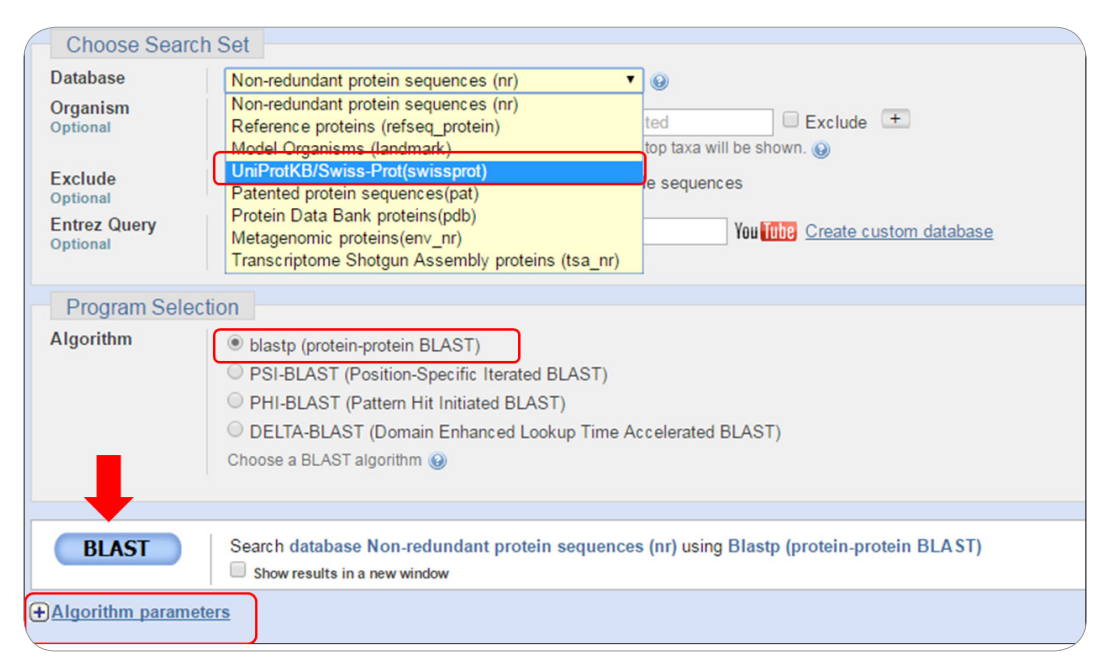

**شکل .61 انتخاب پایگاه دادهمناسب وموجود مورد نظر به منظورانجام بالست**

در صورتی که بر روی عالمت + کنار parameters Algorithm کلیک کنید، می توانید پارامترهای مختلف برنامه بلاست را به دلخواه خود تغییر داده و تنظیم کنید. معمولاً پارامترهای پیش فرض بهترین پارامترها هستند که برای اجرای موفق یک برنامه تعیین شده اند، لذا ما این قسمت را تغییر نمی دهیم. زمانی که برنامه بالست شروع به کار می کند، با صفحه ای مشابه شکل 62 مواجه خواهید شدکه بطور اتوماتیک نوسازی64 می شود و پس از انجام عملیات صفحه نتایج نمایش داده خواهد شد )شکل 62(. توجه داشته باشید که یک جستجوی معمولی چند دقیقه طول می کشد، لذا صبور باشید و در هنگام انتظار، بر روی هیچ دکمه یا گزینه ای کلیک نکنید. در صورتی که برنامه بالست بگوید جستجوی شما بیش از 20 دقیقه طول خواهد کشید، بهتر است مجدداً از ابتدا این کار را انجام دهید.

Update 64

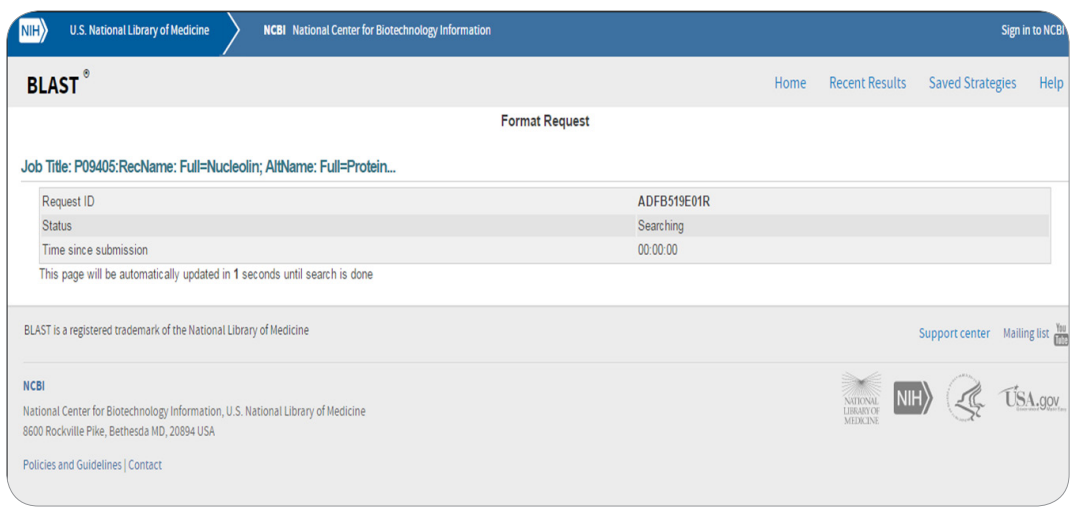

**شکل 62 . صفحه ای که نشان می دهد برنامه بالست در حال جستجو است**

پس از اتمام جستجو توسط برنامه بالست، صفحه نتایج برای شما نمایش داده خواهد شد. این صفحه دارای چندین بخش است. در بخش اول، اطالعات مختصری در مورد توالی مورد سوال شما )query )و پایگاه داده ای که جستجو در آن انجام شده همراه با نسخه نرم افزار بالست مورد استفاده ارائه شده است )شکل 63(. برای مثال، در جستجویی که انجام دادیم، نام توالی همراه با شماره شناسه آن )ID query)، طول توالی که 707 آمینواسید است، پایگاه داده ای که این جستجو در آن انجام شده (Swiss-Prot) و نسخه ای از نرم افزار بلاست که این جستجو با آن انجام شده است و در اینجا 2.6.1+ است، نشان داده شده است. در بخش بعدی، نتایج حاصل از بالست به صورت گرافیکی ارائه شده اند. در اولین کادر، موقعیت دومین های حفاظت شده در توالی آمینواسیدی پروتئین نمایش داده شده است که با پیکان آبی رنگ در شکل نشان داده شده اند )شکل 63(.

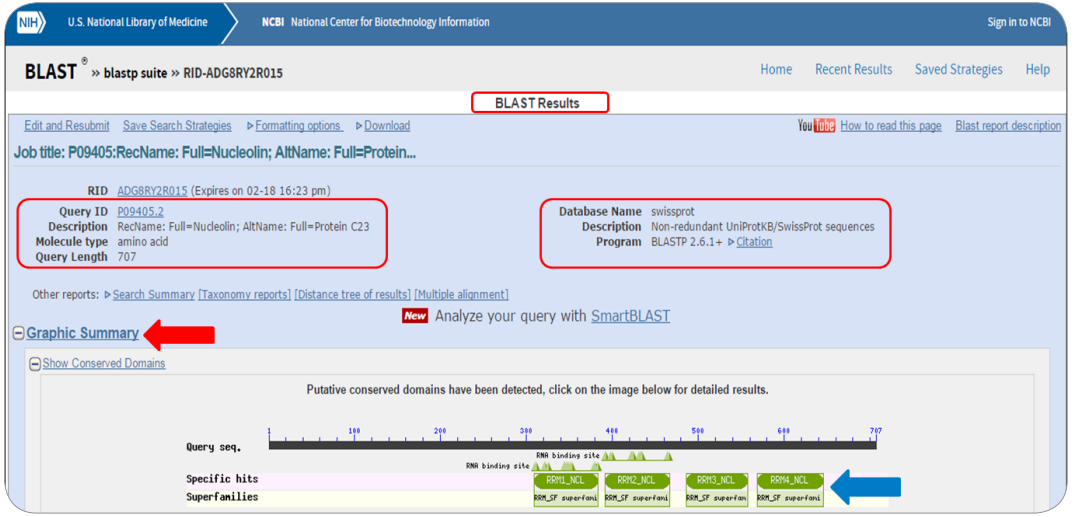

**شکل .63 نتایج حاصل از جستجو تشابه با استفادهاز BLASTP**

در قسمت بعدی نتایج، نتایج حاصل از جستجوی توالی ها به کمک بالست به صورت گرافیکی نمایش داده شده است. در واقع 100 توالی اول حاصل از این جستجو به صورت خطوط رنگی نشان داده می شوند که رنگ ها نشان دهنده میزان تشابه توالی های یافت شده با توالی مورد سوال یا query است. هر چقدر تشابه توالی های یافت شده با توالی مورد سوال بیشتر باشد با رنگ های صورتی و قرمز و هر چقدر این تشابه کمتر باشد با رنگ های رو به سیاه نشان داده می شود، بنابراین رنگ های سیاه پروتئین هایی هستند که نقاط اشتراک بسیار اندکی با توالی query دارند و بهتر است که از آنها صرفنظر شود )شکل 64(. به این ترتیب شما به کمک این تصویر می توانید در یک نگاه کلی میزان تشابه توالی پروتئین مورد نظر خود را با سایر پروتئین ها مشاهده نمایید. همچنین در صورتی که موس را بر روی هر یک از خطوط رنگی نگه دارید، نام توالی مربوطه نمایش داده خواهد شد.

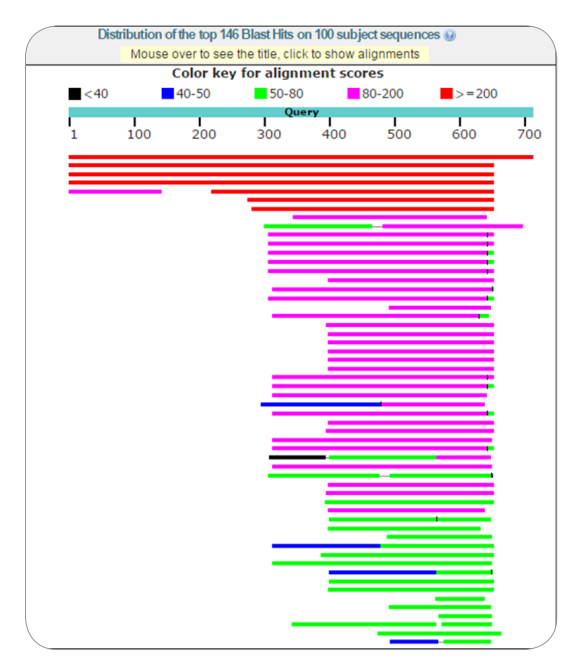

**شکل.64 نمایش گرافیکینتایج حاصل ازبالست**

در بخش بعد، نام توالی های یافت شده (شماره ۱) و پارامترهایی (شماره های ۲ تا ۶) که بر اساس آنها توالی مربوطه بعنوان توالی مشابه با توالی مورد سوال توسط بالست مشخص شده است، در جدولی مشابه با شکل 65 ارائه شده اند، همچنین شماره دسترسی هر توالی (شماره ۷) در این جدول نشان داده شده است (شکل 6۵). شماره های 2 و 3 نشان دهنده امتیاز65 جور شدگی یا همردیفی هر توالی یا توالی مورد سوال است، هر چه میزان این امتیاز بیشتر باشد، شباهت بین دو توالی بیشتر است. معمولاً توالی هایی با امتیاز کمتر از عدد ۵۰ ارزش چندانی ندارند و نمی توانید بگویید که آنها مشابه با توالی پروتئین مورد نظر شما هستند. شماره 4 در شکل

۶۵ Score

65 نشان می دهد که چند درصد از توالی های یافت شده توسط بالست با توالی مورد سوال همپوشانی دارند. شماره 5 یا value-E یکی از مهم ترین معیارهایی است که در این قسمت ارائه شده و نشان می دهد که به چه میزان شباهت توالی های یافت شده با توالی مورد سوال تصادفی و شانسی بوده است. هر چه عدد value-E کمتر باشد شما با اطمینان بیشتری می توانید بگویید که توالی مربوطه با توالی پروتئین مورد نظر شما مشابهت دارد. **أ** بطوری که این عدد برای توالی های کاملاً یکسان با توالی مورد نظر شما (هومولوگ) برابر با صفر است. معمولاً در این جستجو، توالی هایی با عدد value-E بیشتر از 0.01 بعنوان توالی های مشابه با توالی مورد سوال در نظر گرفته نمی شوند. شماره 7 شماره دسترسی هر توالی است که شما به کمک آن می توانید اطالعات بیشتری از آن توالی به دست آورید )شکل 65(.

| Sequences producing significant alignments:                                                                                                    |              |       |                      |            |      |                 |
|----------------------------------------------------------------------------------------------------|--------------|-------|----------------------|------------|------|-----------------|
| Select: All None Selected:0                                                                                                    |              |       |                      |            |      |                 |
| Multiple alignments Bownload v GenPept Graphics Distance tree of results Multiple alignment                                                                           | 2<br>з       | 4     | 5                    | 6          | 70   |                 |
| Description                                                                                                    | Max<br>score | Total | Query<br>score cover | Ε<br>value |      | Ident Accession |
| ⊟<br>RecName: Full=Nucleolin: AltName: Full=Protein C23                                                                                                    | 1379         | 1379  | 100%                 | 0.0        | 100% | P09405.2        |
| RecName: Full=Nucleolin: AltName: Full=Protein C23                                                                                                    | 941          | 941   | 91%                  | 0.0        | 91%  | P13383.3        |
| RecName: Full=Nucleolin: AltName: Full=Protein C23                                                                                                    | 919          | 919   | 91%                  | 0.0        | 86%  | P08199.2        |
| RecName: Full=Nucleolin                                                                                                    | 768          | 768   | 91%                  | 0.0        | 80%  | Q4R4J7.3        |
| RecName: Full=Nucleolin: AltName: Full=Protein C23                                                                                                    | 657          | 657   | 60%                  | 0.0        | 83%  | P19338.3        |
| RecName: Full=Nucleolin; AltName: Full=Protein C23                                                                                                    | 448          | 448   | 53%                  | 2e-147     | 64%  | P15771.1        |
| RecName: Full=Nucleolin: AltName: Full=Protein C23                                                                                                    | 391          | 391   | 52%                  | 8e-126     | 58%  | P20397.3        |
| RecName: Full=Nucleolin                                                                                                    | 136          | 136   | 20%                  | 3e-32      | 82%  | Q5RF26.3        |
| RecName: Full=Polyadenylate-binding protein 4; Short=PABP-4; Short=Poly(A)-binding protein 4; AltName: Full=Activated-platelet protein 1; Short=APP-1; AltName: Full= | 104          | 104   | 41%                  | 5e-22      | 29%  | Q13310.1        |
| RecName: Full=Nucleolin 2; AltName: Full=Protein NUCLEOLIN LIKE 2; Short=AtNUC-L2; AltName: Full=Protein PARALLEL LIKE 1; Short=AtPARLL1                              | 103          | 166   | 53%                  | $1e-21$    | 35%  | Q1PEP5.1        |
| 0<br>RecName: Full=Polyadenylate-binding protein 1; Short=PABP-1; Short=Poly(A)-binding protein 1                                                                     | 100          | 227   | 48%                  | $1e-20$    | 27%  | P29341.2        |
| RecName: Full=Polyadenylate-binding protein 1; Short=PABP-1; Short=Poly(A)-binding protein 1                                                                          | 100          | 226   | 48%                  | $1e-20$    | 27%  | Q9EPH8.1        |

**شکل .65 نتایج حاصل ازبالست**

معمولاً بهترین نتایج حاصل از بلاست یا به عبارت دیگر توالی هایی با بیشترین تشابه به توالی مورد نظر شما مواردی هستند که در ابتدای جدول در شکل 65 لیست شده اند. این موارد در نمایش گرافیکی نتایج بالست با خطوط قرمز رنگ نشان داده شده اند. برای دانلود توالی های دلخواه، کافی است با زدن تیک در کنار مربع هر توالی آنها را مشخص کرده (شکل ۶۶.) و سپس بر روی گزینه download کلیک کرده و از منوی باز شده اولین گزینه یعنی )sequence complete (FASTA انتخاب و بر روی continue کلیک نمایید تا توالی های مورد نظر خود را به فرمت FASTA دانلود و در کامپیوتر خود ذخیره نمایید. فایل ذخیره شده را می توانید با استفاده از برنامه word یا notepad باز کنید )شکل 67(.

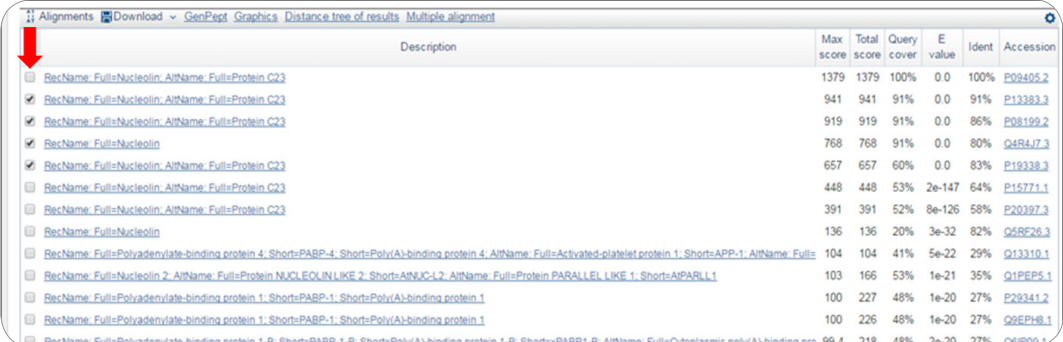

#### **شکل .66 انتخاب توالی های مورد نظر جهت دانلود و ذخیره**

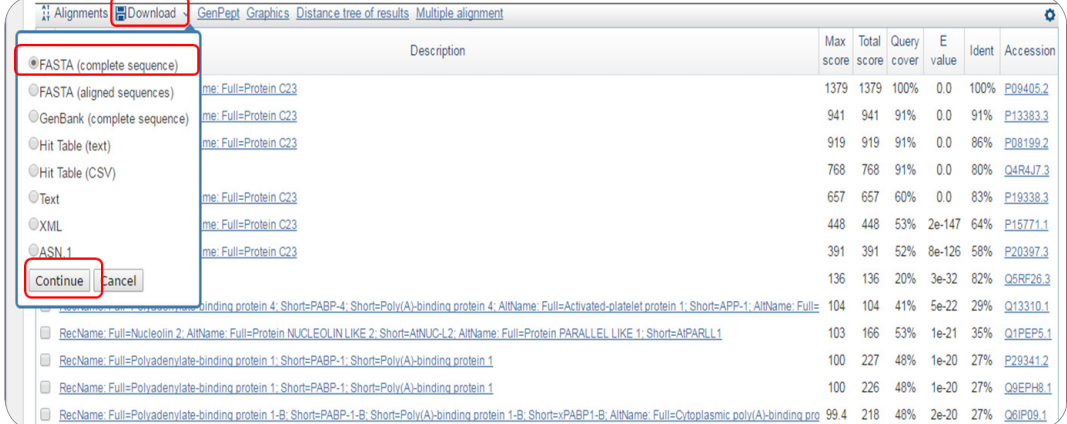

**شکل .67 دانلود و ذخیرهتوالی های موردنظر درنتایج حاصل ازبالست**

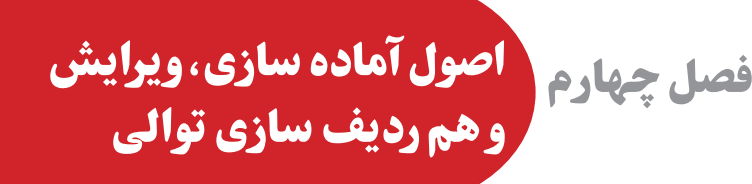

 **آماده سازی توالی 1**

از آنجا که فرمت فایل های ورودی نرم افزارهای مختلف متفاوت است، بنابراین اولین قدم برای کار با توالی نوکلئوتیدی یا پروتئینی این است که فرمت فایل توالی مورد نظر به فرمت فایل ورودی نرم افزارهای مورد استفاده تبدیل شود. فرمت FASTA فرم رایج برای نمایش توالی های نوکلئوتیدی و آمینواسیدی است و همچنین فرمت استاندارد ورودی بسیاری از نرم افزارها می باشد. در صورتی که فایل حاوی توالی مورد نظر به این فرمت نباشد می توان با کمک بسیاری از نرم افزارها آن را به فرمت FASTA تبدیل کرد. این فرمت بصورت شکل 1 می باشد. در این فرمت هر نوکلئوتید یا آمینواسید با استفاده از کد های تک حرفی نشان داده می شود. همانطور که در شکل 1 نشان داده شده است، برای تهیه فرمت FASTA، باید Notepad را باز نموده و قبل از وارد نمودن توالی در اولین سطر عالمت »>« را قرار داد. بعد از این عالمت می توان نام دلخواه را به توالی داد که می تواند بر اساس نام ارگانیسم یا ژن مورد نظر باشد. این سطر Header نامیده می شود. سپس می توان توالی ها را وارد نمود. باید دقت شود که برای ایجاد فاصله در نام فایل باید از عالمت »\_« استفاده شود. در پایان پس از ذخیره ی فایل باید پسوند نام فایل را از » txt\*. » به »fas\* . » تغییر داد )شکل 1(.

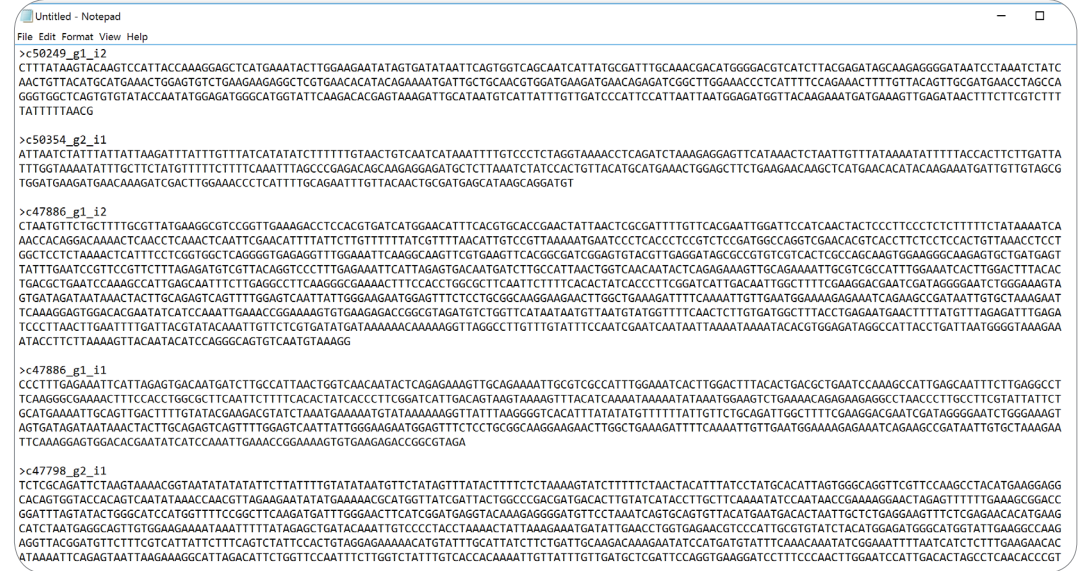

**شکل .1 نمایی ازفرمت FASTA درپنجره ی Notepad**

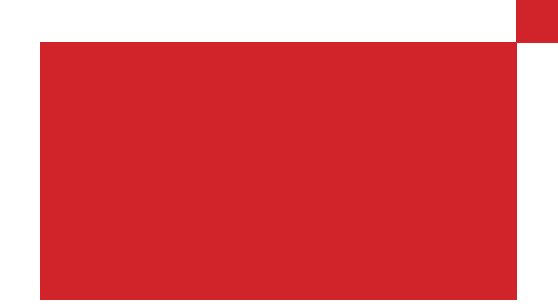

عالوه بر نرم افزارهای ویرایشگری مانند Notepad، نرم افزارهای تخصصی مانند EditSeq و Chromas هم به راحتی قادر به ساخت فرمت FASTA می باشند. نرم افزار EditSeq را می توان در مجموعه ی gene Laser تهیه نمود. آخرین نسخه ی این نرم افزار از نشانی زیر قابل تهیه می باشد.

https://www.dnastar.com/t-editseq.aspx

پس از اجرای نرم افزار از منوی File و سپس New و در آخر انتخاب گزینه ی DNA New پنجره ی زیر باز می شود )شکل 2(.

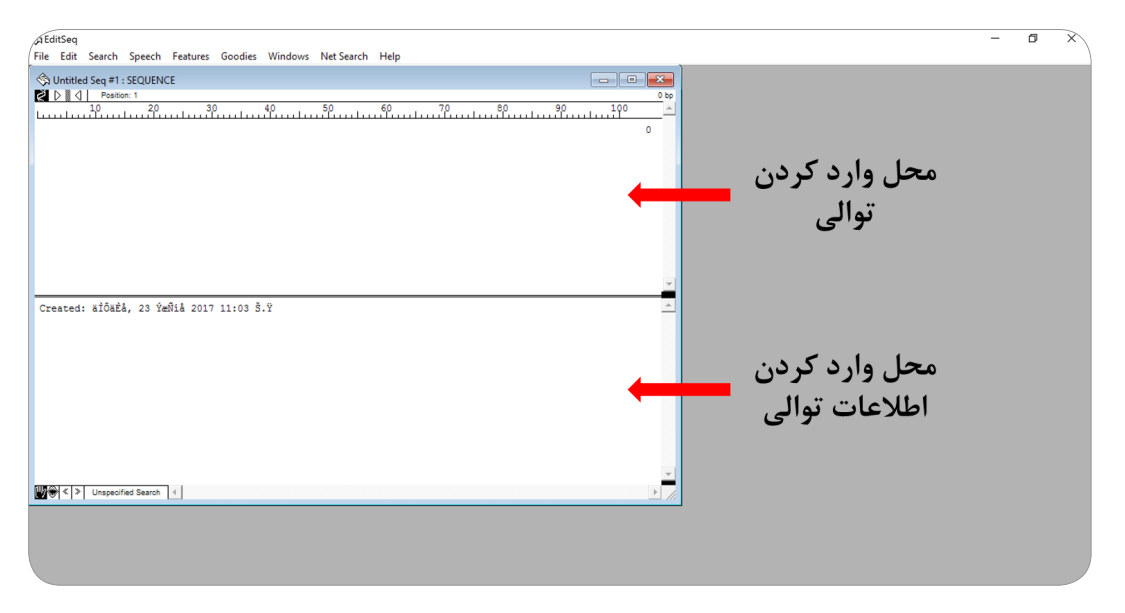

**شکل .2 محل وارد کردن توالی واطالعات آن درنرم افزار EditSeq**

پس از وارد کردن توالی در قسمت باالی پنجره و اطالعات مربوط به آن که می تواند اطالعات بانک ژن باشد در قسمت پایین پنجره، صفحه ی زیر نمایان می شود )شکل 3(.

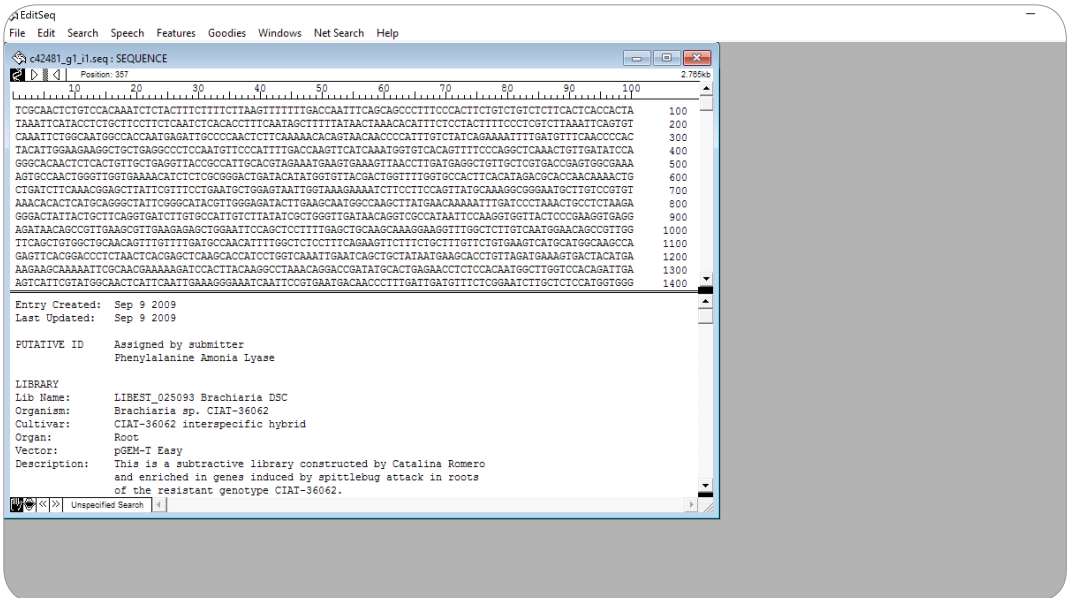

**شکل .3وارد کردن توالی واطالعات بانک ژن درنرم افزار EditSeq**

از طریق منوی File و انتخاب گزینه ی as Save می توان توالی مورد نظر را بصورت فرمت FASTA ذخیره نمود )شکل 4(.

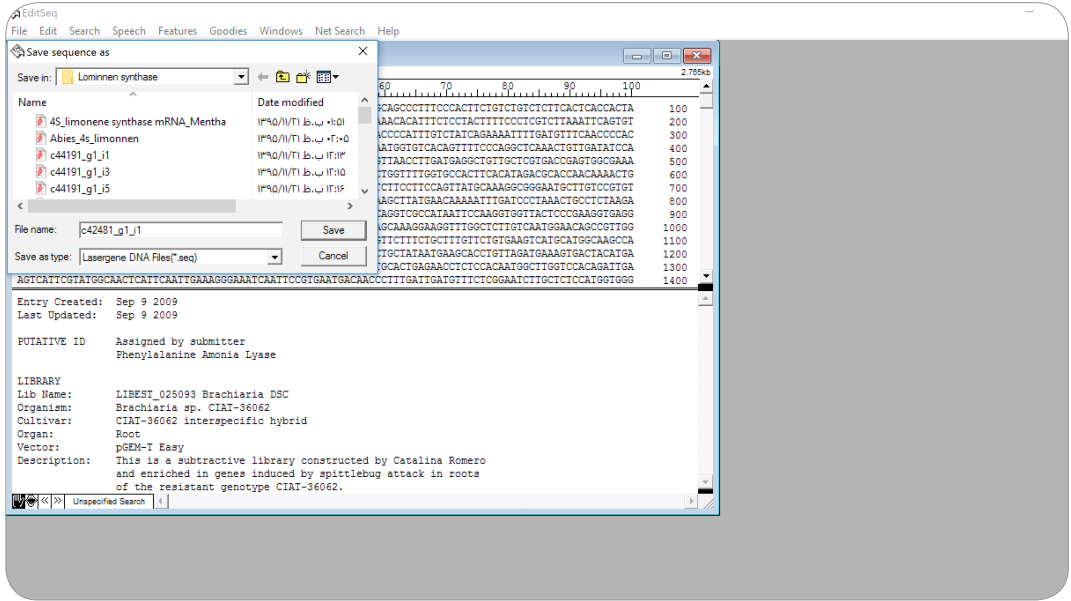

**شکل .4 ذخیره سازی اطالعات به فرمت FASTA بوسیله ی نرم افزار EditSeq**

## **2 2 توالی 1 و هم ردیف سازی ویرایش**

ویرایش توالی به معنی هر نوع تغییری است که روی توالی اولیه مانند ترجمه ی توالی DNA به پروتئین، حذف بخشی از توالی با کیفیت پایین مثل ابتدا و انتهای توالی، ساخت توالی مکمل معکوس و ... اعمال می شود. ویرایش توالی مورد نظر می تواند یک پیش نیاز برای انجام آنالیزها و مطالعات بعدی باشد.

هم ردیف سازی یعنی جابجا نمودن دو یا چند توالی در کنار هم تا آن حد که بیشترین جزء مشابه )نوکلئوتید یا اسید آمینه(روبروی هم قرار گیرند. هم ردیف سازی از طریق الگوریتم ها و نرم افزارهای مختلفی انجام می گیرد. بطور کلی دو نوع هم ردیف سازی وجود دارد. نوع اول هم ردیف سازی دوگانه نام دارد که توالی مورد نظر ما بصورت تک تک با توالی های پایگاه داده هم ردیف می شود. انواع بالست در بانک ژن از این نوع هم ردیف سازی استفاده می کنند. نوع دوم هم ردیف سازی، هم ردیف سازی چند گانه است که توالی های مورد نظر ما با یکدیگر با استفاده از الگوریتم های پیچیده تری هم ردیف می شوند.

هم ردیف سازی می تواند با اهداف متنوعی انجام گیرد ولی از پر کاربردترین این اهداف، تعین عملکرد توالی مورد نظر از طریق بالست، پیدا کردن جهش ها و همچنین یافتن نقاط حفاظت شده در توالی می باشد. در برخی موارد برای طراحی پرایمر الزم است نقاط حفاظت شده در توالی ژن مورد نظر هدف طراحی پرایمر قرار گیرند. در ادامه به آموزش کاربردی برخی از نرم افزارهای قابل استفاده برای ویرایش و هم ردیف سازی توالی می پردازیم.

### **3 آموزشکاربردی ویرایش توالی با نرم افزار 2.6.2 Chromas**

نرم افزار Chromas، نرم افزاری رایگان بوده که بعنوان نرم افزار نمایش دهنده ی کروماتوگرام توالی DNA، می تواند آن را در هر دو جهت Forward و Reverse complement رسم نماید. با استفاده از این نرم افزار می توان کیفیت توالی را بررسی و ویرایش توالی را انجام داد. عالوه براین این نرم افزار با کمک نرم افزارهای هم ردیف ساز در تشخیص موقعیت جهش و همچنین سنجش دقت خوانش توالی ها در محل رخداد جهش کاربرد دارد. داده های حاصل از توالی یابی به فرمت هایی نظیر seq و abi هستند. این نرم افزار قادر به خوانش فایل هایی با پسوندهای abi ،scf و ztr می باشد. آخرین نسخه ی این نرم افزار از طریق نشانی زیر قابل دانلود می باشد.

#### http://technelysium.com.au/wp/chromas/

پس از اجرای نرم افزار برای باز کردن فایل مورد نظر محتوی توالی DNA باید از منوی File گزینه ی Open، فایل مورد نظر را از محل ذخیره شده باز نمود (شکل ۵).

Edit 1

Alignment 2

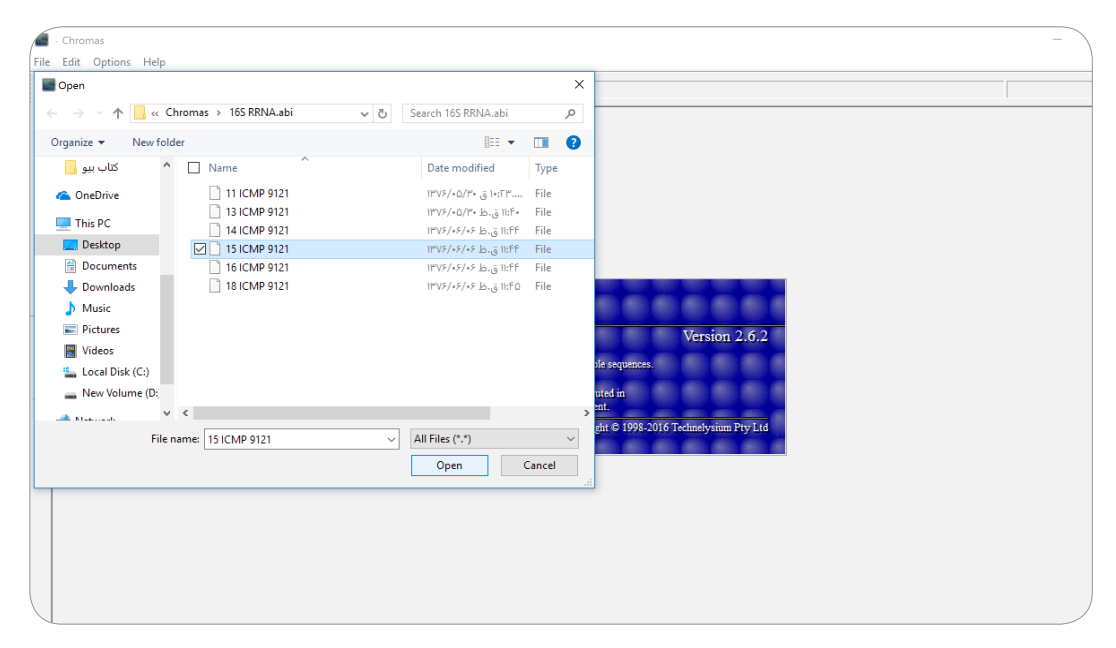

**شکل .5 صفحه ی اول نرم افزارChromas**

پس از باز کردن فایل مورد نظر پنجره ی زیر نمایان می شود. در این نرم افزار مانند سایر نرم افزار ها هر کدام از نوکلئوتیدهای  $\Gamma$  ، A ، G و C با رنگی خاص مشخص هستند (شکل ۶).

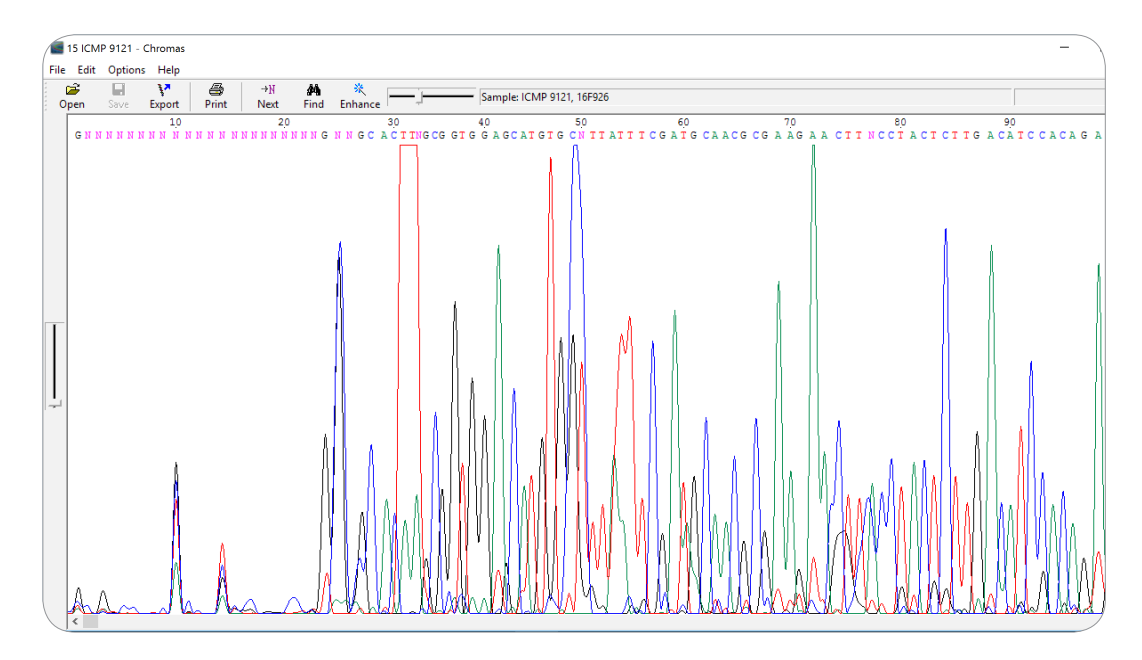

**شکل .6 نمایش کروماتوگرام درنرم افزارChromas**

پس از باز شدن کروماتوگرام باید کیفیت توالی را مورد بررسی قرار داد و کیفیت ابتدا و انتهای توالی را با ناحیه ی میانی آن مقایسه نمود. معمولا کیفیت ابتدا و انتهای توالی پایین تر از ناحیه ی میانی آن است (شکل ۷).

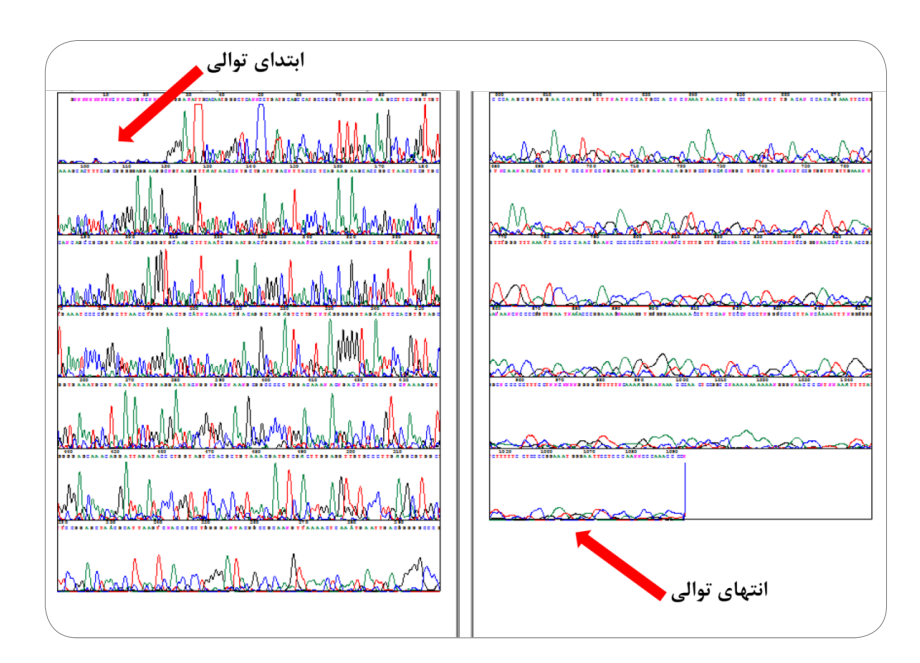

**شکل .7 مقایسه ی ابتداوانتهای توالی با ناحیه ی میانی آن درکروماتوگرام**

در کروماتوگرام هر نوکلئوتید حداقل بصورت یک منحنی نمایش داده می شود هر چقدر این منحنی ها تفکیک یافته تر و دارای نقطه ی اوج باالتری باشند، کیفیت توالی یابی بهتر است. Noise در Baseline ممکن است وجود داشته باشد ولی با وجود یک DNA الگو و پرایمر مناسب باید حداقل باشد.

شکل زیر یک نمونه از توالی با کیفیت عالی را نشان می دهد که در آن فاصله ی پیک ها مساوی است و Noise در Baseline وجود ندارد )شکل 8(.

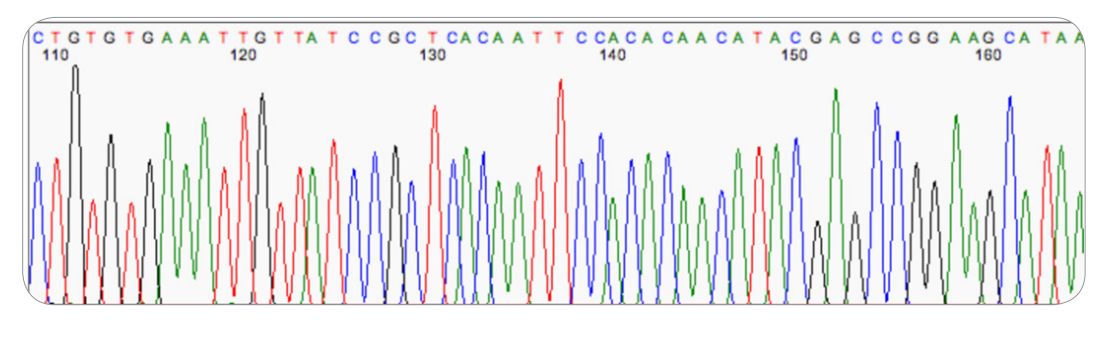

**شکل -8 نمونه ای ازتوالی بدون Noise درBaseline**

شکل زیر یک نمونه از توالی است که مقدار کمی Noise در Baseline دارد، ولی به دلیل اینکه هنوز قله های حقیقی در پیک ها قابل تشخیص هستند، این توالی از لحاظ کیفیت قابل قبول است )شکل 9(.

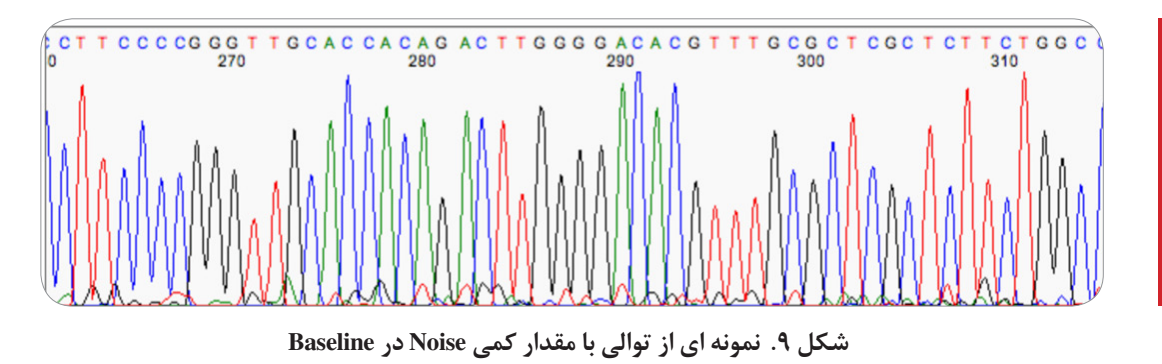

این نمونه از توالی، مثالی از توالی با کیفیت پایین است که مقدار زیادی Noise در Baseline دارد. در نواحی 271 و 273 قله های چند رنگ و قله های بینابینی نزدیک به نواحی 291 و 301 وجود دارد و همچنین تعیین نوکلئوتید واقعی در ناحیه ی310 غیر ممکن است )شکل 10(.

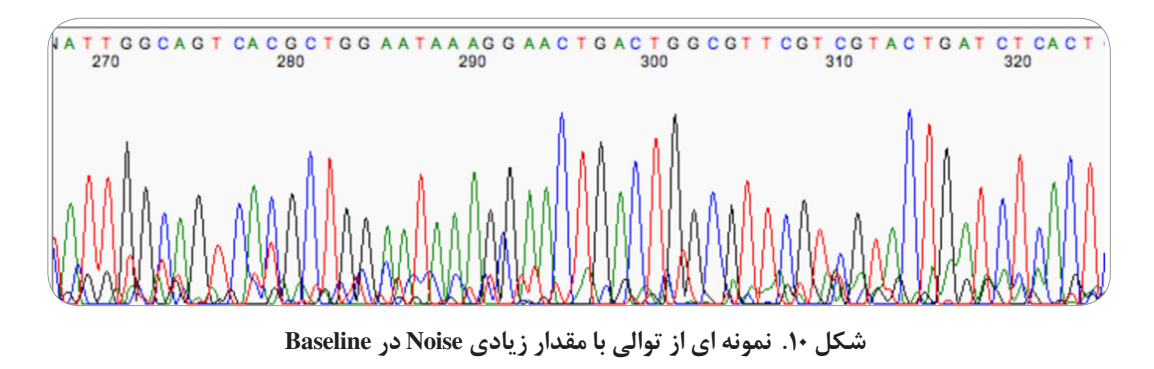

شکل زیر نمونه ای از توالی با کیفیت پایین را نشان می دهد که فاصله ی پیک ها یکسان نبوده و منحنی ها تفکیک شده نیستند و نقطه ی اوج باال و قابل توجهی را ندارند. فقط ماهیت تعداد کمی از نوکلئوتیدها را بصورت قابل اطمینان می توان تعیین کرد (شکل ۱۱).

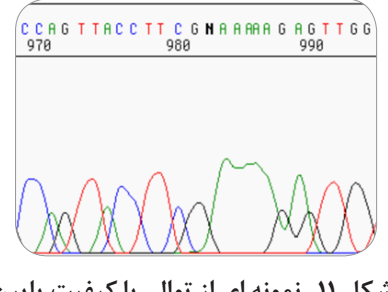

مربع رنگی باالی توالی نوکلئوتیدی )value Quality )نشان دهنده ی دقت و تمایز خوانش نوکلئوتیدها است. هر چقدر فضای بیشتری از این مربع پر باشد دقت خوانش بیشتر است. همانطور که در شکل زیر مشاهده می کنید بلندترین و تفکیک یافته ترین پیک ها دارای پرترین مربع ها هستند )شکل 12(.

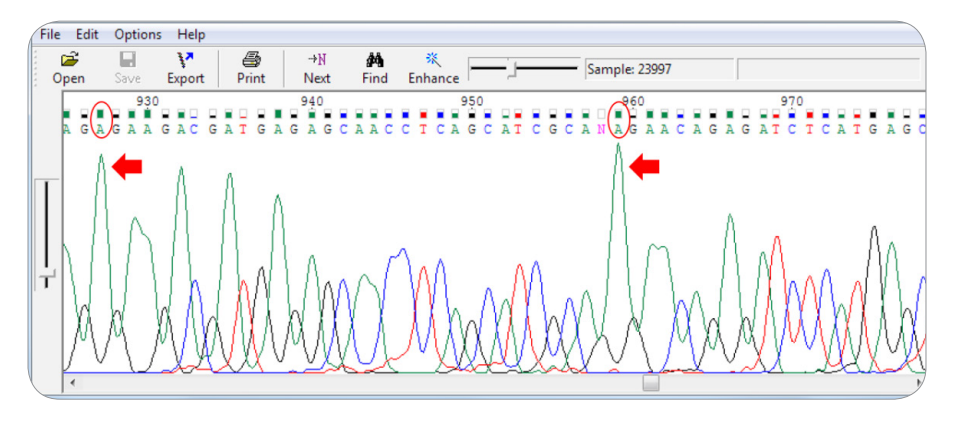

**شکل .12 مقایسه ی value Quality خوانش نوکلئوتیدها با یکدیگر درنرم افزارChromas**

برای بررسی بهتر کروماتوگرام با کلیک کردن بر روی نوار ابزار )شکل 13( و گردش آن به سمت راست و چپ می توان منحنی ها را از یکدیگر مجزاتر یا متراکم تر نمود )شکل 13(.

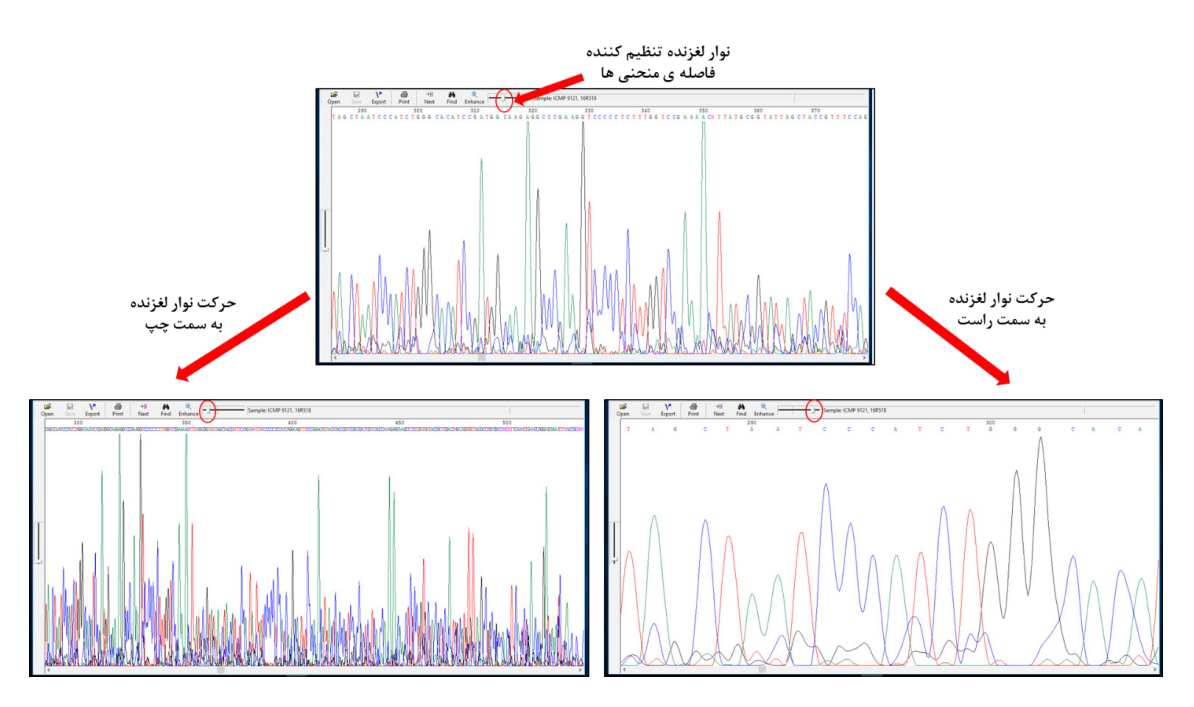

**شکل .13 تنظیم تراکم منحنی های کروماتوگرام درنرم افزارChromas**

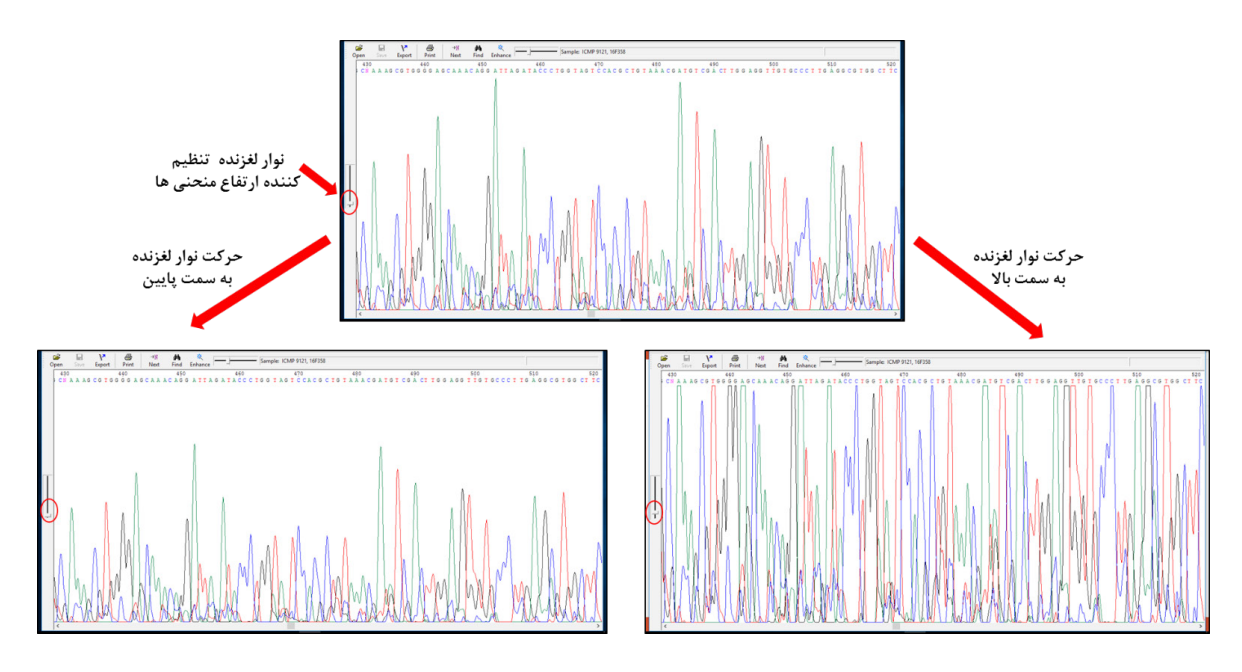

با کلیک روی نوار لغزنده (شکل ۱۴) و حرکت آن به سمت بالا و پایین می توان ارتفاع منحنی را تغییر داد (شکل ۱۴).

**شکل .14 تنظیم ارتفاع منحنی های کروماتوگرام درنرم افزارChromas**

گزینه ی نشان داده شده در (شکل ۱۵) جهت مشخص نمودن نوکلئوتیدهایی با هویت نا معلوم «N» به کار می رود (شکل ۱۵).

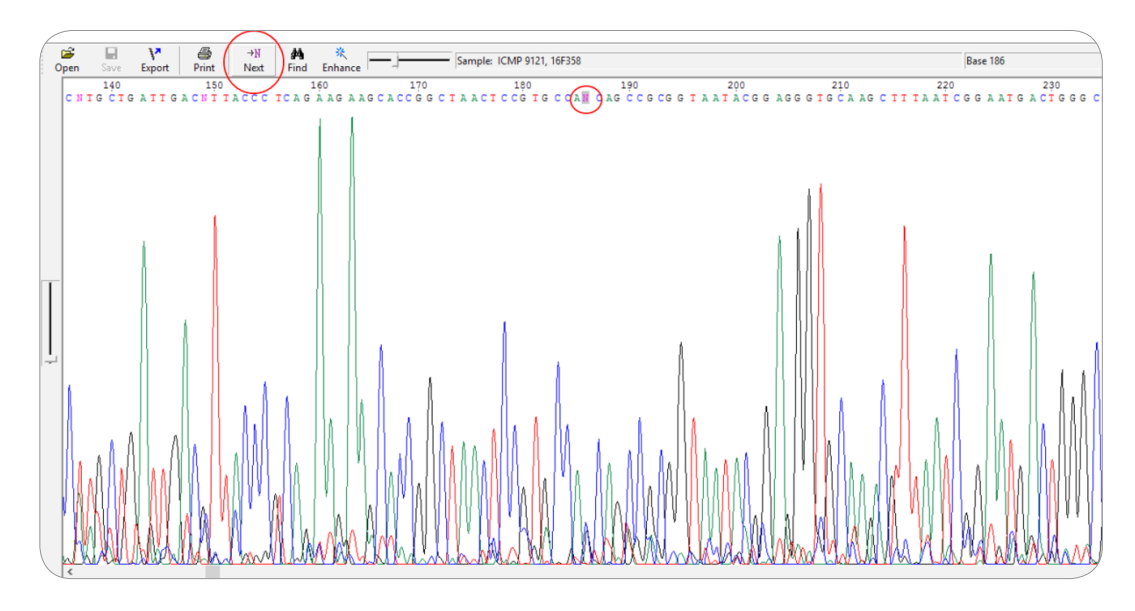

**شکل .15 مشخص نمودن نوکلئوتیدهای ناشناخته »N »درنرم افزارChromas**

در صورتی که جستجوی توالی نوکلئوتیدی خاصی مانند توالی پرایمر مدنظر باشد باید از منوی Edit گزینه ی Find را انتخاب و سپس در پنجره ی باز شده توالی مورد جستجو را قرار داد و کلید First Find را فشار داد )شکل 16(.

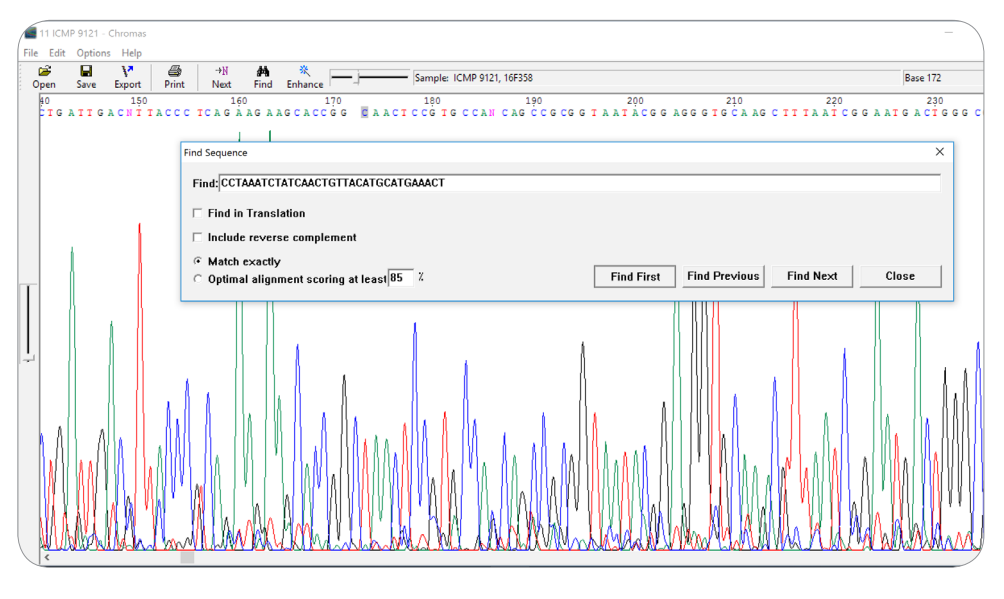

**شکل .16 جستجوی توالی نوکلئوتیدی خاصی با استفادهازپنجره ی Sequence Find درنرم افزارChromas**

می توان داده های مربوط به توالی را به سه صورت Plain Text، FASTQ Format و FASTA Format از طریق منوی Edit و سپس Sequence Copy کپی و ذخیره نمود. برای کپی و ذخیره ی گراف باید از منوی Edit و سپس گزینه ی chromatogram Copy استفاده نمود )شکل 17(.

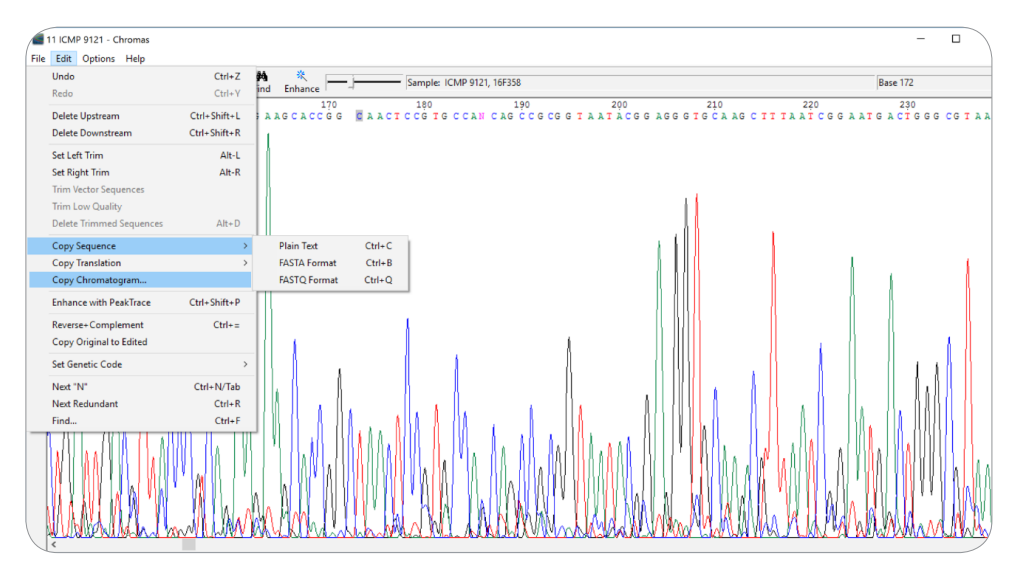

**شکل .17 ذخیره ی داده هاوگراف خروجی نرم افزارChromas**

 $\blacksquare$ 97

برای ترجمه توالی DNA به پروتئین باید از منوی Edit گزینه ی Translation Copy انتخاب گردد. این گزینه دارای 3 نوع قالب خواندن است که تفاوت آنها براساس انتخاب نقطه ی شروع ترجمه می باشد )شکل 18(.

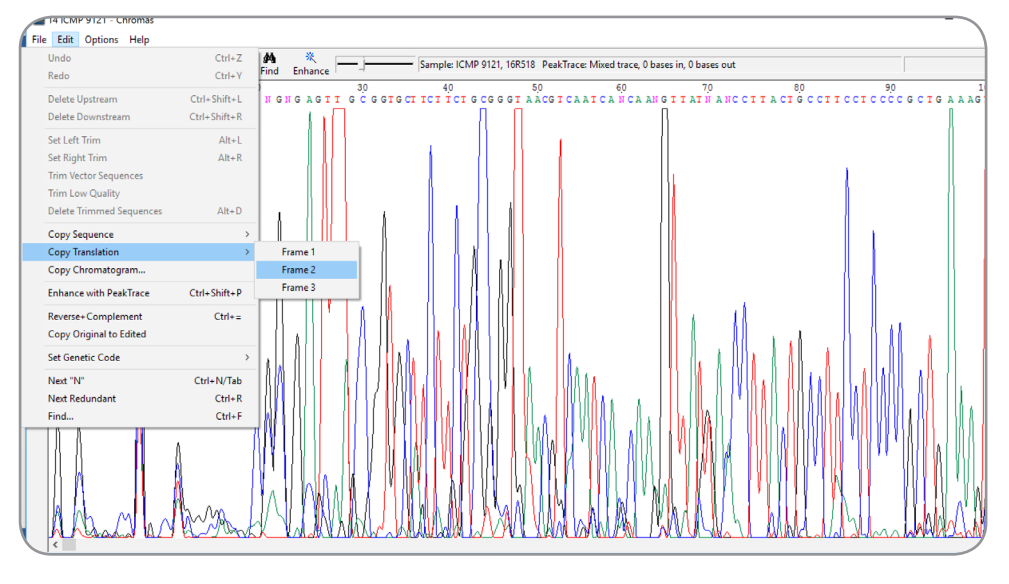

**شکل .18 ترجمه توالیDNA به پروتئین از طریق نرم افزارChromas**

این نرم افزار قابلیت بالست نمودن توالی ژن مورد نظر را از طرق منوی File گزینه ی Search BLAST دارا می باشد. اگر بالست را با گزینه ی پیش فرض نرم افزار و بدون تغییر آن انجام دهیم، بالست در پایگاه داده ی NCBI انجام شده و نتیجه بصورت شکل زیر نمایان می شود )شکل 19(.

|                          |     | <b>H</b> Download ~ GenBank Graphics  |                                                                            |                   |                                                                                                 |     | <b>V</b> Next <b>A</b> Previous <b>A</b> Descriptions |
|--------------------------|-----|---------------------------------------|----------------------------------------------------------------------------|-------------------|-------------------------------------------------------------------------------------------------|-----|-------------------------------------------------------|
|                          |     |                                       | Pectobacterium wasabiae strain 92 16S ribosomal RNA gene, partial sequence |                   |                                                                                                 |     |                                                       |
|                          |     |                                       | Sequence ID: gi 20378112 AF373194.1 Length: 1424 Number of Matches: 1      |                   |                                                                                                 |     | <b>Related Information</b>                            |
|                          |     | Range 1: 514 to 1206 GenBank Graphics |                                                                            |                   | Next Match A Previous Match                                                                     |     |                                                       |
| Score<br>1068 bits(1184) |     | Expect<br>0.0                         | <b>Identities</b><br>661/700(94%)                                          | Gaps<br>9/700(1%) | Strand<br>Plus/Plus                                                                             |     |                                                       |
| Query 11                 |     |                                       |                                                                            |                   | TTAATCGGAATGAGCCGGCTTAAANN-CACGCAGGCGGTCTGTCAAGTTGGATGTNAAAT                                    | 69  |                                                       |
| Sbjct 514                |     | ,,,,,,,,,,,,                          | $111 - 1111$                                                               |                   | ,,,,,,,,,,,,,,,,,,,,,,,,,,,,,,,<br>TTAATCGGAATGACTGGGCGTAAAGCGCACGCAGGCGGTCTGTTAAGTTGGATGTGAAAT | 573 |                                                       |
| Query                    | 70  |                                       |                                                                            |                   | CCCCGGGCTTAACCTGGGAACTGCATTCAAAACTGACAGGCTAAANTCTTGTAGAGGGGG                                    | 129 |                                                       |
| Sbict                    | 574 |                                       |                                                                            |                   | ,,,,,,,,,,,,,,<br>CCCCGGGCTTAACCTGGGAACTGCATTCAAAACTGACAGGCTAGAGTCTTGTAGAGGGGG                  | 633 |                                                       |
| Query                    | 130 |                                       |                                                                            |                   | GTAGAATTCCAGGTGTAACGGTGAAATGCGTAGAGATCTGGAGGAATACCGGTGGCGAAG                                    | 189 |                                                       |
| Sbjct 634                |     |                                       |                                                                            |                   | 1111111<br>GTAGAATTCCAGGTGTAGCGGTGAAATGCGTAGAGATCTGGAGGAATACCGGTGGCGAAG                         | 693 |                                                       |
| <b>Ouerv</b>             | 190 |                                       |                                                                            |                   | GCGGCCCCCCTGGACAAAGACTGACGCTCAGGTGCGAAAGCGTGGGGAGCAAACAGGATTA                                   | 249 |                                                       |
| Sbict                    | 694 |                                       |                                                                            |                   | GCGGCCCCCTGGACAAAGACTGACGCTCAGGTGCGAAAGCGTGGGGAGCAAACAGGATTA                                    | 753 |                                                       |
| Ouerv                    | 250 |                                       |                                                                            |                   | GATACCCTGGTAGTCCACGCTGTAAACGATGTCNACTTGGAGGTTGTGCCCTTGAGGCGT                                    | 309 |                                                       |
| Sbjct                    | 754 |                                       | ,,,,,,,,,,,,,,,,,,,,,,,,,,,,,                                              |                   | GATACCCTGGTAGTCCACGCTGTAAACGATGTCGACTTGGAGGTTGTGCCCTTGAGGCGT                                    | 813 |                                                       |
|                          | 310 |                                       |                                                                            |                   | GGCTTCCGGAGCTAACGCGTTAAGTCGACCGCCTGGGGAGTACGGCCGCAAGGTTAAAAC                                    | 369 |                                                       |
| Ouerv                    |     |                                       | ,,,,,,,,,,,,,,,,,,,,,,,,,,,,,                                              |                   | GGCTTCCGGAGCTAACGCGTTAAGTCGACCGCCTGGGGAGTACGGCCGCAAGGTTAAAAC                                    | 873 |                                                       |
| Sbict                    | 814 |                                       |                                                                            |                   |                                                                                                 |     |                                                       |

**شکل .19 بالست توالیDNA مورد نظر درنرم افزارChromas**

 **آموزش کاربردی ویرایش و هم ردیف سازی توالی با نرم افزار 7.2.5 BioEdit 4**نرم افزار BioEdit، یک نرم افزار رایگان ویراش کننده و همچنین هم ردیف ساز توالی ها می باشد. این نرم افزار عالوه بر ویرایش یک توالی ساده قادر به ویرایش توالی های هم ردیف شده نیز می باشد. نرم افزار BioEdit عالوه بر اعمال گفته شده می تواند با استفاده از نرم افزارهای دیگری که روی آن سوار شده است آنالیزهای دیگری را نیز انجام دهد. برخی از این آنالیزها و کابردهای این نرم افزار شامل: • ویرایش یک توالی و اطالعات مربوط به آن از بانک ژن • رسم پالت های Hydrophobicity • ترسیم پالسمید و وارد کردن مشخصات آن • آزمون های گرافیکی داده ها • نمایش پیک های ABI و SCF، ویرایش و تبدیل آنها • جستجوی موتیف ها • لینک خودکار به ClustalW با امکان استفاده از خط فرمان این نرم افزار ابزارهای زیادی دارد. در اینجا ما تنها روی ابزارهای ویرایشگر و هم ردیف ساز آن که در این مبحث مورد نیاز ما می باشند تکیه می کنیم. آخرین نسخه ی این نرم افزار از طریق نشانی زیر قابل دانلود می باشد. http://www.mbio.ncsu.edu/bioedit/bioedit.html

**.1-4 ویرایش توالی با نرم افزار 7.2.5 BioEdit**

این نرم افزار فرمت های بسیاری از جمله FASTA را می پذیرد. پس از اجرای نرم افزار برای وارد کردن فایل ورودی از منوی File گزینه ی Open انتخاب می شود )شکل 20(.

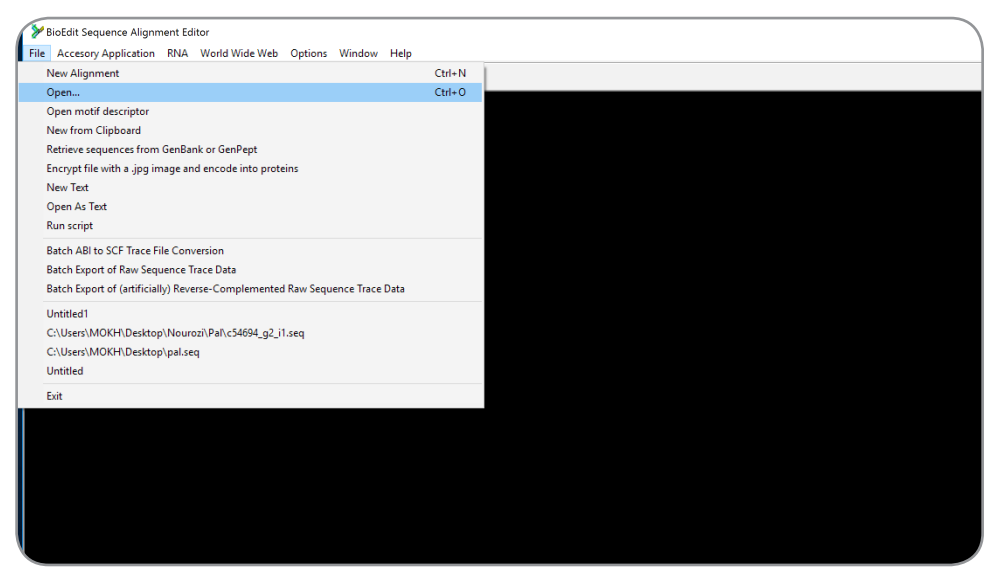

**شکل .20 صفحه ی اول نرم افزارBioEdit**

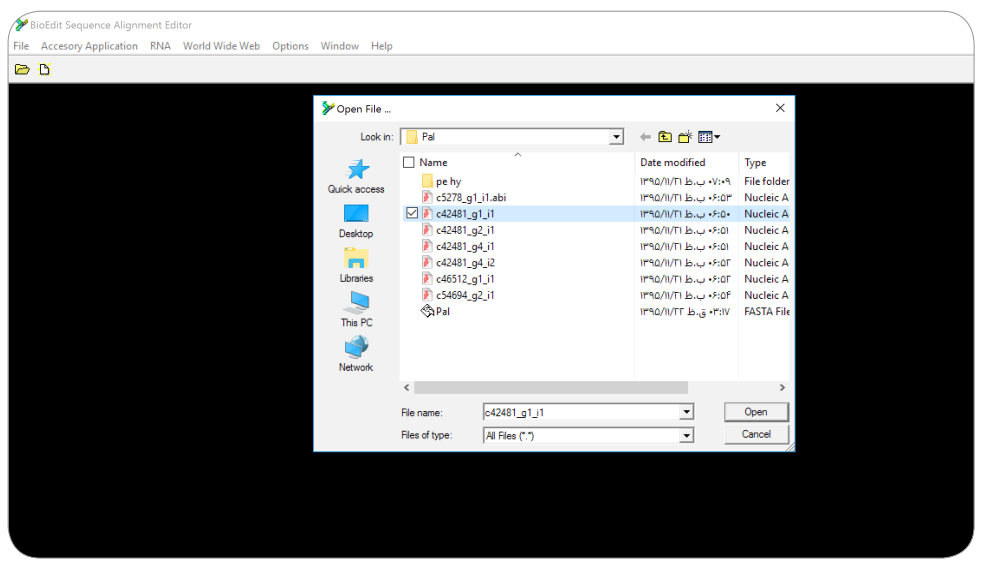

سپس فایل مورد نظر را انتخاب و روی گزینه ی Open کلیک می شود )شکل 21(.

**شکل .21 بازکردن فایل مورد درنرم افزارBioEdit**

پس از باز شدن فایل مورد نظر، در نرم افزار، صفحه ی زیر نمایش داده می شود )شکل 22(.

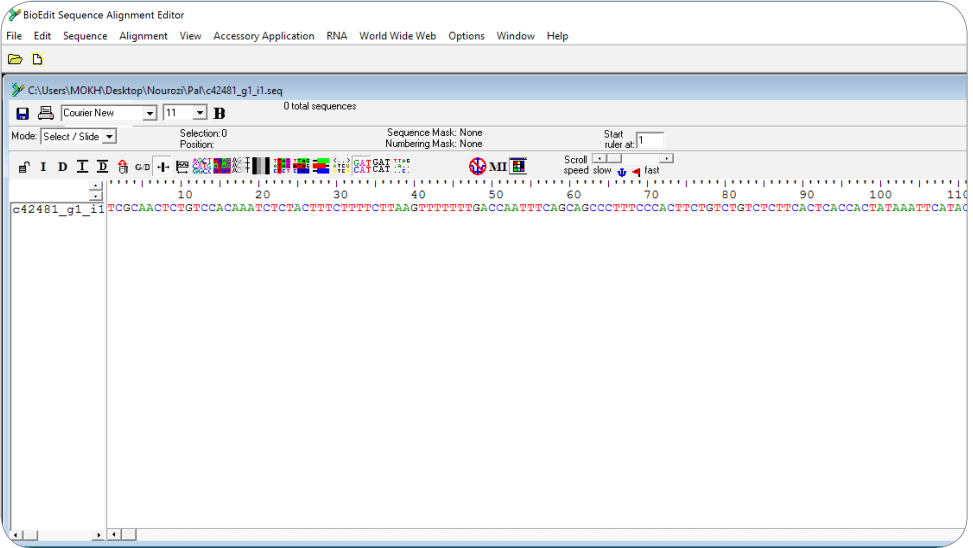

**شکل .22 پنجره ی حاصل ازبازکردن فایل مورد نظر درنرم افزارBioEdit**

برای باز کردن پنجره ی ویرایش توالی، باید روی نام توالی که در سمت چپ پنجره ی باز شده قرار دارد دو بار کلیک کرد یا اینکه پس از انتخاب کل توالی از منوی Sequence گزینه ی Edit Sequence را انتخاب کرد. در این صورت می توان پنجره ویرایش را بصورت نشان داده شده در شکل 23 باز نمود )شکل 23(.

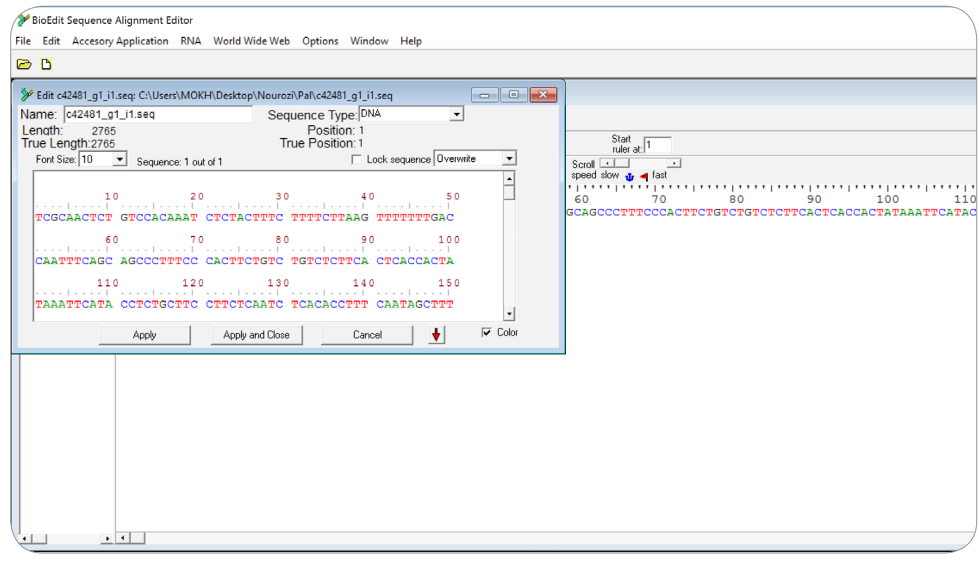

**شکل .23 نمایش پنجره ی ویرایش درنرم افزارBioEdit**

در پنجره ی باز شده از طریق گزینه ی Sequnce Type می توان نوع داده را مشخص کرد و همچنین در این پنجره می توان بصورت دستی توالی را ویرایش و نوکلئوتیدها را حذف یا اضافه کرد. در صورتی که مایل به ذخیره ی تغییرات باشیم باید در انتهای ویرایش گزینه ی Apply یا Close and Apply را انتخاب نمود )شکل 23(.

در صورتی که اطالعات توالی در فرمت GenBank و یا BioEdit ذخیره شده باشد می توان با فشار دادن دکمه زیر پنجره ویرایش را گسترش داد )شکل 24(.

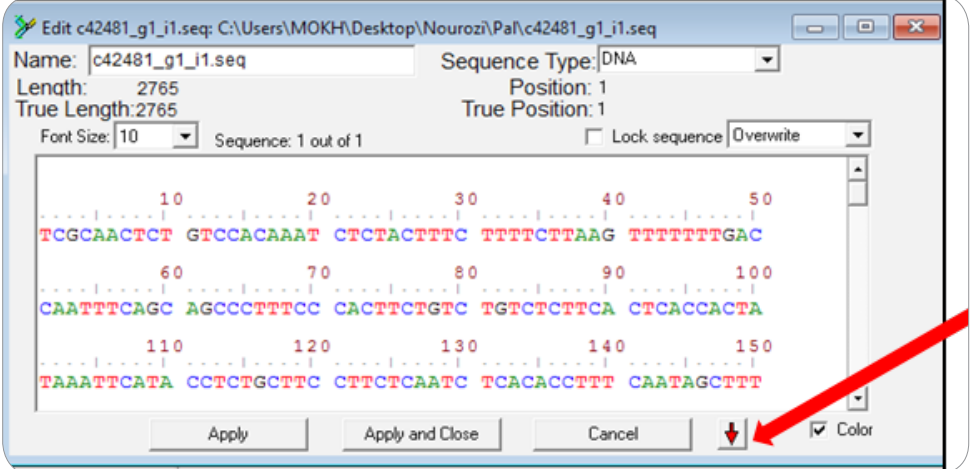

**شکل .24 گسترش پنجره ی ویرایش درنرم افزارBioEdit**

پنجره ی گسترش یافته حاوی اطلاعات مربوط به بانک ژن است (شکل ۲۵).

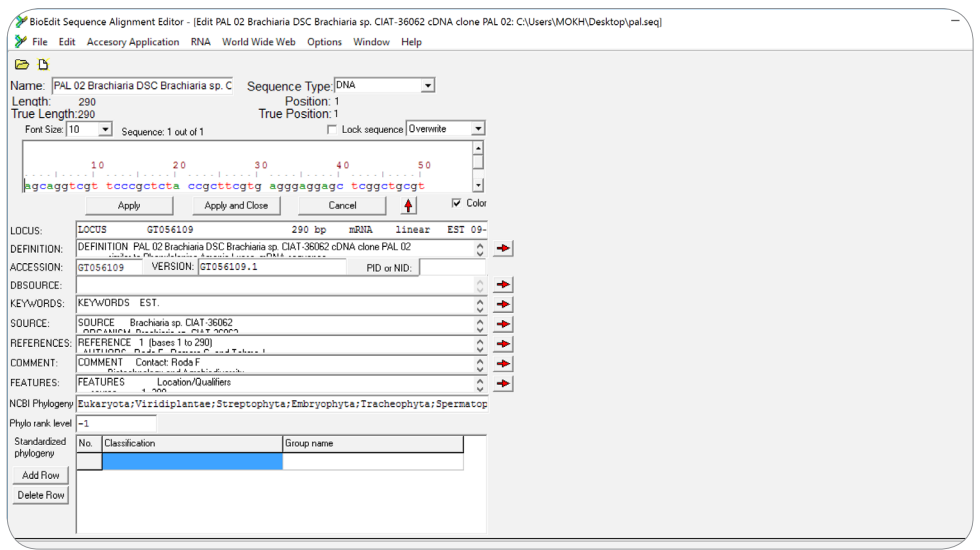

**شکل .25 نمایش پنجره ی ویرایش گسترش یافته درنرم افزارBioEdit**

**.2-4 هم ردیف سازی توالی ها با نرم افزار 7.2.5 BioEdit**

برای وارد کردن فایل ورودی از منوی File، گزینه ی Open را کلیک نمایید. در پنجره ی باز شده در قسمت نوع فایل، روی files All کلیک نموده سپس فایل مورد نظر را انتخاب و باز کنید. همانطور که در شکل 26 مشاهده می کنید این نرم افزار فرمت های زیادی از جمله FASTA را می پذیرد )شکل 26(.

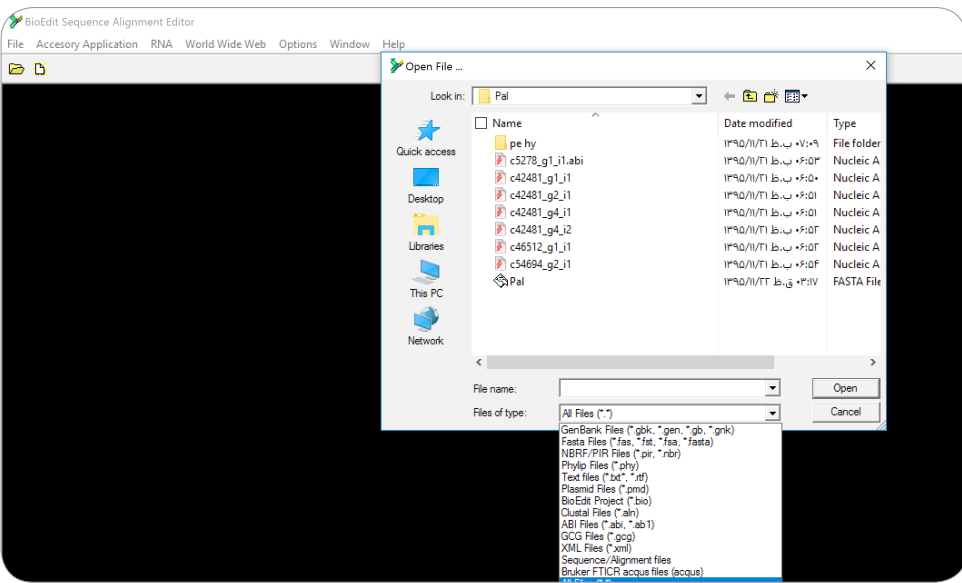

**شکل .26 انواع فرمت های ورودی به نرم افزارBioEdit**

الزم است تمام توالی هایی که قصد هم ردیف سازی آنها را داریم در یک صفحه قرار داشته باشند. به این منظور باید پس از باز کردن فایل ها ابتدا نام توالی مورد نظر که در سمت چپ پنجره ی توالی باز شده قرار دارد را انتخاب کرده و سپس از منوی Edit گزینه ی (Sopy Sequence (s) را کلیک نمایید (شکل ۲۷).

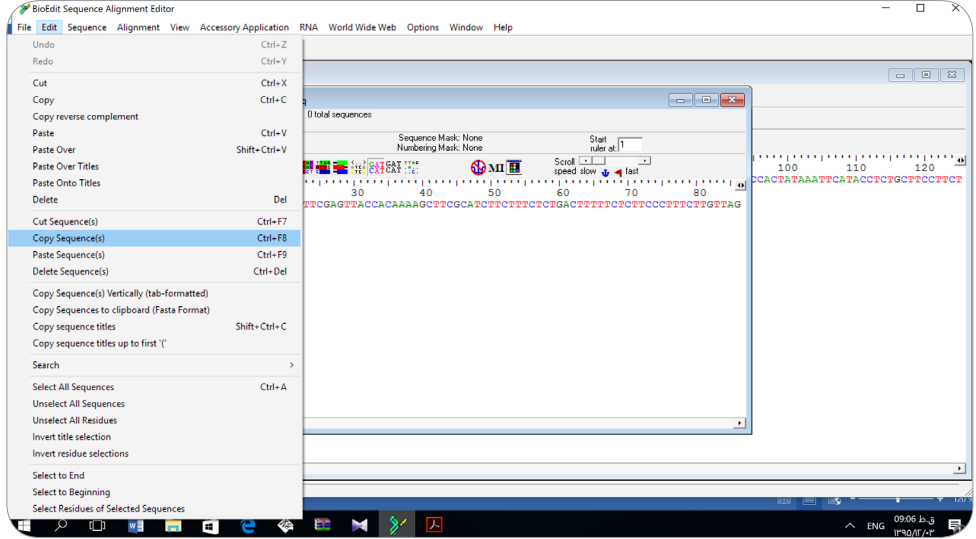

**شکل .27کپی نمودن توالی مورد نظر ازپنچره ی مربوطه**

سپس در پنجره ای که در نظر داریم همه ی توالی ها به منظور هم ردیف سازی در آنجا حضور داشته باشند از منوی Edit باید گزینه ی (S وRaste Sequence را کلیک کنیم. در نهایت پنجره ای مطابق شکل زیر خواهیم داشت (شکل ۲۸).

| BioEdit Sequence Alignment Editor                                                                                                    |                           |                   |                                                                                                    |                                    |                                                            |    |    |     |                                                      |
|----------------------------------------------------------------------------------------------------|---------------------------|-------------------|----------------------------------------------------------------------------------------------------|------------------------------------|------------------------------------------------------------|----|----|-----|------------------------------------------------------|
| File Edit Sequence Alignment View Accessory Application RNA World Wide Web Options Window Help                                                                                                    |                           |                   |                                                                                                    |                                    |                                                            |    |    |     |                                                      |
| <b>BB</b>                                                                                                    |                           |                   |                                                                                                    |                                    |                                                            |    |    |     |                                                      |
| C:\Users\MOKH\Desktop\Nourozi\Pal\c5278_g1_i1.abi.seq                                                                                                    |                           |                   |                                                                                                    |                                    |                                                            |    |    |     | $\hskip10mm\hskip10mm\hskip10mm\hskip10mm\hskip10mm$ |
| <b>日</b> 昌 Courier New                                                                                                    | $\sqrt{11}$ $\sqrt{B}$    | 3 total sequences |                                                                                                    |                                    |                                                            |    |    |     |                                                      |
| Mode: Select / Slide -                                                                                                    | Selection: 0<br>Position: |                   | Sequence Mask: None<br>Numbering Mask: None                                                                                       |                                    | $\frac{Start}{nder at}$                                    |    |    |     |                                                      |
| f I D I D f G H 巴鐵                                                                                                    |                           |                   | <b>SAFEAT !!</b>                                                                                                    | $\mathbf{\Omega}_{\mathrm{MI}}$ in | $Scroll$ $\Box$<br>speed slow <b>J</b> <sub>1</sub> a fast |    |    |     |                                                      |
| 싂                                                                                                    | 10                        | 20                | <u>n proception proception proception proception proception proception proception proception proception proceptio</u><br>40<br>30 | 50                                 | 60<br>70                                                   | 80 | 90 | 100 | 110                                                  |
| 65278 g1 il. CACTAACATTGCAGCTCTTGTTCCTGTGTGTGGTAAARTGGGTTGATTCTGTCCCATTTCCAAATATACCAGCATTCAAGAATCTAATGAGCTCCTTTGTAAAGCTCCTCGTGG<br>654694 g2 ilettTaatTTATATAAATAGATTTCGAGTACCACAAAAGCTTCGCATCTTCTCTGTGTGTTTTCTCTTCCCTTTCTTGTTAGT |                           |                   |                                                                                                    |                                    |                                                            |    |    |     |                                                      |
|                                                                                                    |                           |                   |                                                                                                    |                                    |                                                            |    |    |     |                                                      |
|                                                                                                    |                           |                   |                                                                                                    |                                    |                                                            |    |    |     |                                                      |
|                                                                                                    |                           |                   |                                                                                                    |                                    |                                                            |    |    |     |                                                      |
|                                                                                                    |                           |                   |                                                                                                    |                                    |                                                            |    |    |     |                                                      |
|                                                                                                    |                           |                   |                                                                                                    |                                    |                                                            |    |    |     |                                                      |
|                                                                                                    |                           |                   |                                                                                                    |                                    |                                                            |    |    |     |                                                      |
|                                                                                                    |                           |                   |                                                                                                    |                                    |                                                            |    |    |     |                                                      |
|                                                                                                    |                           |                   |                                                                                                    |                                    |                                                            |    |    |     |                                                      |
|                                                                                                    |                           |                   |                                                                                                    |                                    |                                                            |    |    |     |                                                      |
|                                                                                                    |                           |                   |                                                                                                    |                                    |                                                            |    |    |     |                                                      |
|                                                                                                    |                           |                   |                                                                                                    |                                    |                                                            |    |    |     |                                                      |
|                                                                                                    |                           |                   |                                                                                                    |                                    |                                                            |    |    |     |                                                      |
| $-1$ $-1$                                                                                                    |                           |                   |                                                                                                    |                                    |                                                            |    |    |     |                                                      |

**شکل .28 قرار دادن همه ی توالی های مورد نظر به منظور هم ردیف سازی دریک صفحه**

برای انجام هم ردیف سازی چندگانه روی Application Accessory کلیک کرده و سپس گزینه ی ClustalW Alignment Multiple را انتخاب نمایید )شکل 29(.

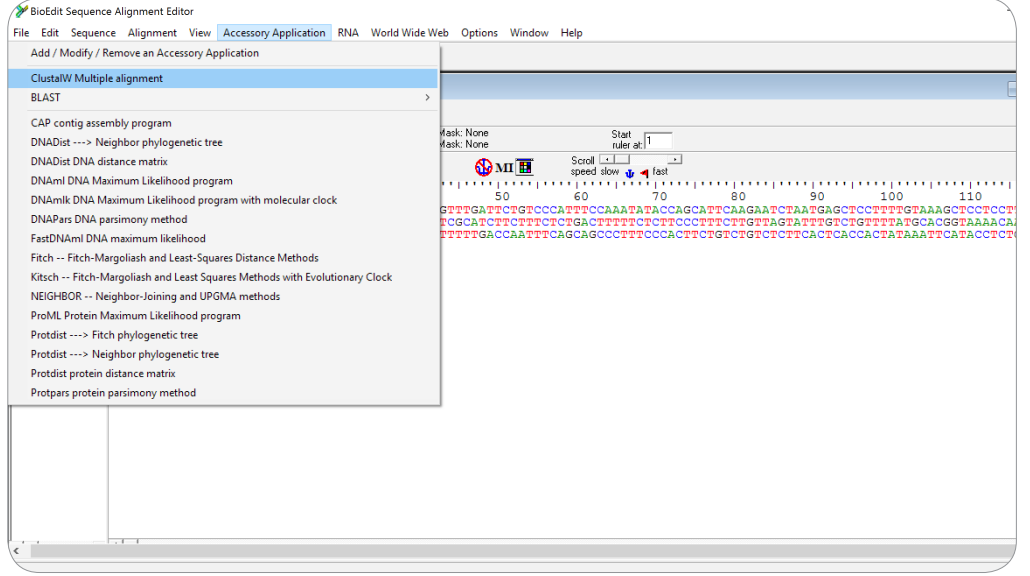

**شکل .29 لیست نرم افزارهای جنبی وانتخاب گزینه ی هم ردیف سازی چند گانه با ClustalW درنرم افزارBioEdit**

سپس روی گزینه ی Run ClustalW کلیک نمایید (شکل ۳۰).

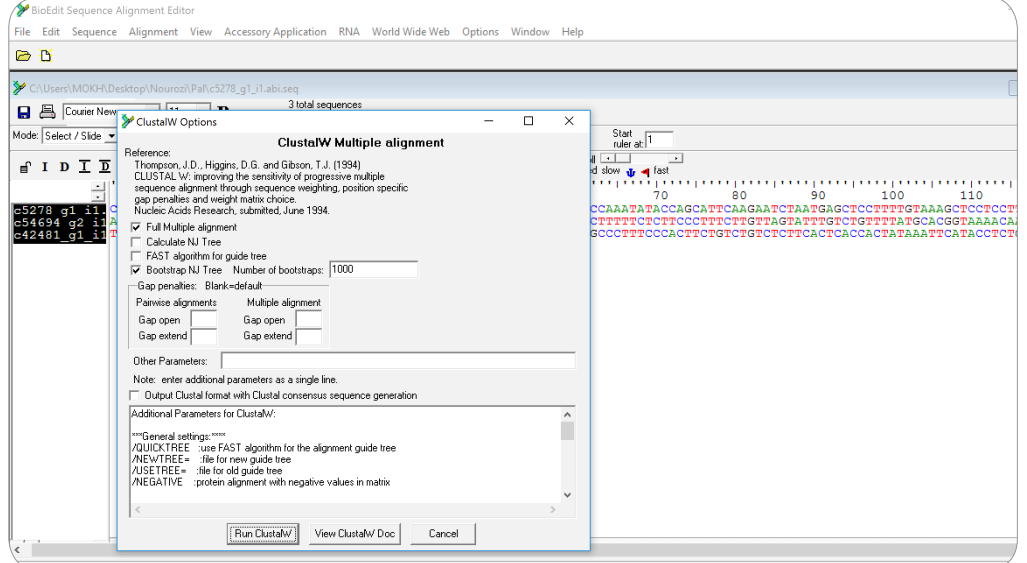

**شکل .30 اجرای هم ردیف سازی چند گانه درنرم افزارBioEdit**

در این حالت پیام زیر نمایان می شود که گویای محل و مشخصات ذخیره سازی نتایج هم ردیفی می باشد (شکل ۳۱).

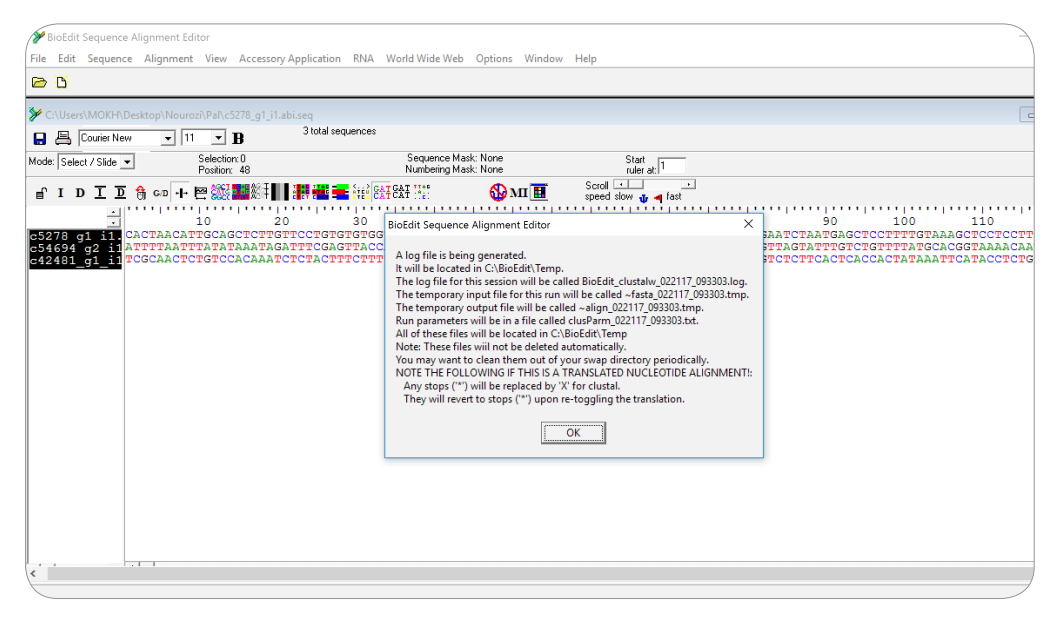

**شکل .31گزارش فایل های خروجی نرم افزارBioEdit**

نتیجه ی هم ردیف سازی در پنجره ای جدید ظاهر می شود که می توان دکوراسیون رنگی آن را با استفاده از بخش مشخص شده در نوار ابزار باالی پنجره تغییر داد )شکل 32(.

| BioEdit Sequence Alignment Editor<br>File Edit Sequence Alignment View Accessory Application RNA World Wide Web Options Window Help |                                                                                                 | $\Box$<br>-                                                                                                |
|----------------------------------------------------------------------------------------------------|-------------------------------------------------------------------------------------------------|----------------------------------------------------------------------------------------------------|
| <b>BB</b>                                                                                                    |                                                                                                 |                                                                                                    |
| <b>W</b> Untitled                                                                                                    |                                                                                                 |                                                                                                    |
| 3 total sequences<br><b>日 吕 Courier New</b><br>$\blacksquare$ 11 $\blacksquare$ B                                                   | shade threshold 100%                                                                            |                                                                                                    |
| Selection: 0<br>Mode: Select / Slide v<br>Position:                                                                                 | Sequence Mark: None<br>Start $\frac{1}{n}$<br>Numbering Mask: None                              |                                                                                                    |
| 8 GD + E 数量数<br>$f \cup D$ $\bot$<br>$\overline{D}$                                                                                 | $Sord \t-1$<br>$\overline{a}$<br>SAT "T"<br>$\mathbf{Q}$ M $\mathbf{H}$<br>speed slow & <a></a> |                                                                                                    |
| ᆏ<br>1140<br>1150<br>1160                                                                                                    | 1170<br>1180<br>1190<br>1200                                                                    | 1210<br>1220<br>1230<br>1240<br>1250                                                                       |
| <b>AAG</b>                                                                                                    | <b>BASE</b><br>R.<br>F.                                                                         | LAGA (GGCAGLICG ATG FAMAGCIG CAAAAAA IG A GAGATGGA<br>LAGA (GAAAG GAG LCA GAAAGAAG   AAAAAT CGCAA GAAAAAGA |
| $c42481$ g1 i1CO                                                                                                    |                                                                                                 |                                                                                                    |
|                                                                                                    |                                                                                                 |                                                                                                    |
|                                                                                                    |                                                                                                 |                                                                                                    |
|                                                                                                    |                                                                                                 |                                                                                                    |
|                                                                                                    |                                                                                                 |                                                                                                    |
|                                                                                                    |                                                                                                 |                                                                                                    |
|                                                                                                    |                                                                                                 |                                                                                                    |
|                                                                                                    |                                                                                                 |                                                                                                    |
|                                                                                                    |                                                                                                 |                                                                                                    |
|                                                                                                    |                                                                                                 |                                                                                                    |
|                                                                                                    |                                                                                                 |                                                                                                    |
|                                                                                                    |                                                                                                 |                                                                                                    |

**شکل .32 نتیجه هم ردیف سازی درنرم افزارBioEdit**

برای ذخیره سازی فایل نتیجه باید از منوی File گزینه ی as Save را کلیک نمایید. از امتیازات این نرم افزار همانطور که در شکل زیر نشان داده شده است، قابلیت ذخیره ی فایل خروجی به فرمت های مختلف می باشد )شکل 33(.

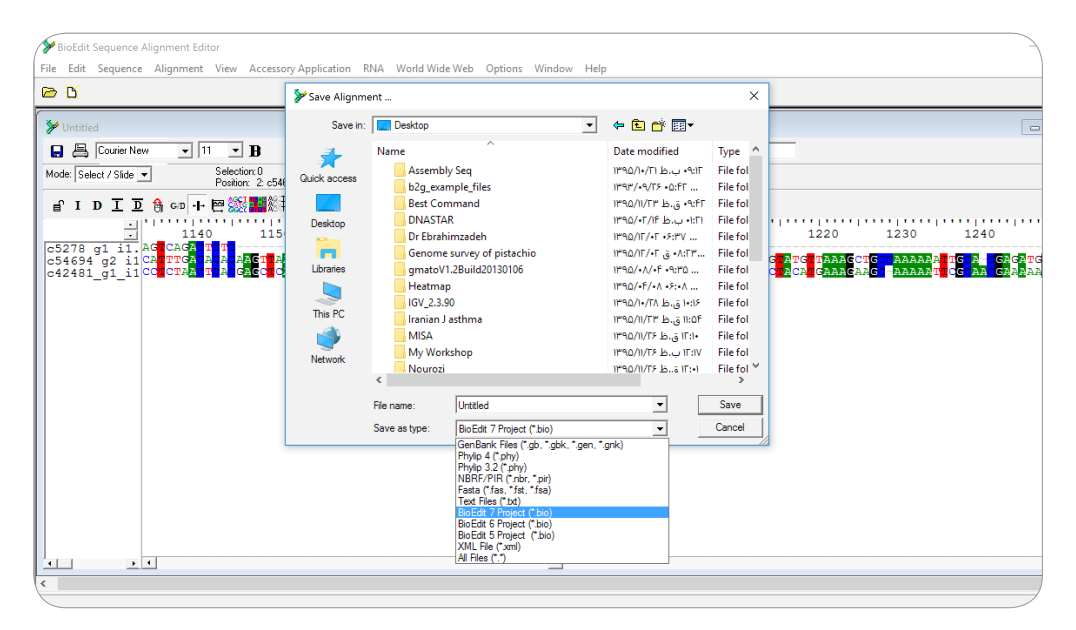

**شکل.33 ذخیره ی نتیجه ی هم ردیف سازی به فرمت های مختلف درنرم افزارBioEdit**

 **آموزش کاربردی هم ردیف سازی با نرم افزار MegAlign 5** نرم افزار MegAlign ، نرم افزاری است که برای انجام هم ردیف سازی به کار می رود. این نرم افزار را می توان در مجموعه ی gene Laser تهیه نمود. آخرین نسخه ی این نرم افزار از نشانی زیر قابل تهیه می باشد. پس از اجرای نرم افزار پنجره ی زیر قابل مشاهده می باشد )شکل 34(. https://www.dnastar.com/t-megalign-pro.aspx

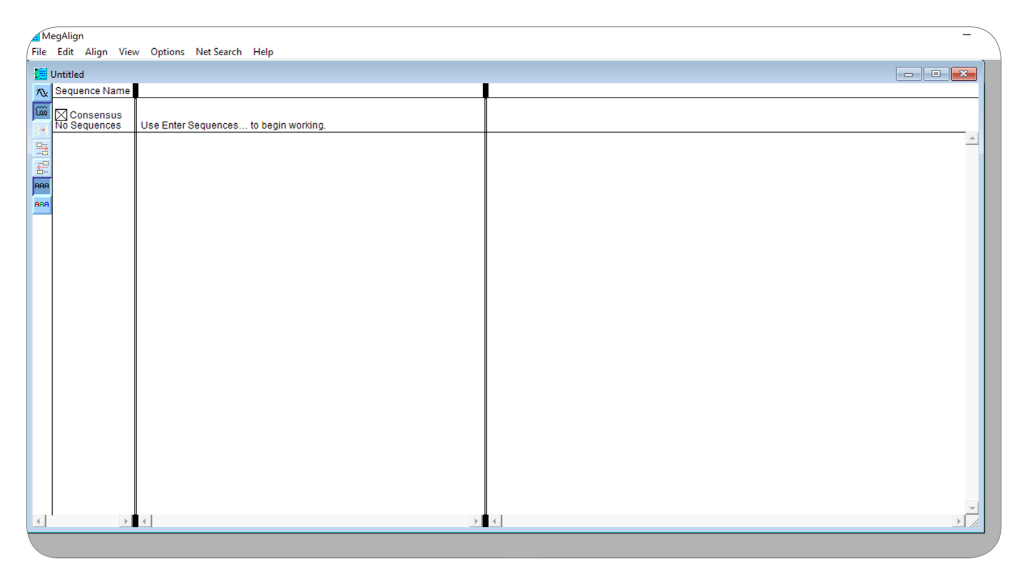

**شکل.34 صفحه اول نرم افزار MegAlign**

برای وارد کردن توالی باید از منوی File گزینه ی Enter Sequence را انتخاب نمایید (شکل ۳۵).

| MegAlign                                     |            |                      |               |
|----------------------------------------------|------------|----------------------|---------------|
| File Edit Align View Options Net Search Help |            |                      |               |
| New                                          | $Ctrl + N$ |                      |               |
| Open                                         | $Ctrl + O$ |                      |               |
| Enter Sequences                              | $Ctrl + E$ |                      |               |
| Enter Entrez Sequence                        | $Ctrl + R$ | is to begin working. |               |
| Close                                        | $Ctrl + W$ |                      |               |
| Save                                         | $Ctrl + S$ |                      |               |
| Save As                                      |            |                      |               |
| Export Sequences                             |            |                      |               |
| Export Consensus                             |            |                      |               |
| Print Setup                                  |            |                      |               |
| Print                                        | $Ctrl + P$ |                      |               |
| <b>Recent Documents</b>                      | $\,$       |                      |               |
| Exit                                         |            |                      |               |
|                                              |            |                      |               |
|                                              |            |                      |               |
|                                              |            |                      |               |
|                                              |            |                      |               |
|                                              |            |                      |               |
|                                              |            |                      |               |
|                                              |            |                      |               |
|                                              |            |                      |               |
|                                              |            |                      |               |
|                                              |            |                      |               |
|                                              |            |                      |               |
|                                              |            |                      |               |
| $\rightarrow$ 4<br>$\left($                  |            | $\rightarrow$ 4      | $\rightarrow$ |
|                                              |            |                      |               |

**شکل .35 وارد نمودن توالی درنرم افزار MegAlign**

در پنجره باز شده به محل ذخیره ی فایل ها رفته و تمام توالی های مورد نظر را انتخاب و برای اضافه شدن آنها به لیست Sequence Selected، گزینه ی Add و نهایتا هم گزینه ی Done را کلیک نمایید )شکل 36(.

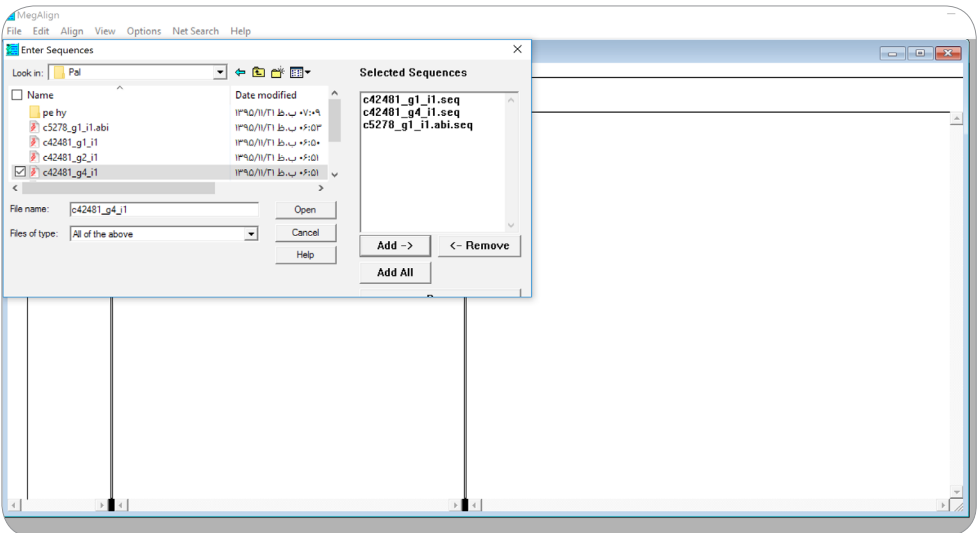

**شکل .36وارد نمودن توالیهای مورد نظر درنرم افزار MegAlign**

سپس پنجره ی زیر باز می شود که نشان دهنده ی نام و توالی فایل های انتخاب شده برای هم ردیف سازی می باشد )شکل 37(.

|                      | MegAlign                                                                                                    |                                                                                                    |                       |          |                   |                         |               |      |                 |                          |                                |      |                                                 |                       |
|----------------------|----------------------------------------------------------------------------------------------------|----------------------------------------------------------------------------------------------------|-----------------------|----------|-------------------|-------------------------|---------------|------|-----------------|--------------------------|--------------------------------|------|-------------------------------------------------|-----------------------|
|                      |                                                                                                    | File Edit Align View Options Net Search Help                                                                                                    |                       |          |                   |                         |               |      |                 |                          |                                |      |                                                 |                       |
|                      | Untitled                                                                                                    |                                                                                                    |                       |          |                   |                         |               |      |                 |                          |                                |      |                                                 |                       |
|                      | Sequence Name < Pos = 1<br>т.                                                                                                    |                                                                                                    |                       |          | $\leq Pos = 2668$ |                         |               |      |                 |                          |                                |      |                                                 |                       |
| $\widetilde{\omega}$ | △Consensus<br>4 Sequences                                                                                                    | TTCCATCTTTGTXXATATTTCTCTCGTATCTGXTATTATGTXATTTGXTTCATTTXCATTTGTCXTTTCAG<br>10<br>20                                                                                                    | 30 <sup>2</sup><br>40 | 50<br>é0 | 2670<br>70        | XXXXXXXXXXXXXXX<br>2600 | xxxxx<br>2690 | 2700 | exxxxxx<br>2710 | <b>CXXXXXXXX</b><br>2720 | <b><i>KXXXXXXX</i></b><br>2730 | 2740 | <b>xxxxxxxxxxxxxxxxxxxxxxxxxxxxxxxx</b><br>2750 | 2760                  |
|                      | c5278 g1 i1.abi                                                                                                    | CACTAACATIGCAGCICIIGIICCIGIGIGIGGIAAAAIGIGGIIIGAIICIGICCCAIIICCAAAIAIAC                                                                                                    |                       |          |                   |                         |               |      |                 |                          |                                |      |                                                 |                       |
| 醫                    | $\begin{array}{r} 1.11 \\ 0.42481 \underline{91} \underline{11} \\ 0.42481 \underline{92} \underline{11} \end{array}$<br>$e42481 - g4$ £1 | TCGCAACTCTGTCCACAAATCTCTACTTTCTTTTCTTAAGTTTTTTTGACCAATTTCAGCAGCCCTTTCCC<br>TTCAATGGTTCTTTTTGAGGCTAACGTACTTGCTATTCTATCAGAAGTTTTATCAGCAATTTTCGCGGAAG<br>CTACTTATTCCTGAAAATTTCCTTCACAACAAAAACAAAACAATTTACAAAATTTATTTTTGTTTTCTCTG |                       |          |                   |                         |               |      |                 |                          |                                |      |                                                 |                       |
| 疆<br><b>ARA</b>      |                                                                                                    |                                                                                                    |                       |          |                   |                         |               |      |                 |                          |                                |      |                                                 |                       |
| <b>RAR</b>           |                                                                                                    |                                                                                                    |                       |          |                   |                         |               |      |                 |                          |                                |      |                                                 |                       |
|                      |                                                                                                    |                                                                                                    |                       |          |                   |                         |               |      |                 |                          |                                |      |                                                 |                       |
|                      |                                                                                                    |                                                                                                    |                       |          |                   |                         |               |      |                 |                          |                                |      |                                                 |                       |
|                      |                                                                                                    |                                                                                                    |                       |          |                   |                         |               |      |                 |                          |                                |      |                                                 |                       |
|                      |                                                                                                    |                                                                                                    |                       |          |                   |                         |               |      |                 |                          |                                |      |                                                 |                       |
|                      |                                                                                                    |                                                                                                    |                       |          |                   |                         |               |      |                 |                          |                                |      |                                                 |                       |
|                      |                                                                                                    |                                                                                                    |                       |          |                   |                         |               |      |                 |                          |                                |      |                                                 |                       |
|                      |                                                                                                    |                                                                                                    |                       |          |                   |                         |               |      |                 |                          |                                |      |                                                 |                       |
|                      |                                                                                                    |                                                                                                    |                       |          |                   |                         |               |      |                 |                          |                                |      |                                                 |                       |
|                      |                                                                                                    |                                                                                                    |                       |          |                   |                         |               |      |                 |                          |                                |      |                                                 |                       |
|                      |                                                                                                    |                                                                                                    |                       |          |                   |                         |               |      |                 |                          |                                |      |                                                 |                       |
|                      |                                                                                                    |                                                                                                    |                       |          |                   |                         |               |      |                 |                          |                                |      |                                                 |                       |
|                      |                                                                                                    |                                                                                                    |                       |          |                   |                         |               |      |                 |                          |                                |      |                                                 |                       |
|                      |                                                                                                    |                                                                                                    |                       |          |                   |                         |               |      |                 |                          |                                |      |                                                 |                       |
|                      |                                                                                                    |                                                                                                    |                       |          |                   |                         |               |      |                 |                          |                                |      |                                                 |                       |
|                      |                                                                                                    |                                                                                                    |                       |          |                   |                         |               |      |                 |                          |                                |      |                                                 |                       |
|                      |                                                                                                    |                                                                                                    |                       |          |                   |                         |               |      |                 |                          |                                |      |                                                 |                       |
| $\left($             |                                                                                                    | $\rightarrow$ $\rightarrow$                                                                                                    |                       |          | $\mathbf{H}$      |                         |               |      |                 |                          |                                |      |                                                 | $\blacktriangleright$ |
|                      |                                                                                                    |                                                                                                    |                       |          |                   |                         |               |      |                 |                          |                                |      |                                                 |                       |

**شکل .37 توالیهای انتخاب شده برای هم ردیف سازی در نرم افزار MegAlign**

برای انجام هم ردیف سازی روی منوی Align کلیک نموده و مطابق شکل زیر روش هم ردیف سازی را انتخاب کنید )شکل 38(.
| MegAlign<br>File Edit Align View Options Net Search Help |               |                                                                                                    |                 |          |                   |      |      |      |      |      |      |      |      |                               |
|----------------------------------------------------------|---------------|----------------------------------------------------------------------------------------------------|-----------------|----------|-------------------|------|------|------|------|------|------|------|------|-------------------------------|
| By Jotun Hein Method                                     | $Ctrl + J$    |                                                                                                    |                 |          |                   |      |      |      |      |      |      |      |      |                               |
| By ClustalV Method                                       | $Ctrl+K$      |                                                                                                    |                 |          | $\leq Pos = 2668$ |      |      |      |      |      |      |      |      |                               |
| By ClustalW Method                                       | $Ctrl + L$    |                                                                                                    |                 |          |                   |      |      |      |      |      |      |      |      |                               |
| One Pair                                                 | $\rightarrow$ | IATCTGXTATTATGTXATTTGXTTCATTTXCATTTGTCXTTTCAG<br>30<br>40                                                                                             | 50 <sub>o</sub> | 60<br>70 | 2670              | 2680 | 2690 | 2700 | 2710 | 2720 | 2730 | 2740 | 2750 | XXXXXXXXXXXXXXXXXXXXX<br>2760 |
| <b>Unalign All</b>                                       | $Ctrl +=$     | STGTGGTAAAATGTGGTTTGATTCTGTCCCATTTCCAAATATAC<br><b>ITTCTTTTCTTAAGTTTTTTTGACCAATTTCAGCAGCCCTTTCCC</b><br>IACTIGCTATICTATCAGAAGTITTATCAGCAATITTCGCGGAAG |                 |          |                   |      |      |      |      |      |      |      |      |                               |
| Set Residue Weight Table                                 |               | IAACAAAAACAAACAATTTACAAAATTTATTTTTGTTTTCTCTG                                                                                                    |                 |          |                   |      |      |      |      |      |      |      |      |                               |
| Method Parameters                                        |               |                                                                                                    |                 |          |                   |      |      |      |      |      |      |      |      |                               |
| Create Alignment from Selection                          |               |                                                                                                    |                 |          |                   |      |      |      |      |      |      |      |      |                               |
| ⊢∎∢∣ ∣<br>$\left($                                       |               |                                                                                                    |                 |          | →∎∢∣              |      |      |      |      |      |      |      |      | $\mathbf{F}$                  |

**شکل .38 انتخاب روش هم ردیف سازی درنرم افزار MegAlign**

مطابق شکل زیر بر حسب میزان شباهت یا تفاوت و همچنین حجم اطالعات در حال آنالیز هم ردیفی بین چند ثانیه تا چند دقیقه به اتمام می رسد )شکل 39(.

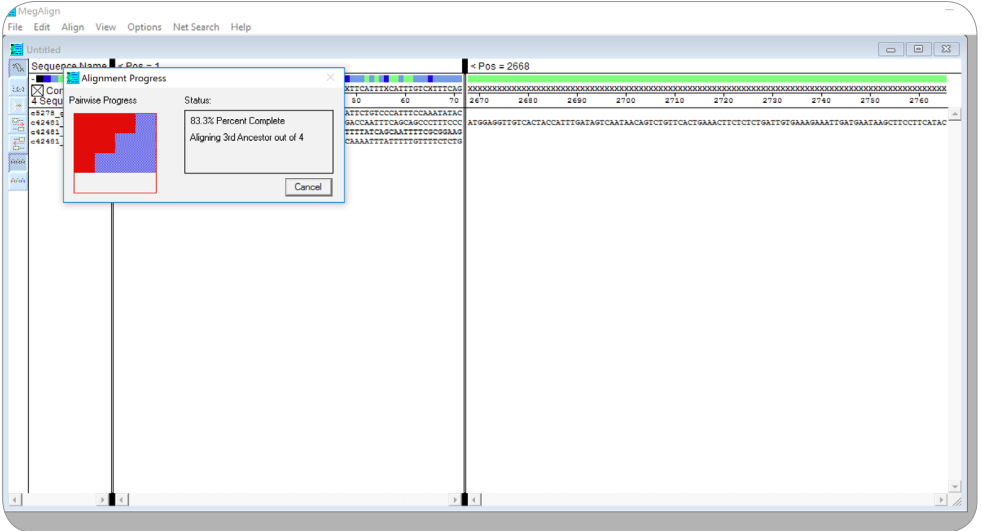

**شکل .39 انجام هم ردیف سازی درنرم افزار MegAlign**

برای مشاهده ی بهتر نتایج هم ردیفی از منوی Options گزینه ی Decoration New را کلیک نمایید. پنجره ی زیر باز می شود (شکل ۴۰).

|                                                   | MegAlign<br>File Edit Align View Options NetSearch Help                                                                                               |                             |    |          |                             |                                   |                                           |             |                                 |                      |      |      |      |      |                       |
|---------------------------------------------------|----------------------------------------------------------------------------------------------------|-----------------------------|----|----------|-----------------------------|-----------------------------------|-------------------------------------------|-------------|---------------------------------|----------------------|------|------|------|------|-----------------------|
|                                                   | di Untitled                                                                                                    |                             |    |          |                             |                                   |                                           |             |                                 |                      |      |      |      |      |                       |
|                                                   | $\sqrt{\infty}$ Sequence Name < Pos = 1<br>$\blacksquare$<br>. .                                                                                      |                             |    |          |                             |                                   | $\leq Pos = 2690$                         |             |                                 |                      |      |      |      |      |                       |
| Coo                                               | $\boxtimes$ Consensus                                                                                                    |                             |    |          |                             |                                   |                                           |             |                                 |                      |      |      |      | 2770 |                       |
|                                                   | 4 Sequences                                                                                                    | 10                          | 20 | 40<br>30 | 50                          | 70<br>60                          | 2700<br>390                               | 2710        | 2720                            | 2730                 | 2740 | 2780 | 2760 |      | 2780                  |
| 5<br>$\frac{1}{2\pi}$<br><b>AAR</b><br><b>BBB</b> | $\begin{array}{ c c } \hline \texttt{c5270\_g1\_i1.ab1} \\ \texttt{c42481\_g1\_i1} \\ \texttt{c42481\_g2\_i1} \\ \texttt{c42481\_g4\_i1} \end{array}$ | <b>TCGCAAC</b>              |    |          | Alignment Decoration<br>Box | TTCCC<br>residues that match<br>च | Decoration #2<br>V Show on Report<br>Help | ▼<br>Cancel | the Consensus<br>by $\boxed{0}$ | distance units<br>OK |      |      |      |      |                       |
| $\preccurlyeq$                                    |                                                                                                    | $\rightarrow$ $\rightarrow$ |    |          |                             |                                   | $\mathbf{H}$                              |             |                                 |                      |      |      |      |      | $\blacktriangleright$ |

**شکل .40 انتخاب دکوراسیون مناسب برای مشاهدهی بهتر نتایج هم ردیفی در نرم افزار MegAlign**

سپس گزینه ی Box و پس از آن Shade را انتخاب نمایید )شکل 40(. در بخش with Shade مطابق سلیقه می توان برای بهتر دیده شدن شباهت ها و تفاوت ها رنگ های متفاوتی را انتخاب کرده و در نهایت دکمه Ok را کلیک کنید (شکل ۴۱).

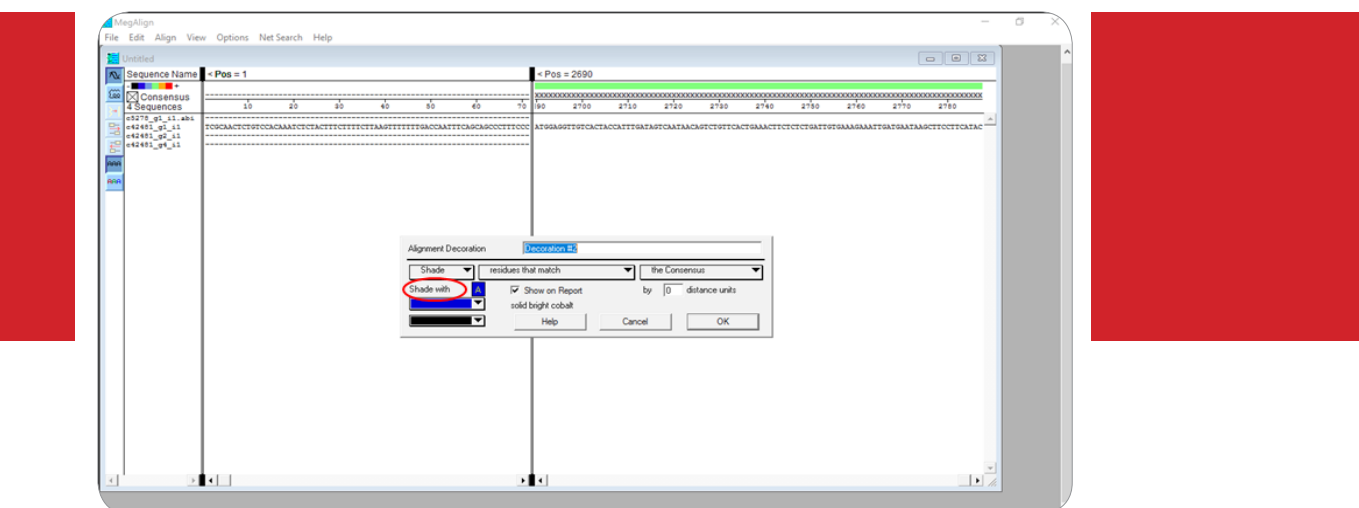

**شکل .41 انتخاب دکوراسیون رنگی مناسب برای مشاهدهی بهتر نتایج هم ردیفی در نرم افزار MegAlign**

از منوی View گزینه ی Report Alignment، نتیجه هم ردیفی را مطابق شکل زیر در پنجره ای مجزا نشان می دهد (شکل ۴۲).

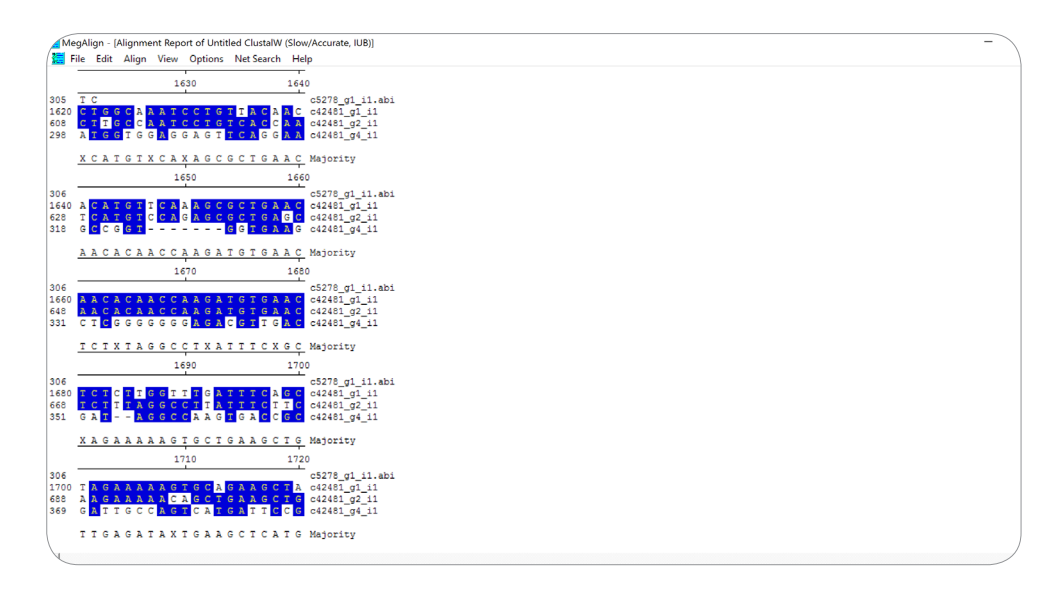

**شکل .42 نمایش نتایج هم ردیفی در نرم افزار MegAlign**

پس از اتمام هم ردیف سازی می توان نتایج را از طریق منوی File گزینه ی As Save ذخیره نمود.

اصول طراحی پرایمر فصل پنجم

 **مقدمهای بر واکنش زنجیرهای پليمراز يا PCR 1**PCR به روش ازدياد مقادير جزئی DNA يا RNA( ازدياد RNA با روش PCR-RT امكان پذير است( تا حد فراهم شدن امکان مشاهده آنها توسط روش های ساده و رايج آزمايشگاهی اطالق می شود. این روش جهت تقویت ناحیه و یا قطعه خاصی از DNA DNA هدف) که می تواند یک ژن واحد، قسمتی از یک ژن یا توالی غیر کد کننده باشد، به کار می رود. در فرایند PCR، آنزيم DNA پليمراز از يك مولكول يا تعداد بسيار كمی مولكول DNA به عنوان الگو استفاده كرده و ميليون ها نسخه از همان مولكول را توليد می كند. محصول نهایی

PCR را آمپلیکون )Amplicon )می نامند که به معنی ماده تقویت شده یا آمپلی فاید شده است.

ز زمان معرفی PCR در سال ۱۹۸۳ توسط کری مولیس'، به کارگیری آن در تحقیقات زیست شناختی پایه و كاربردی موجب ايجاد تحوالت اساسی در حوزه ی زیست شناسی گرديده است )شکل 1(. به دلیل اهمیت این اختراع، کاربردهای فراوان و نقش ارزنده آن در پیشرفت علم ژنتیک و زیست شناسی مولکولی، وی جایزه نوبل شیمی را در سال 1993 دریافت کرد.

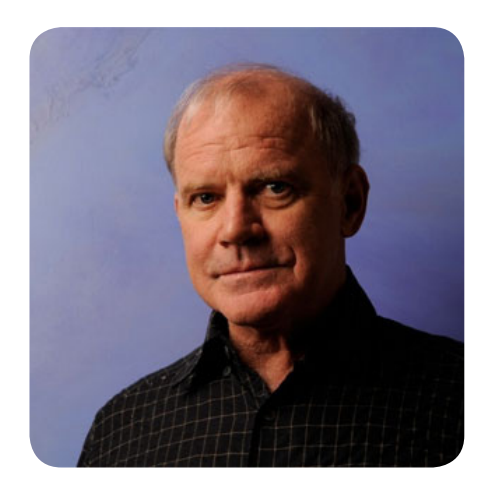

**شکل .1 تصویر کری مولیس بیوشیمیست، نویسنده و سخنران آمریکایی که در سال ۱۹۹۳ برای ابداع روش واکنش زنجیره پلیمراز)PCR )موفق به کسب جایزه نوبل شیمی شد.**

مواد الزم برای واکنش PCR شامل DNA الگو، آنزیم polymerase Taq، پرایمرها، بافر، یون منیزیم، نوکلئوتیدها و آب می باشند. عملکرد اختصاصی PCR به پرایمر بستگی دارد. PCR به کمک چرخه های حرارتی )Cycling Thermal )با دماهای مختلف انجام می گیرد، هر چرخه، جهت انجام فرايندهای خاصی که در ادامه اشاره خواهد شد، تکرار می شود. بطور کلی هر چرخه کامل حرارتی که شامل سه مرحله می باشد را یک سیکل ) Cycle )گویند. معموال هر واکنش PCR حدوداً به 40 20- سیکل نیاز دارد. در ابتدا PCR بطور دستی و با قرار دادن و انتقال لوله های آزمایش بین حمام های آب دارای دمای مورد نیاز انجام می شد. امروزه PCR با

<sup>\</sup> Kary Mullis

استفاده از دستگاه هايی به نام ترموسايكلر يا دستگاه PCR كه در آنها جایگاه های لوله ای با بلوک فلزی حرارت پذیر تعبیه شده است و قابل برنامه ریزی برای تغییر سریع بین دماهای الزم می باشد، انجام می شود (شکل۲).

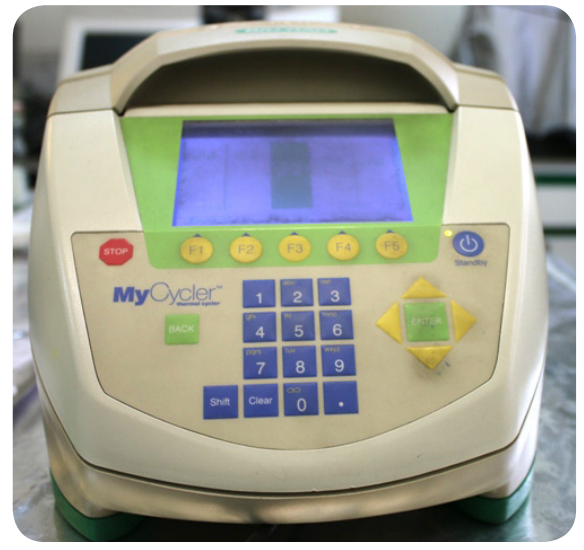

**شکل .2 دستگاه ترموسایکلر**

هر چرخه PCR شامل سه مرحله، جدا شدن دو رشته DNA از همدیگر (واسرشتی اولیه)، اتصال پرایمرها و در نهايت تکثیر می باشد. در ادامه سه مرحله ی واکنش PCR توضیح داده می شود. 2 **.1 مرحله واسرشتی اولیه** در اين مرحله مولكول های دو رشته ای DNA بوسيله حرارت بالا (حدود ۹۴ درجه سانتيگراد) از همديگر جدا گرديده و به مولكول های تك رشته ای تبديل می شوند (شكل۳).

> Step 1 : denaturation

> > **شکل .3 مرحله ی واسرشتی واکنش زنجیره ای پلیمراز**

**T** Denaturation Step

**3 .2 مرحله اتصال**

در اين مرحله كاهش دمای واكنش صورت می گيرد تا اينكه پرايمرها بتوانند به مولكول های DNA تك رشته ای الگو پيوند زده شوند. پرایمرها قطعات کوچکی از DNA و محل آغاز تکثیر DNA توسط آنزیم DNA پلیمراز می باشند. درجه حرارت مورد استفاده برای اين مرحله می تواند از ٣٠ تا ٧٢ درجه سانتيگراد متغير باشد (شکل۴).

: <u>לוות הרבה המונחה המוליקה היה המונחה המונחה המונחה ההמונחה ה</u> Step  $2:$  annealing **3' ЦЦЦЦЦЦЦ** 5'  $3'$  [HIIIII]] s: ATTA ATTENTION  $5^{\circ}$ 3' HILLING DALLATION DALLATION 

**شکل .4 مرحله ی اتصال واکنش زنجیره ای پلیمراز**

**4 .3 مرحله توسعه**

در اين مرحله كه آخرين مرحله يك چرخه PCR می باشد، آنزيم Taq پلیمراز )DNA پليمرازی است مقاوم به حرارت که از يك باكتری ترموفيل به نام ترموس آكواتيكوس Thermus aquaticus استخراج می شود) دئوكسی نوكلئوتيدهای تری فسفاته مختلف و مكمل با تک رشته ی الگو را به پرايمر ها اضافه کرده تا تكثير قطعه مورد نظر آغاز شود. درجه حرارت الزم برای انجام اين مرحله 72 درجه سانتيگراد است. اين درجه حرارت دمای بهینه ی فعالیت آنزيم های DNA پليمراز مقاوم به حرارت است كه بطور عادی مورد استفاده قرار می گيرند. هر ً با دو برابر شدن تعداد مولكول های DNA هدف همراه است. تكرار چرخه PCR بدفعات زياد چرخه PCR نهايتا )20 تا 40 بار( منجر به افزايش در تعداد قطعه ی مورد نظر و در نتيجه ازدياد DNA هدف به ميزان يك ميليون برابر يا بيشتر خواهد شد )شکل 5(.

 $5'$  Through Hill Hill Hill  $\frac{1}{2}$  : ( )  $\frac{1}{2}$  ( )  $\frac{1}{2}$  ( )  $\frac{1}{2}$  ( )  $\frac{1}{2}$  ( )  $\frac{1}{2}$  ( )  $\frac{1}{2}$  ( )  $\frac{1}{2}$ Step 3 : extension  $S'$ 3' IIIIIIIiiiiiii **iiiiШiiiiiiii<sup>jjjii</sup>ii**。

**شکل .5 مرحله ی توسعه ی واکنش زنجیره ای پلیمراز**

T Annealing Step

**F** Extension Step

**.1-1 ارزیابی محصوالت PCR**

يكی از ساده ترين و مرسوم ترين روش های مورد استفاده در ارزيابی PCR، الكتروفورز است )شکل 6(. الكتروفورز در واقع حركت مولكول ها در يك ميدان الكتريكی بر اساس وزن مولكولی آنها است، يعنی ذره ی كوچكتر دارای حركت سريعتر و ذره ی بزرگتر دارای حركت كندتر است.

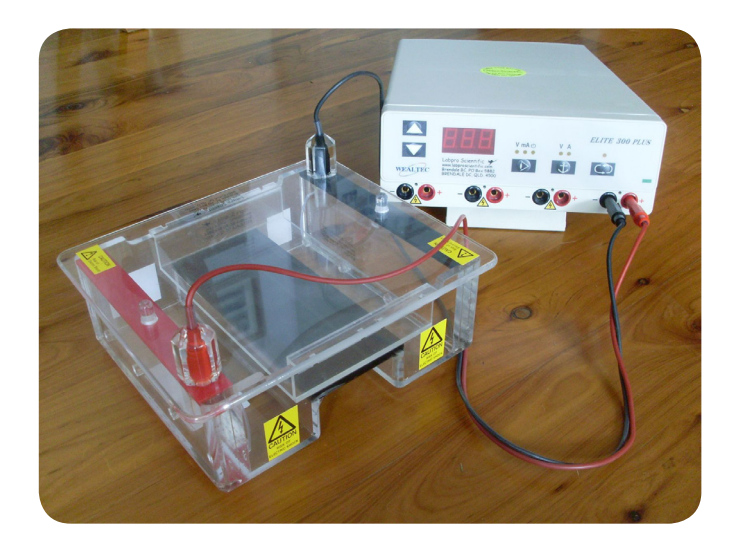

**شکل .6 دستگاه الکتروفورز**

قسمت های اصلی یک دستگاه الکتروفورز همانطور که در شکل 6 مشاهده می کنید شامل تانک الکتروفورز، منبع تغذیه الکتریکی و محیط نیمه جامد (ژل) به عنوان فاز ثابت می باشد. الکتروفورز بسته به اینکه در سطح افقی یا عمودی انجام گیرد به ترتیب الکتروفورز افقی و عمودی نامیده می شود. از طرف دیگر الکتروفورز را می توان برحسب نوع ژل به کار گرفته شده به دو نوع الکتروفورز ژل پلی اکریل آمید )PAGE )و الکتروفورز ژل آگارز تقسیم کرد. برای تفکیک اسید های نوکلئیک معموال از ژل آگارز استفاده می شود. تهیه ژل مزبور به مراتب سریع تر و آسان تر از ژل پلی اکریل آمید بوده و هزینه کمتری را در بر می گیرد. این ژل يك شبكه ای دارای خلل و فرج را فراهم می آورد كه دارای چاهك هايی برای نمونه گذاری می باشد. نمونه های حاوی DNA( محصول PCR ) را در اين چاهك ها ريخته، الكترود منفی نزديك محل نمونه گذاری و الكترود مثبت دور از منطقه نمونه گذاری نصب می شود. چون نمونه دارای بار منفی است، پس از برقراری ميدان الكتريكی با اعمال اختالف پتانسيل در دو سوی اين شبكه مولكول های DNA بر اساس وزن مولكولی و بار منفی خود با سرعت های متفاوتی درون شبكه متخلخل شروع به حركت به سوی الكترود مثبت می كنند. برای ارزيابی وزن مولكولی ) اندازه( محصوالت PCR، از ماركر يا Ladder استفاده می شود. Ladder مخلوطی از قطعات DNA با اندازه های متفاوت و مشخص است كه بعد از الکتروفورز از هم جدا می شوند. در پایان کار، ژل را معمولاً با رنگ هایی مثل اتیدیوم بروماید رنگ آمیزی نموده و در معرض المپ UV قرار داده تا باند های DNA قابل مشاهده شود زیرا اتیدیوم بروماید در معرض نور UV دارای فلورسانس به رنگ نارنجی است )شکل 7(، برای محافظت خود بویژه چشم ها از اشعه UV بایستی از

عینک های خاص استفاده کرد. امروزه از دستگاه ژل داك<sup>ه</sup> استفاده می شود که مجهز به ترانس ایلومیناتور، هود، فيلتر، يك محفظه ی جدا شده دارای المپ UV و دوربين است.

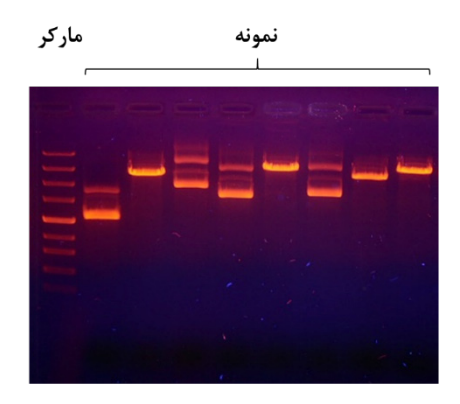

**شکل .7 قطعات DNA در ژل آگارز رنگ آمیزی شده با رنگ اتیدیوم بروماید**

مشاهده ی تك باند با سایز مورد انتظار پس از الکتروفورز نشان دهنده ی کیفیت خوب پرایمرها و اجرای موفق PCR می باشد (شکل ۸).

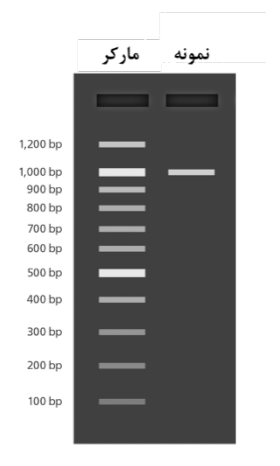

**شکل .8 ژل آگارز مربوط به نمونه ای که تک باند با سایز مورد نظر ایجاد کرده است**

- **.2-1 برخی ازکاربردهای مهم PCR**
	- جداسازی DNA ژنومی
- تهیه نسخه های متعدد از ژن مورد نظر

 $\Delta$  Gel Doc

• بررسی حضور یا عدم حضور یک ژن ّ • تقویت و بررسی های کمی DNA • تشخیص بیماری ها • تعیین جنسیت جنین

 **پرایمر 2**پرایمر قطعه ی کوچکی از DNA تک رشته ای است که بعنوان نقطه شروع سنتز DNA در واکنش زنجیره ای PCR مورد استفاده قرار می گیرد. رشته های DNA مکمل یکدیگر هستند و در هنگام همانند سازی DNA این رشته ها از یکدیگر جدا می شوند. برای تکثیر قطعه هدف برای ابتدا و انتهای آن، پرایمرهای Forward و Reverse طراحی می شوند. پرایمرهای Forward معموال به یکی از رشته های الگو متصل می شوند و سنتز DNA جدید را به سمت پرایمر Reverse پیش می برند در حالیکه پرایمرهای Reverse به نحوی طراحی می شوند که به رشته مکمل رشته ی الگوی اول متصل شده و سنتز DNA را در جهت معکوس به سمت پرایمر Forward پیش می برند. در واقع قطعه ای از DNA الگو که حد واسط دو پرایمر Forward و Reverse قرار دارد از طریق فعالیت آنزیم پلیمراز تکثیر می یابد )شکل 9(. توجه به اصول طراحی پرایمر مهمترین معیار در موفقیت واکنش PCR است زیرا یک پرایمر نامناسب منجر به تکثیر ناچیز قطعه مورد نظر و یا عدم انجام واکنش PCR به دلیل تکثیر غیر اختصاصی یا تشکیل پرايمر دايمر مي شود. در صورتي كه شرايط PCR بهينه نباشد، ممكن است پرايمرها به يكديگر (نه به رشته الگو) متصل شوند و قطعاتی را به نام پرايمر دايمر ايجاد كنند.

طی ۱۵ سال اخیر، کامپیوتر تبدیل به یک ابزار مهم و ضروری برای زیست شناسان سلولی و مولکولی جهت طراحی پرایمر شده است که پیوند آن با علم زیست شناسی، شاخه ای از بیوانفورماتیک را تشکیل می دهد. پیش از طراحی پرایمر پرسیدن این سوال که هدف از طراحی پرایمر چیست بسیار ضروری و اساسی می باشد زیرا بر اساس اهداف مختلف مثال تکثیر معمولی، مطالعه متیالسیون و یا PCR time-Real برخی از خصوصیات پرایمرها متفاوت و اختصاصی است.

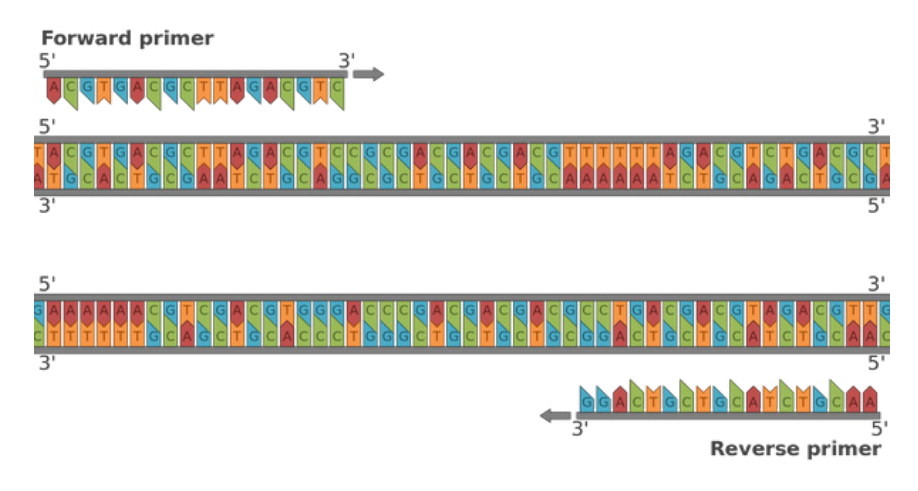

**شکل .9 پرایمرهای Forward و Reverse در حال تکثیر توالی هدف**

## **3 فاکتورهای مهم درطراحی پرایمر** فاکتورهایی وجود دارند که موفقیت در طراحی یک پرایمر مناسب وابسته به آنها هستند، این فاکتورها شامل موارد زیر می باشند: .1 محتوای GC .2 طول پرایمر .3 ساختارهای ثانوی .4 اختصاصی بودن .5 دمای ذوب )Tm) در ادامه توضیح مختصری در رابطه با هر یک از این فاکتورها ارائه می شود.

**.1-3 طول پرایمر**

طول پرایمر یک فاکتور مهم در طراحی پرایمر می باشد. این فاکتور بطور معنی داری بر روی دمای اتصال پرایمر موثر است. طول پرایمر همراه با دمای اتصال پرایمر به DNA هدف تعیین کننده اختصاصی بودن واکنش PCR می باشد. طول مناسب برای پرایمر معمولاً بین ۱۸ تا ۳۰ جفت باز در نظر گرفته می شود. پرایمرهای کوتاهتر اتصال غیر اختصاصی را افزایش می دهند و پرایمرهای بلندتر سرعت هیبریداسیون را به دلیل ایجاد ساختارهای ثانوی کاهش می دهند.

## **.2-3 دمای ذوب )Tm)**

توجه به دمای ذوب )Tm ) جفت پرایمرها فاکتور بسیار مهمی در طراحی پرایمرهای کارآمد می باشد. دمای ذوب، درجه حرارتی است که در آن نیمی از مولكول DNA از فرم دو رشته ای به تک رشته ای تبديل می شود. دمای ذوب پرایمرها از طریق طول و غلظت پرایمرها و ترکیب بازها در آنها تعیین می شود. بهتر است Tm پرایمرهای Forward و Reverse مشابه هم باشد یا حداکثر تفاوت Tm آنها 2 درجه سانتیگراد باشد. در ساده ترین روش برای محاسبه دمای Tm پرایمرهایی با طول کمتر از 20 نوکلئوتید، از رابطه واالس استفاده می شود:

## Tm  $(C^{\circ}) = 2 (A+T) + 4 (G+C)$

نرم افزارهای طراحی پرایمر آنلاین ٔ مانند Primer3 و آفلاین ٰ مانند OLIGO 7 بصورت خودکار محاسبه Tm پرایمرها را با روش های مختلف انجام می دهند. دمای اتصال پرایمرها به DNA الگو بر اساس دمای ذوب محاسبه می شود. دمای اتصال پرایمرها به رشته الگو باید بقدر کافی پایین باشد تا پرایمرها قادر به اتصال به DNA الگو باشند و از سوی دیگر باید به اندازه ی مناسب باال باشد تا از تشکیل اتصاالت غیراختصاصی جلوگیری کند. بطورکلی دمای مناسب برای اتصال پرایمرها معمولاً بین ۵۵ تا ۶۵ درجه سانتیگراد است.

 $6$  Online

Y Offline

## **.3-3 محتوای GC**

یکی از مهمترین مشخصات Tm وابستگی آن به ترکیب بازی DNA است. محتوای GC بر روی Tm پرایمرها تاثیر گذار است. درصد GC پرایمرها باید بین 35 تا 55 درصد باشد. عالوه بر این درصد GC پرایمرهای Forward و Reverse باید تقریبا مشابه بوده تا دمای Tm پرایمرها نزدیک هم باشد.

**.4-3 پایدارینوکلئوتیدهایانتهای**́**3**

ترکیب بازی در انتهای́3 پرایمرها برای اتصال اختصاصی به رشته الگو مهم است، زیرا این ناحیه، ناحیه ی شروع فعالیت DNA پلیمراز می باشد. حداقل یک G یا C باید در انتهای́3 پرایمر باشد ولی این انتها نباید غنی از G و C باشد. پایداری انتهای́3 پرایمر به ΔG پنج باز انتهایی آن وابسته است و باید کمتر از mol/kcal -9 باشد. پایداری باال در این انتها می تواند احتمال تولید محصول غیر اختصاصی را افزایش دهد.

**.5-3 اجتناب ازتوالیهای تکراری**

از تکرارهای تک و دو نوکلئوتیدی باید در طول پرایمر اجتناب کرد. حداکثر تکرارهای قابل قبول تک و دو نوکلئوتیدی 4 باز می باشد. وجود تکرارها در طول پرایمر، اختصاصی بودن اتصال پرایمر به رشته الگو را کاهش می دهد.

**.6-3 اجتناب از homology Cross**

منظور از اجتناب از Cross homology این است که سعی شود پرایمر از نواحی حفاظت شده توالی نوکلئوتیدی DNA مورد نظر طراحی شود، در این صورت احتمال اتصال اختصاصی پرايمر به ناحيه مورد نظر افزایش يافته و پرایمر مكان دیگری، غیر از محل مورد نظر را تکثیر نمی کند. برای رسیدن به این هدف پس از طراحی پرایمر بالست کردن آن در پایگاه های داده مثل NCBI پيشنهاد می شود.

**.7-3 اجتناب ازتشکیل ساختارهای ثانوی**

تشکیل ساختارهای ثانوی در یک پرایمر یا بین پرایمرها می تواند دسترسی پرایمرها برای اتصال به رشته الگو و بنابراين تكثير موفق مولكول های DNA مورد نظر را کاهش دهد و موجب عدم تشکیل محصول در PCR گردد.

**8 .1-7-3 پرایمر دایمر**

یجاد پرایمر دایمر هم می تواند ناشی از اتصال دو پرایمر مشابه<sup>۹</sup> با هم و هم می تواند ناشی از اتصال پرایمرهای Forward و Reverse 10 باشد )شکل 10(. ایجاد دایمر پرایمر می تواند میزان تولید محصول در PCR را کاهش دهد.

 $\land$  Primer dimer

م Self dimer

 $\cdot$  Cross dimer

در واقع یک حالت رقابتی بین محصول پرایمر دایمر و قطعه مورد نظر جهت تکثیر به وجود می آید. تشکیل پرايمر دايمر در انتهای´۳ مشروط بر اينكه ΔG اتصال، حداكثر kcal/mol - و برای پرايمر دايمرهای درونی تا ΔG برابر با kcal/mol ۶- باشد، قابل قبول است.

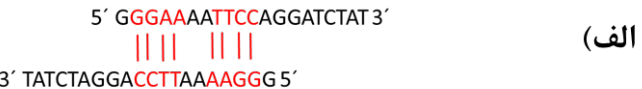

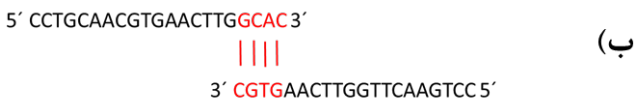

**شکل .10 دایمر پرایمر الف( dimer Self ب( dimer Cross**

**.2-7-3 ساختار سنجاق سری**

وجود توالی پالیندرومی در پرایمر، منجر به تا شدن پرایمر و تشکیل ساختار سنجاق سری ) Hairpin ) می شود که یک ساختار درون مولکولی است (شکل ۱۱). این ساختار جفت شدن پرایمرها را با الگو تحت تاثیر قرار می دهد و پیامد این حالت نیز کاهش راندمان PCR است. تشکیل ساختار سنجاق سری تا ∆G برابر با kcal/mol ۲- در انتهای و  $\Delta G$  برابر با kcal/mol ۳- در نواحی درونی تر پرايمر قابل قبول است.

> $5'GGBAA \mathbf{H}$ 3' TATCTAGGACCTTA \_

**شکل .11 ساختار سنجاق سری**

 **نرم افزارهای طراحی پرایمر 4**برای طراحی پرایمر، بیشتر محققان از توالی DNA برای یافتن پرایمر با خصوصیاتی که قبال ذکر شد استفاده می کنند. تعداد زیادی نرم افزار برای طراحی پرایمر وجود دارند. در مجموع می توان نرم افزارهای طراحی پرایمر را به دو دسته آنالین و آفالین تقسیم کرد. در جدول 1 تعدادی از نرم افزارهای آنالین و آفالین طراحی پرایمر لیست شده است.

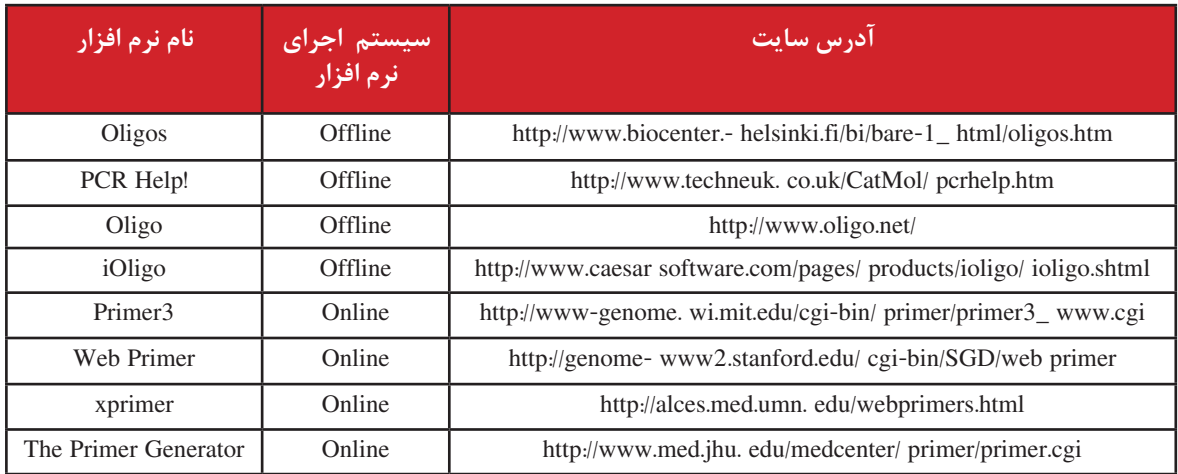

**جدول .1 نرم افزارهای آنالین و افالین طراحی پرایمر**

اگر شما خودتان مایل به طراحی پرایمر نباشید و تمایل داشته باشید از توالی پرایمرهای موجود در مقاالت استفاده کنید الزم است که Tm، احتمال تشکیل ساختارهای ثانوی و سنجاق سری و سایر خصوصیات پرایمرها را از طریق نرم افزار های ویژه ای که در این زمینه وجود دارند مورد ارزیابی قرار گیرند. در جدول2 نرم افزارهای آنالین آنالیز پرایمرها لیست شده است.

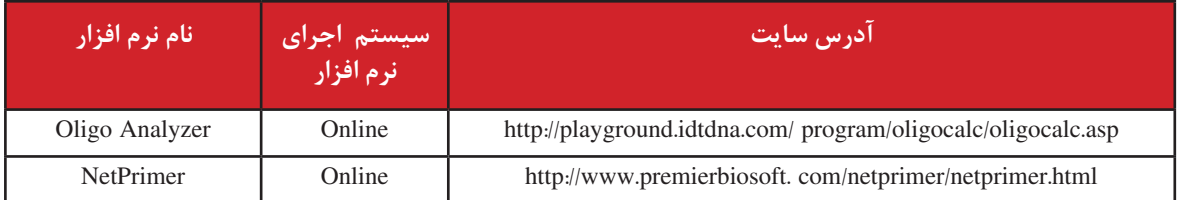

**جدول .2 نرم افزارهای آنالین آنالیز کننده پرایمر**

 **آموزش کاربردی طراحی پرایمر با نرم افزار 7 OLIGO 5**

انواع نرم افزارهای آفالین جهت طراحی پرایمر موجود هستند که قابل نصب در رایانه می باشند. از جمله این نرم افزارها، OLIGO است که نسخه اصلی11 آن به صورت تجاری به فروش می رسد. در این قسمت نحوه طراحی پرایمر با نسخه ی 7 )7OLIGO )این نرم افزار آموزش داده می شود. آخرین نسخه ی این نرم افزار از نشانی زیر قابل تهیه می باشد.

http://www.oligo.net/

<sup>11</sup> Original

در ابتدا الزم است که توالی DNA مورد نظر به فرمت FASTA ذخیره شود. برای باز کردن توالی در نرم افزار باید از منوی File گزینه یOpen استفاده کرد. پنجره ی باز شده همانطور که در شکل 12 مشاهده می کنید اجازه انتخاب و باز کردن فایل توالی مورد نظر را فراهم می کند )شکل 12(.

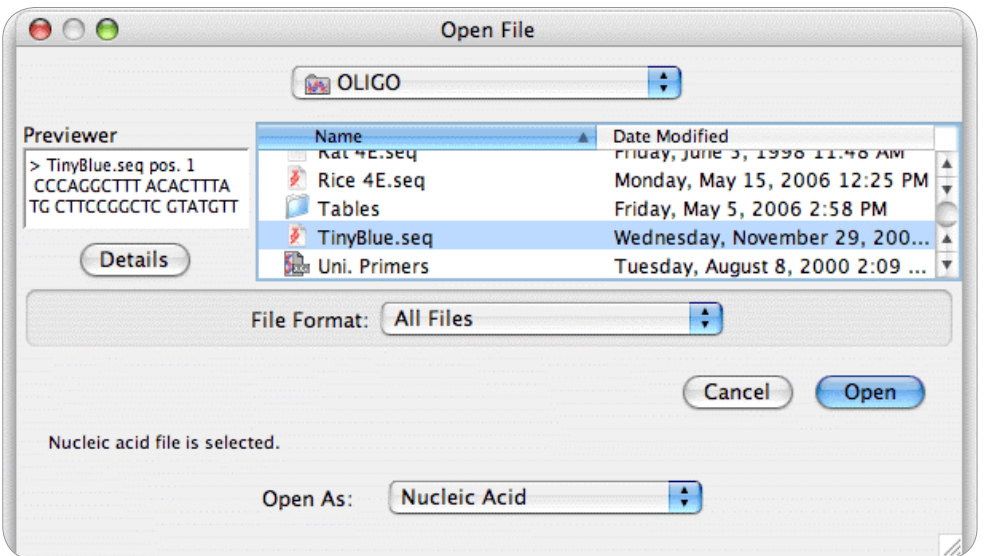

**شکل .12 باز کردن فایل مورد نظر در نرم افزار OLIGO**

پس از باز کردن فایل توالی مورد نظر باید با استفاده از منوی Select گزینه ی Forward یا PrimersPrimers Reverse، نوع پرایمرها را انتخاب و موقعیت آنها را مشخص نمود. در ضمن از طریق منوی Change، گزینه ی Length Oligo Current می توان طول مورد نظر برای پرایمرها را انتخاب کرد. پس از انتخاب موقعیت و طول پرایمرها پنجره مشابه با شکل 13 باز می شود که اطالعات زیادی درباره توالی الگو و پرایمرها از جمله نمودار Tm، توالی های مستعد برای تشکیل ساختار سنجاق سری، موقعیت و طول پرایمرها و طول محصول PCR را نشان می دهد (شکل ۱۳).

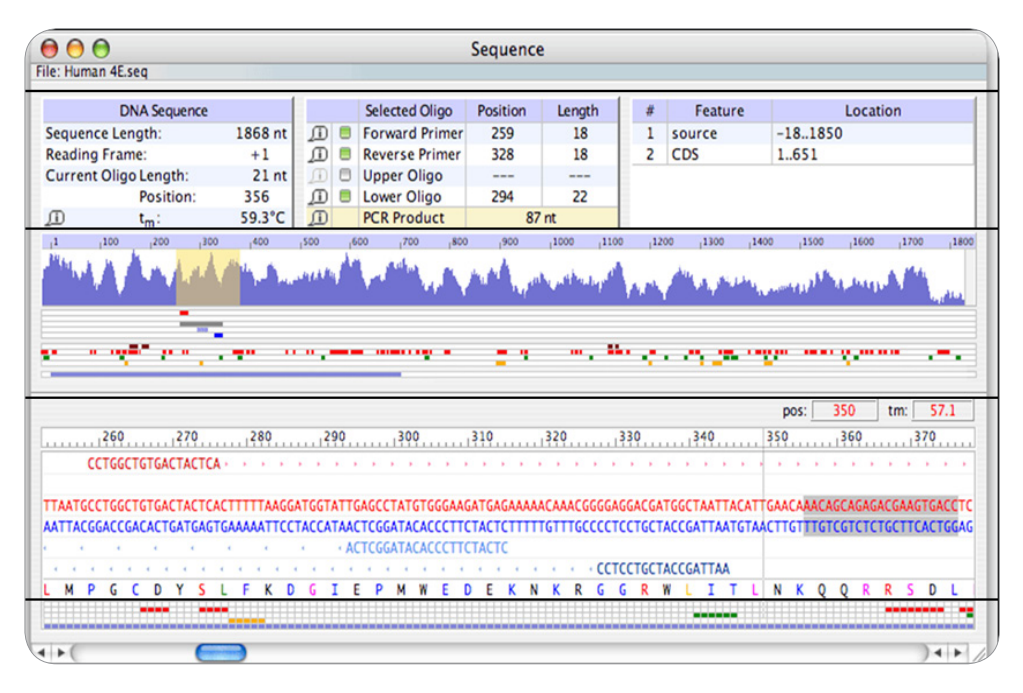

**شکل .13 نمایش پنجره ی توالی باز شده در نرم افزار OLIGO**

پس از انتخاب موقعیت و طول پرایمرها، در این مرحله برای آنالیز پرایمرها باید گزینه Analyze را کلیک نمایید. این گزینه پارامترهای مختلفی را مورد بررسی قرار می دهد که مهمترین آنها در ادامه بررسی می شود.  $\Delta$ G منوی Analyze و سپس Key Info گزینه هایی را دارا می باشد که اطلاعات مفیدی از جمله توالی، طول،  $\Delta$ G و Tm پرایمرها را نمایش می دهد. در شکل زیر پنجره مربوط به گزینه ی Primers Selected نشان داده شده است )شکل 14(.

| AAO                          |          |                                  | <b>Selected Primers</b>      |                            |                                 |
|------------------------------|----------|----------------------------------|------------------------------|----------------------------|---------------------------------|
| File: BRCA2 gene.seg         |          |                                  |                              |                            |                                 |
| AY436640:15438F22            |          |                                  | AY436640:15917R20            |                            |                                 |
|                              |          | 5' CAATATATACCGTAGTCCCCTA 3'     |                              | 5' CAGCTACATATTACGCCAGA 3' |                                 |
| Length:                      |          | 22-mer                           | Length:                      |                            | 20-mer                          |
| Score:                       |          | 802 points                       | Score:                       |                            | 914 points                      |
| 5' Position:                 |          | 15438                            | 3' Position:                 |                            | 15917                           |
| $T_m/t_m$ :                  | 53.4     | 52.6 °C                          | $T_m/t_m$ :                  | 53.1                       | 53.8 °C                         |
| $\Delta G/\Delta g$ (25 °C): | $-30.5$  | $-29.2$ kcal/mol                 | $\Delta G/\Delta g$ (25 °C): | $-28.6$                    | $-28.5$ kcal/mol                |
| $\Delta S/\Delta s$ :        | $-472.1$ | $-449.5$ cal/ $\frac{8}{10}$ mol | $\Delta S/\Delta s$ :        | $-430.5$                   | $-419.6$ cal/ $\degree$ K * mol |
| $\Delta H/\Delta h$ :        | $-171.3$ | $-163.2$ kcal/mol                | $\Delta H/\Delta h$ :        | $-157.0$                   | $-153.6$ kcal/mol               |
| 3'ΔG:                        |          | $-6.5$ kcal/mol                  | $3'AG$ :                     |                            | $-6.9$ kcal/mol                 |
| Degeneracy:                  |          |                                  | Degeneracy:                  |                            |                                 |
| P.E.#                        |          | 443/443                          | P.E.#                        |                            | 477/477                         |
| $1/E$ :                      |          | 4.63 nmol/ $A_{260}$             | $1/E$ :                      |                            | 5.05 nmol/ $A260$               |
|                              |          | $31.1 \mu g/A$ <sub>260</sub>    |                              |                            | 31.0 µg/A <sub>260</sub>        |

**شکل .14 نمایش پنجرهی Primers Selected>Info Key از منوی Analyze نرم افزار OLIGO**

منوی Analyze و سپس Formation Duplex دارای گزینه هایی جهت نشان دادن دایمرهای بالقوه در یک پرایمر یا بین پرایمرهای مختلف است. ΔG و Tm مربوط به این ساختارهای ثانوی نیز در كنار هر ساختار نشان داده شده است. در شکل 15 پنجره ی باز شده مربوط به گزینه ی Duplexes Oligo Current نمایش داده شده است (شکل ۱۵).

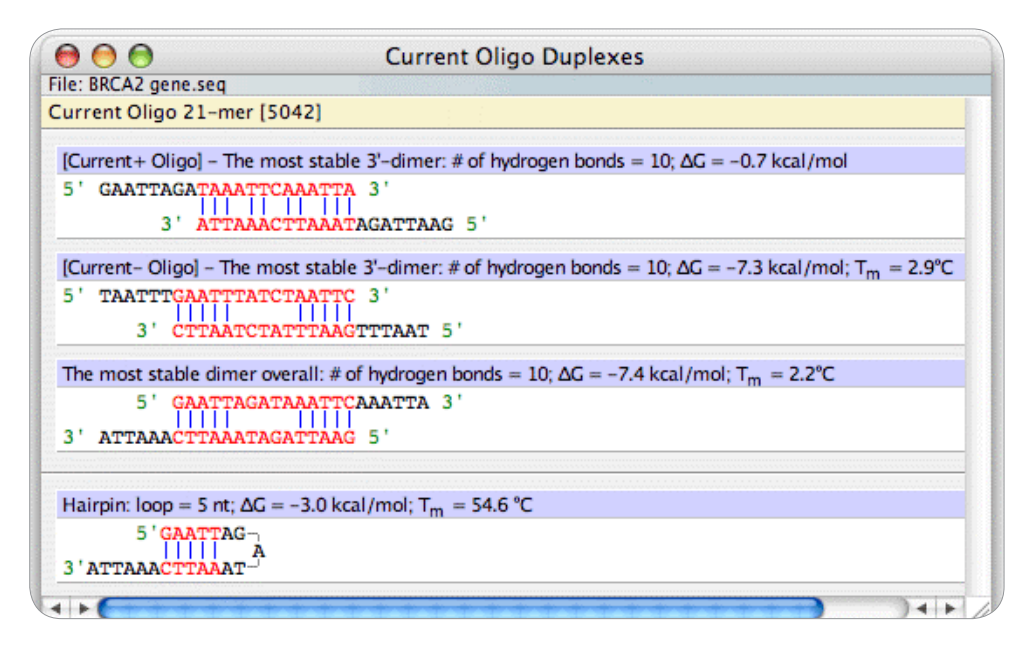

**شکل .15 نمایش پنجره ی Duplexes Oligo Current>Formation Duplex از منوی Analyze نرم افزار OLIGO**

منوی Analyze و سپس Formation Hairpin دارای گزینه هایی برای نشان دادن ساختارهای سنجاق سری بالقوه در پرایمرهای طراحی شده است. ΔG و Tm مربوط به این ساختارهای ثانوی نیز در كنار هر ساختار نشان داده شده است. شکل 16 پنجره ی باز شده مربوط به گزینه ی Stems Hairpin Oligo Current است که ساختارهای سنجاق سری بالقوه را در موقعیت انتخاب شده نمایش می دهد (شکل ۱۶).

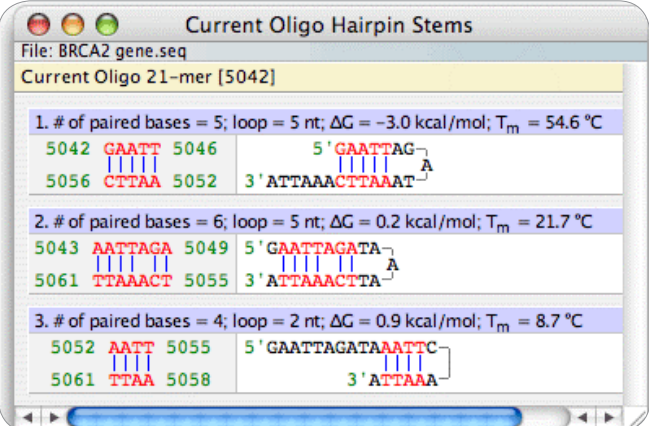

**شکل .16 نمایش پنجره ی Stems Hairpin Oligo Current>Formation Hairpin از منوی Analyze نرم افزار OLIGO**

منوی Analyze و سپس Tm & Composition، دارای گزینه های است که ترکیب بازی شامل محتوای GC و Tm پرایمرهای انتخاب شده، توالی ورودی و محصول PCR را نمایش می دهد. شکل 17 پنجره ی باز شده مربوط به گزینه ی Composition Primer Forward است که اطالعات مربوط به GC و Tm پرایمر Forward را نمایش می دهد )شکل 17(.

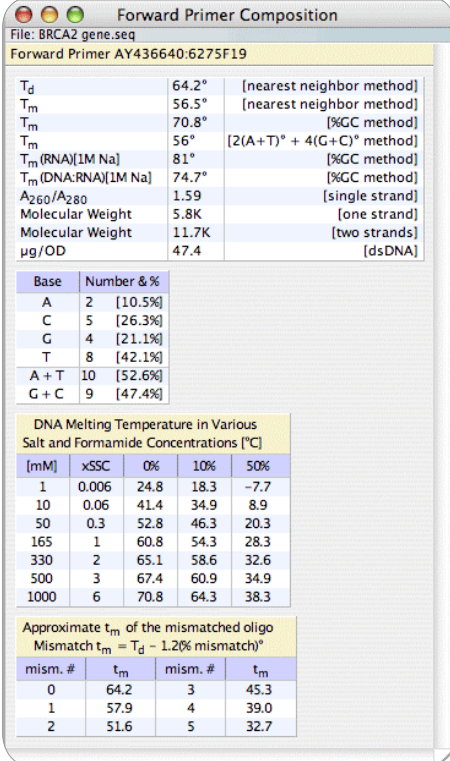

**شکل .17 نمایش پنجره ی Composition Primer Forward>Tm & Composition از منوی Analyze نرم افزار OLIGO**

انتخاب گزينه Site Priming False از منوی Analyze، امكان بررسی اتصال غير اختصاصی پرايمر به مكان هايی غير از محل مورد نظر كه تحت عنوان Site Priming False شناخته می شوند، را فراهم می كند. به كمك اين گزينه، امکان آنالیز نواحی priming false برای پرایمرهای Forward و Reverse هم در رشته ی sense و هم antisense وجود دارد. بر اساس پارامترهای پیش فرض نرم افزار، اگر عبارت » threshold the above » در مقابل شاخص efficiency priming( بيانگر كارايی اتصال پرايمر به رشته الگو( نوشته شود، چون احتمال اتصال این پرایمر به مكانی غیر از محلی که برای آن طراحی شده در چنین شرایطی باال خواهد بود از این پرایمر باید صرف نظر شود. شکل 18 پنجره ی باز شده مربوط به گزینه ی Sites Priming False Primer Reverse است که اطالعات مربوط به آنالیز دقیق نواحی priming false را برای پرایمر Reverse نمایش می دهد )شکل 18(.

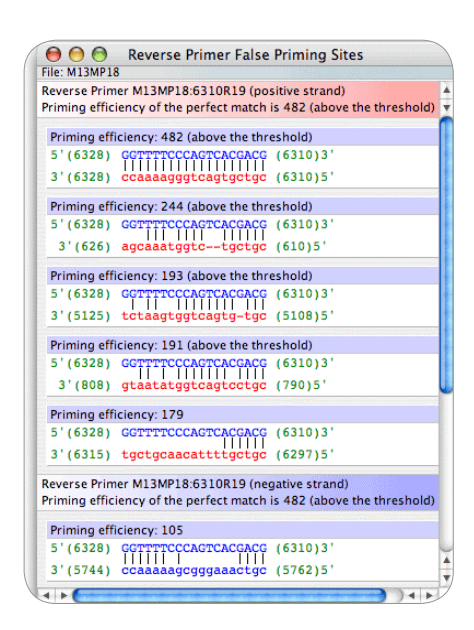

**شکل .18 نمایش پنجره ی Sites Priming False Primer Reverse>Sites Priming False از منوی Analyze نرم افزار OLIGO**

منوی Analyze و سپس گزینه ی PCR اطالعات متنوعی درباره محصول PCR مربوط به پرایمرهای انتخابی را نمایش می دهد. در این پنجره دمای اتصال بهینه (T $_{\rm a}$ OPT) و حداکثر دمای اتصال (T $_{\rm a}$ max) مشخص شده است. در ابتدا بهتر است که از  $\text{T}_{\text{a}}\text{OPT}$  برای انجام واکنش PCR استفاده شود، اگر در واکنش PCR باند غیر اختصاصی مشاهده شد می توان برای اختصاصی تر شدن واکنش از دماهای بالاتر و حتی T $_{\rm a}$ max نیز استفاده کرد (شکل ۱۹).

| File: Human 4E.seg                                               |                        |    | <b>PCR</b>            |        |           |       |
|------------------------------------------------------------------|------------------------|----|-----------------------|--------|-----------|-------|
|                                                                  |                        |    |                       |        |           |       |
|                                                                  |                        |    |                       | ₩      |           |       |
|                                                                  |                        |    |                       |        |           |       |
|                                                                  |                        |    |                       |        |           |       |
|                                                                  |                        |    |                       |        |           |       |
| Optimal Annealing Temperature: 50.8 °C (Max: 66.3 °C)            |                        |    |                       |        |           |       |
|                                                                  | Position and<br>Length |    | $T_m$ [ $^{\circ}$ C] | GC [%] | P.E.#     | Score |
| Product                                                          | 862                    |    | 78.9                  | 29.6   | n/a       | 697   |
| <b>Forward Primer</b>                                            | 918                    | 22 | 56.9                  | 45.5   | 471/471   | 840   |
| <b>Reverse Primer</b>                                            | 1753                   | 27 | 55.3                  | 29.6   | 489 / 489 | 834   |
| <b>Upper Oligo</b>                                               | 979                    | 24 | 56.5                  | 33.3   | 479 / 479 | 917   |
| Lower Oligo                                                      | 1694                   | 23 | 55.4                  | 39.1   | 457 / 457 | 841   |
| Product T <sub>m</sub> - Reverse Primer T <sub>m</sub> : 23.6 °C |                        |    |                       |        |           |       |
| Primers T <sub>m</sub> difference: 1.6 °C                        |                        |    | Comments:             |        |           |       |
|                                                                  |                        |    |                       |        |           |       |
|                                                                  | Concentration          |    |                       |        |           |       |
| <b>Forward Primer</b>                                            | 200.0                  | nM |                       |        |           |       |
| <b>Reverse Primer</b>                                            | 200.0                  | nM |                       |        |           |       |
| Upper Oligo<br>200.0<br>nM                                       |                        |    |                       |        |           |       |
| Lower Oligo<br>200.0<br>пM                                       |                        |    |                       |        |           |       |
| <b>Monovalent Cation</b>                                         | 50.0                   | mM |                       |        |           |       |
| Free Ma[2+]                                                      | 0.7                    | mM |                       |        |           |       |

**شکل .19 نمایش پنجره ی PCR از منوی Analyze نرم افزار الیگو**

گزينه Stability Internal از منوی Analyze نشان دهنده نمودار پایداری داخلی پرايمر طراحی شده است. ميزان اين پايداری در نواحی مختلف پرايمر وابسته به ميزان CG آن ناحيه است. هر چه ميزان CG در ناحيه ای از پرايمر باالتر باشد، پايداری داخلی پرايمر در آن ناحيه بيشتر است. بهتر است كه پايداری داخلی پرايمر در انتهای́3 كمتر از نواحی ميانی پرايمر باشد )شکل 20(.

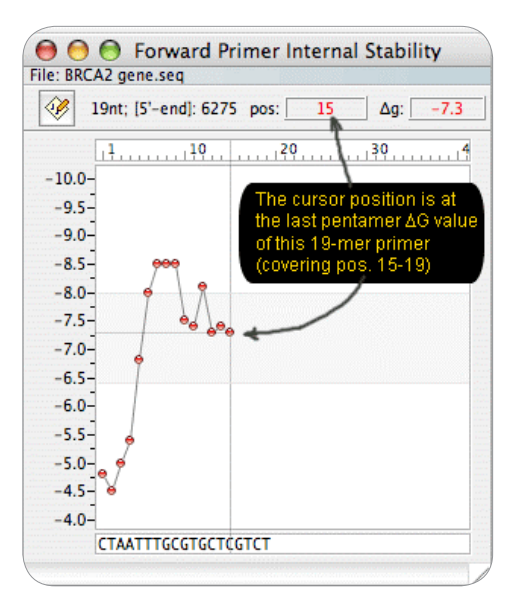

**شکل .20 نمایش پنجره ی Stability Internal از منوی Analyze نرم افزار الیگو**

در انتها برای اینکه مطمئن شویم پرایمرهای Forward و Reverse انتخاب شده به توالی دیگری غیر از توالی که بطور اختصاصی برای آن طراحی شده اند اتصال نمی یابند، باید پرایمر ها را در پایگاه داده ای مانند NCBI بالست کرد که در این صورت می توان ازNucleotide Blast و یا Primer-Blast برای بلاست نمودن استفاده نمود (شکل ۲۱).

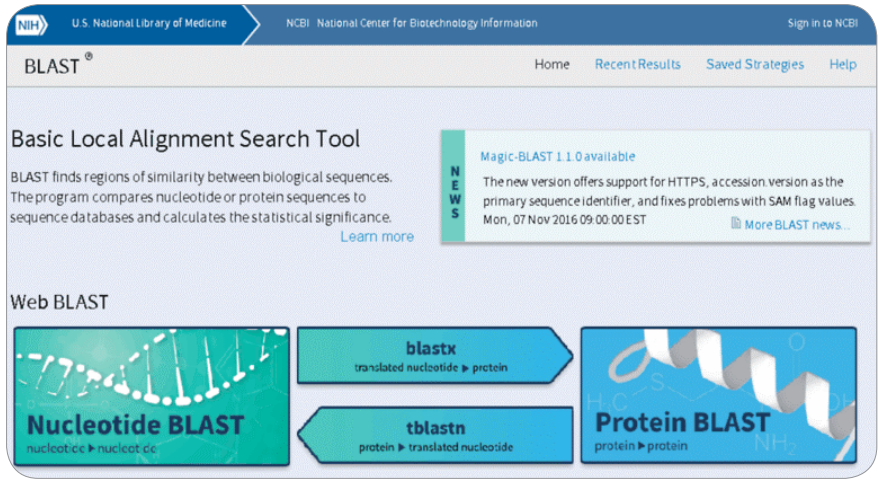

**شکل .21 صفحه ی بالست پایگاه داده NCBI**

بعنوان مثال اگر طراحی پرایمر برای ژن )7 Exchanger Hydrogen Sodium (*7NHX* انجام شده باشد، پس از Blast Nucleotide، نتایج بدست آمده در شکل 22 نشان می دهد که پرایمر از ناحیه ی حفاظت شده ژن مورد نظر طراحی شده و پس از بالست نیز به ژن مورد نظر چسبیده است، بنابراین پرایمر مناسبی می باشد. در صورت مطلوب بودن نتیجه بلاست می توان پرایمرها را به شرکت مربوطه برای ساخت سفارش داد (شکل ٢٢).

| Start                       | Google جستجوی - Google                                                                            | Google جستجوی - G ncbi | مترجم Google وC | R: NCBI Blast:Nucleotide S X |       | $\pm$                        |     |       |                                | ō  |
|-----------------------------|---------------------------------------------------------------------------------------------------|------------------------|-----------------|------------------------------|-------|------------------------------|-----|-------|--------------------------------|----|
| $\left($<br>$\rightarrow$   | А<br>blast.ncbi.nlm.nih.gov/Blast.cgi                                                             |                        |                 |                              |       |                              |     |       | $\Box \mathbf{x} = \mathbb{Z}$ | చి |
| $\Theta$ Descriptions       |                                                                                                   |                        |                 |                              |       |                              |     |       |                                |    |
|                             |                                                                                                   |                        |                 |                              |       |                              |     |       |                                |    |
|                             | Sequences producing significant alignments:                                                       |                        |                 |                              |       |                              |     |       |                                |    |
| Select: All None Selected:0 |                                                                                                   |                        |                 |                              |       |                              |     |       |                                |    |
|                             | Alignments <b>EDownload</b> v GenBank Graphics Distance tree of results                           |                        |                 |                              |       |                              |     |       |                                | ۰  |
|                             |                                                                                                   | <b>Description</b>     |                 | Max<br>score                 | Total | Query E<br>score cover value |     | Ident | Accession                      |    |
|                             | Schistosoma mansoni putative cpg binding protein partial mRNA                                     |                        |                 | 38.2                         | 38.2  | 92%                          | 2.3 | 96%   | XM 018795368.1                 |    |
|                             | Schistosoma mansoni putative cpg binding protein partial mRNA                                     |                        |                 | 38.2                         | 38.2  | 92%                          | 2.3 | 96%   | XM 018795369.1                 |    |
|                             | Schistosoma mansoni putative cpg binding protein partial mRNA                                     |                        |                 | 38.2                         | 38.2  | 92%                          | 2.3 | 96%   | XM 018795370.1                 |    |
|                             | Drosophila erecta uncharacterized protein (DerelGG24849), mRNA                                    |                        |                 | 38.2                         | 38.2  | 76%                          | 2.3 |       | 100% XM 001968365.2            |    |
|                             | Schistosoma haematobium PHD finger and CXXC domain-containing protein mRNA                        |                        |                 | 38.2                         | 38.2  | 92%                          | 2.3 | 96%   | XM 012937985.1                 |    |
|                             | Schistosoma margrebowiei genome assembly S. margrebowiei Zambia, scaffold SMRZ contig0000377      |                        |                 | 38.2                         | 38.2  | 92%                          | 2.3 | 96%   | LL878100.1                     |    |
|                             | PREDICTED: Indirected and sodium/hydrogen exchanger 7 (LOC 09166045), transcript variant X4, mRNA |                        |                 | 38.2                         | 38.2  | 92%                          | 2.3 | 96%   | XM 019314931.1                 |    |
|                             | PREDICTED: Ipomoea nil sodium/hydrogen exchanger 7 (LOC109103045), transcript variant X3, mRNA    |                        |                 | 38.2                         | 38.2  | 92%                          | 2.3 | 96%   | XM 019314930.1                 |    |
|                             | PREDICTED: Ipomoea nil sodium/hydrogen exchanger 7 (LOC109166045), transcript variant X2, mRNA    |                        |                 | 38.2                         | 38.2  | 92%                          | 2.3 | 96%   | XM 019314929.1                 |    |
|                             | PREDICTED: Ipomoea nil sodium/hydrogen exchanger 7 (LOC10916 045), transcript variant X1, mRNA    |                        |                 | 38.2                         | 38.2  | 92%                          | 2.3 | 96%   | XM 019314928.1                 |    |
|                             | Betula platyphym sodium/hydrogen exchanger 7 (SOS1) mRNA partial cds                              |                        |                 | 38.2                         | 38.2  | 92%                          | 2.3 | 96%   | KT344121.1                     |    |
|                             | Schistosoma curassoni genome assembly S curassoni Dakar, scaffold SCUD scaffold0003522            |                        |                 | 38.2                         | 38.2  | 92%                          | 2.3 | 96%   | LM068920.1                     |    |
|                             | Coniosporium apollinis CBS 100218 hypothetical protein partial mRNA                               |                        |                 | 38.2                         | 38.2  | 76%                          | 2.3 | 100%  | XM 007786771.1                 |    |
|                             | Schistosoma mansoni strain Puerto Rico chromosome 2, complete genome                              |                        |                 | 38.2                         | 38.2  | 92%                          | 2.3 | 96%   | HE601625.1                     |    |
|                             | <b>Consideration</b> ablesses the study DOM AFEAR expense accounts: absence consist               |                        |                 | 202                          | 20.2  | 7001                         |     |       | $0.0$ $1000$ $170007011$       |    |

**شکل .22 نمایش نتیجه ی بالست در پایگاه داده NCBI**

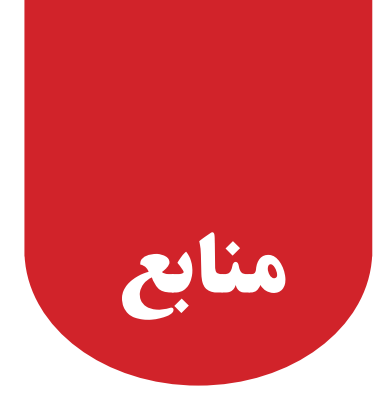

1. Abd-Elsalam KA. Bioinformatic tools and guideline for PCR primer design. African Journal of Biotechnology. 2003. 2(5):91-5.

2. Applications of bioinformatics-biotech articles. http://www.biotecharticles.com

3. Basic local alignment search tool. https://blast.ncbi.nlm.nih.gov/Blast.cgi

4. Pevsner J. Bioinformatics and Functional Genomics. 2015. by John Wiley & Sons, Inc.

**5.** Claverie JM and Notredame C. Bioinformatics for Dummies. 2007. Published by Wiley publishing . Inc

6. Bioinformatics web-comprehensive educational resource on bioinformatics. www.geocities.com/ bioinformaticsweb

7. Breman AM, Chow JC, Uren L, Normand EA, Qdaisat S, Zhao L, et al. Evidence for feasibility of fetal trophoblastic cell-based noninvasive prenatal testing. Prenatal Diagnosis.  $2016. 36(11)$ :  $1009-19$ .

8. Dennis A, Benson KM, David JL, James O and Eric W. Sayers. GenBank. Nucleic Acids Research.  $2011.32 - 7.$ 

9. Forshew T, Murtaza M, Parkinson C, Gale D, Tsui DW, Kaper F, et al. Noninvasive identification and monitoring of cancer mutations by targeted deep sequencing of plasma DNA. Science Translational Medicine .2012. 4(136): 136-68.

**10.** Furey TS. ChIP-seq and beyond: new and improved methodologies to detect and characterize protein-DNA interactions. Nature Reviews Genetics. 2012. 13(12): 840-52.

11. Genome news network. http://www.genomenewsnetwork.org/articles/07\_02/tepidum.shtml

12. Bioinformatics: open access education resource. http://bioinformaticsweb.net/applications.html

13. Lewitter F and Bourne PE. Teaching bioinformatics at the secondary school level. PLoS Computational Biology. 2011. 7(10):e1002242.

14. Luscombe NM, Greenbaum D and Gerstein M. What is bioinformatics? A proposed definition and overview of the field. Methods of Information in Medicine.  $2001.40(4)$ : 346-58.

15. National center for biotechnology information: http://www.ncbi.nlm.nih.gov

**16.** Pease J and Sooknanan R. A rapid, directional RNA-seq library preparation workflow for Illumina sequencing. Nature Methods. 2012. 9(3).

17. Quail MA, Smith M, Coupland P, Otto TD, Harris SR, Connor TR, et al. A tale of three next generation sequencing platforms: comparison of Ion Torrent, Pacific Biosciences and Illumina MiSeq sequencers. BMC Genomics. 2012; 13: 341-54.

18. Role of bioinformatics in agriculture and sustainable development. http://www.academia. edu/6808947/Role\_of\_Bioinformatics\_In\_Agriculture\_and\_Sustainable\_Development

**19.** Salipante SJ, Scroggins SM, Hampel HL, Turner EH and Pritchard CC. Microsatellite instability detection by next generation sequencing. Clinical Chemistry.  $2014.60(9)$ : 1192-9.

20. Sharma R, Khajuria R, Sharma C, Kapoor B, Goswami K and Kohli K. Gene therapy: current concepts. JK Science. 2004. 6:62-6.

21. Thampi SM. Introduction to bioinformatics. arXiv preprint arXiv:09114230. 2009.

**22.** Universal protein resource: http://www.uniprot.org/

23. Wallace RB, Shaffer J, Murphy R, Bonner J, Hirose T and Itakura K. Hybridization of synthetic oligodeoxyribonucleotides to  $\Phi$ X 174 DNA: the effect of single base pair mismatch. Nucleic Acids Research. 1979. 6(11):3543-58.

24. Xu XP, Gan HY, Li FX, Tian Q, Zhang J, Liang RL, et al. A Method to quantify cell-free fetal DNA fraction in maternal plasma using next generation sequencing; its application in non-invasive prenatal chromosomal aneuploidy detection. PLoS ONE. 2016. 11(1):e0146997.

25. Xue J, Zhao S, Liang Y, Hou C and Wang J, editors. Bioinformatics and its applications in agriculture. International conference on computer and computing technologies in agriculture. Springer. 2007.

**26.** Zhou x, Ren L, Meng Q, Li Y, Yu Y and Yu J. The next generation sequencing technology and application. Protein Cell .2010. 520-36.

27. Zimmer C. The microbe factor and its role in our climate future. Yale Environment. 2015. 360:1355-59.

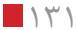

. . . .

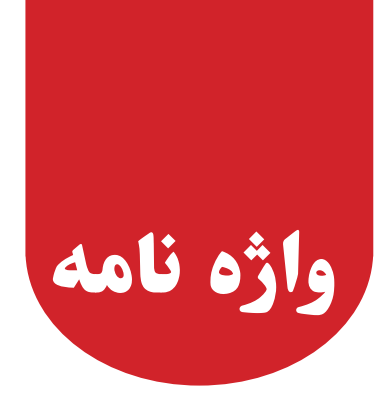

**DNA پلیمراز:** آنزیمی که با افزودن نوکلئوتیدهای مکمل به یک رشته DNA در دو رشته ای شدن و در واقع همانند سازی DNA نقش دارد.

**)Gb (Gigabase:** طولی از DNA که معادل با 109 نوکلئوتید است.

**امیکس:** واژه کلی است که به مطالعات جامع و گسترده در سیستم های زیستی در سطوح مختلف ژنوم، ترانسکریپتوم، پروتئوم، متابولوم و سایر »اوم«ها اطالق می شود.

**پروتئوم:** کل پروتئین های یک موجود، بافت یا سلول است که علم پروتئومیکس به مطالعه آن می پردازد.

**چند شکلی طولی قطعات تکثیر شده)AFLP):** نوعی مارکر مولکولی مبتنی بر PCR است که برای بررسی تنوع و تغییرات اندک توالی ژنومی در گونه های نزدیک به کار می رود. به این منظور قطعات DNA ژنومی نمونه های مورد نظر با استفاده از آنزیم های محدوداالثر اختصاصی در جایگاه های انتخابی برش داده می شوند و سپس این قطعات برش یافته از طریق PCR تکثیر می شوند. این تکثیر موجب ایجاد محصوالت متنوعی می شود که به کمک الکتروفورز از یکدیگر قابل تفکیک هستند، وجود نوارهای DNA با طول های متفاوت در بین نمونه ها در سطح ژل نشان دهنده یلی مورفیسم (چند شکلی) در جایگاه شناسایی آنزیم های محدودالاثر است.

**چند شکلی طولی قطعات ایجاد شده توسط آنزیمهای محدوداالثر )RFLP):** نوعی مارکر مولکولی مبتنی بر هیبریداسیون است که برای بررسی تنوع و تغییرات جزیی توالی ژنومی در گونه های نزدیک به کار می رود. قطعات DNA نمونه های مورد بررسی با استفاده از آنزیم های محدوداالثر اختصاصی برش داده شده و به این ترتیب قطعاتی با طول های مختلف ایجاد می شود که با استفاده از الکتروفورز از یکدیگر تفکیک می شوند. در این نوع مارکرها، یک قطعه DNA تک رشته ای نشاندار (پروب یا کاوشگر) برای هیبریداسیون با قطعات تفکیک شده بر روی ژل استفاده می شود. هیبریداسیون یا عدم هیبریداسیون پروب با قطعات تفکیک شده (متعلق به نمونه های مختلف) به ترتیب نشان دهنده وجود یا عدم وجود جایگاه شناسایی اختصاصی آنزیم های محدود کننده و در واقع پلی مورفیسم )چند شکلی) در این جایگاه در بین نمونه های مورد بررسی است.

**پیرایش متناوب:** در طی این فرایند توالی مربوط به اینترون ها از مولکول RNA اولیه حذف شده و توالی مربوط

به اگزون های مختلف با ترتیب های متفاوتی به یکدیگر متصل می شوند و نسخه های متفاوت mRNA را ایجاد می کنند.

**ترانسکریپتوم:** تمام نسخه های RNA در یک نوع موجود، بافت یا یک نوع سلول است که علم ترانسکریپتومیکس به مطالعه آن می پردازد.

**توالیپالیندرومی:** نوعی از توالی های نوکلئوتیدی که از روی هر یک از دو رشته DNA که خوانده شوند )در جهت ́5 به́3( یکسان هستند.

**دالتون:** واحد اندازه گیری جرم در مقیاس اتمی و مولکولی است و با عالمت اختصاری u یا Da نمایش داده می شود. هر دالتون معادل ۱/۶۶۰۵۳۹۰۴۰ (۲۰) ۱/۶۶۰۵۳۹۰۴۰ است.

**دومین:** واحدهایی با تا خوردگی مستقل و پایدار در ساختار سوم پروتئین ها هستند که می توانند به صورت مستقل از بقیه پروتئین وجود داشته باشند و عمل کنند. در پروتئین های مختلف، انواع متفاوتی از دومین ها مانند دومین های ساختاری، عملکردی یا تنظیمی وجود دارند.

**رسوب دهی ایمونوکروماتین:** نوعی روش رسوب دهی پروتئین است که برای بررسی برهمکنش پروتئین و DNA در داخل سلول استفاده می شود.

**رشته Antisense:** رشته coding-non یا غیر کد کننده است که توالی آن مکمل توالی mRNA است.

**رشته Sense:** رشته coding یا کد کننده DNA است که توالی آن مشابه با توالی mRNA است.

**ریز آرایه یا میکرواری:** روشی برای بررسی بیان ده ها، صدها و هزاران ژن در یک سطح کوچک است. در این روش، قطعات کوتاهی از DNA در سطح یک اسالید میکروسکوپی به صورت لکه های متعدد ثابت شده اند، هر لکه نماینده یک ژن است. نمونه mRNA مورد بررسی به cDNA تبدیل شده و با رنگ های فلورسانت نشاندار می گردد و به سطح این اسالید افزوده می شود. مولکول های cDNA که مکمل قطعات متصل به سطح اسالید هستند، به این سطح متصل شده و سایر مولکول ها در طی شستشو در چند مرحله حذف می گردند. از آنجایی که cDNAها فلورسانت هستند، مکان اتصال آنها در اسالید به صورت نقاط رنگی مشخص می شود که این رنگ ها توسط دستگاهی اسکن می شوند. شدت نور فلورسانس نیز نشان دهنده میزان بیان ژن های مورد نظر در نمونه mRNA اولیه است.

**ژنوم:** مجموع تمام ژن های موجود در یک موجود، بافت یا سلول است که علم ژنومیکس به مطالعه آن می پردازد.

**ژنهای هومولوگ:** هومولوگ بودن به معنای داشتن جد یا نیا مشترک است. ژن های هومولوگ توالی هایی مشابه و همچنین ساختار و عملکرد مشابهی دارند.

**کاسمید:** نوعی وکتور کلونینگ که قادر است قطعات DNA با طول حداقل 38 کیلو جفت باز )kb38 )را در خود جای دهد و به صورت پالسمید در باکتری باقی بماند. کاسمید ها ویژگی های مشترکی از وکتورهای پالسمیدی و فاژ المبدا دارند.

**کروموزوم مصنوعیباکترییاBAC:** وکتور باکتریایی بر پایه فاکتور F باکتری coli.E که برای کلون کردن قطعات بسیار بلند (با طول بیش از ۳۰۰ کیلو جفت باز) DNA در باکتری استفاده می شود.

**کروموزوم مصنوعی مخمر یا YAC:** کروموزوم مصنوعی متشکل از سانترومر مخمر، دو توالی تلومری و یک مارکر که برای کلون کردن قطعات بسیار بزرگ DNA در مخمر استفاده می شود.

**کلون کردن )کلونینگ(:** روشی برای تولید نسخه های متعدد از یک مولکولDNA. در این روش قطعه DNA واجد ژن یا توالی نوکلئوتیدی مورد نظر به پلاسمید (وکتور) وارد می شود و به سلول میزبان (باکتری) منتقل می گردد، به این ترتیب همراه با همانند سازی پالسمید در سلول میزبان، قطعه DNA مورد نظر نیز به مقدار زیاد تولید می شود. متابولوم: کل متابولیت های یک موجود، بافت یا سلول است که علم متابولومیکس به مطالعه آن می پردازد.

**وکتور:** یک قطعه DNA بیگانه است که قادر به همانند سازی مستقل در سلول میزبان (معمولاً باکتری) می باشد و برای کلون کردن ژن های مورد نظر استفاده می گردد، پالسمیدها متداولترین نوع وکتورها هستند.